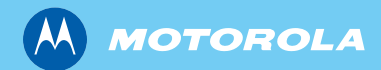

# MTH800 TETRA Handportable Terminal

*Basic User Guide Bedienungsanleitung Guide d'utilisation Algemene gebruikershandleiding*

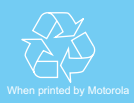

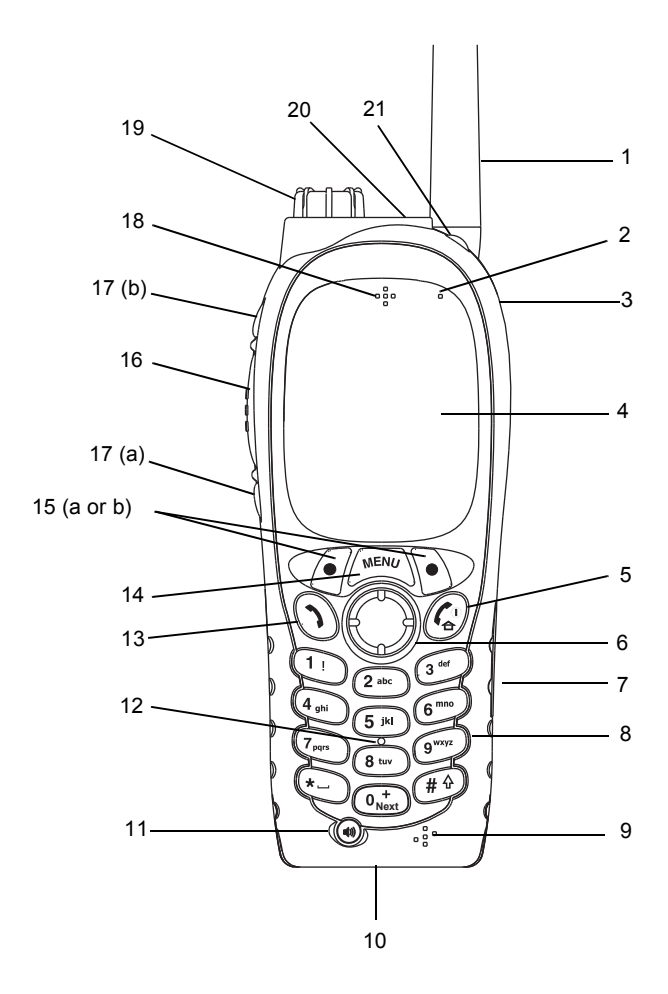

# **Contents**

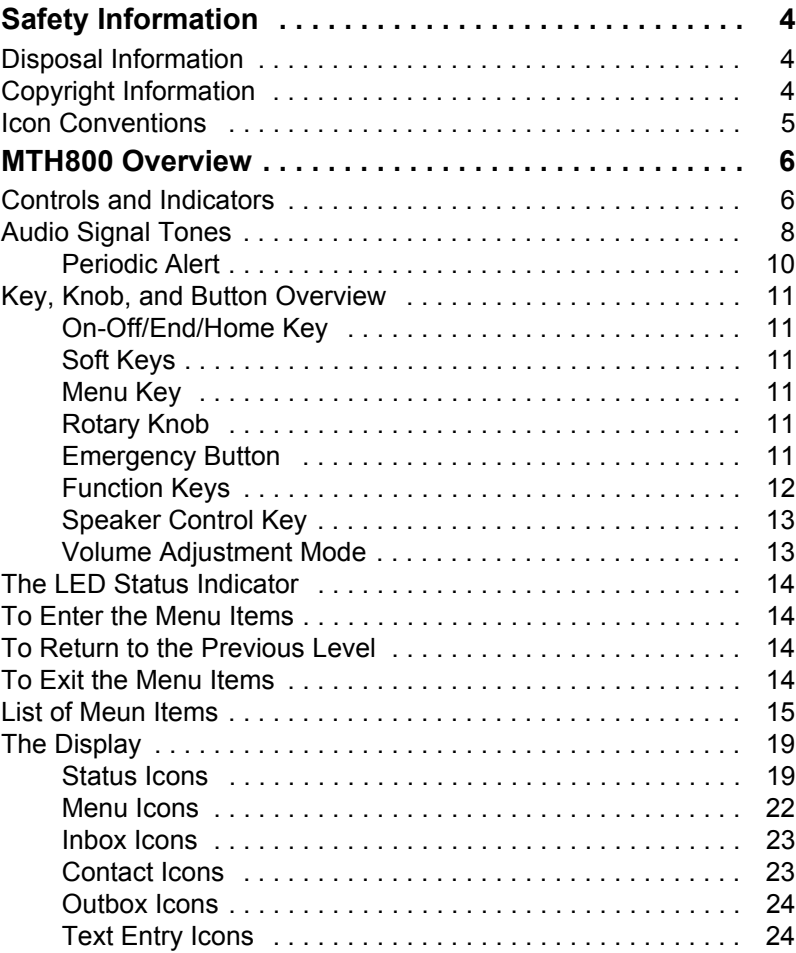

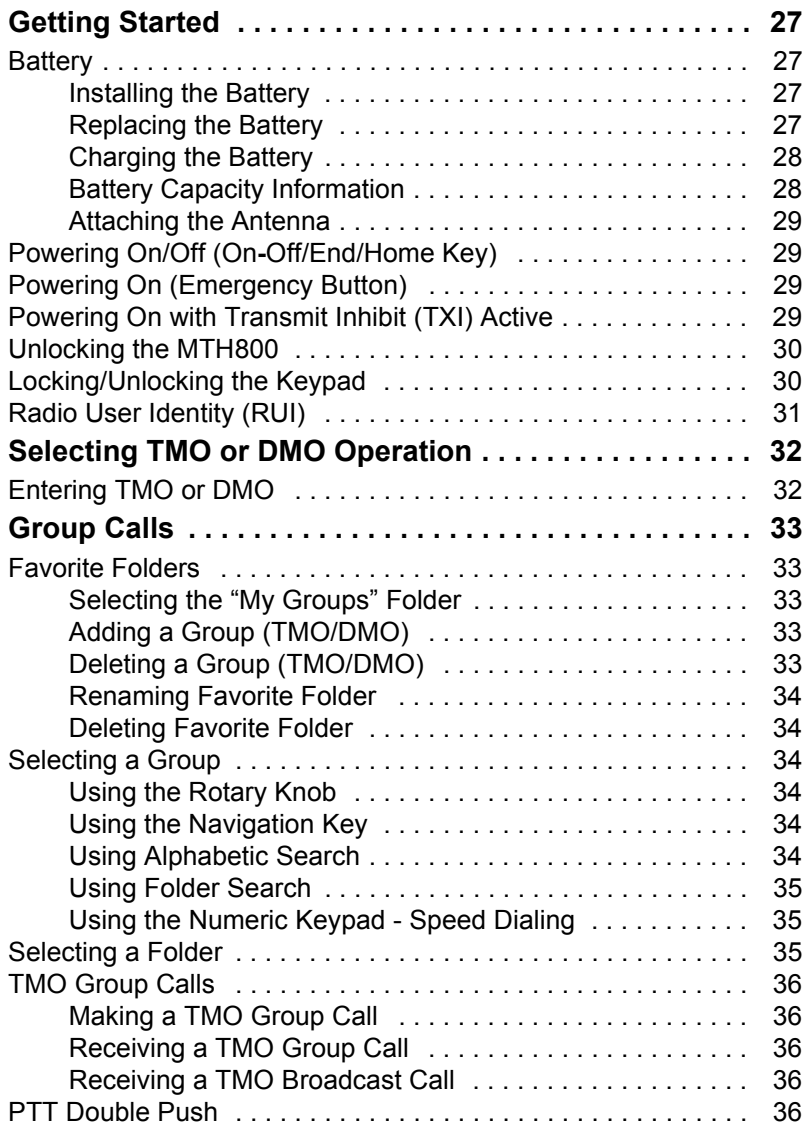

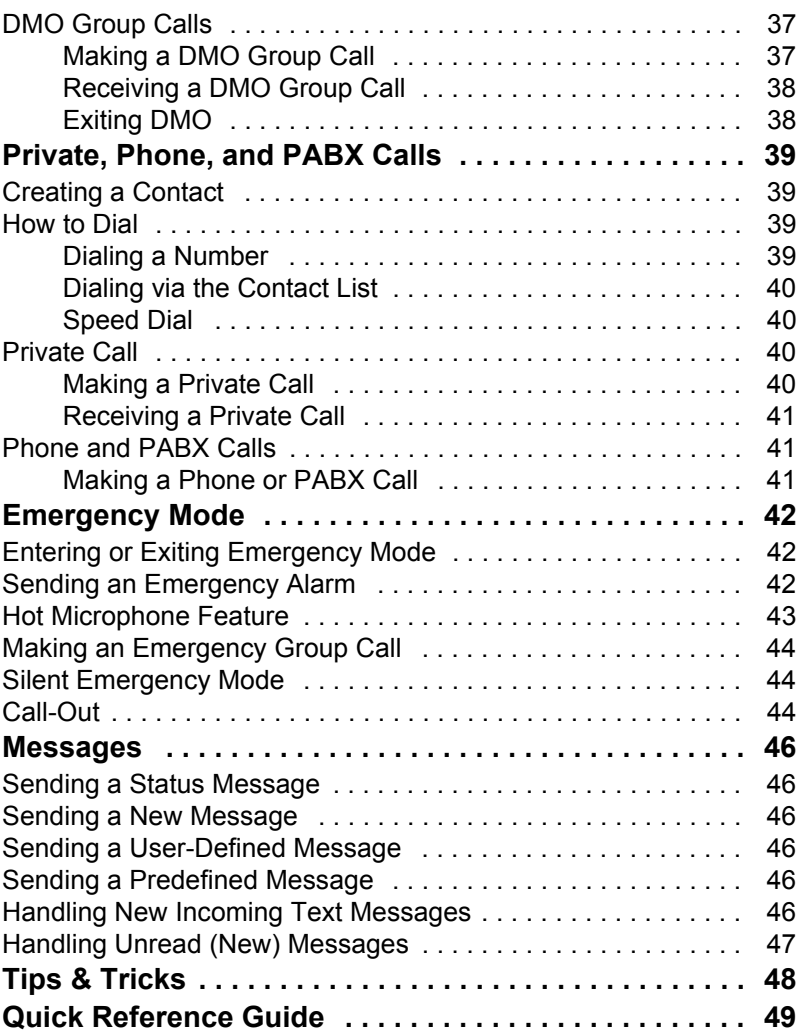

© Motorola Inc., 2009

MOTOROLA and the stylized M Logo are registered in the U.S. Patent and Trademark Office. All other product or service names are the property of their respective owners.

**English**

<span id="page-5-0"></span>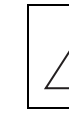

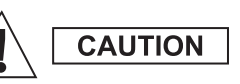

*Before using these products, read the operating instructions for safe usage contained in the Product Safety and RF Exposure booklet 6864117B25.*

The MTH800 is restricted to occupational use only to satisfy ICNIRP RF energy exposure requirements. Before using the products, read the RF energy awareness information and operating instructions in the Product Safety and RF Exposure booklet (Motorola Publication part number 6864117B25) to ensure compliance with RF energy exposure limits.

Keep this **User Guide** and the **Product Safety and RF Exposure booklet** in a safe place and make it available to other operators in case the accessories are passed on to other people.

# <span id="page-5-1"></span>**Disposal Information**

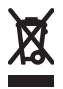

The **European Union Waste of Electrical and Electronic Equipment** directive requires that products sold into EU countries must have the crossed out trashbin label on the product (or the package in some cases). As defined by the

WEEE directive, this cross-out trashbin label means that customers and end-users in EU countries should not dispose of electronic and electrical equipment or accessories in household waste.

Customers or end-users in EU countries should contact their local equipment supplier representative or service centre for information about the waste collection system in their country.

# <span id="page-5-2"></span>**Copyright Information**

The Motorola products described in this manual may include copyrighted Motorola computer programs stored in semiconductor memories or other mediums. Laws in the United States and other countries preserve for Motorola certain exclusive rights for copyrighted computer programs, but not limited to, including the exclusive right to copy or reproduce in any form the copyrighted computer program.

Accordingly, any copyrighted Motorola computer programs contained in the Motorola products described in this manual may not be copied, reproduced, modified, reverse-engineered, or distributed in any manner without the express written permission of Motorola. Furthermore, the purchase of Motorola products shall not be deemed to grant either directly or by implication, estoppel, or otherwise, any licence under the copyrights, patents, or patent applications of Motorola, except for the normal non-exclusive licence to use that arises by operation of the law in the sale of a product.

This document is copyright protected. Duplications for the purpose of the use of Motorola products are permitted to an appropriate extent. Duplications for other purposes, changes, additions or other processing of this document are not permitted. Only this electronically-saved document is considered to be the original. Duplications are considered merely copies. Motorola, Inc., and its subsidiaries and affiliates do not vouch for the correctness of such kinds of copies.

# <span id="page-6-0"></span>**Icon Conventions**

The document set is designed to give the reader more visual cues. The following graphic icons are used throughout the documentation set. These icons and their associated meanings are described below.

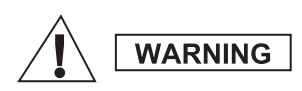

*The signal word Warning with the associated safety icon implies information that, if disregarded, could result in death or serious injury, or serious product damage.*

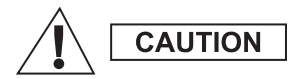

*The signal word Caution with the associated safety icon implies information that, if disregarded, may result in minor or moderate injury, or serious product damage.*

**CAUTION** 

*The signal word Caution may be used without the safety icon to state potential damage or injury that is not related to the product.*

**NOTE** 

*Notes contain information more important than the surrounding text, such as exceptions or preconditions. They also refer the reader elsewhere for additional information, remind the reader how to complete an action (when it's not part of the current procedure, for instance), or tell the reader where something is located on the screen. There is no warning level associated with a Note.*

# <span id="page-7-1"></span><span id="page-7-0"></span>**Controls and Indicators**

The numbers below refer to the illustration on the inside front cover.

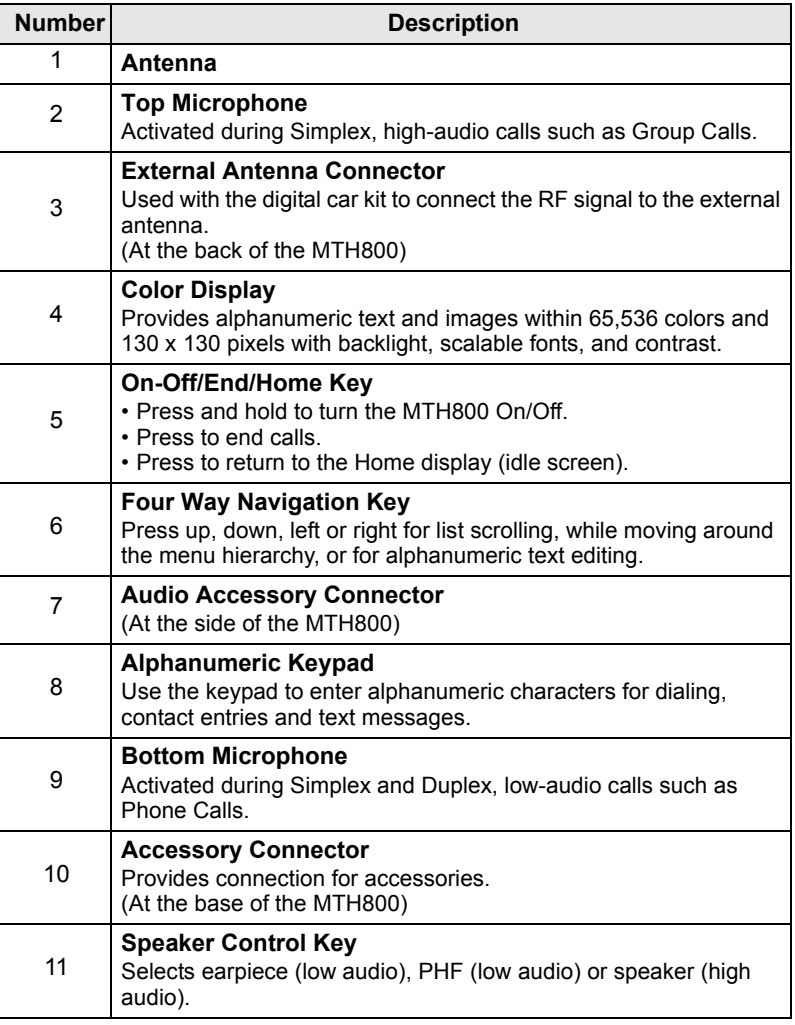

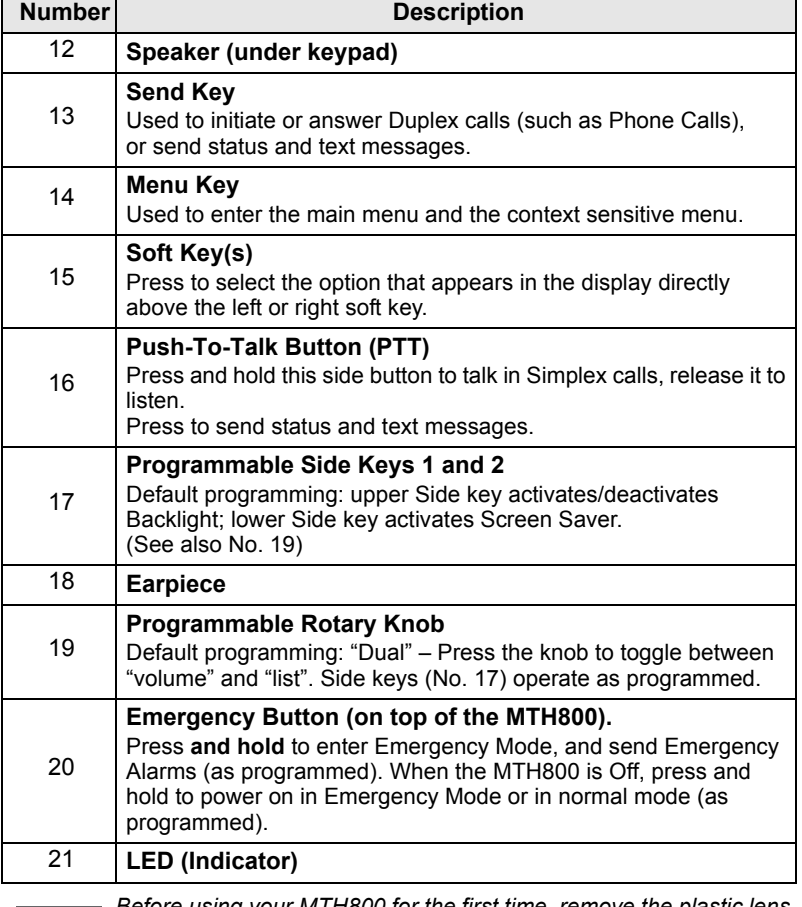

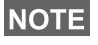

*Before using your MTH800 for the first time, remove the plastic lens protector from the display, and charge the battery overnight to ensure battery is initialised to its full capacity.*

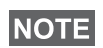

*Take care to clean the bottom connector frequently and particularly prior to the programming procedure e.g. with a soft brush (do not use fluids).*

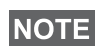

*It is recommended to turn off the terminal before connecting any of the accessories.*

# <span id="page-9-0"></span>**Audio Signal Tones**

 $\Box$  = High Tone;  $\Box$  = Low Tone;

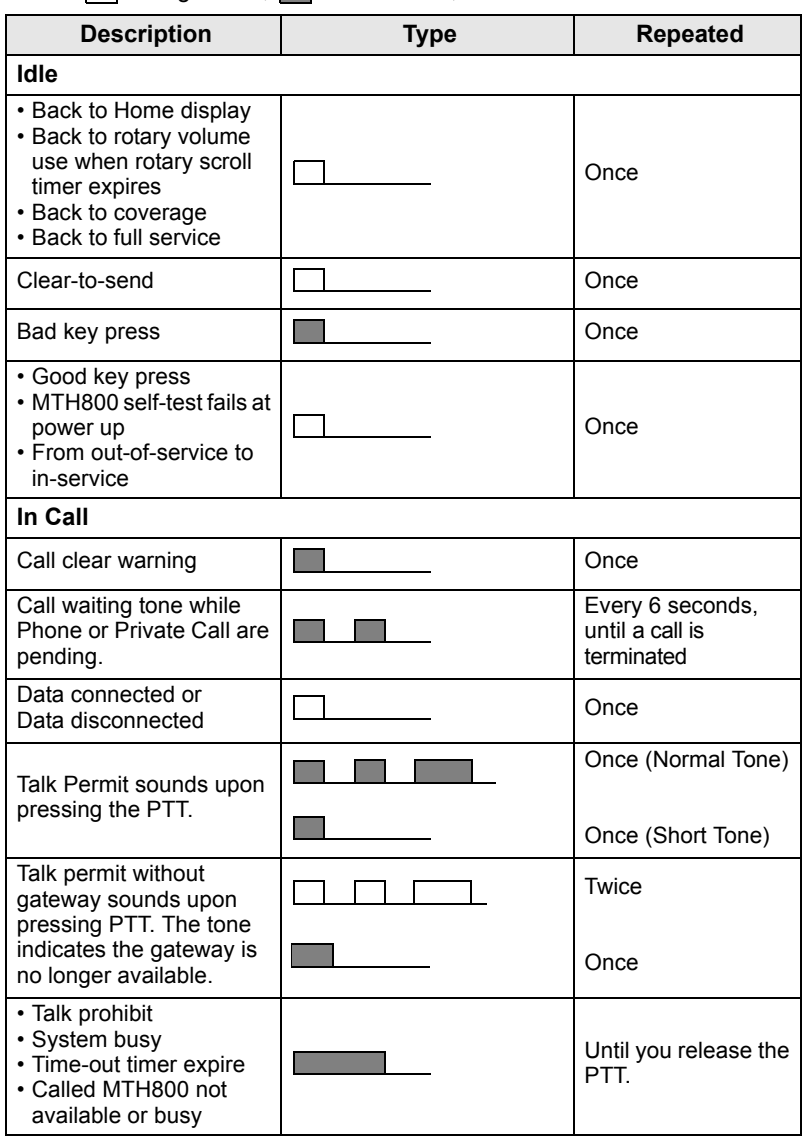

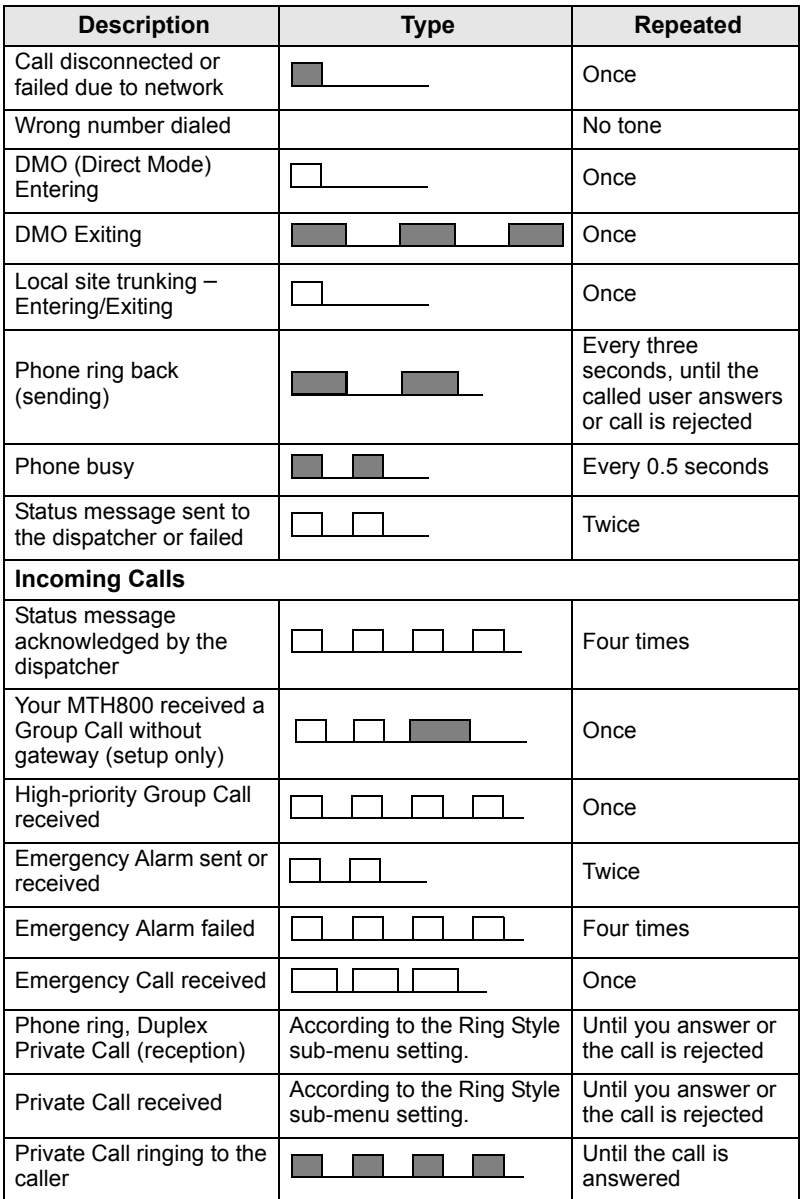

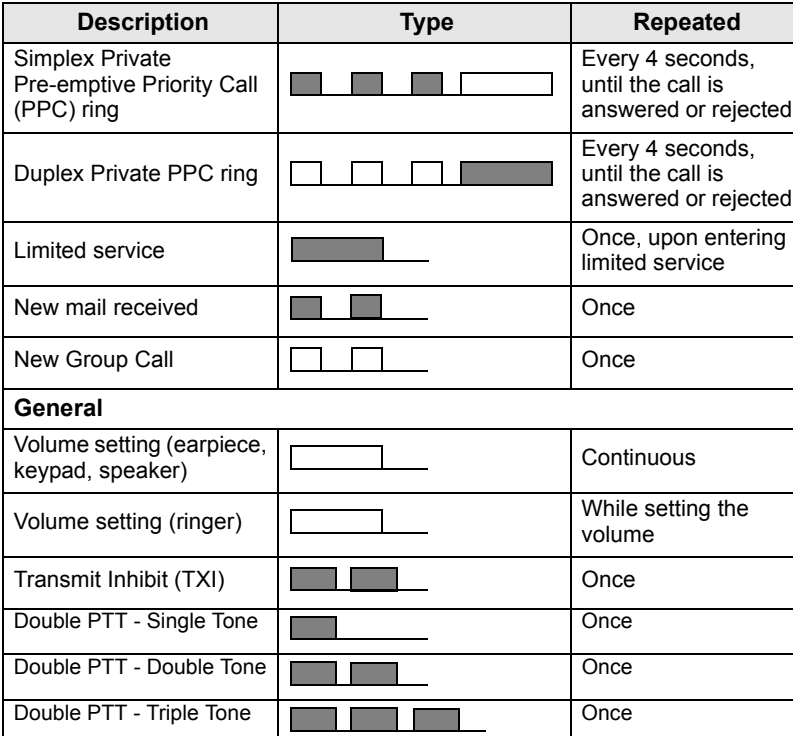

**English**

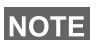

*Call-Out tones cannot be muted by the user.* 

### <span id="page-11-0"></span>**Periodic Alert**

Periodic alert indicates the missed calls and the unread messages. For each indication the unread message tone is played with the orange LED color.

**This feature can be disabled/enabled by the user. Press**  $\int_{M^{EMI}_U}$ 

and select **Setup > Tones > Periodic Alert** also to set the period of time between the indications.

# <span id="page-12-0"></span>**Key, Knob, and Button Overview**

### <span id="page-12-1"></span>**On-Off/End/Home Key**

- Press and hold to turn the MTH800 On/Off.
- Press to end calls.
- Press to return to the Home display.

# <span id="page-12-2"></span>**Soft Keys**

Press  $\sqrt{\phantom{a}}$  or  $\sqrt{\phantom{a}}$  to select the option that appears in the display directly above the left or right soft key.

### <span id="page-12-3"></span>**Menu Key**

Menu key has two functions. Press  $\sqrt{\mathbf{M}^{EAV}}$  to enter:

- **The menu** (when not in the menu). The MTH800 menus allow you to control your MTH800 settings.
- **Context sensitive menu** (when  $\boxed{1}$  icon is on and while not on Idle screen) to view a list of items for the current menu.

# <span id="page-12-4"></span>**Rotary Knob**

The Service Provider can program the Rotary knob to one of the following uses:

- **1. Dual control** the knob is used as both a volume control and to scroll through lists. Press the knob to toggle between volume and list control (default programming).
- **2. List control** the knob is used to scroll lists (e.g. Talkgroup lists) or menu items. In this case volume control is always via the Side keys.
- **3. Volume control** the knob is used only as a volume control; turn clockwise to increase the audio volume level.

Press and hold the Rotary knob to lock it, press and hold it again to unlock. Powering Off also unlocks a locked Rotary knob.

# <span id="page-12-5"></span>**Emergency Button**

Press and hold this button to enter Emergency Mode.

When the MTH800 is powered down, press and hold this button to power On in Emergency Mode or in standard mode (as programmed).

### <span id="page-13-0"></span>**Function Keys**

*For information on the function assigned to each Side, Numeric,*  **NOTE** *(\* i)* or  $\widehat{A}$  keys, please refer to your Service Provider.

**NOTE** The required time you need to press the Side, Numeric,  $\overline{\mathscr{L}}$  or

*keys to activate a one-touch function is set as default to 1 second. This time may be set, however, by your Service Provider.*

#### *Side Keys*

The Rotary knob and Side key programming are paired:

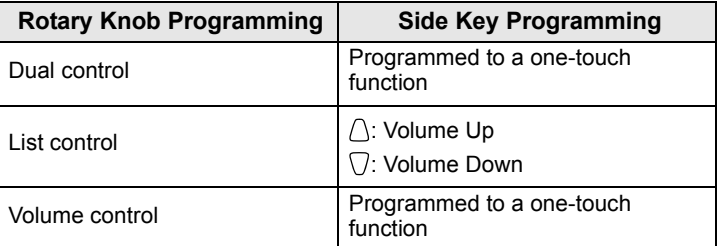

When the Rotary knob is programmed to volume control or dual control, the Side keys support the one-touch feature that allows you to select or activate commonly used features by pressing and holding a single key. By default, the upper Side key is set to "Backlight On/Off" and the lower Side key is set to "Screen Saver On". Please check with your Service Provider.

### *Numeric,*  $\left(\begin{matrix} \ast \\ \ast \end{matrix}\right)$  *and*  $\left(\begin{matrix} \ast \\ \ast \end{matrix}\right)$  *Keys*

The MTH800 supports the one-touch feature that allows you to select or activate commonly used features by pressing and holding an assigned key.

#### *One Touch Private Call*

The MTH800 supports the one-touch private call if it is set by the Service Provider. User can dial the last group call originator number via pressing the assigned button.

### <span id="page-14-0"></span>**Speaker Control Key**

Press  $\langle \psi \rangle$  to activate the earpiece (low audio), PHF (low audio) or speaker (high audio), depending on the menu settings.

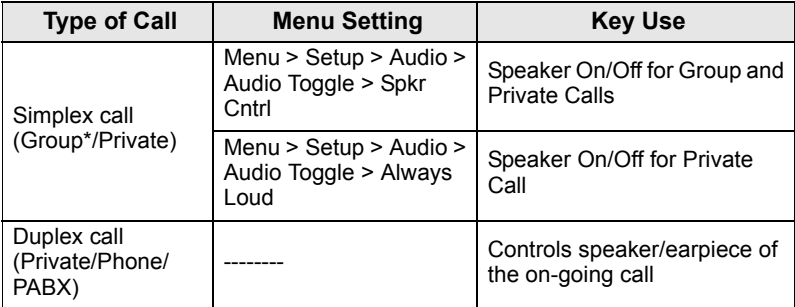

\* In an Emergency Group Call, the voice sounds from the speaker regardless of the speaker setting.

### <span id="page-14-1"></span>**Volume Adjustment Mode**

The Service Provider can enable Volume Adjustment Mode feature. All the settings regarding **Individual** mode are adjustable and retained even if the user switches back to **Common** mode.

In **Common** mode the user adjusts all the **Volumes** at the same time.

To change the volume setting or settings, press  $\sqrt{\mathbf{M}^{EMU}}$  > Setup > **Set Volume**.

# <span id="page-15-0"></span>**The LED Status Indicator**

The LED indicator shows the states of your MTH800.

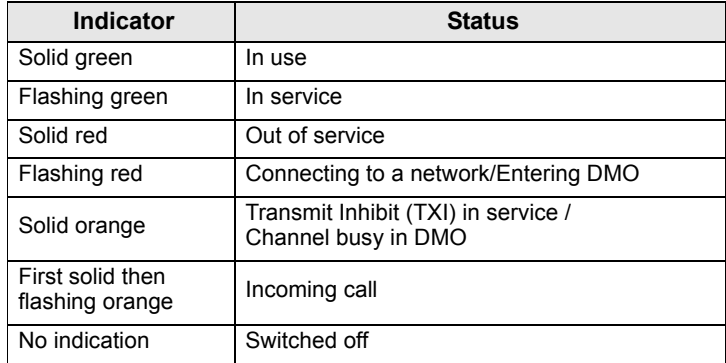

# <span id="page-15-1"></span>**To Enter the Menu Items**

- **1.** Press  $\sqrt{MENU}$ .
- **2.** Scroll to the required item, press **Select** or  $\begin{pmatrix} 0 \\ 0 \end{pmatrix}$  to select.

# <span id="page-15-2"></span>**To Return to the Previous Level**

Press **Back** or  $\mathbb{Q}$ .

# <span id="page-15-3"></span>**To Exit the Menu Items**

Press  $\mathbb{C}$ .

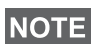

*Your MTH800 may exit if no key press is detected for a time-out period.*

# <span id="page-16-0"></span>**List of Meun Items**

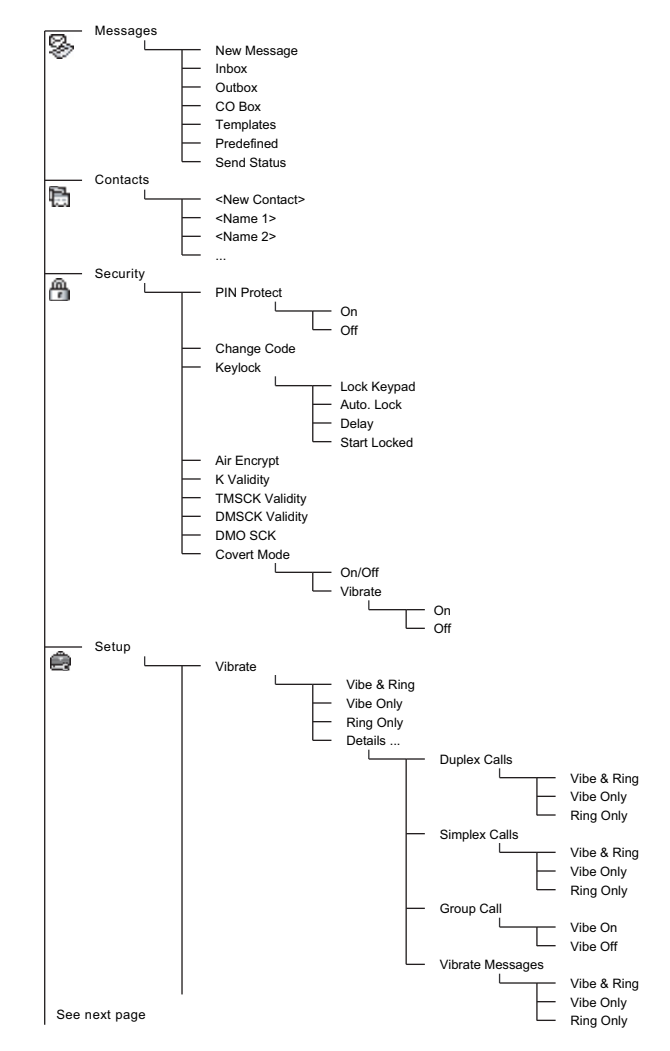

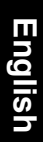

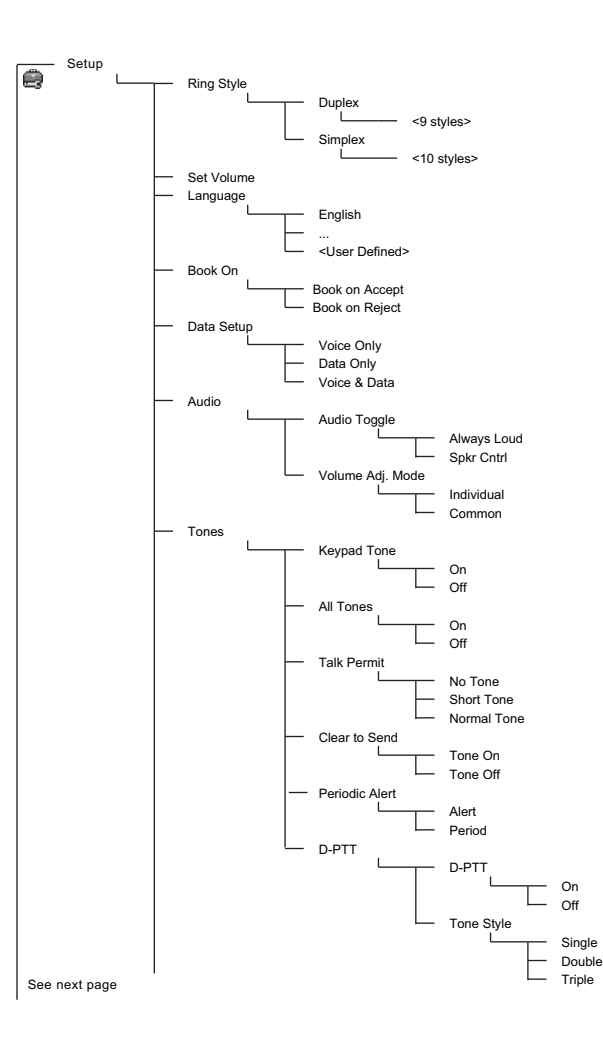

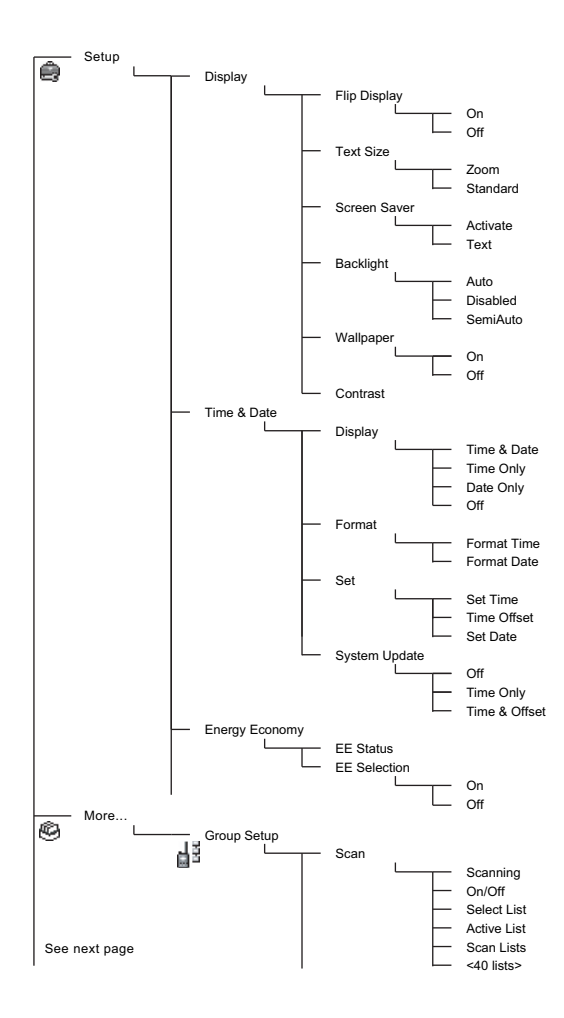

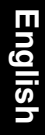

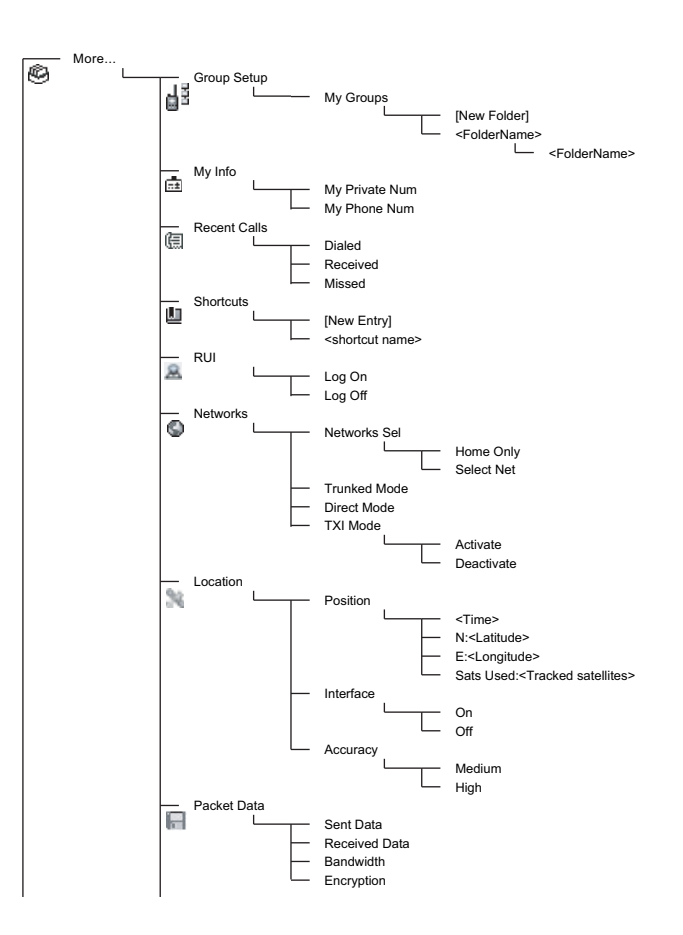

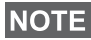

*This is the standard menu layout. Your Service Provider may enable/disable some menu items or change their names.*

#### *Creating Menu Shortcuts*

Use shortcuts to access frequently-used menu items.

#### **Menu Shortcut Creation**

Navigate to the menu item and press and hold  $\sqrt{\frac{MENU}{N}}$  as the item is highlighted.

#### **Menu Shortcut List**

**To look for assigned shortcuts, press**  $\sqrt{min}$  and select **More...** > **Shortcuts >** *<shortcut name>*.

#### **Menu Shortcut Use**

From Home display, press  $\sqrt{MEMU}$  and the numeric key(s) assigned to the shortcut.

### <span id="page-20-0"></span>**The Display**

When you use your MTH800, icons appear on the display to indicate the following conditions.

### <span id="page-20-1"></span>**Status Icons**

Status icons appear when your phone is engaged in certain activities or when you have activated certain features.

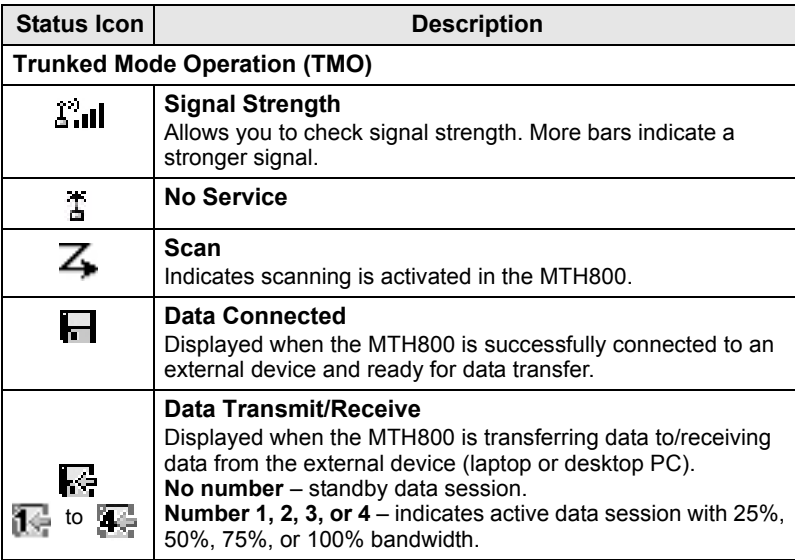

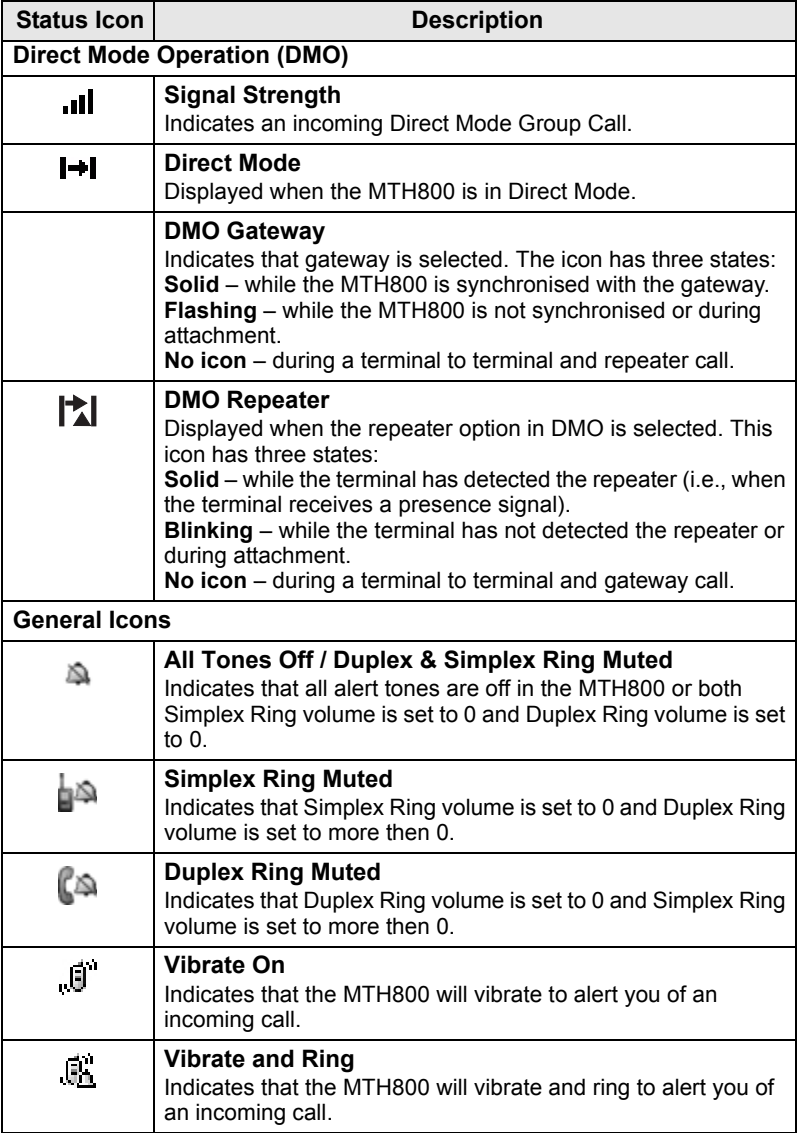

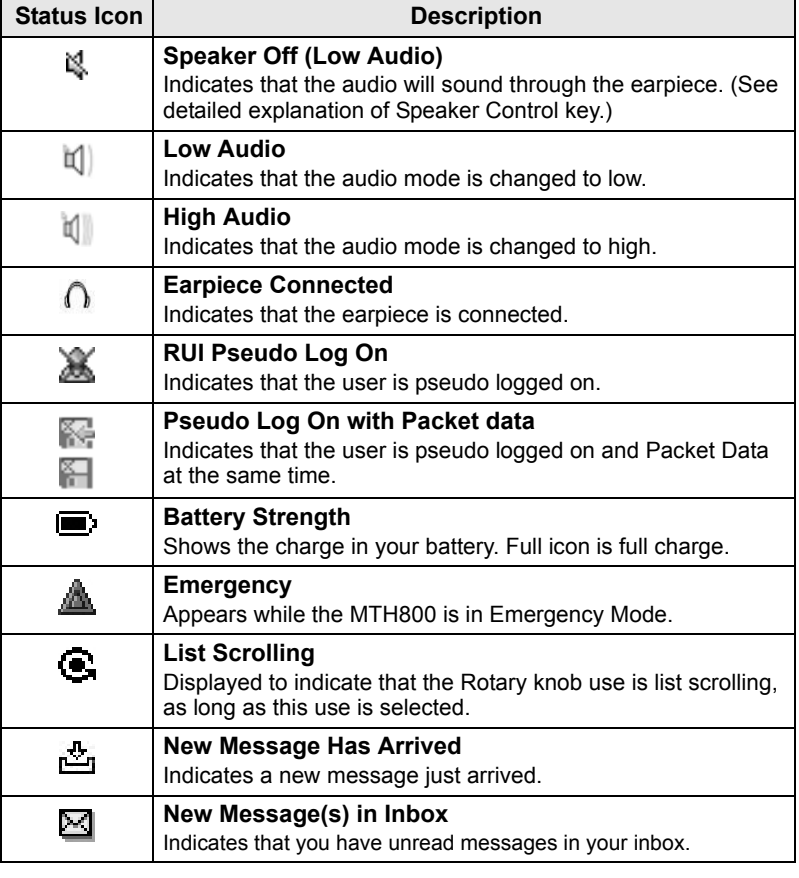

### <span id="page-23-0"></span>**Menu Icons**

The following icons make it easy to identify the menu items at first glance.

<span id="page-23-1"></span>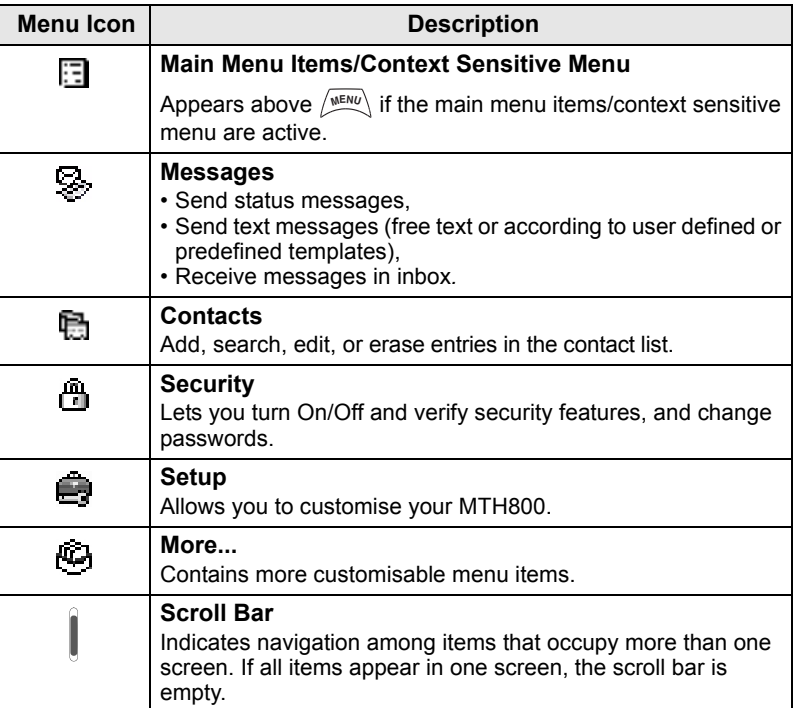

### **Inbox Icons**

The following icons indicate the status of messages in the inbox.

<span id="page-24-0"></span>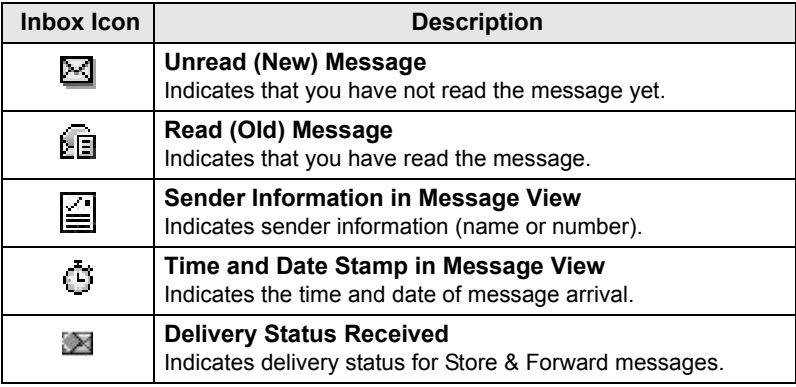

### **Contact Icons**

In the contact list display, the following icons may appear next to the contact numbers to indicate the type of stored number.

<span id="page-24-1"></span>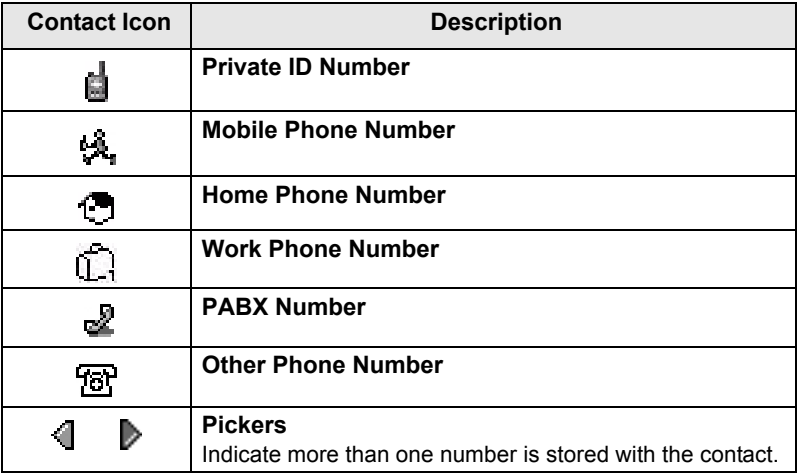

### <span id="page-25-0"></span>**Outbox Icons**

In the Outbox submenu those three icons indicate the process of sending the Store & Forward messages. For more information please contact your Service Provider.

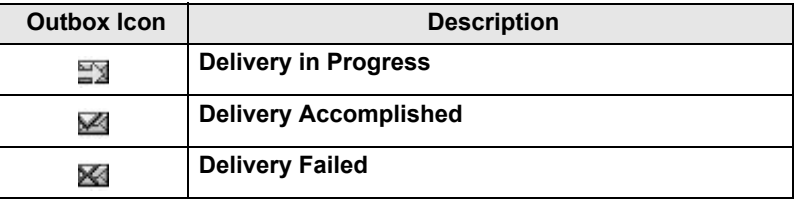

#### **Text Entry Icons**

#### *Selecting the Text Entry Mode*

Text entry modes make it easy for you to enter names, numbers, and messages.

In the text entry screen, press  $\sqrt{\frac{MEMU}{n}} >$  **Entry Mode**, and then select one of the following modes:

- **Primary**  for entering alphanumeric characters
- **Numeric** for entering numbers only
- **Symbol** for entering symbols only
- **Secondary** for entering alphanumeric characters. (This mode is optional and you have to add it to the list.)

In the text entry screen, you can also press  $\widehat{f}$  repeatedly to change to Primary, Numeric, Symbol, or Secondary (if you have set it up).

#### *Adding Secondary to the List of Text Entry Modes*

Secondary is convenient when you use one language, and sometimes wish to switch to another one.

This mode appears in the list only if you set it up first via

#### $\frac{MENU}{N}$  > Entry Setup.

**None** is the default programming from factory and indicates no secondary entry mode is selected.

#### *Selecting the Text Entry Method and Language*

There are two text entry methods:

- **TAP** Enter letters, numbers and symbols by pressing an Alphanumeric key one or more times.
- **iTAP** Let the terminal predict each word as you press an Alphanumeric key.

You can use these methods in the languages programmed in the terminal.

In the text entry screen, press  $\sqrt{MEMU}$  > Entry Setup, and then change to one of the methods and its related language (for example: TAP English).

#### *Text Capitalisation*

Press  $(0<sub>heat</sub>)$ .

#### *Icons*

In the text entry screen, icons tell you which text entry mode and method you are using. A character counter icon indicates the number of entered characters.

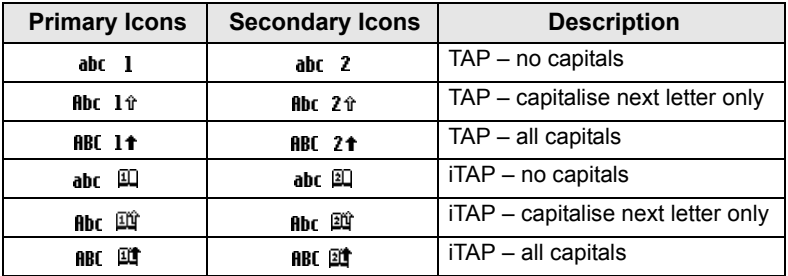

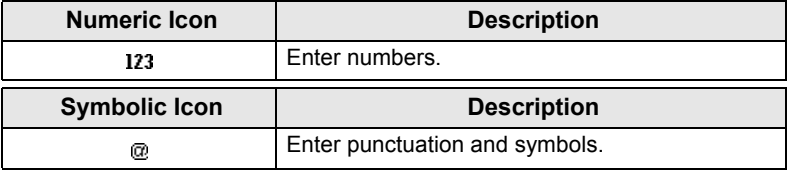

### *List of Keys and Characters in Alphanumeric Mode (TAP/iTAP)*

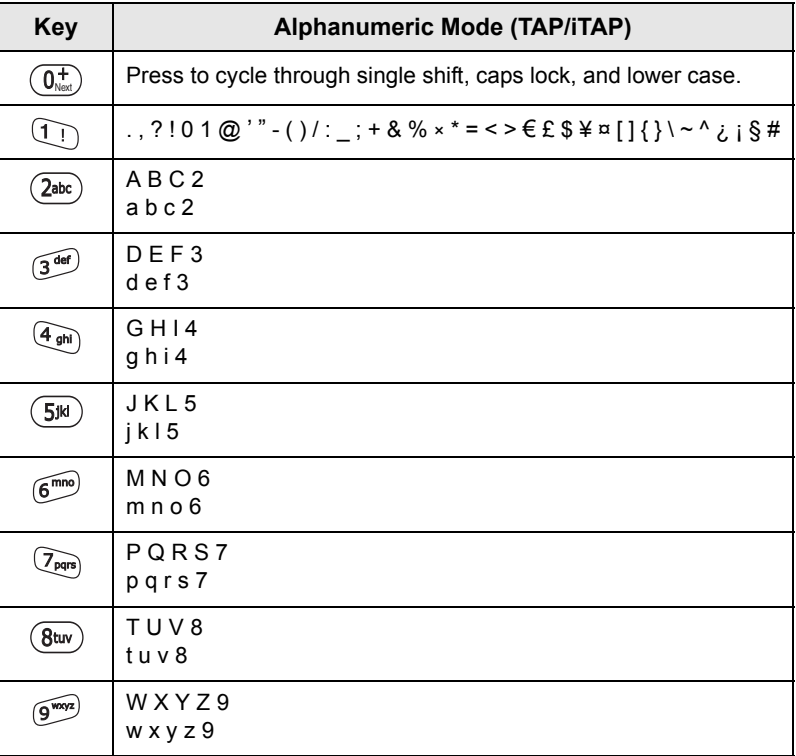

#### *List of Keys and Characters in Numeric Mode*

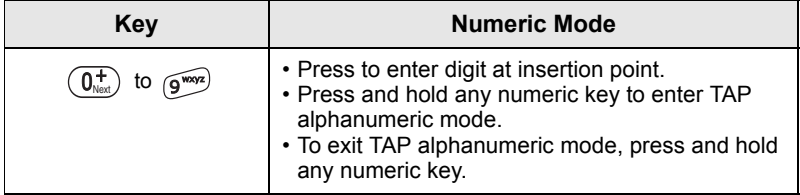

**English**

# <span id="page-28-0"></span>**Getting Started**

# <span id="page-28-1"></span>**Battery**

# <span id="page-28-2"></span>**Installing the Battery**

- **1.** Remove the battery from its protective clear plastic case.
- **2.** If necessary, remove the battery cover as shown below.
- **3.** Insert the battery top into the compartment as illustrated.
- **4.** Carefully press the battery silver bottom downward until it clicks into place.
- **5.** Replace battery cover.

<span id="page-28-3"></span>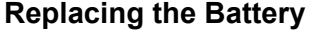

- **1.** To remove the battery cover, push down the cover button. Slide the cover away.
- **2.** Push retaining clip up and then lift the top of the battery out.
- **3.** Replace the battery.

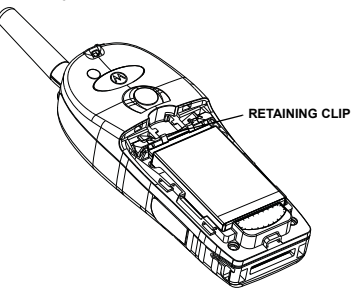

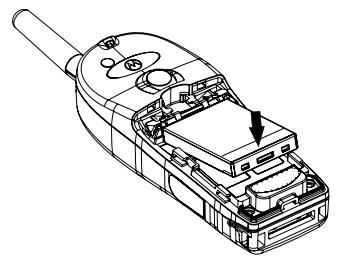

### <span id="page-29-0"></span>**Charging the Battery**

Motorola approved chargers provide optimum performance. Other chargers may not fully charge your Motorola Lithium-Ion battery or may reduce the life of the battery.

The MTH800 can be either **On** or **Off** during charging.

- **1.** Insert the connector on the charger into the socket at the base of the MTH800. Select the required plug adapter (UK or European type) and connect to the charger. Then plug the charger into a suitable mains socket.
- **2.** The MTH800 displays the **Charger Connected** message only if the MTH800 is **On** when connecting the charger. If the MTH800 is **Off**, the display shows an icon of the battery in charging.

The Battery icon shows the charging status (see below).

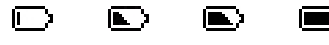

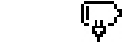

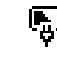

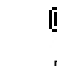

Empty Full Empty Full

**Battery Capacity Battery Charge Progress**

### <span id="page-29-1"></span>**Battery Capacity Information**

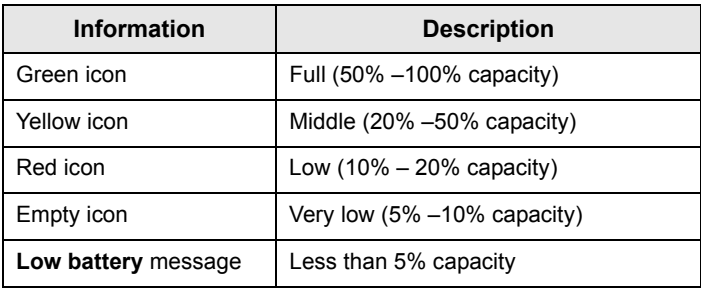

### <span id="page-30-0"></span>**Attaching the Antenna**

```
NOTE
```
*Turn the MTH800 Off before installing or removing the antenna.*

Insert the bottom of the antenna into the screw-in base on the top of the MTH800. Turn clockwise until snug. **Do not force.**

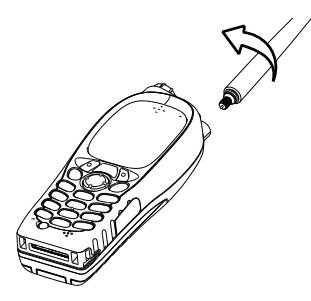

# <span id="page-30-1"></span>**Powering On/Off (On-Off/End/Home Key)**

To power **On**, press and hold  $\mathbb{C}^{\mathbb{D}}$ . Your MTH800 performs a selfcheck and registration routine. After successful registration, the MTH800 is in service.

To power **Off**, press and hold  $\mathbb{Q}$ . You will hear a beep and the **Powering Off** message is displayed.

# <span id="page-30-2"></span>**Powering On (Emergency Button)**

Press and hold the Emergency button to power **On**. The MTH800 will power **On** in Emergency Mode or in standard mode (as programmed).

# <span id="page-30-3"></span>**Powering On with Transmit Inhibit (TXI) Active**

Transmit Inhibit is a feature allowing you to switch off transmission before entering a Radio Frequency (RF) sensitive area. To activate

this feature, press  $\sqrt{\mathbf{M}^{ENU}}$  and select **More... > Networks > TXI Mode > Activate**.

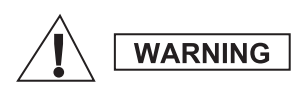

*Pressing the Emergency button, even if Transmit Inhibit is activated, causes the MTH800 to transmit immediately. The MTH800 must NOT be within the RF sensitive area when entering Emergency Mode.*

The TXI Mode remains active at power **On**. You will be asked whether to leave the TXI Mode **On** or not.

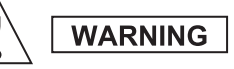

*Ensure you have left the RF sensitive area before deactivating Transmit Inhibit.*

Press the **Yes** soft key to deactivate the TXI Mode. If the MTH800 was previously used in Trunked Mode, it will register to the network. If the MTH800 was previously used in Direct Mode, it will remain in Direct Mode.

Press **No** in Trunked Mode and the MTH800 powers down; press **No** in Direct Mode and you remain in Direct Mode with TXI selected.

# <span id="page-31-0"></span>**Unlocking the MTH800**

Your MTH800 may be locked at power up.

To unlock the MTH800 after powering on, enter the code at the prompt. The MTH800 enters the default Home display.

The unlock code is originally set to 0000. Your Service Provider may change this number before you receive your terminal.

# <span id="page-31-1"></span>**Locking/Unlocking the Keypad**

To prevent accidental key/button presses:

**Press**  $\left(\sqrt{\mu_{\text{ENN}}} \times \mathbf{F} \right)$  to lock the keypad. Press again  $\left(\sqrt{\mu_{\text{ENN}}} \times \mathbf{F} \right)$  to

unlock. Service Provider can choose the notification for the Keypad lock and if to lock the **PTT**.

#### *Keypad Lock Notification*

When the keypad is locked one of the following instructions is displayed:

- None no notification is display.
- Notification Only – **Keys Locked** is displayed.

Notification and Instruction – **Keys Locked, Press Menu and \* to lock/unlock** is displayed.

#### *Automatic Keylock*

This feature locks the keypad automatically after not using it for a predefined time. To turn it on/off or to set the delay go to **Menu > Security > Keylock Setup.**

#### *Keypad Lock on Startup*

The user can set the Keylock at the start up of the terminal. To turn it on / off go to **Menu > Security > Keylock > Start Locked.**

**NOTE** 

*Your Service Provider can lock the keypad with and without the* 

*PTT,*  $\binom{a_0}{a}$  *and*  $\binom{a_1}{b}$  *during incoming call, but the Rotary knob and*  $\binom{a_0}{b}$ *are always available.*

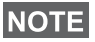

*The Emergency button is not locked. Pressing the Emergency button unlocks the keypad.*

# <span id="page-32-0"></span>**Radio User Identity (RUI)**

Your MTH800 needs to confirm RUI to provide the full service. After powering on you are prompted to input your **User ID** and **User PIN**.

```
\mathsf{To}\ \mathsf{Log}\ \mathsf{on}\ \mathsf{press}\ /\mathsf{M}\ \mathsf{EM}\rangle >\mathsf{More}...\ >\mathsf{R}\mathsf{UI}\ \mathsf{Mod}\ \mathsf{on}
```
 $\mathsf{To}\ \mathsf{Log}\ \mathsf{off}\ \mathsf{press}\ /\!\!{\mathsf{where}}\ \mathsf{Note} \mathsf{...}\ \mathsf{)\ \mathsf{RUI}\ \mathsf{}\ \mathsf{Log}\ \mathsf{off}\ \mathsf{C}$ 

If the Log on is not successful radio has limited access which is specified by the Service Provider.

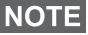

*Radio with RUI feature disabled provides the full service to the user*  **NOTE** *Now what* the *without login prompt.* 

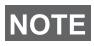

*All the time the display indicates if the user is logged on (blue color of the icon) or logged off (grey color of the icon).*

# <span id="page-33-1"></span><span id="page-33-0"></span>**Entering TMO or DMO**

Enter TMO or DMO in one of the following ways:

- From the Home display press **Optns** and select **Direct Mode** if the MTH800 is in TMO.
- From the Home display press **Optns** and select **Trunked Mode** if the MTH800 is in DMO.
- **•** Press  $\left(\mathbb{N}^{\text{ENU}}\right)$  and select More... > Networks > Trunked Mode if the MTH800 is in DMO.
- Press  $\left(\frac{MEMU}{N}\right)$  and select **More... > Networks > Direct Mode** if the MTH800 is in TMO.
- Press the TMO/DMO one-touch button (if programmed by your Service Provider).

You can make and receive the following types of calls when the MTH800 operates in Trunked Mode:

- Group Calls
- Private Calls
- Private Calls via MS-ISDN
- Phone Calls
- PABX Calls local (office) extension calls
- Emergency Calls
- Emergency Private Calls.

You can make and receive Group and Private Calls when the MTH800 operates in Direct Mode. This includes Emergency Group Calls.

The MTH800 returns to the Home display when there is no activity for a few seconds.

**Your terminal can alert you of an incoming call. Select the alert NOTE** *settings in the Vibrate menu and Tones menu items.*

# <span id="page-34-0"></span>**Group Calls**

A Group Call is a communication between you and others in a group. A group is a pre-defined set of subscribers enabled to participate in and/or invoke a Group Call.

Groups are organized in maximum three folders. Each folder may contain folders and several groups.

### <span id="page-34-1"></span>**Favorite Folders**

You can organise your favorite groups into three folders.

### <span id="page-34-2"></span>**Selecting the "My Groups" Folder**

*Default name for the first favorite folder is "My Groups".*

From the Home display, press  $\begin{pmatrix} 1 \\ 2 \end{pmatrix}$  to quickly access the folders.

### <span id="page-34-3"></span>**Adding a Group (TMO/DMO)**

- **1.** Press  $\sqrt{\text{min}}$  and select More... > Group Setup > My Groups > <FolderName> **> [New Group]**.
- **2.** Select a group by alphabetic search ("**TMO/DMO by abc**"). Enter up to 12 characters of the group name. Or select a group by folder search ("**TMO/DMO by Folder**"). Select the folder and select the group. The group is added to the "My Groups" folder.

### <span id="page-34-4"></span>**Deleting a Group (TMO/DMO)**

- **1.** Press  $\left(\sqrt{n}E\right)/N$  and select **More... > Group Setup > My Groups >** <FolderName>.
- **2.** Highlight talkgroup name that you want to delete and select **Delete**.

*To delete all the groups press*  $\left(\frac{MEMU}{MEMU}\right)$  and select **Delete All**. This option is available only if the Service Provider enables it.

**3.** Press **Yes** to confirm.

### <span id="page-35-0"></span>**Renaming Favorite Folder**

- 1. Press  $\sqrt{\text{min}}$  and select **More... > Group Setup > My Groups**.
- **2.** Highlight a group folder name and press  $\sqrt{MEMU}$ .
- **3.** Select **Rename Folder**.
- **4.** After editing the name of the folder press **Ok** to confirm.

# <span id="page-35-1"></span>**Deleting Favorite Folder**

- 1. Press  $\sqrt{\text{min}}$  and select **More... > Group Setup > My Groups**.
- **2.** Highlight a group folder name and press  $\sqrt{MEMU}$ .
- **3.** Select **Delete Folder**.
- **4.** Press **Yes** to confirm.

**NOTE** 

*You cannot delete the last favorite folder.*

# <span id="page-35-2"></span>**Selecting a Group**

*When you navigate in the Favorite folders and select a DMO group, your terminal will switch between TMO and DMO (and vice-versa).*

# <span id="page-35-3"></span>**Using the Rotary Knob**

(If programmed)

From the Home display, press shortly on the Rotary knob and rotate until the requested group appears.

Group selection occurs:

- After a time-out
- Or, by pressing **Select** (if configured by your Service Provider)

# <span id="page-35-4"></span>**Using the Navigation Key**

From the Home display, scroll left or right until the requested group appears. Then press **Select** to confirm selection.

### <span id="page-35-5"></span>**Using Alphabetic Search**

From the Home display, press **Optns**. Select a group by alphabetic search ("**TG by abc**"). Enter up to 12 characters of the group name. Select the group.

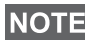

*Even if the talkgroup exist in couple folders, alphabetic search displays it once.*
### **Using Folder Search**

From the Home display, press **Optns**. Select a group by folder search ("**TG by Folder**"). Select the folder and select the group.

### **Using the Numeric Keypad - Speed Dialing**

From the Home display, you can dial a group by entering its speed number via the keypad. This feature is called Talkgroup Speed Dialing. The speed number is pre-configured in the terminal.

You can view a speed number attributed to a group, if it exists.

#### *Viewing the speed number*

- **1.** From the Home display, press **Optns**.
- **2.** Select **TG by Folder** and then appropriate folder name.
- **3.** Press  $\sqrt{MENU}$ .
- **4.** Select **View** to view the talkgroup speed number.

In this example "82" is the speed number. Press **Back** to return to the attached group screen.

#### *Using a speed number*

- **1.** Enter a number (for example: "82").
- **2.** Press  $\mathbb{R}^9$ .
- **3.** Press **Attach** to attach the new group, or press **PTT** to attach and call.

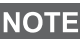

*Speed Number for the TMO and DMO groups can be the same. For example if you are in TMO mode all the speed numbers from this mode are going to work.*

### **Selecting a Folder**

From the Home display, press **Optns**. Select **Folder**, and select the desired folder. The display shows the last selected group in that folder.

# **TMO Group Calls**

In TMO the MTH800 is used with your Service Provider's infrastructure.

### **Making a TMO Group Call**

- **1.** From the Home display and if this is the required group, press and hold the **PTT**.
- **2.** Wait for the talk permit tone and then speak into the microphone. Release the **PTT** button to listen.

When you start a call, all members of the selected group who have their units turned on, will receive the Group Call.

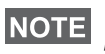

*If you are in an on-going Group Call and wish to make a new call,*  **NOTE** press  $\text{C}$  to ignore the current call. Start the new call.

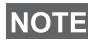

*The No Group message is displayed when you are out of the normal coverage area of your selected group. You must then select a new group that is valid for your working location.*

### **Receiving a TMO Group Call**

Unless it is engaged in a call, your MTH800 will receive the Group Call. To answer the call, press and hold **PTT**.

Your MTH800 shows the group name and the caller's private number or alias if previously stored in your contact list.

### **Receiving a TMO Broadcast Call**

The Broadcast Call (also called Site Wide Call) is a high-priority Group Call from the console operator (or dispatcher) to all users. The MTH800s are configured to monitor a Broadcast Call, but users cannot talk back.

The Broadcast Call pre-empts an on-going Group Call that has the same (or lower) call priority.

# **PTT Double Push**

This feature, if enabled by your Service Provider, allows you to send the tone when the radio is in idle or Group Call mode by pressing PTT twice.

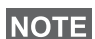

*This feature interacts as the PTT pressed to invoke the Group Call.*

After the D-PTT tone is played, the user can press and hold the PTT once again to get the permission to talk.To activate/deactivate the D-PTT Tone:

- **1.** From the main menu, select **Setup > Tones > D-PTT Tones > D-PTT Mode**.
- **2.** Choose required setting, and press **Select**. Press **Back** to exit.

To choose the tone:

- **1.** From the main menu, select **Setup > Tones > D-PTT Tones > Tone Style.**
- **2.** Choose the tone between three options: **Single**, **Double** or **Triple**. Please go to [D-PTT Tones on page 10](#page-11-0) to view the specification of the tones.

### **DMO Group Calls**

In DMO the MTH800 can be used without your Service Provider's infrastructure.

DMO allows communication with other terminals also operating in DMO, which are on the same frequency and group as your MTH800.

In DMO it is only possible to place the following call types: Group *Calls, Emergency Group Calls, Private and Private Simplex Calls.*

When you start a call, the members of the selected group who have their units turned on will receive the Group Call.

In DMO the MTH800 can communicate with the trunking system (and vice-versa) if the Gateway option is enabled in the MTH800.

### **Making a DMO Group Call**

- **1.** Enter **Direct Mode** by pressing **Optns** and selecting **Direct Mode**.
- **2.** Make sure that you have selected the required group. Press and hold the **PTT** button.
- **3.** Wait for the talk permit tone and then speak into the microphone. Release the **PTT** button to listen.

### **Receiving a DMO Group Call**

You can receive a DMO Group Call only when your MTH800 is in DMO.

Unless it is engaged in a call, your MTH800 will receive the Group Call. To answer the call, press and hold **PTT**.

Your MTH800 shows the group name and the caller's private number or alias if previously stored in your contact list.

### **Exiting DMO**

To exit DMO, press **Optns** and select **Trunked Mode**.

# **Private, Phone, and PABX Calls**

*If you are in an on-going Group Call wish to make a new call,*  **NOTE** *press*  $\mathbb{C}^n$  *to ignore the current call. Dial the number.* 

### **Creating a Contact**

- **1.** From the Home display, press **Contcs**. Select [New Contact].
- **2.** Enter name. Press **Ok** to confirm.
- **3.** Press  $\mathbb{Q}$  /  $\mathbb{Q}$  and select the type of stored number (such as Private). OR
	- Press **Change**, the display shows 6 type selections.
	- Press  $\binom{2}{3}$  /  $\binom{3}{2}$  to choose a type of stored number.
	- Press **Select**, the display returns to Contact Details screen.
- **4.** Enter number (#). Press **Ok**.
- **5.** Continue to enter other types and numbers, as you may keep several numbers (Private, Mobile, Home, Work, PABX, Other) for the same person under the same contact name.
- **6.** When finished, press **Done**. Press **Back** to return to Home display.

### **How to Dial**

### **Dialing a Number**

- **1.** From the Home display dial a number.
- **2.** Press **CType** repeatedly to select the call type (Private, Phone, or PABX).
- **3.** Press **PTT** or  $\mathcal{D}$  depending on the call type.

### **Dialing via the Contact List**

You can also use the contact list to select a number you previously stored. Press **Contcs** and search the stored number by scrolling

 $(\begin{pmatrix} \sqrt{\pi} \\ \sqrt{\pi} \end{pmatrix})$  or by entering up to 12 characters of the contact name using alphabetic search. If the contact has more than one number,

use  $\binom{10}{2}$  /  $\binom{20}{3}$  to select the number.

### **Speed Dial**

Speed dial allows you to dial a shortened number of up to three digits instead of the full number. The speed dial number is the location of an entry in the contact list.

- **1.** Enter the pre-programmed speed dial number (for example: 5) and press  $\widehat{a}$ .
- **2.** To place the call, press  $\mathcal{D}$ .

To hang up, press  $\mathbb{C}$ .

## **Private Call**

A Private Call, also called Point-to-Point or individual call, is a call between two individuals. No other terminal can hear the conversation. This call can be:

- a Duplex call (if the system allows) in TMO, or
- a standard Simplex call in TMO or DMO.

### **Making a Private Call**

- **1.** From the Home display dial a number.
- **2.** If Private is not the first type of call presented, press **CType** to select the Private Call type.
- **3.** For a *Simplex* call, press and release the **PTT** button. You will hear a ringing tone. Wait for the called person to answer your call.

Press and hold **PTT**. Wait for the talk permit tone (if configured) before talking, and release the **PTT** when listening.

For a *Duplex* call, press and release  $\mathcal{D}$ . You will hear a ringing tone. Wait for the called person to answer your call.

**4.** To end the call, press  $\mathbb{Q}$ . If the called person ends the call, the **Call Ended** message is displayed.

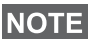

*While Transmit Inhibit is activated, an incoming Private Call is*  **NOTE** *indicated, but you cannot answer the call.* 

### **Receiving a Private Call**

- **1.** The MTH800 switches to the incoming Private Call. The display shows the caller's identity.
- **2.** To answer an incoming *Simplex* call, press **PTT**. To answer an incoming *Duplex* call (indicated by **Spkr/Erpc** soft keys),

press  $\mathcal{D}$  or green receiver button.

**3.** To end the call, press  $\mathbb{Q}$ .

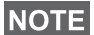

*Your terminal can alert you of an incoming call. Select the alert settings in the Vibrate menu and Tones menu items* 

# **Phone and PABX Calls**

The **Phone Call** allows you to call a landline telephone number, a cellular mobile phone number or another terminal using ISDN number.

*Feature MS-ISDN enables the terminal to make and rto eceive the calls from the phone using ISDN number.*

The **Private Automatic Branch Exchange (PABX) Call** allows you to call local (office) extension numbers. This type of call needs to be activated by your Service Provider.

In this publication we use "phone number" when referring to these numbers.

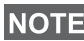

*While Transmit Inhibit is activated, an incoming Phone or PABX Call is indicated, but you cannot answer the call.* 

### **Making a Phone or PABX Call**

- **1.** From the Home display dial a number.
- **2.** If Phone or PABX are not the first type of call presented, press **CType** repeatedly to select the Phone or PABX call type.
- **3.** Proceed as for making and receiving Duplex Private Calls. If the user presses the PTT button it initiate a Simplex Phone Call.

You can send and receive **Emergency Group** Calls in **Trunked Mode** or in **Direct Mode**. If your terminal is configured to operate through a gateway, Emergency calls can be placed through the gateway.

You can initiate an Emergency Group Call to and receive it from:

- selected group (TMO and DMO) (if tactical emergency)
- pre-defined group (if non-tactical emergency).

Contact your Service Provider to know which is the selected mode.

Your Service Provider will configure the Emergency Alarm and Hot Microphone features.

Emergency calls will be allocated emergency priority in the system.

### **Entering or Exiting Emergency Mode**

To enter Emergency Mode, press **and hold** the Emergency button at the top of the MTH800.

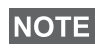

*The required time you need to press the Emergency button is set to default to 0.5 seconds. The time can be configured by your Service Provider.*

*Pressing the Emergency button activates one or more services. Contact your Service Provider for more information.*

To exit Emergency Mode, press and hold **Exit**. Your terminal will switch to the Home display.

### **Sending an Emergency Alarm**

Your MTH800 will send an Emergency Alarm to the dispatcher (if configured by your Service Provider):

- Automatically, upon entering Emergency Mode.
- If you press the Emergency button again while the MTH800 is in Emergency Mode.

After sending the alarm, the display will show one of the following delivery reports:

- **Alarm Sent**
- **Alarm Failed**

In both cases, the display returns within a few seconds to the main screen of the Emergency Mode.

Due to no delivery confirmation in DMO, **Alarm Sent** information confirms only sending the alarm.

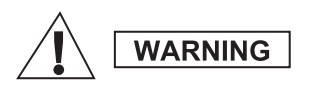

*Pressing the Emergency button, even if Transmit Inhibit is activated, causes the MTH800 to transmit immediately. The MTH800 must NOT be within the RF sensitive area when entering Emergency Mode.*

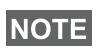

*The Emergency Alarm is a special status message sent to the dispatcher monitoring the selected group. This can be used in dispatch systems to highlight emergency calls.*

**NOTE** 

*Some systems do not support the Emergency Alarm feature when the user is in a "Local Area Service" area.*

### **Hot Microphone Feature**

If the Hot Microphone feature was programmed into your MTH800 by your Service Provider, you can make an Emergency Group Call and talk to the dispatcher (and members of your group) without the need to press and hold the **PTT**.

The microphone will stay open for a time period (programmed by your Service Provider). The microphone will stay open until:

- the Hot microphone time period expires
- you press **PTT** during the Hot Microphone period
- you press the **End** key

At the end of the Hot Microphone the **Emgcy Mic Ended** message will be displayed and the MTH800 returns to the Emergency Mode. The Hot Microphone feature is disabled and PTT operation returns to normal.

If required you can resume Hot Microphone by pressing the Emergency button again. Also your Service Provider is able to resume Hot Mic without user interaction by setting Alternating Hot Mic feature.

*Hot Microphone feature is available in DMO and TMO mode.*

# **Making an Emergency Group Call**

- Hot Microphone enabled to initiate an Emergency Group Call, press and hold **Emergency Button**.
- Hot Microphone disabled to initiate an Emergency Group Call, press and hold **Emergency Button**. When the display has changed to Emergency Group Call hold **PTT** and wait for talk permit tone (if configured) and talk. Release the PTT to be able to listen.

## **Silent Emergency Mode**

*Silent Emergency Mode needs to be enabled by the Service Provider.*

To enter Silent Emergency Mode, press **Emergency button**.

Silent Emergency Mode provides no audible and visible indication. All of the key tones are switched off.

To exit Silent Emergency Mode, press  $(1)$  and  $(3^{def})$  key

simultaneously or  $\sqrt{\text{min}}$  and then  $\neq 0$  key within 3 seconds.

# **Call-Out**

This feature allows the user to receive Call-Out alerts. When the Call-Out messages have been received by the radio, it interrupts current services and attends to the Call-Out alert without any further delay. After Call-Out alert has been cleared, the radio exits Call-Out mode and reverts back to normal mode. The user is able to receive only Emergency Calls during Call-Out mode. There are four types of the Call-Out alert:

- Normal Call-Out
- Storm plan it is sent to a group several time to raise reliability. User can only accept the Call-Out by pressing any button and is moved to information phase (soft keys are not labelled).
- Fallback Mode it includes only voice communication. It can be cleared manually

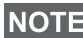

*Fallback is only possible when Radio is in Local Site Trunking.* 

• Test Call-Out – dispatcher has the ability to test this feature. Radio is generating the tone with **Call-Out Test** on the display. Only one softkey is enabled **Test OK** to confirm and to clear the test.

#### *Interactions when the user is in other mode*

- TXI Mode users can read the message but they can not respond to it. They have an option to leave the TXI Mode by pressing soft key or reject the Call-Out message.
- DMO Mode Call-Out is not supported.
- Emergency Mode all the Call-out alerts are ignored.

#### *Call-Out service phases*

• Alerting phase – user receives a Call-Out message. The alarm tone indicates that the message text is displayed. Under it there are three options for the user to pick: **Accept**, **Reject** or  $\sqrt{\text{min}}$ . If the user accepts the alert no other service from this point can  $\text{Interrupt.}$   $\text{/}\!\text{M}\text{ENU}\text{/}$  key gives more choices.

*The user can stop the alert tone by pressing PTT or any of the soft keys.*

• Information phase – the user is still in the Call-Out mode and can receive more detail information about the incident that occurred via subsequent text or the voice message. The user can query for more information using voice group call or Call-Out text function which enables to send a text message to the Service Provider. User can always respond and send back the text or the voice message using voice group call.

#### *Call-Out Box*

Call-Out Box gives the user the option to view and store the Call-Out messages for future reference.

To view them press  $\sqrt{\mathbf{M}^{ENU}}$  > Messages > CO Box.

When the radio is in Call-Out Mode, you can only read the ongoing Call-Out messages.

# **Sending a Status Message**

Select the desired group, then press  $\sqrt{MEMQ}$  and select **Messages > Send Status**. Select status and press  $\mathcal{D}$  or **PTT**.

### **Sending a New Message**

**Press**  $\sqrt{MEMU}$  and select **Messages > New Message**. Write your message. Select Send, or press  $\mathcal{D}$  or PTT. Select your mail recipient or enter number. Select **Send**, or press  $\mathcal{D}$  or **PTT** to send the new message.

*The message can be send to private, phone and a group number. Phone option needs to be enabled by your Service Provider.*

# **Sending a User-Defined Message**

Press  $\sqrt{\text{MENU}}$  and select **Messages > Templates**. Scroll and choose your required template. Select **Send**, or press  $\mathcal{D}$  or **PTT**. Select your mail recipient or enter number. Select **Send**, or press  $\mathcal{D}$  or **PTT** to send the message.

# **Sending a Predefined Message**

**Press**  $\sqrt{MEMU}$  and select **Messages > Predefined**. Scroll and choose

your required template. Press  $\sqrt{MEMU}$  and select **Edit** to edit the

message. Type required information. Select **Send**, or press  $\mathcal{D}$  or **PTT** to send the message.

# **Handling New Incoming Text Messages**

*Y*our MTH800 will alert you of an incoming message and enter the inbox automatically, if there is no on-going activity in the terminal.

Scroll to the message and select **Read** soft key. To read a long message, press **More** to read the next page and **Back** to return to the previous page.

**Then select Reply**. Or press  $\sqrt{MEM}$  and select to **Store** / Delete / **Delete All** / **Forward**.

*For Long Text Messages Reply, Store and Forward options are not available.*

# **Handling Unread (New) Messages**

Press  $\sqrt{MEMU}$  and select **Messages > Inbox**. Scroll to the message and select **Read** soft key. To read a long message, press **More** to read the next page and **Back** to return to the previous page.

Press  $\sqrt{\text{min}}$  and select to **Store** / **Delete** / **Delete All** / **Reply** / **Forward** / **Refresh**.

*Message contains up to 1000 characters.*

**NOTE** 

**NOTE** 

*It is possible to send the message to more then one user. Pick the group from the contact list on your MTH800.*

# **Tips & Tricks**

#### *Modeless Operation*

No need to select a mode (Group / Private / Phone) before initiating a call. Just dial a number and press **CType** (call type) soft key to decide what call it is (then press **PTT** or  $\mathcal{D}$ ).

### *Home Key*

Not sure where you are? Want to get back to Home display?

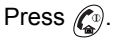

### *Backlight Control*

You can either disable backlight (covert operation) or have it automatically turned on, by pressing any key. Third option is semiauto, which means that only switching on the radio, pressing assigned button to the backlight feature and charging can trigger backlight.

The backlight remains on until the pre-programmed timer runs out.

#### *Menu Shortcuts*

- You can easily access any menu item, by pressing  $\sqrt{MEMU}$  and a Numeric key. (No delay between  $\sqrt{M}$ **ENU**) and the key!)
- You can ask your Service Provider to program menu shortcuts.
- You may also define a new shortcut: enter the menu item, press and hold  $\sqrt{\text{min}}$ , and follow the instructions in the display.

### *High/Low Audio Control*

You can control audio routing (speaker/earpiece/PHF) for any Private or Group Call via the dedicated Speaker Control key.

However, you can define via the menu to have all Group Calls

in high audio ( **> Setup > Audio > Audio Toggle > MENU**

### **Always Loud**).

**High/Low audio control is switched via One Touch Button. Contact NOTE** *your service provider for more information.*

### *Unified Contact List*

You can keep several numbers (Private, Mobile, Home, Work, PABX, Other) for the same person under the same contact name. You can create up to 1000 contacts, and have a total of 1000 private numbers and 1000 phone numbers.

#### *Text Size*

You can see the text on the display in two sizes: **Standard** or

### **Zoomed** ( **> Setup > Display > Text Size**). **MENU**

#### *Group Capacity*

Your Service provider can program up to 2048 groups for Trunked Mode, and up to 1024 groups for Direct Mode.

### *Flexible Folders*

You can ask your Service Provider to define how many groups will be in each folder (up to 256 folders).

#### *"My Groups" Folders*

You can select any group (TMO or DMO) and add it to your personal folder.

In the Home display, press  $\begin{bmatrix} 1 \end{bmatrix}$  to quickly access your "My Groups" folders.

### *Options (in the Home Display)*

You can easily change folder, select groups, switch between TMO and DMO (and vice-versa), and other functions via the Home display Options.

### *Easy Navigation while in Menu*

When scrolling up/down menu items, try also right/left scrolling. (This will select the item or return to previous level.)

### *Flipped Display On/Off*

When this feature is activated, the contents of the display are flipped upside down. This feature is particularly useful if you have to wear the MTH800 on the shoulder, belt, or lapel and at the same time wish to read the display upside down.

**To activate/deactivate, press**  $\sqrt{\mu_{\text{EMU}}}$  **and select <b>Setup > Display > Flip Display**. Or press and hold the pre-programmed one-touch button.

#### *Dialed Call List – Quick Access*

From the Home display press  $\mathcal{D}$  to access the list of the last dialed calls.

#### *Automatic Scrolling via Navigation Key*

In a list press and hold  $\binom{m}{k}$  or  $\binom{m}{k}$  for automatic scrolling.

#### *Recent Calls Menu – Quick Access*

From the Home display press  $\mathbb{C}_2$ .

#### *Setting Time & Date*

Time and date are synchronized by the infrastructure. When not within the infrastructure signal range you can set the values manually.

- To set time press  $\sqrt{\frac{MENU}{N}}$  and select **Setup > Time & Date > Set > Set Time**. Enter time using navigation key and/or numeric keypad.
- To set date press  $\sqrt{\frac{MENU}{N}}$  and select **Setup > Time & Date > Set > Set Date**. Enter date using navigation key and/or numeric keypad.
- To automatically set date and time press  $\sqrt{MENU}$  and select **Setup > Time & Date > System Update**. Pick one out of three options accordingly to your needs:
	- **Off** System Update is turned off
	- **Time only** time is updated
	- **Time & Offset** the time is updated automatically according to the current time zone when user is in TMO mode. In DMO mode the radio is using its internal clock.

#### *Template Names*

User is able to give the title of the template by his preference. If no default name is given.

#### *Toggling between Talkgroups*

You can switch the last two talkgroups in any mode and between the modes. For example when you are in TMO and would like to switch to the last Talkgroup that was in DMO, press and hold One Touch Button. It works in both ways and in one mode. After powering off, the radio remembers your two last Talkgroups.

#### **MOTOROLA**

*MTH800*

#### *Quick Reference Guide*

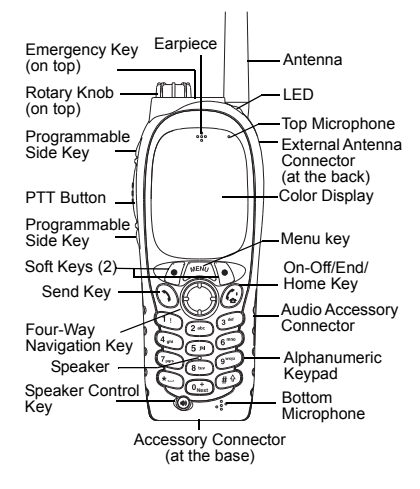

#### **Turning the MTH800 On/Off** To power the MTH800 on/off, press and

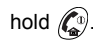

#### **Using the MTH800 Menu System**

- $\bullet$  To enter the menu, press  $\sqrt{\text{min}}$
- To scroll through the menu, press  $\mathscr{F}_3$ / €€

 $\approx$ 

- To select a menu item, press **Select**  soft key or  $\mathbb{C}$ .
- To return to previous level, press **Back** or (⊖).
- To exit the menu items, press  $\mathbb{C}^{\mathfrak{g}}$ .

#### **Selecting Trunked/Direct Mode Operation**

- Your terminal may be configured with a one-touch button to switch between TMO/DMO. Contact your Service Provider for more information.
- From the Home display press **Optns**, select **Trunked Mode**/**Direct Mode**.

#### **Making a TMO Group Call**

From the Home display navigate to the desired group. Press **Select** soft key (if configured). Press and hold **PTT**. Wait for the talk permit tone (if configured) and talk. Release **PTT** to listen.

#### **Making a DMO Group Call** Enter DMO. Navigate to the desired group. Press **Select** soft key (if configured). Press and hold **PTT**. Wait for the talk permit tone (if configured) and talk. Release **PTT** to listen.

#### **Making a TMO Emergency Group Call**

Enter TMO. Press and hold the Emergency button. Emergency alarm is sent automatically. Press and hold **PTT.**  Wait for the talk permit tone (if configured) and talk. Release **PTT** to listen. If using **Hot Mic** feature, wait for the **Emgncy Mic On** message to appear on the display and talk without pressing PTT.

To exit Emergency Mode, press and hold **Exit** soft key.

#### **Making a DMO Emergency Group Call** Enter DMO. Press and hold the Emergency button. Press and hold **PTT.**  Wait for the talk permit tone (if configured) and talk. Release **PTT** to listen. To exit Emergency Mode press and hold **Exit** soft key.

#### **Making a TMO Simplex Private Call**

From the Home display dial a number. Press **CType** to select the call type (if required). Press and release **PTT**. Ringing sounds. Called party answers. Wait for the called party to finish speaking. Press and hold **PTT**. Wait for the talk permit tone (if configured) and talk. Release **PTT** to listen. Press  $\binom{n}{n}$  to terminate call.

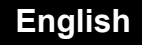

# **English**

#### **Making a DMO Simplex Private Call**

Enter DMO. From the Home display dial a number. Press and hold **PTT**. Wait for the talk permit tone (if configured) and

talk. Release **PTT** to listen. Press  $\mathbb{C}^{\mathbb{D}}$  to terminate call.

#### **Making a Duplex Private Call/Phone/ PABX Call**

 From the Home display dial a number. Press **CType** to select the call type

(if required). Press and release  $\mathcal{D}$ .

Ringing sounds. Called party answers.

Press  $\mathscr{C}^{\scriptscriptstyle{\mathrm{D}}\!}$  to terminate call.

#### **Answering a Call**

Your MTH800 switches to the incoming call and alerts you of the incoming call.

To answer the call, press  $\mathcal{F}$  for Phone/ PABX/Duplex Private calls or press **PTT** for all other calls.

#### **Sending a Status Message**

Select the desired group, then

 $\mu_{\text{ENU}}$  and select **Messages > Send Status**. Select status and press  $\mathcal{N}$  or **PTT**.

#### **Sending a New Message**

 $\text{Press } / \text{MIN} \setminus \text{and select } \text{Message}$ 

**> New Message**. Write your message.

Select **Send**, or press **(1)** or **PTT**. Select your mail recipient or enter number.

Select **Send**, or press  $\mathcal{D}$  or **PTT** to send the new message.

#### **Tips & Tricks**

**• Home Key**

Not sure where you are? Want to get back to Home display? Press  $\mathbb{C}$ .

#### **• Backlight Control**

You can disable backlight (covert operation), have it automatically turned on by any key pressed or Semi Auto which turns on the radio by charging and pressing assigned button.You can also press the upper Side key - just to turn On/Off the backlight (if configured).

#### **• Menu Shortcuts**

You can easily access any menu item, by **pressing**  $\sqrt{\frac{M_{\text{e}}\cdot M_{\text{e}}}{M_{\text{e}}}}$  **and a numeric key. (No**  $\bigtriangleup$ delay between  $\bigtriangleup^{\text{MENU}}$  and the key!) You can ask your Service Provider to program menu shortcuts.

You may also define a new shortcut: enter the menu item, press and

hold , and follow the instructions in **MENU** the display.

#### **High/Low Audio Control**

You can control audio routing (speaker / earpiece/PHF) for any Private or Group Call via the dedicated speaker control key. However, you can define via the menu to have all Group Calls in high

audio ( **<sup>&</sup>gt; Setup > Audio > Audio MENU Toggle**).

#### **Unified Contact List**

You can keep several numbers (Private, Mobile, Home, Work, PABX, Other) for the same person under the same contact name.

 **Text Size**

You can see the text on the display in two

- sizes: **Standard** or **Zoomed** ( **MENU**
- **> Setup > Display > Text Size**).
- **"My Groups" Folder**

You can select any group (TMO or DMO) and add it to your personal folder. In the

Home display, press  $\begin{bmatrix} 0 \\ 0 \end{bmatrix}$  to quickly access your "My Groups" folder.

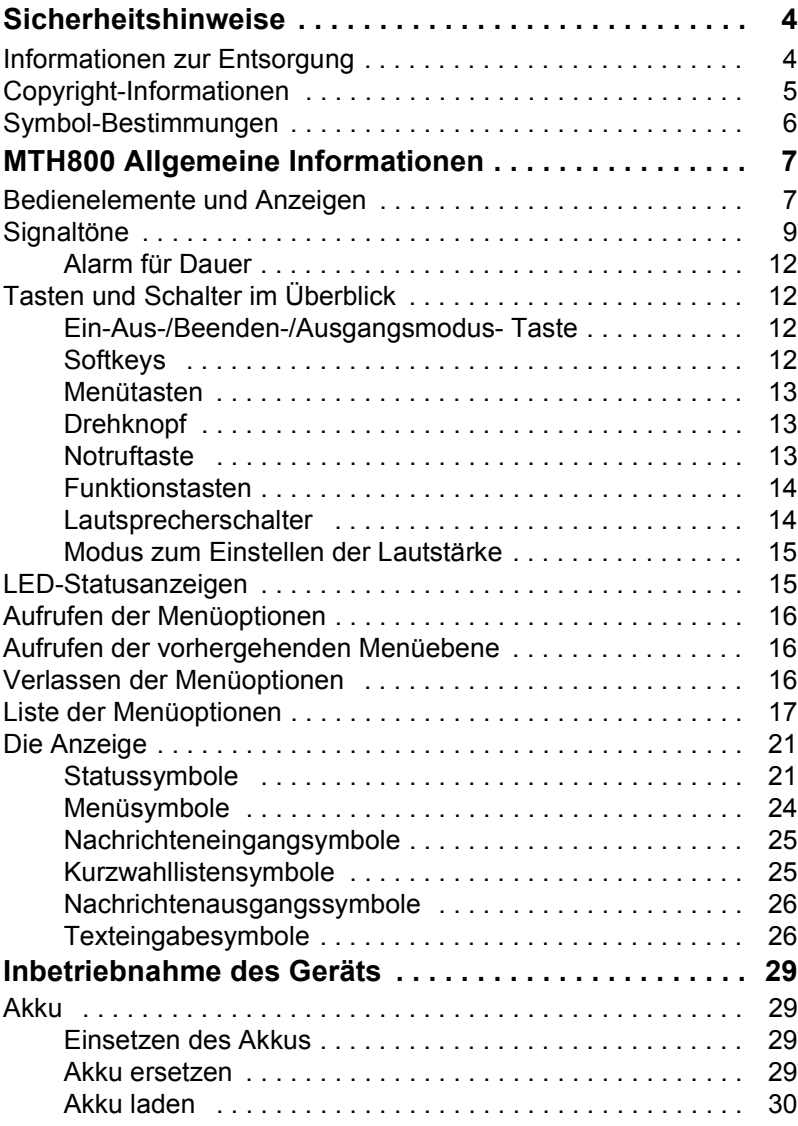

*1*

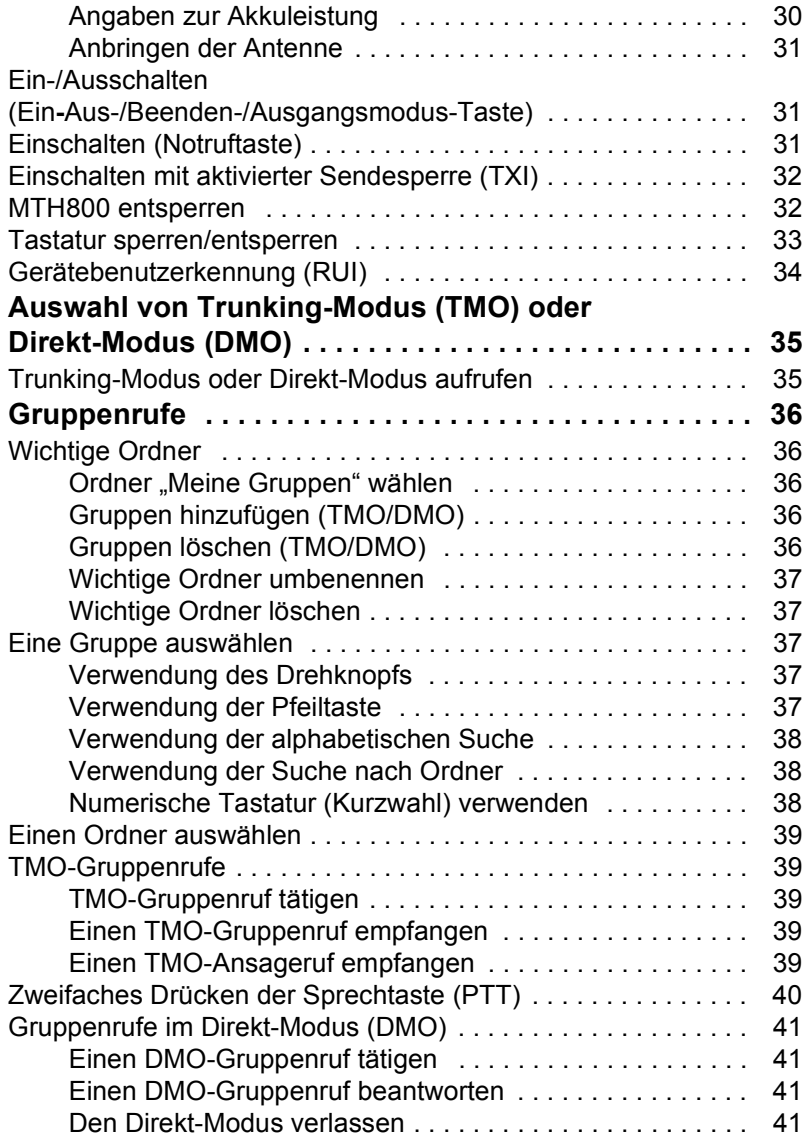

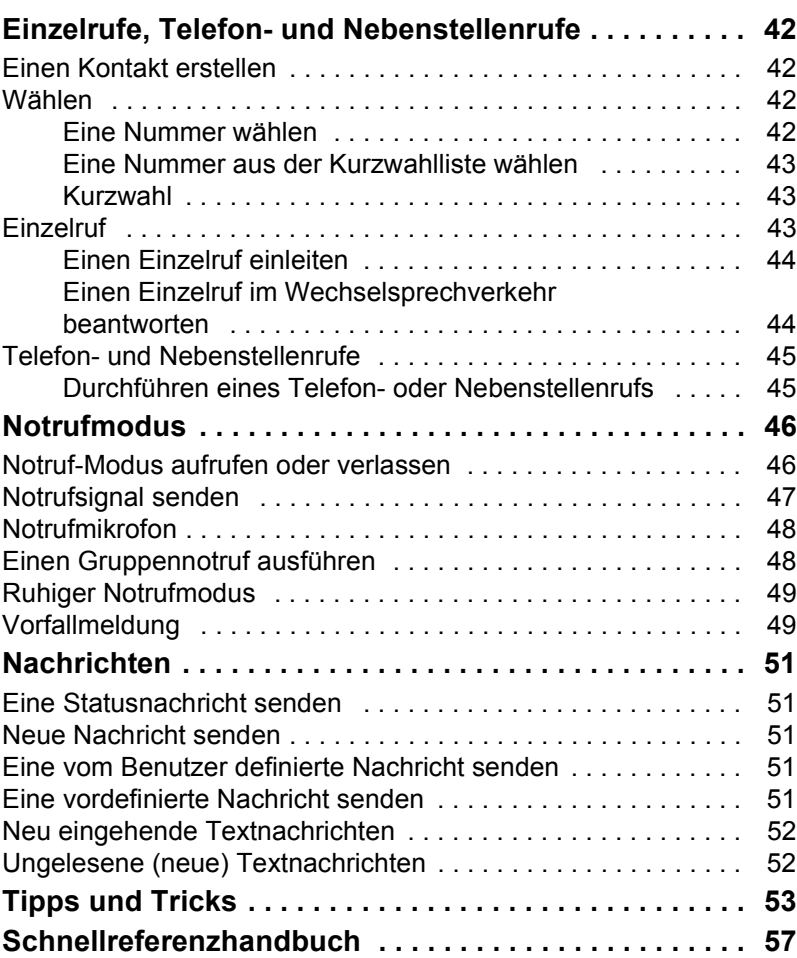

© Motorola, Inc., 2009

MOTOROLA und das stilisierte M-Logo sind beim US Patent & Trademark Office eingetragen. Alle sonstigen Produkt- oder Dienstleistungsnamen sind das Eigentum ihrer jeweiligen Inhaber.

<span id="page-57-0"></span>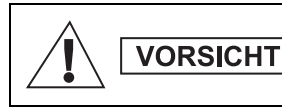

*Lesen Sie die im Sicherheitsheft 6864117B25 über Produktsicherheit und Funkfrequenzstrahlung enthaltenen Hinweise für den sicheren Einsatz der Funkgeräte, bevor Sie diese in Betrieb nehmen.*

In Erfüllung der ICNIRP-Vorschriften für Funkfrequenzstrahlung ist das MTH800 für den beruflichen Gebrauch bestimmt. Um die Einhaltung der Belastungsgrenzen im Umgang mit Funkfrequenzstrahlung zu gewährleisten, lesen Sie bitte die im Heft über Produktsicherheit und Funkfrequenzstrahlung (Motorola-Veröffentlichung Teile-Nr. 6864117B25) enthaltenen Hinweise über Funkfrequenzstrahlung und Betriebsinformationen, bevor Sie das Funkgerät in Betrieb nehmen.

Bewahren Sie diese **Bedienungsanleitung** und das **Heft über Produktsicherheit und Funkfrequenzstrahlung** sicher auf. Stellen Sie diese Informationen auch anderen Benutzern zur Verfügung, wenn das Zubehör an andere Personen weitergegeben wird.

# <span id="page-57-1"></span>**Informationen zur Entsorgung**

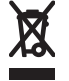

Gemäß **WEEE-Richtlinie (European Union's Waste of Electrical and Electronic Equipment, deutsch Elektround Elektronikaltgeräte) der EU** besteht für Elektro- und

Elektronikgeräte, die in den Mitgliedsländern der Europäischen Union in Verkehr gebracht werden, Kennzeichnungspflicht. Diese Kennzeichnung soll für die Endverbraucher von Elektro- und Elektronikgeräten als Hinweis dienen, diese Geräte nach dem Gebrauch nicht mit dem Hausmüll zu entsorgen.

Kunden und Endverbraucher in den Mitgliedsländern der Europäischen Union sind angehalten, bei ihrem örtlichen Händler oder beim Kundendienst des Herstellers Informationen zum nationalen Rücknahmesystem ihres Landes einzuholen, damit Elektro- und Elektronikaltgeräte dem Recycling zugeführt werden können.

# <span id="page-58-0"></span>**Copyright-Informationen**

Die in diesem Handbuch beschriebenen Produkte werden zum Teil mit urheberrechtlich geschützten Computerprogrammen ausgeliefert, die in Halbleiterspeichern oder auf anderen Medien gespeichert sind. Nach den Gesetzen der USA und anderer Staaten sind bestimmte exklusive Rechte an der urheberrechtlich geschützten Software, einschließlich aber nicht nur die Rechte der Vervielfältigung in jeglicher Form der Firma Motorola vorbehalten.

Entsprechend dürfen keine in den Produkten von Motorola enthaltenen, durch Copyright geschützten Computerprogramme, die in dieser Bedienungsanleitung beschrieben werden, in irgendeiner Form kopiert, reproduziert, geändert, zurückentwickelt oder verteilt werden, ohne dass hierfür eine ausdrückliche schriftliche Genehmigung von Motorola vorliegt. Auch der Erwerb dieser Produkte bedeutet in keiner Weise den Erwerb einer Lizenz für die mitgelieferten Produkte, die durch Copyright, Patente oder Patentanmeldungen der Inhaber dieser Rechte geschützt sind. Der Käufer erhält mit dem Erwerb lediglich die normale Berechtigung, das Produkt in der dafür vorgesehenen Form und in rechtmäßiger Weise zu benutzen.

Dieses Dokument ist urheberrechtlich geschützt. Vervielfältigungen im Zusammenhang mit der Verwendung von Motorola-Produkten sind in einem angemessenen Umfang zulässig. Vervielfältigungen für andere Zwecke, Änderungen, zusätzlicher Text oder eine andere Verarbeitung dieses Dokuments sind nicht zulässig. Dieses Dokument gilt nur in elektronisch gespeicherter Form als Original. Vervielfältigungen werden lediglich als Kopien angesehen. Die Unternehmensgruppe Motorola, Inc. sowie ihre Tochter- und Partnerunternehmen bürgen nicht für die Richtigkeit dieser Kopien.

# <span id="page-59-0"></span>**Symbol-Bestimmungen**

Visuelle Hinweise in diesem Dokument bieten dem Benutzer einen besseren Überblick. Die folgenden grafischen Symbole werden in der gesamten Dokumentation verwendet. Diese Symbole und ihre Bedeutung werden im Folgenden beschrieben.

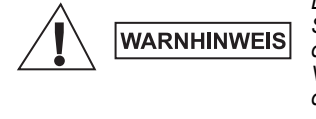

*Das Signalwort "Warnhinweis" und das entsprechende Sicherheitsymbol weisen auf Informationen hin, die bei Nichteinhaltung zum Tode oder schweren Verletzungen, sowie zu schweren Beschädigungen des Produkts führen können.*

*Das Signalwort "Vorsicht" und das entsprechende Sicherheitsymbol weisen auf Informationen hin, die* 

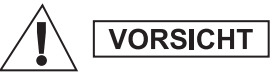

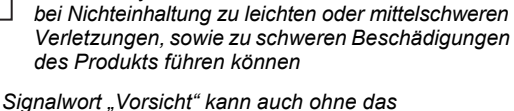

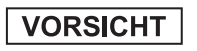

*Das Signalwort "Vorsicht" kann auch ohne das Sicherheitssymbol verwendet werden, um Sie über potenzielle Schäden oder Verletzungsgefahr zu informieren, die nicht mit dem Produkt in Zusammenhang stehen.*

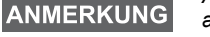

*Anmerkungen enthalten Informationen, die wichtiger sind als der umgebende Text, wie beispielsweise Ausnahmen und Voraussetzungen. In Hinweisen wird der Benutzer zudem auf zusätzliche Informationen hingewiesen, dem Benutzer die Durchführung eines Vorgangs in Erinnerung gerufen (wenn dieser beispielsweise nicht Teil des aktuell beschriebenen Vorgangs ist), oder dem Benutzer erklärt, wo sich ein Element auf dem Bildschirm befindet. Ein Hinweis beinhaltet keinerlei Warnungen.*

### <span id="page-60-1"></span><span id="page-60-0"></span>**Bedienelemente und Anzeigen**

Die unten angegebenen Nummern beziehen sich auf die Abbildung auf der vorderen Umschlaginnenseite.

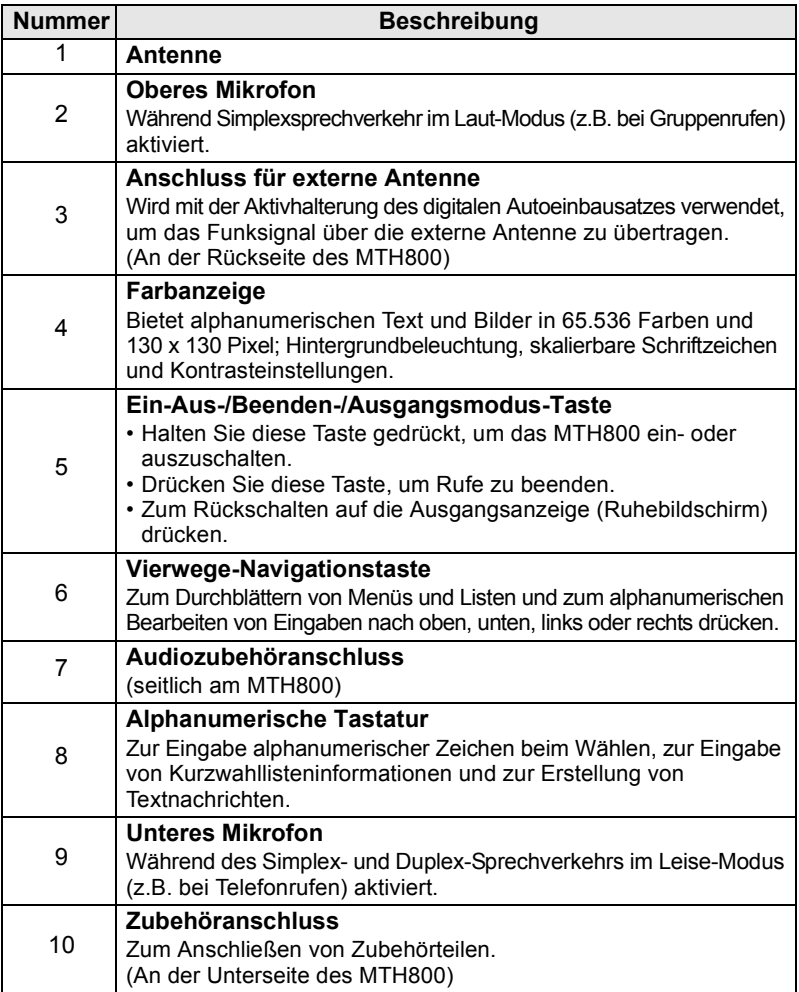

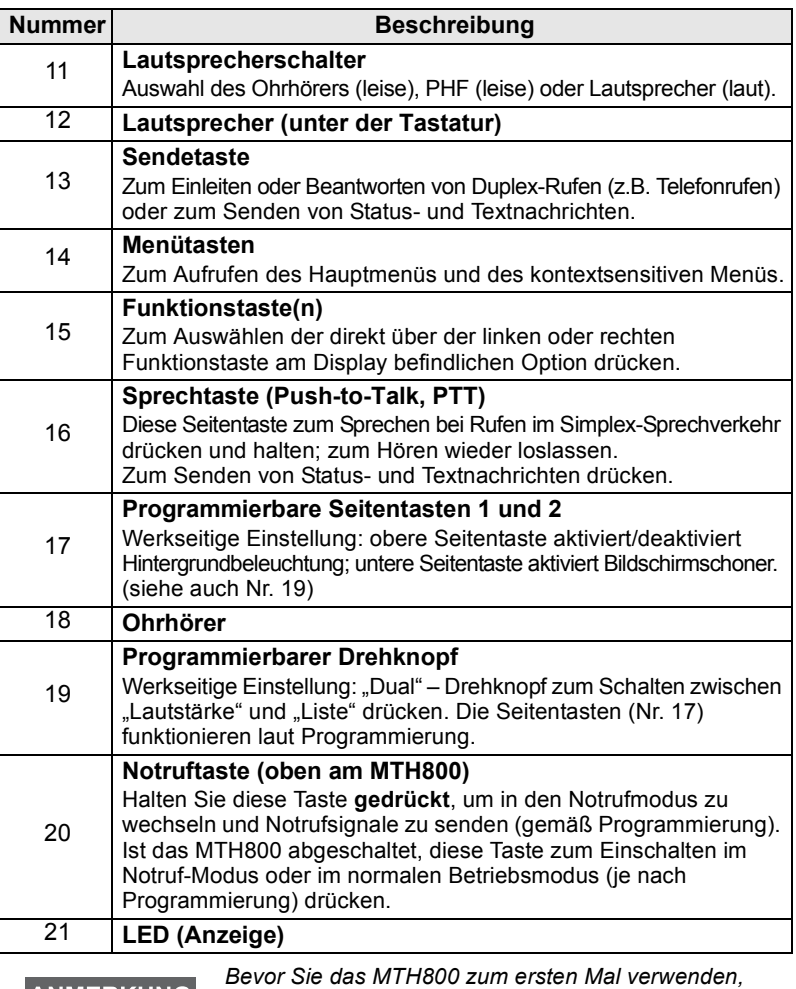

**ANMERKUNG** 

*müssen Sie den Kunststofflinsen-Schutz vom Display entfernen und den Akku über Nacht aufladen, um sicherzustellen, dass er über seine volle Kapazität verfügt.*

ANMERKUNG

*Der untere Zubehöranschluss muss häufig gereinigt werden, insbesondere bevor Programmierungen durchgeführt werden. Verwenden Sie zum Reinigen eine weiche Bürste (keine Flüssigreiniger verwenden!).*

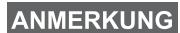

*Es wird empfohlen, das Funkgerät auszuschalten, bevor Zubehörteile angeschlossen werden.*

# <span id="page-62-0"></span>**Signaltöne**

 $\Box$  = Hoher Ton;  $\Box$  = Tiefer Ton

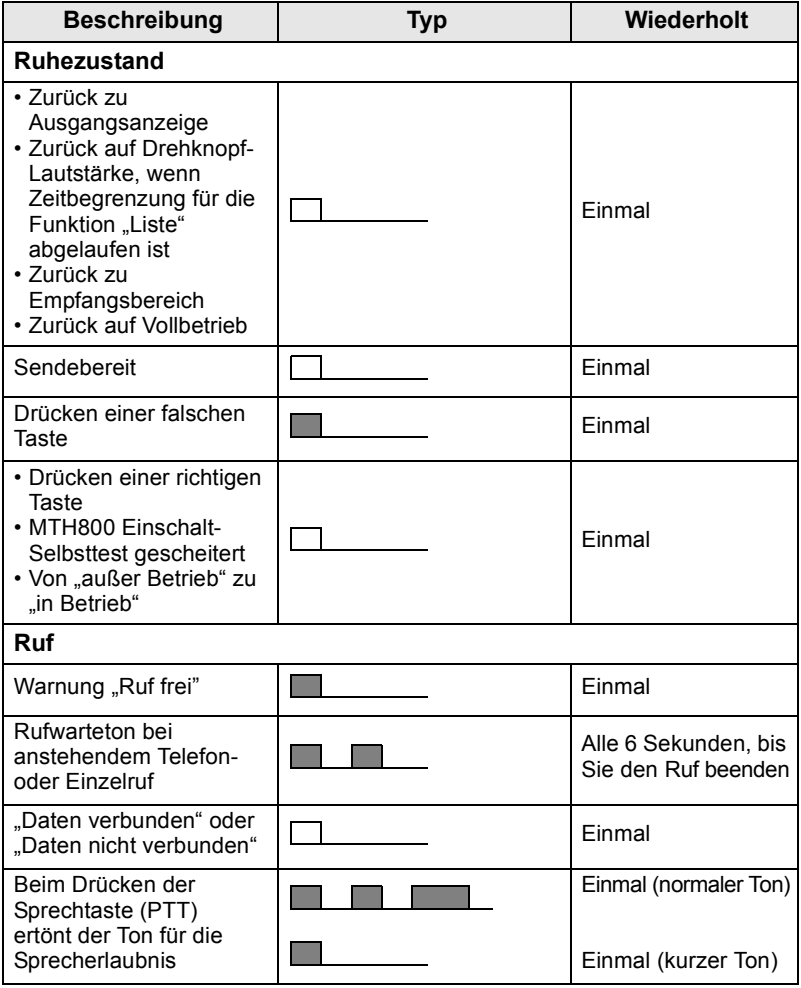

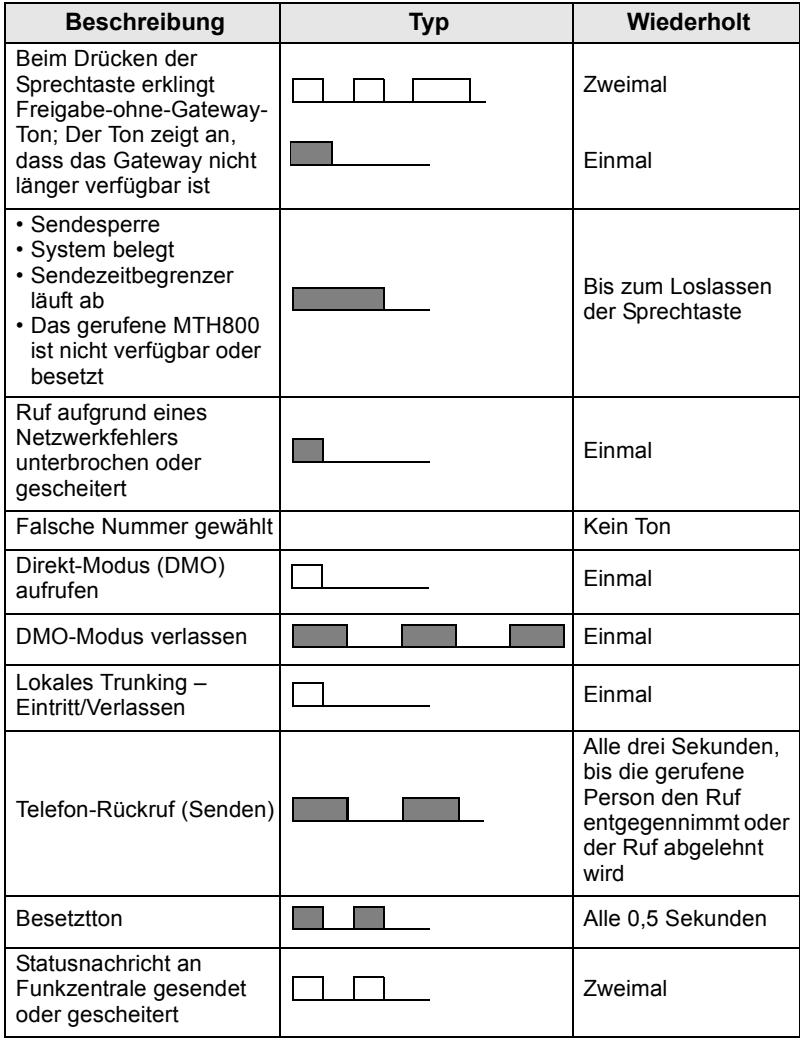

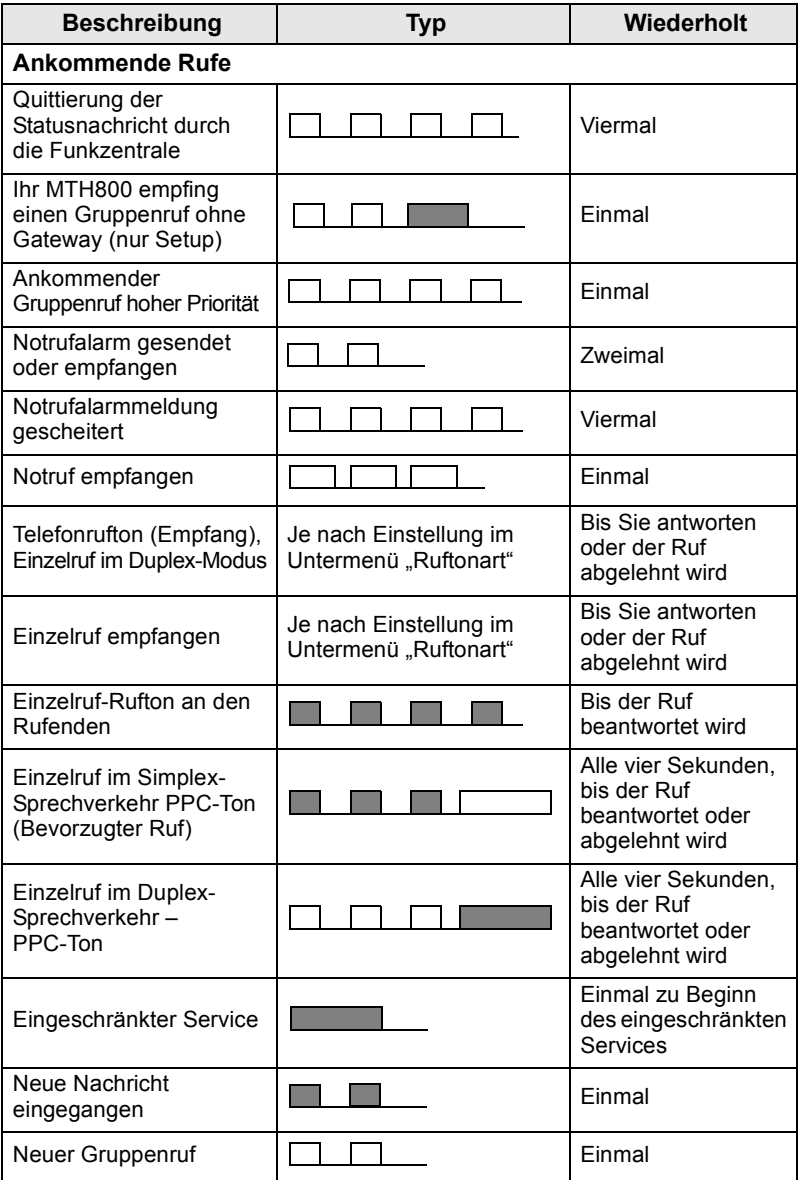

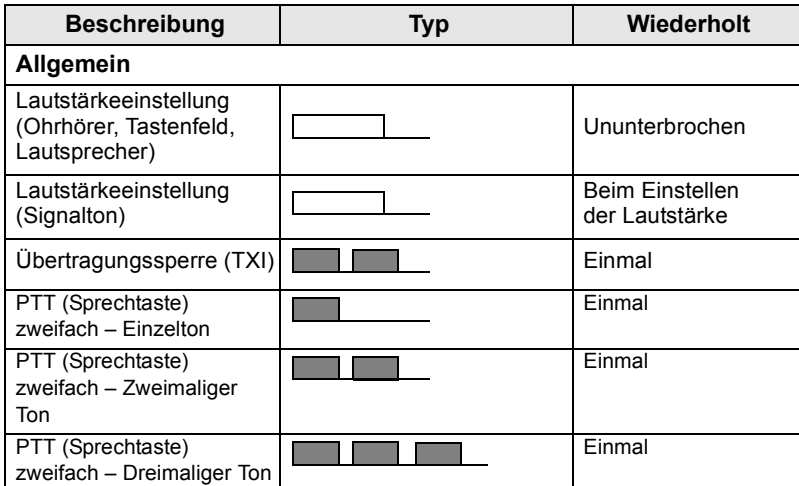

**ANMERKUNG** 

*Töne für die Vorfallsmeldung können vom Benutzer nicht stummgeschaltet werden.*

### <span id="page-65-0"></span>**Alarm für Dauer**

"Alarm für Dauer" gibt die entgangenen Rufe und die ungelesenen Nachrichten an. Für jede ungelesene Nachricht wird der entsprechende Ton ausgegeben, und die orange LED leuchtet auf.

Diese Funktion kann vom Benutzer aktiviert/deaktiviert werden.

**Drücken Sie / MENU** und wählen Sie **Einstellungen > Töne** 

**> Alarm für Dauer**, um den Zeitraum zwischen den Hinweisen festzulegen.

# <span id="page-65-1"></span>**Tasten und Schalter im Überblick**

### <span id="page-65-2"></span>**Ein-Aus-/Beenden-/Ausgangsmodus- Taste**

- Halten Sie diese Taste gedrückt, um das MTH800 ein- oder auszuschalten.
- Drücken Sie diese Taste, um Rufe zu beenden.
- Zum Zurückschalten auf die Ausgangsanzeige drücken.

### <span id="page-65-3"></span>**Softkeys**

Zum Auswählen der direkt über der linken oder rechten Funktionstaste

am Display befindlichen Option  $\left(\sqrt[\infty]{\phantom{\mathcal{L}^{\alpha}}} \right)$  oder  $\left(\sqrt[\infty]{\phantom{\mathcal{L}^{\alpha}}} \right)$ .

### <span id="page-66-0"></span>**Menütasten**

Die Menütaste hat zwei Funktionen. Drücken Sie /wENU/, um Folgendes aufzurufen:

- **Das Menü** (außerhalb des Menüs). In den Menüs des MTH800 können Sie die Einstellungen des MTH800 festlegen.
- Kontextsensitives Menü (wenn das **: 3** Symbol angezeigt wird und der Standby-Bildschirm nicht aktiv ist) mit einer an den Kontext angepassten Liste von Menüpunkten.

### <span id="page-66-1"></span>**Drehknopf**

Der Drehknopf kann von Ihrem Diensteanbieter auf einen der folgenden Betriebsmodi eingestellt werden:

- **1. Duale Steuerung** Der Knopf wird sowohl zur Lautstärkeregelung als auch zum Blättern in Listen verwendet. Drücken Sie den Schalter, um zwischen Lautstärke und Liste umzuschalten (dies ist die werkseitige Einstellung).
- **2. Listensteuerung**  Der Schalter wird zum Durchblättern von Listen (z.B. Gesprächsgruppenlisten) oder Menüoptionen verwendet. In diesem Fall wird die Lautstärke immer über die Seitentasten eingestellt.
- **3. Lautstärkeregelung** Der Knopf wird nur zur Lautstärkeregelung verwendet. Durch Drehen des Knopfes im Uhrzeigersinn wird die Lautstärke erhöht.

Der Drehknopf kann durch längeres Drücken gesperrt und wieder entsperrt werden. Auch durch Ausschalten des Funkgeräts kann ein gesperrter Drehknopf wieder entsperrt werden.

### <span id="page-66-2"></span>**Notruftaste**

Drücken Sie diese Taste und halten Sie sie gedrückt, um in den Notruf-Modus zu wechseln.

Bei abgeschaltetem MTH800 drücken und halten Sie diese Taste zum Einschalten im Notruf-Modus oder im normalen Betriebsmodus (je nach Programmierung).

### <span id="page-67-0"></span>**Funktionstasten**

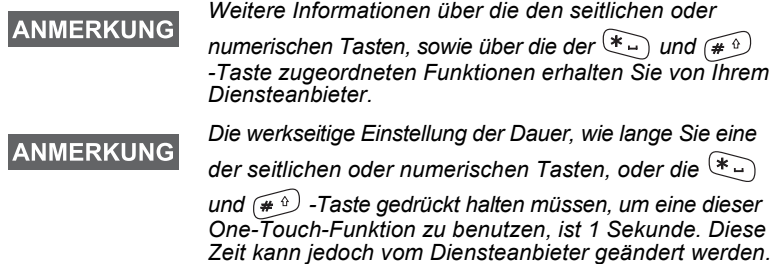

#### *Seitentasten*

Der Drehknopf und die Seitentasten sind gepaart programmiert:

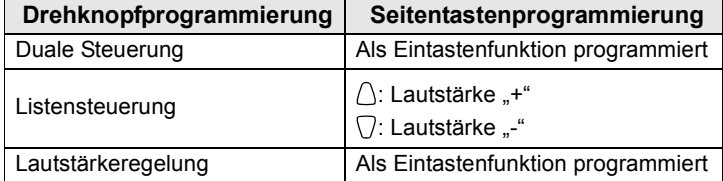

Ist der Drehknopf auf Lautstärke- oder Dualregelung programmiert, unterstützen die seitlichen Tasten ein Eintasten-Leistungsmerkmal, das es Ihnen erlaubt, häufig verwendete Funktionen durch Drücken und Halten einer einzigen Taste auszuwählen oder zu aktivieren. Standardmäßig ist die obere Seitentaste auf "Hintergrundbeleuchtung Ein/Aus" und die untere Seitentaste auf "Bildschirmschoner Ein" eingestellt. Weitere Informationen hierzu erhalten Sie von Ihrem Diensteanbieter.

### *Numerische,*  $\left(\begin{matrix} \ast \\ \end{matrix}\right)$  *und*  $\left(\begin{matrix} \ast \\ \end{matrix}\right)$  *Tasten*

Das MTH800 unterstützt ein Eintasten-Leistungsmerkmal, das es Ihnen erlaubt, häufig verwendete Funktionen durch Drücken und Halten einer zugewiesenen Taste zu wählen oder zu aktivieren.

#### *Einzelruf durch Schnellwahl*

Das MTH800 unterstützt Einzelruf durch Schnellwahl (sofern vom Diensteanbieter konfiguriert). Benutzer kann durch Drücken der zugewiesenen Taste die Absendernummer des letzten Gruppenrufs wählen.

### <span id="page-67-1"></span>**Lautsprecherschalter**

Drücken Sie (1), um den Ohrhörer (leise), PHF (leise) oder den

Lautsprecher (laut) zu aktivieren, je nach den Menüeinstellungen.

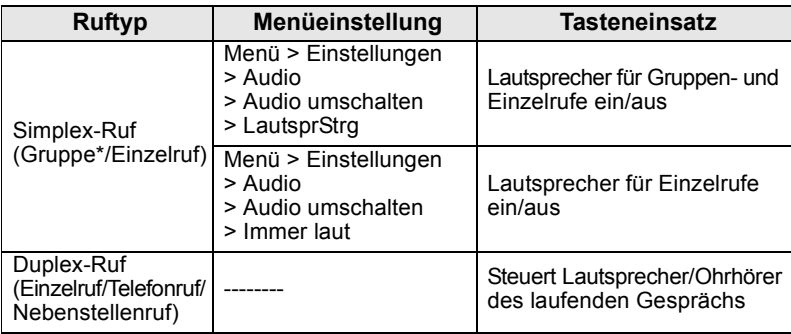

\* Bei einem Gruppennotruf erfolgt die Tonausgabe unabhängig von der Lautsprechereinstellung immer über den Lautsprecher.

### <span id="page-68-0"></span>**Modus zum Einstellen der Lautstärke**

Der Diensteanbieter kann den Modus zum Einstellen der Lautstärke aktivieren. Alle Einstellungen des **Einzel** modus können angepasst und beibehalten werden, selbst dann wenn der Benutzer erneut in den **Normal** modus wechselt.

Im **Normal** modus stellt der Benutzer alle **Lautstärken** parallel ein.

Drücken Sie zum Ändern der Lautstärkeeinstellung bzw.

Lautstärkeeinstellungen **> Einstellungen > Lautstärke**. **MENU**

### <span id="page-68-1"></span>**LED-Statusanzeigen**

Die LED-Anzeigen geben den Betriebszustand Ihres MTH800 an.

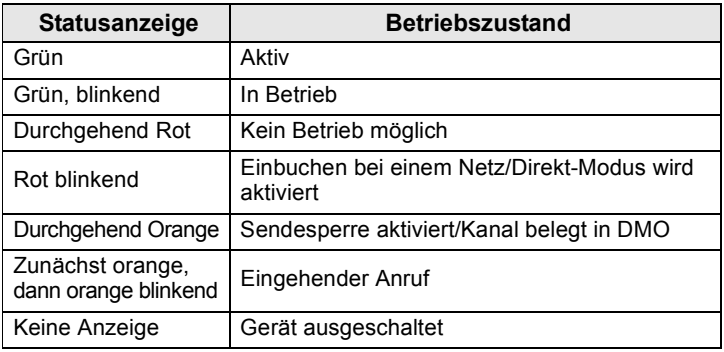

# <span id="page-69-0"></span>**Aufrufen der Menüoptionen**

- **1.** Drücken Sie  $\sqrt{\mathbf{M}^{ENU}}$ .
- **2.** Blättern Sie zum gewünschten Menüpunkt, oder drücken Sie **Wählen** bzw.  $\begin{pmatrix} 0 \\ 0 \end{pmatrix}$ .

# <span id="page-69-1"></span>**Aufrufen der vorhergehenden Menüebene**

Drücken Sie **Zurück** oder .

### <span id="page-69-2"></span>**Verlassen der Menüoptionen**

Drücken Sie  $\mathcal{C}_\bullet$ .

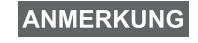

*Ihr MTH800 verlässt die Menüoptionen auch dann, wenn während einer bestimmten Zeit keine Eingaben über das Tastenfeld erfolgen.*

## <span id="page-70-0"></span>**Liste der Menüoptionen**

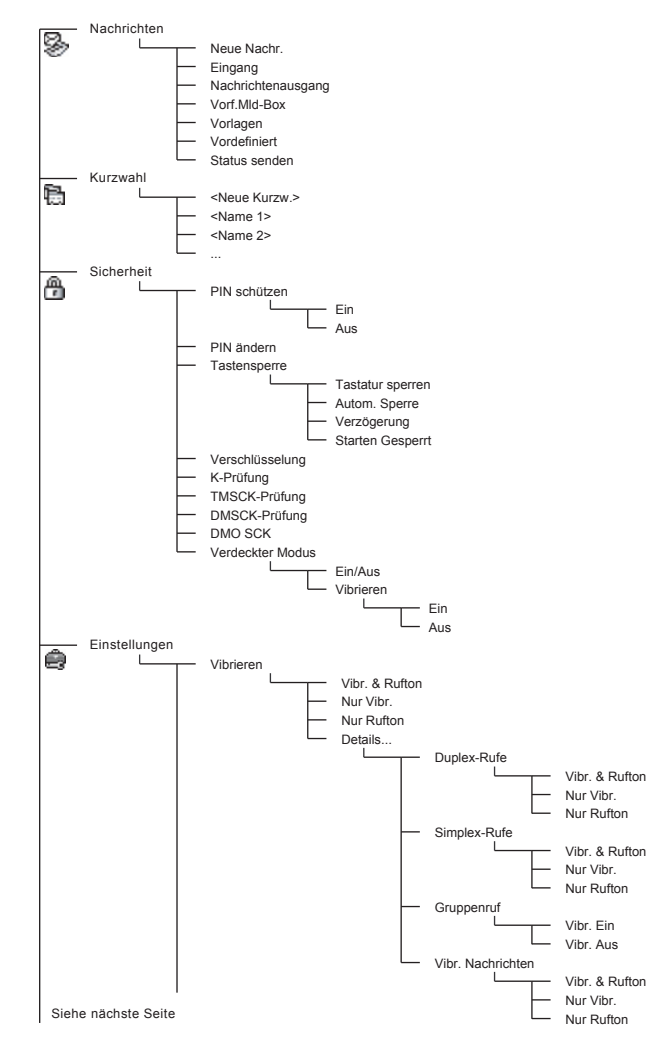

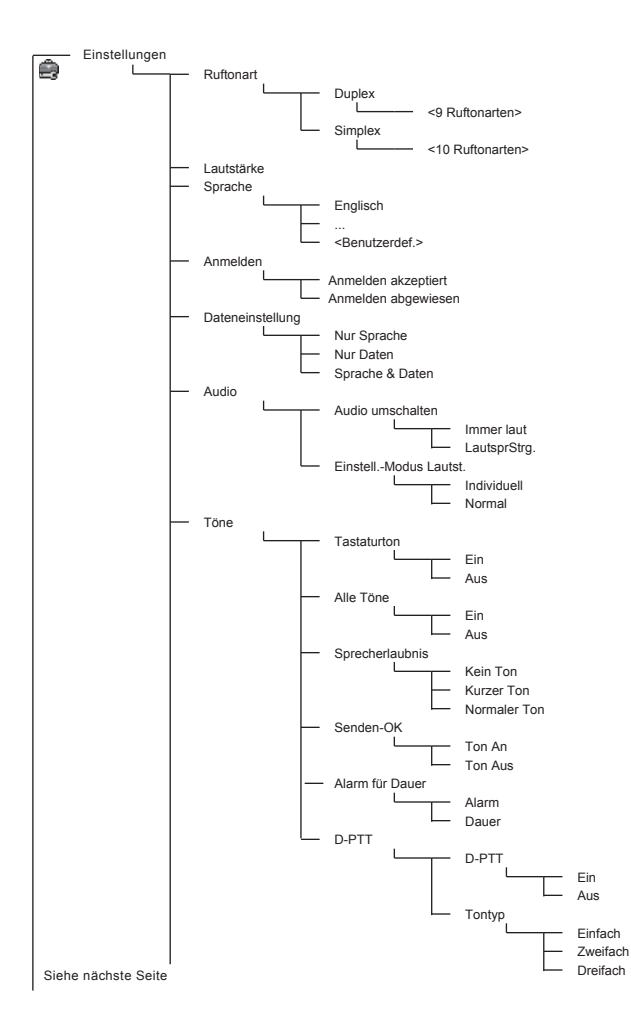
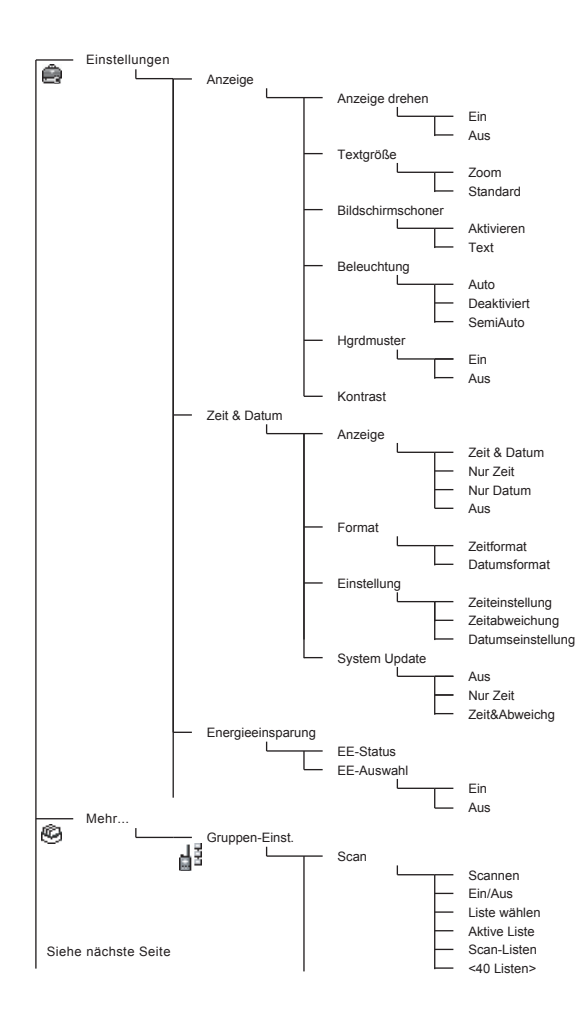

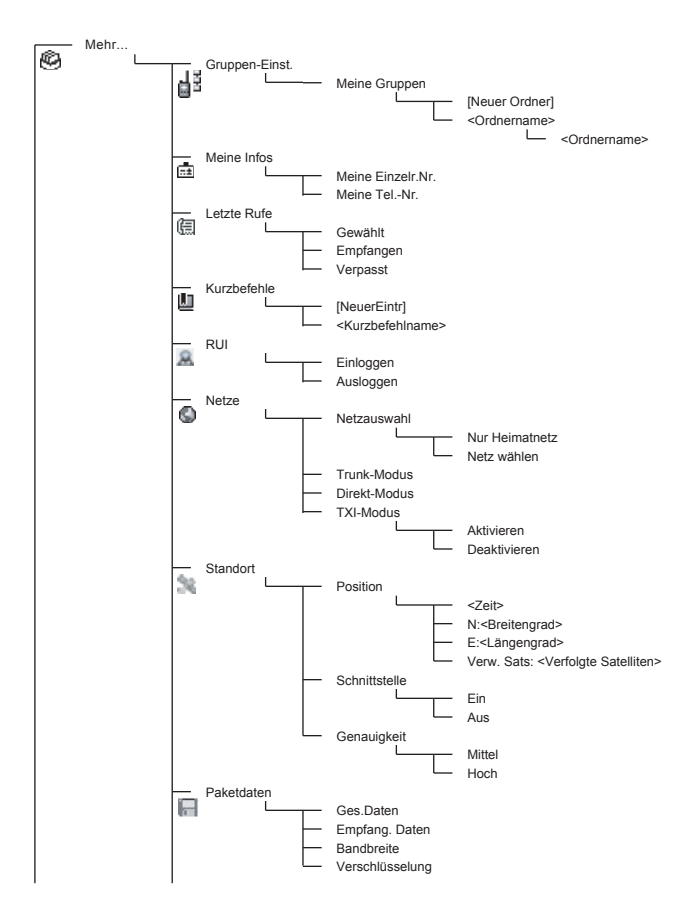

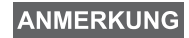

*Dies ist das Standardmenülayout. Ihr Diensteanbieter kann bestimmte Menüpunkte aktivieren/deaktivieren oder deren Namen ändern.*

#### *Menü-Kurzbefehle erstellen*

Oft verwendete Menüoptionen können mit Kurzbefehlen einfach und schnell aufgerufen werden.

#### **Menü-Kurzbefehlen erstellen**

**Navigieren Sie zum gewünschten Menüpunkt und halten Sie / MERIU** gedrückt, wenn der Punkt hervorgehoben ist.

#### **Menü-Kurzbefehleliste**

**Drücken Sie zur Ansicht der zugewiesenen Kurzbefehle / MENU/ und** wählen Sie **Mehr... > Kurzbefehle >** *<Kurzbefehlname>*.

#### **Menü-Kurzbefehle verwenden**

**Drücken Sie in der Ausgangsanzeige / wENU/ und die dem Kurzbefehl** zuzuweisende numerische Taste(n).

# **Die Anzeige**

Während Ihr MTH800 eingeschaltet ist, erscheinen in der Anzeige Symbole, die auf die folgenden Zustände hinweisen.

## **Statussymbole**

Statussymbole werden angezeigt, wenn das Gerät bestimmte Funktionen ausführt oder wenn Sie bestimmte Funktionen aktiviert haben.

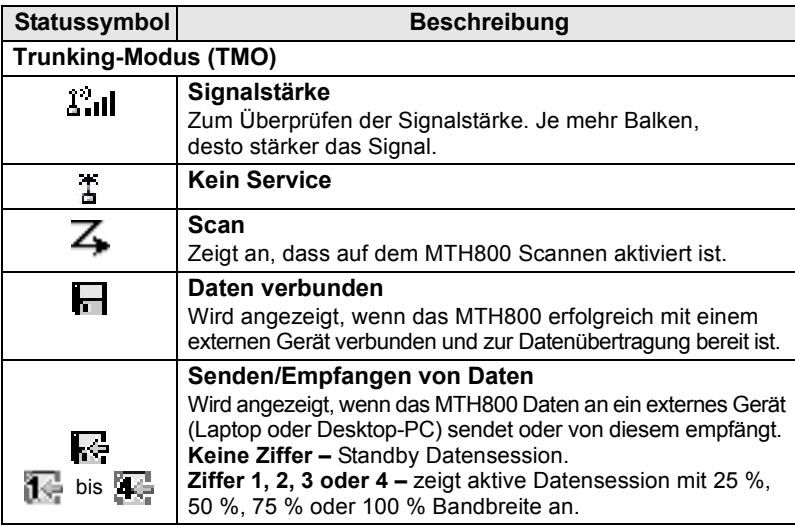

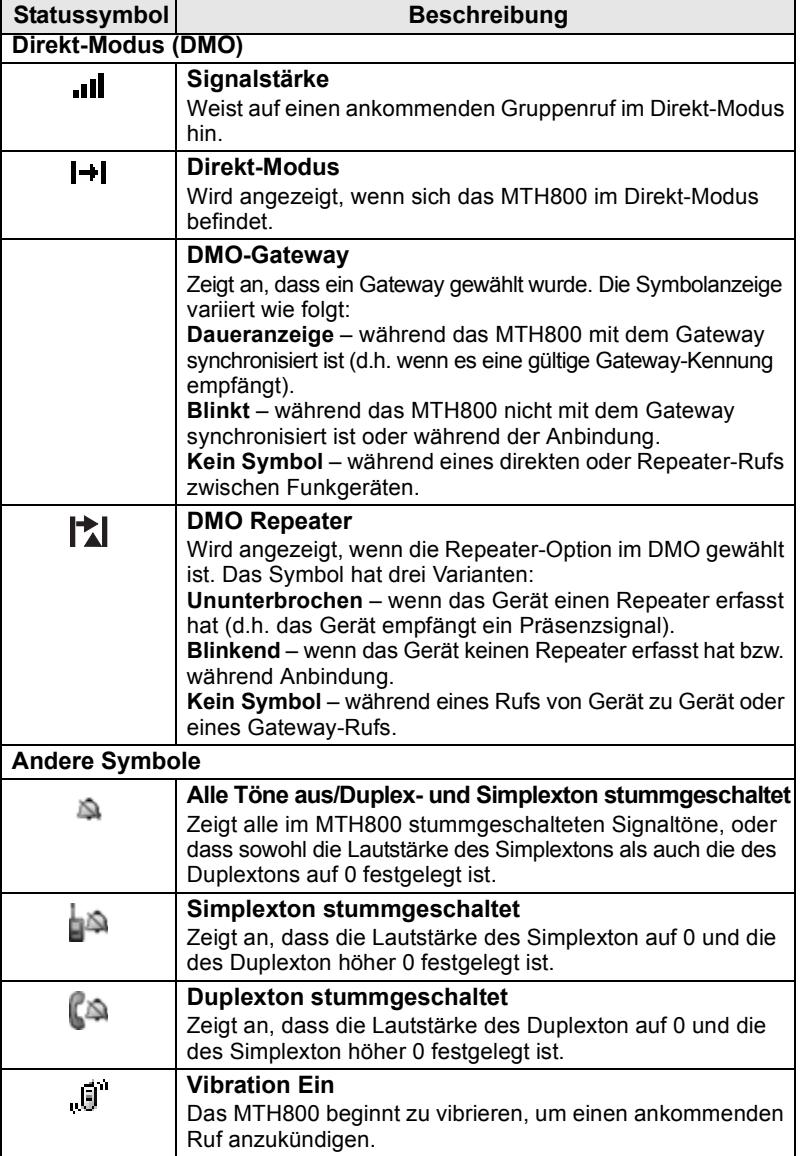

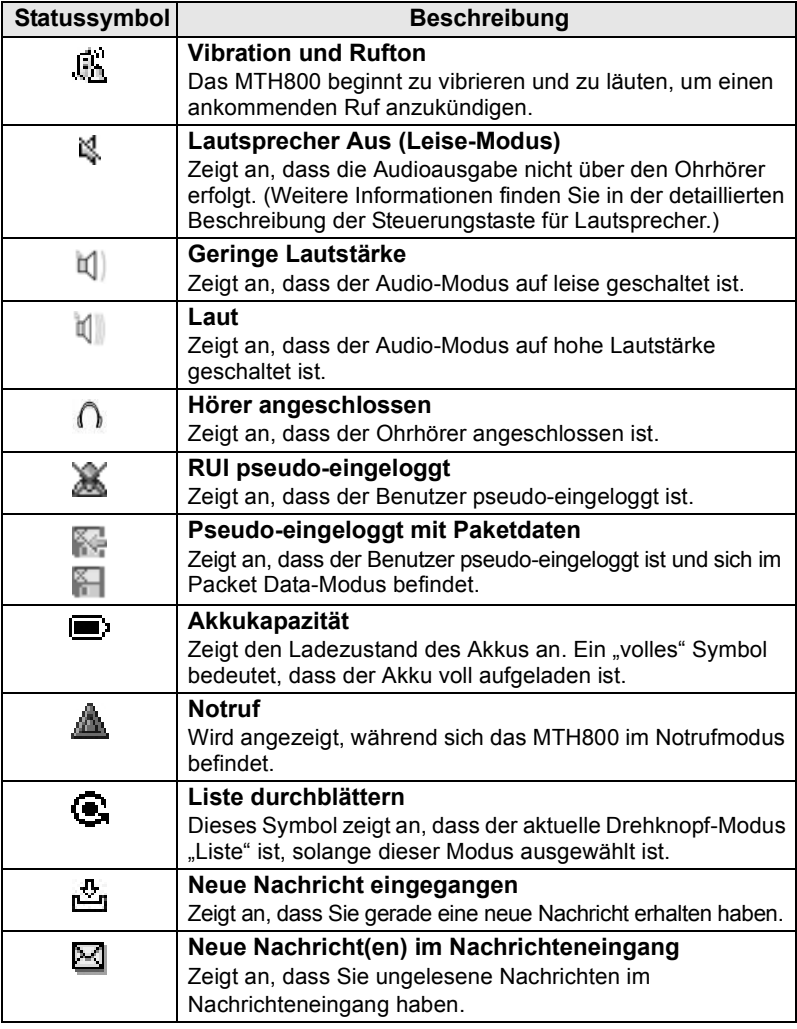

# **Menüsymbole**

Die folgenden Symbole sollen die Erkennung unterschiedlicher Menüoptionen auf einen Blick erleichtern.

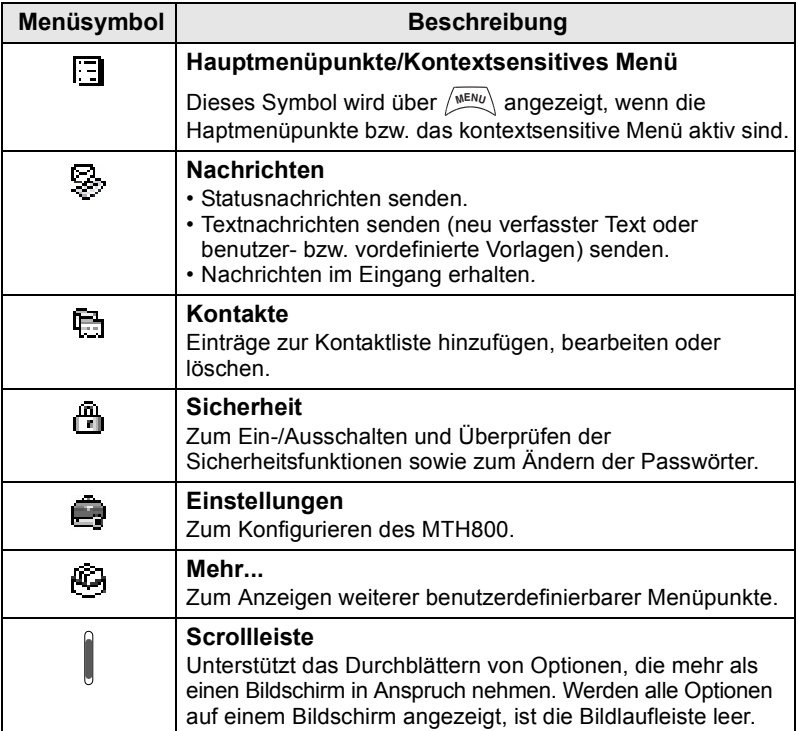

# **Nachrichteneingangsymbole**

Die folgenden Symbole geben den Nachrichtenstatus Ihres Nachrichteneingangs an.

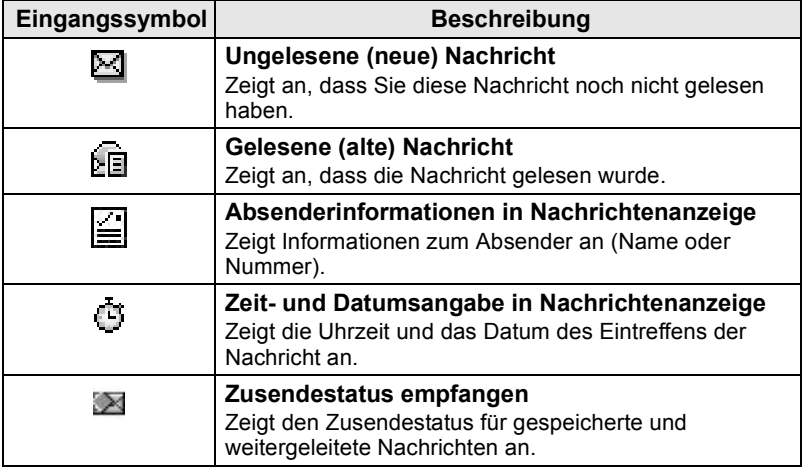

# **Kurzwahllistensymbole**

In der Kurzwahllistenanzeige können folgende, die Art der gespeicherten Nummer angebende Symbole neben den Kurzwahlnummern erscheinen.

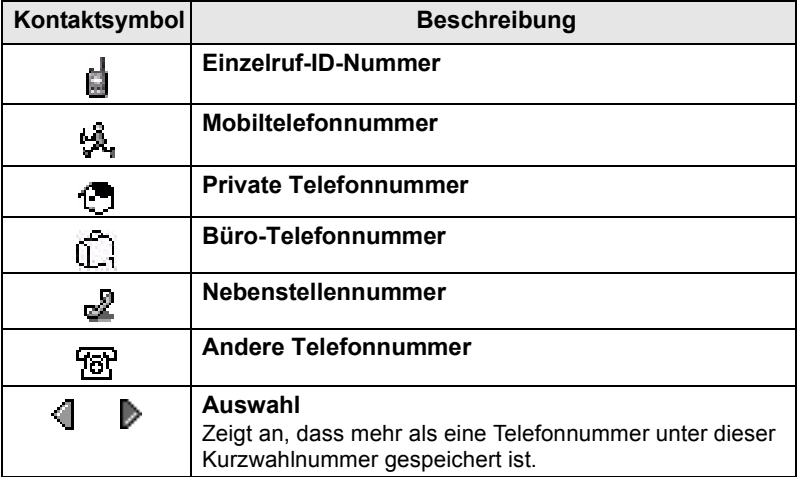

# **Nachrichtenausgangssymbole**

Im Untermenü des Nachrichtenausgangs geben die drei folgenden Symbole den Sendestatus von gespeicherten und weitergeleiteten Nachrichten an. Weitere Informationen erhalten Sie von Ihrem Diensteanbieter.

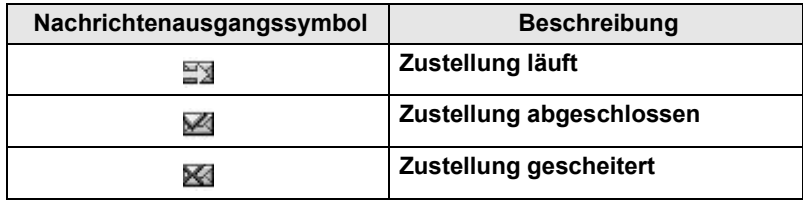

# **Texteingabesymbole**

#### *Wählen des Texteingabe-Modus*

Unterschiedliche Texteingabe-Modi erleichtern das Eingeben von Namen, Nummern und Nachrichten.

Drücken Sie im Texteingabebildschirm die Taste **MENU**

**> Eingabemodus**, und wählen Sie einen der folgenden Modi:

- **Primär** zum Eingeben alphanumerischer Zeichen
- **Numerisch** nur zur Eingabe von Ziffern
- **Symbol** nur zur Eingabe von Symbolen
- **Sekundär** zur Eingabe von alphanumerischen Zeichen. (Dieser Modus ist optional; Sie müssen ihn daher zur Liste hinzufügen.)

Sie können im Texteingabebildschirm auch mehrmals nacheinander

ar ⊕ drücken, um zwischen den Modi "Primär", "Numerisch", "Symbol" und "Sekundär" (sofern eingerichtet) zu wechseln.

#### *"Sekundär" zur Liste der Texteingabemodi hinzufügen*

Der Modus "Sekundär" ist praktisch, wenn Sie gelegentlich eine andere Sprache als Ihre Hauptsprache verwenden.

Dieser Modus ist jedoch nur in der Liste enthalten, wenn Sie ihn

einrichten über **> Eing.Setup**. **MENU**

**Kein** ist die werkseitige Einstellung, d. h. es ist kein sekundärer Eingabemodus eingerichtet.

#### *Wählen des Texteingabe-Verfahrens und der Sprache*

Es gibt zwei Texteingabe-Verfahren:

• **TAP** – Bei dieser Methode wird jeder Buchstabe, jede Ziffer und

jedes Symbol durch ein- oder mehrmaliges Drücken einer alphanumerischen Taste eingegeben.

• **iTAP** – Bei dieser Methode vervollständigt das Funkgerät die einzelnen Wörter, sobald Sie eine alphanumerische Taste drücken. Diese beiden Verfahren können mit allen in das Funkgerät einprogrammierten Sprachen verwendet werden.

**Drücken Sie im Texteingabebildschirm**  $\binom{MEMU}{MEMU}$  **> Eing.Setup, und** wählen Sie dann eine der beiden Eingabemethoden sowie die Textsprache aus (z. B. iTAP English).

#### *Text in Großbuchstaben*

Drücken Sie  $(0^+_{\text{New}})$ .

#### *Symbole*

Die Symbole auf dem Texteingabebildschirm zeigen an, welchen Texteingabe-Modus und welches Verfahren Sie gerade verwenden. Ein Zeichenzählsymbol gibt die Anzahl der eingegebenen Zeichen an.

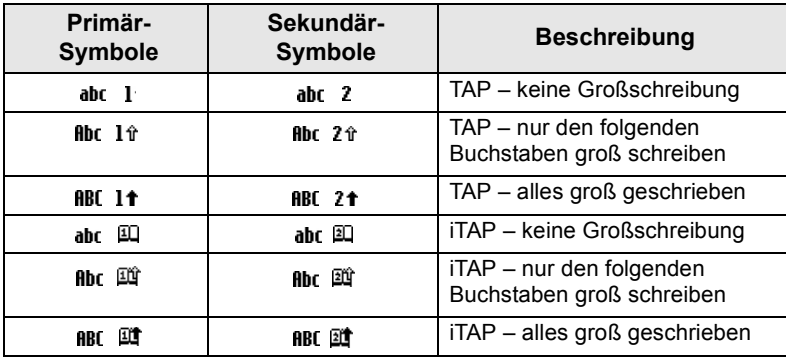

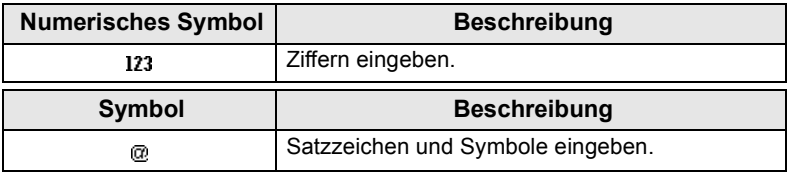

#### *Liste der Tasten und Zeichen im alphanumerischen Modus (TAP/iTAP)*

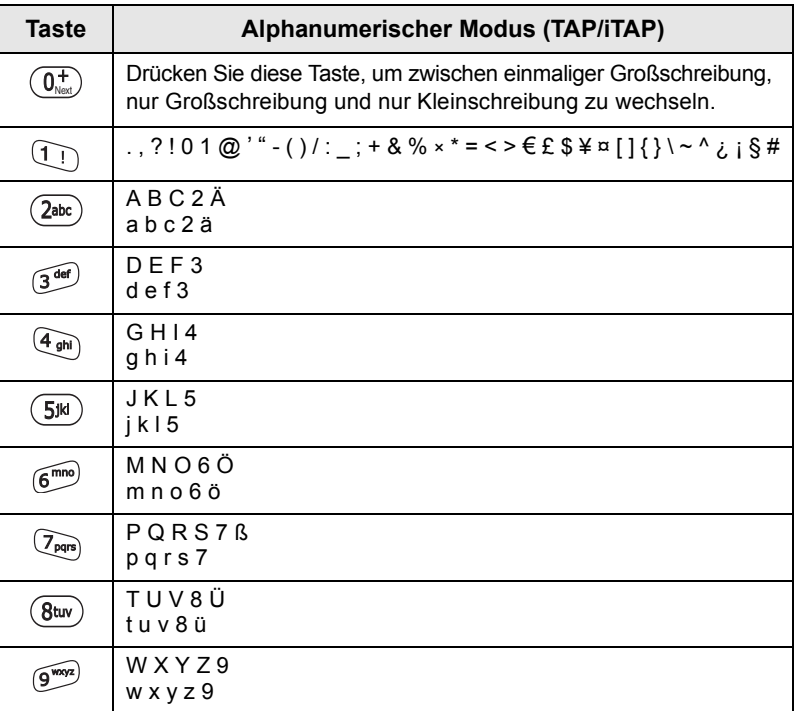

#### *Liste der Tasten und Zeichen im numerischen Modus*

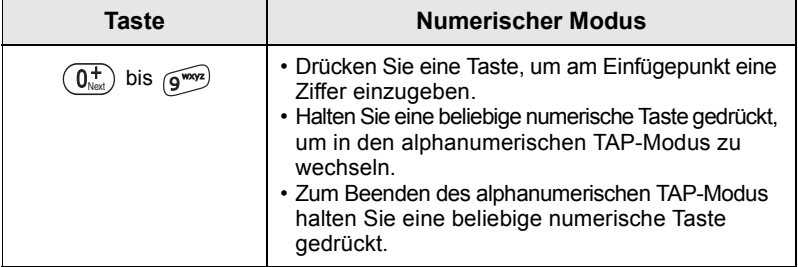

# **Akku**

# **Einsetzen des Akkus**

- **1.** Nehmen Sie den Akku aus der Plastikschutzhülle.
- **2.** Entfernen Sie die Akku-Abdeckung, wie nachfolgend dargestellt.
- **3.** Legen Sie den Akku wie dargestellt mit der Oberseite in das Fach ein.
- **4.** Drücken Sie den Akku an seiner silbernen Unterseite nach unten, bis er einrastet.
- **5.** Setzen Sie die Akku-Abdeckung wieder auf.

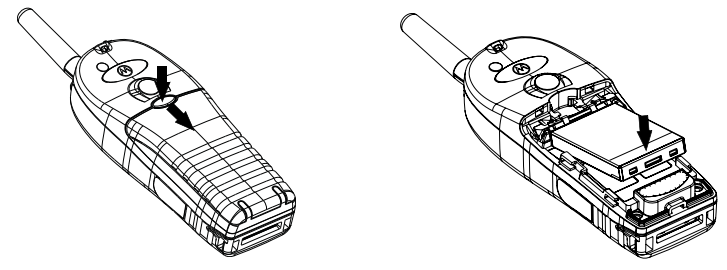

## **Akku ersetzen**

- **1.** Um die Akku-Abdeckung zu entfernen, drücken Sie die Abdeckungstaste nach unten. Ziehen Sie die Abdeckung ab.
- **2.** Ziehen Sie die Haltevorrichtung nach oben, und heben Sie den Akku an der Oberseite heraus.
- **3.** Ersetzen Sie den Akku.

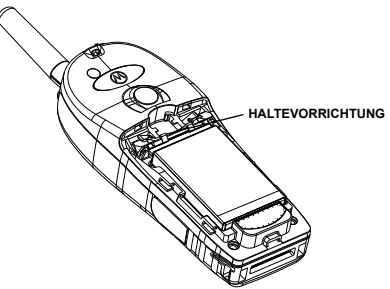

# **Akku laden**

Die von Motorola zugelassenen Ladegeräte sorgen für eine optimale Leistung. Andere Ladegeräte laden Ihren Motorola Lithium-Ion-Akku eventuell nicht vollständig auf oder bewirken eine Verkürzung der Akkulebensdauer.

Das MTH800 kann während des Ladens entweder **ein-** oder **ausgeschaltet** sein.

- **1.** Verbinden Sie den Anschluss am Ladegerät mit der Buchse an der Unterseite des MTH800. Wählen Sie den erforderlichen Steckeradapter (für Großbritannien oder Europa), und schließen Sie ihn am Ladegerät an. Schließen Sie den Netzstecker des Ladegeräts dann an eine geeignete Netzsteckdose an.
- **2.** Das MTH800 zeigt die Nachricht **Ladegerät angeschlossen** nur an, wenn das MTH800 beim Anschließen des Ladegeräts **eingeschaltet** ist. Wenn das MTH800 **ausgeschaltet** ist, wird auf dem Display lediglich ein Symbol für den aufzuladenden Akku angezeigt.

Das Akku-Symbol zeigt den Ladestatus an (siehe unten).

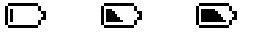

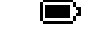

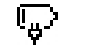

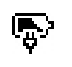

Entladen Voll Entladen Voll

**Akkuladeverlauf Akku-Ladefortschritt**

# **Angaben zur Akkuleistung**

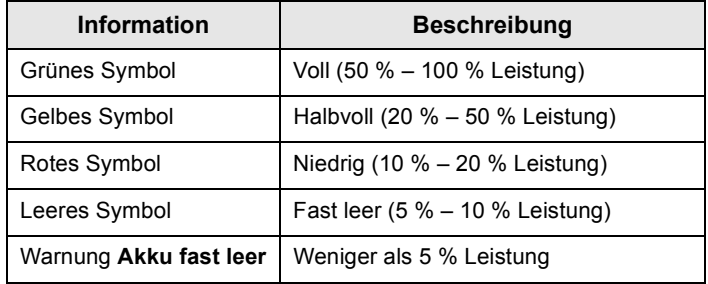

# **Anbringen der Antenne**

#### **ANMERKUNG**

*Schalten Sie das MTH800 aus, bevor Sie die Antenne anbringen oder entfernen.*

Setzen Sie die Antennenunterseite in die Gewindebasis an der Oberseite des MTH800 ein. Schrauben Sie die Antenne im Uhrzeigersinn bis zum Anschlag ein. **Ziehen Sie die Antenne nicht gewaltsam fest.**

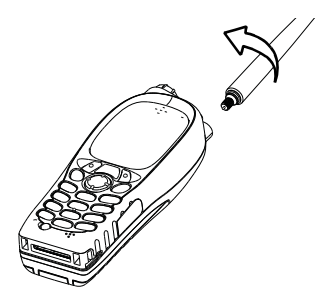

# **Ein-/Ausschalten (Ein-Aus-/Beenden-/ Ausgangsmodus-Taste)**

Zum **Einschalten** des Funkgeräts halten Sie @ gedrückt. Das MTH800 führt einen Selbsttest und die Registrierungsroutine durch. Nach der erfolgreichen Anmeldung ist das MTH800 betriebsbereit.

Halten Sie zum Ausschalten (w) gedrückt. Es wird ein Signalton ausgegeben und die Nachricht **Schaltet aus** angezeigt.

# **Einschalten (Notruftaste)**

Drücken Sie die Notruftaste und halten Sie sie gedrückt, um **einzuschalten**. Das MTH800 schaltet sich im Notrufmodus oder im normalen Betriebsmodus (je nach Programmierung) **ein**.

# **Einschalten mit aktivierter Sendesperre (TXI)**

Die Sendesperre erlaubt Ihnen, Funksendungen vor Betreten eines HF-Bereichs, in dem der Sendebetrieb nicht erlaubt ist, abzuschalten.

Um diese Funktion zu aktivieren, drücken Sie /wENU und wählen **Mehr... > Netze > TXI-Modus > Aktivieren**.

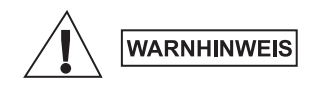

*Das Drücken der Notruftaste führt trotz aktivierter Übertragungssperre dazu, dass der Sendevorgang über das MTH800 sofort gestartet wird. Das MTH800 darf sich während des Aufrufens des Notrufmodus NICHT in einem funkstrahlungsempfindlichen Bereich befinden.*

Der TXI-Modus bleibt beim **Einschalten** aktiv. Sie werden gefragt, ob der TXI-Modus **eingeschaltet** bleiben soll oder nicht.

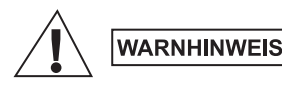

*Bevor Sie die Sendesperre aufheben, vergewissern Sie sich, dass Sie den Bereich, in dem der Sendebetrieb nicht erlaubt ist, verlassen haben.*

Drücken Sie den Softkey **Ja**, um den TXI-Modus zu deaktivieren. Wenn das MTH800 zuvor im Trunking-Modus verwendet wurde, meldet es sich beim Netz an. Wenn das MTH800 zuvor im Direkt-Modus verwendet wurde, bleibt es im Direkt-Modus.

Wenn Sie **Nein** im Trunking-Modus drücken, wird das MTH800 ausgeschaltet. Wenn Sie **Nein** im Direkt-Modus drücken, verbleiben Sie im Direkt-Modus, wobei TXI ausgewählt wird.

# **MTH800 entsperren**

Das MTH800 kann beim Einschalten gesperrt sein.

Um das MTH800 nach dem Einschalten zu entsperren, geben Sie an der Aufforderung den PIN-Code ein. Das MTH800 wechselt in die standardmäßige Ausgangsanzeige.

Der Entsperrcode ist werkseitig auf 0000 gestellt. Ihr Diensteanbieter kann diese Kombination ändern, bevor Sie Ihr Funkgerät erhalten.

# **Tastatur sperren/entsperren**

So verhindern Sie ein versehentliches Drücken der Tasten:

**Drücken Sie zum Sperren der Tasten / MEAV** (\* ...). Drücken Sie zum

Entsperren der Tasten erneut /wENU (\*-). Der Diensteanbieter kann über die Benachrichtigung der Tastensperre entscheiden, und ob eine Sperrung der **Sprechtaste** möglich ist.

#### *Benachrichtung der Tastensperre*

Wenn die Tastensperre aktiviert ist, zeigt das Display eine der folgenden Anweisungen an:

- Kein Es wird keine Benachrichtiung angezeigt.
- Nur Benachrichtigung **Tasten gesperrt** wird angezeigt. Benachrichtigung und Anweisung – **Tasten gesperrt**. **Drücken Sie Menü und \* zum Entsperren** wird angezeigt.

#### *Automatische Tastensperre*

Mit dieser Funktion kann die Tastatur automatisch gesperrt werden, wenn sie für eine vordefinierte Zeit nicht benutzt wird. Um die Funktion ein-/auszuschalten oder um die Verzögerung einzustellen, navigieren Sie zu **Menü > Sicherheit > Tastensp. Einst.**

#### *Tastensperre bei Start*

Der Benutzer kann einstellen, dass die Tastensperre beim Starten des Funkgeräts aktiviert ist. Um die Tastensperre zu aktivieren / deaktivieren, navigieren Sie zu **Menü > Sicherheit > Tastensperre > Starten Gesperrt**.

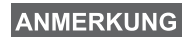

*Ihr Diensteanbieter kann die Tastatur während eines ankommenden Rufs mit und ohne Sprechtaste (PTT)* 

*oder die Tasten*  $\mathbb{Q}$  *und*  $\mathbb{Q}$  *sperren, der Drehknopf und* 

*die Taste*  $\circledcirc$  *sind jedoch immer verfügbar.* 

ANMERKUNG

*Die Notruftaste ist nicht gesperrt. Durch Drücken der Notruftaste werden alle Tasten entsperrt.*

# **Gerätebenutzerkennung (RUI)**

Um vollständigen Service bieten zu können, muss Ihr MTH800 Ihre RUI (Gerätebenutzerkennung) validieren. Nach dem Einschalten werden Sie zur Eingabe Ihrer **Benutzer-ID** und **Benutzer-PIN** aufgefordert.

**Drücken Sie zum Einloggen auf**  $\sqrt{MEMU}$  **> Mehr... > RUI > Einloggen.** 

**Drücken Sie zum Ausloggen auf**  $\sqrt{MEMU}$  **> Mehr... > RUI > Ausloggen.** 

Falls sich das Funkgerät nicht einloggen kann, hat das Gerät nur eingeschränkten Zugriff. Nähere Informationen hierzu erhalten Sie von Ihrem Dienstanbieter.

#### **ANMERKUNG**

*Das Funkgerät mit deaktivierter RUI-Funktion bietet vollständigen Service, ohne Login-Aufforderung.*

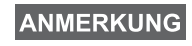

*Es wird immer angezeigt, ob der Benutzer eingeloggt (Symbol wird blau angezeigt) oder ausgeloggt (Symbol wird grau angezeigt) ist.*

# **Auswahl von Trunking-Modus (TMO) oder Direkt-Modus (DMO)**

# **Trunking-Modus oder Direkt-Modus aufrufen**

Rufen Sie TMO oder DMO auf eine der folgenden Weisen auf:

- Drücken Sie in der Ausgangsanzeige **Option**, und wählen Sie **Direkt-Modus** aus, wenn sich das MTH800 im TMO-Modus befindet.
- Drücken Sie in der Ausgangsanzeige **Option**, und wählen Sie **Trunk-Modus** aus, wenn sich das MTH800 im DMO-Modus befindet.
- **•** Drücken Sie  $\sqrt{\mu_{\text{ENN}}}$ , und wählen Sie Mehr... > Netze > Trunk-Modus, wenn sich das MTH800 im DMO-Modus befindet.
- **•** Drücken Sie  $\langle \mathcal{M}^{\text{RENU}} \rangle$ , und wählen Sie **Mehr... > Netze > Direkt-Modus**, wenn sich das MTH800 im TMO-Modus befindet.
- Drücken Sie die TMO/DMO-Taste (sofern von Ihrem Diensteanbieter konfiguriert).

Wenn das MTH800 im Trunking-Modus (TMO) betrieben wird, können Sie die folgenden Rufe einleiten und empfangen.

- Gruppenrufe
- Einzelrufe
- Einzelrufe über MS-ISDN
- Telefonrufe
- Nebenstellenrufe (Büro-) Nebenstellennummern der Telefonanlage innerhalb der Firma
- Notrufe
- Einzelnotrufe

Sie können Gruppen- und Einzelrufe einleiten und empfangen, wenn das MTH800 im Direkt-Modus betrieben wird. Dazu gehören auch Gruppennotrufe.

Das MTH800 kehrt nach einigen Sekunden der Inaktivität zur Ausgangsanzeige zurück.

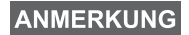

*Ihr Funkgerät kann Sie auf einen ankommenden Ruf aufmerksam machen. Die entsprechenden Einstellungen nehmen Sie im Menü "Vibrieren" und "Töne" vor.*

Ein Gruppenruf stellt eine Verbindung zwischen Ihnen und anderen Mitgliedern einer Gruppe her. Diese Gruppe setzt sich aus einer festgelegten Anzahl von Teilnehmern zusammen, die an einem Gruppenruf teilnehmen und/oder einen Gruppenruf einleiten können.

Gruppen werden in maximal drei Ordnern angeordnet. Jeder Ordner kann Ordner und mehrere Gruppen enthalten.

# **Wichtige Ordner**

Ihre wichtigen Gruppen können Sie in drei Ordnern ablegen.

## **Ordner "Meine Gruppen" wählen**

**ANMERKUNG** 

*Der Standardname für den ersten wichtigen Ordner ist "Meine Gruppen".*

Drücken Sie in der Ausgangsanzeige  $\mathcal{F}_{\mathbb{R}}$ , um direkt auf die Ordner zuzugreifen.

## **Gruppen hinzufügen (TMO/DMO)**

- **1.** Drücken Sie  $\left(\frac{MEM}{N}\right)$  und wählen Sie Mehr... > Gruppen-Einst. **> Meine Gruppen >** <OrdnerName> **> [Neue Gruppe]**.
- **2.** Wählen Sie eine Gruppe nach alphabetischer Suche aus ("**TMO/DMO nach ABC**"). Geben Sie maximal 12 Zeichen des Gruppennamens ein. Wählen Sie alternativ eine Gruppe mittels der Ordnersuche aus ("**TMO/DMO nach Ordner**"). Wählen Sie den Ordner und dann die Gruppe. Die Gruppe wird zum Ordner "Meine Gruppen" hinzugefügt.

# **Gruppen löschen (TMO/DMO)**

- **1.** Drücken Sie  $\left(\frac{MEMU}{N}\right)$  und wählen Sie Mehr... > Gruppen-Einst. **> Meine Gruppen >** <OrdnerName>.
- **2.** Markieren Sie den Gesprächsgruppennamen, den Sie löschen möchten, und wählen Sie **Löschen**.

```
ANMERKUNG
```
*Drücken Sie zum Löschen aller Gruppen*  $\left(\mathbb{N}^{\text{ENU}}\right)$  und *wählen Sie Alle löschen. Diese Option ist nur verfügbar, wenn Sie von Ihrem Diensteanbieter aktiviert wurde.*

**3.** Drücken Sie **Ja** zur Bestätigung.

# **Wichtige Ordner umbenennen**

- 1. Drücken Sie  $\sqrt{MEMU}$  und wählen Sie Mehr... > Gruppen-Einst. **> MeineGruppen**.
- **2.** Markieren Sie einen Gruppen-Ordnernamen, und drücken Sie /wENU\.
- **3.** Wählen Sie **Ordner umbenenn**.
- **4.** Drücken Sie nach Bearbeitung des Ordnernamens **OK**, um die Änderungen zu bestätigen.

## **Wichtige Ordner löschen**

- 1. Drücken Sie  $\sqrt{\text{min}}$  und wählen Sie Mehr... > Gruppen-Einst. **> MeineGruppen**.
- **2.** Markieren Sie einen Gruppen-Ordnernamen, und drücken Sie /wENU\.
- **3.** Wählen Sie **Ordner löschen**.
- **4.** Drücken Sie **Ja** zur Bestätigung.

**ANMERKUNG** 

*Sie können den letzten wichtigen Ordner nicht löschen.*

# **Eine Gruppe auswählen**

**ANMERKUNG** 

*Wenn Sie in den wichtigen Ordnern navigieren und eine DMO-Gruppe auswählen, wechselt das Funkgerät automatisch vom TMO- in den DMO-Modus (und umgekehrt).*

## **Verwendung des Drehknopfs**

(sofern programmiert)

Drücken Sie, während auf dem Funkgerät die Ausgangsanzeige angezeigt wird, kurz auf den Drehknopf und drehen Sie ihn, bis die gewünschte Gruppe angezeigt wird.

Gruppenwahl erfolgt:

- Nach einem Zeit-Ablauf,
- Oder durch Drücken von **Wählen** (falls vom Diensteanbieter entsprechend konfiguriert)

## **Verwendung der Pfeiltaste**

Blättern Sie, während auf dem Funkgerät die Ausgangsanzeige angezeigt wird, nach links oder rechts, bis Sie zur gewünschten Gruppe kommen. Drücken Sie dann **Wählen**, um die Auswahl zu bestätigen.

# **Verwendung der alphabetischen Suche**

Drücken Sie in der Ausgangsanzeige auf **Option**. Wählen Sie eine Gruppe nach alphabetischer Suche aus ("Grp n. ABC<sub>»</sub>). Geben Sie maximal 12 Zeichen des Gruppennamens ein. Wählen Sie die Gruppe.

```
ANMERKUNG
```
*Auch wenn eine Gesprächsgruppe in mehreren Ordnern genannt wird, wird sie in der alphabetischen Suche nur einmal aufgeführt.*

## **Verwendung der Suche nach Ordner**

Drücken Sie in der Ausgangsanzeige auf **Option**. Wählen Sie eine Gruppe mittels der Ordnersuche aus ("**Grp nach Ord.**"). Wählen Sie den Ordner und dann die Gruppe.

# **Numerische Tastatur (Kurzwahl) verwenden**

In der Ausgangsanzeige können Sie einen Gruppenruf durch Eingabe der betreffenden Kurzwahlnummer auf der Tastatur tätigen. Diese Funktion wird als Gruppenkurzwahl bezeichnet. Die Kurzwahlnummer ist im Funkgerät vorkonfiguriert.

Die Kurzwahlnummer einer Gruppe können Sie anzeigen, sofern sie eingerichtet ist.

#### *Kurzwahlnummer anzeigen*

- **1.** Drücken Sie in der Ausgangsanzeige auf **Option**.
- **2.** Wählen Sie **Grp nach Ord.** und anschließend den gewünschten Ordnernamen.
- **3.** Drücken Sie / MENU.
- **4.** Wählen Sie **Zeigen**, um die Gruppenkurzwahlnummer anzuzeigen.

In diesem Beispiel lautet die Kurzwahlnummer "82". Drücken Sie **Zurück**, um zum Bildschirm der angefügten Gruppe zurückzukehren.

#### *Eine Kurzwahlnummer verwenden*

- 1. Geben Sie eine Nummer ein (zum Beispiel "82").
- **2.** Drücken Sie  $\mathbb{R}^{\circ}$ .
- **3.** Drücken Sie **Anlage**, um die neue Gruppe anzufügen, oder drücken Sie die **Sprechtaste (PTT)**, um die Gruppe anzufügen und den Ruf zu tätigen.

#### **ANMERKUNG**

*Die Kurzwahlnummern für TMO- und DMO-Gruppen können identisch sein. Befinden Sich beispielsweise im TMO-Modus, funktionieren alle Kurzwahlnummern dieses Modus.*

# **Einen Ordner auswählen**

Drücken Sie in der Ausgangsanzeige auf **Option**. Wählen Sie **Ordner** und danach den gewünschten Ordner. Am Display wird die zuletzt gewählte Gruppe dieses Ordners angezeigt.

# **TMO-Gruppenrufe**

Im Trunking-Modus setzt das MTH800 die Infrastruktur Ihres Diensteanbieters ein.

## **TMO-Gruppenruf tätigen**

- **1.** Wenn Sie die gewünschte Gruppe ausgewählt haben, halten Sie in der Ausgangsanzeige die **Sprechtaste (PTT)** gedrückt.
- **2.** Warten Sie auf den Freiton und sprechen Sie in das Mikrofon. Lassen Sie die **Sprechtaste (PTT)** los, um zu hören.

Wenn Sie einen Ruf einleiten, wird der Gruppenruf von allen Mitgliedern der gewählten Gruppe empfangen, sofern sie ihr Funkgerät eingeschaltet haben.

*Wenn Sie gerade einen Gruppenruf führen und einen neuen*  **ANMERKUNG** *Ruf starten möchten, drücken Sie , um den aktuellen Ruf zu ignorieren. Starten Sie dann den neuen Ruf.*

```
ANMERKUNG
```
*Die Meldung Keine Gruppe wird dann angezeigt, wenn Sie sich außerhalb des normalen Empfangsbereichs Ihrer ausgewählten Gruppe befinden. In diesem Fall wählen Sie eine neue Gruppe, die für Ihren Arbeitsstandort gültig ist.*

# **Einen TMO-Gruppenruf empfangen**

Außer während eines laufenden Gesprächs schaltet Ihr MTH800 automatisch auf den Gruppen-Modus um und empfängt den Ruf. Zum Annehmen des Rufs drücken Sie die **Sprechtaste (PTT)** und halten sie gedrückt.

Ihr MTH800 zeigt den Gruppennamen und die Einzelnummer oder den Aliasnamen des Anrufers an, sofern sich diese bereits in Ihrer Kurzwahlliste befinden.

# **Einen TMO-Ansageruf empfangen**

Bei einem Ansageruf (auch standortweiter Ruf genannt) handelt es sich um einen von der (Funk-Zentrale gesendeten Ruf hoher Priorität an alle Benutzer. Die MTH800s sind für die Überwachung eines Ansagerufs konfiguriert, aber die Benutzer können nicht antworten.

Ein Ansageruf hat Vorrang gegenüber einem laufenden Gruppenruf gleicher (oder niedrigerer) Priorität.

# **Zweifaches Drücken der Sprechtaste (PTT)**

Wenn diese Funktion von Ihrem Diensteanbieter aktiviert wurde, können Sie den Ton senden, wenn sich das Funkgerät im Ruhezustand oder Gruppenruf-Modus befindet, indem Sie die Sprechtaste (PTT) zweimal drücken.

# **ANMERKUNG**

*Bei dieser Funktion kann es zu Überlagerungen kommen, da beim Drücken der Sprechtaste (PTT) der Gruppenruf aktiviert wird.*

Wenn der D-PTT-Ton ausgegeben wurde, kann der Benutzer die Sprechtaste (PTT) erneut gedrückt halten, um die Sprecherlaubnis zu erhalten. So aktivieren/deaktivieren Sie den D-PTT-Ton:

- **1.** Wählen Sie im Hauptmenü **Einstellungen > Töne > D-PTT Töne > D-PTT Modus** aus.
- **2.** Wählen Sie die gewünschte Einstellung aus, und drücken Sie **Wählen**. Drücken Sie zum Beenden **Zurück**.

So wählen Sie den Ton:

- **1.** Wählen Sie im Hauptmenü **Einstellungen > Töne > D-PTT Töne > Tontyp** aus.
- **2.** Wählen Sie zwischen drei Optionen: **Einfach**, **Zweifach** oder **Dreifach**. Eine Beschreibung der Töne finden Sie unter [D-PPT Töne auf Seite 12.](#page-65-0)

# **Gruppenrufe im Direkt-Modus (DMO)**

Im Direkt-Modus (DMO) kann das MTH800 ohne die Infrastruktur des Diensteanbieters verwendet werden.

Der Direkt-Modus ermöglicht den Funkverkehr mit anderen, ebenfalls im Direkt-Modus befindlichen Funkgeräten, die die gleiche Frequenz und Gruppe benutzen wie Ihr MTH800.

#### **ANMERKUNG**

*Im DMO-Modus können nur die folgenden Rufarten durchgeführt werden: Gruppenrufe, Gruppennotrufe, Einzelrufe und Simplex-Einzelrufe.*

Wenn Sie einen Ruf einleiten, wird der Gruppenruf von allen Mitgliedern der gewählten Gruppe empfangen, sofern sie ihr Funkgerät eingeschaltet haben.

Im DMO kann das MTH800 mit dem Trunking-System kommunizieren (und umgekehrt), wenn die Gateway-Option im MTH800 aktiviert ist.

## **Einen DMO-Gruppenruf tätigen**

- **1.** Wechseln Sie in den **Direkt-Modus**, indem Sie **Option** drücken und **Direkt-Modus** wählen.
- **2.** Vergewissern Sie sich, dass Sie die gewünschte Gruppe gewählt haben. Drücken und halten Sie die **Sprechtaste (PTT)**.
- **3.** Warten Sie auf den Freiton, und sprechen Sie in das Mikrofon. Lassen Sie die **Sprechtaste (PTT)** los, um zu hören.

## **Einen DMO-Gruppenruf beantworten**

Sie können nur dann einen DMO-Gruppenruf empfangen, wenn sich das MTH800 im DMO-Modus befindet.

Außer während eines laufenden Gesprächs schaltet Ihr MTH800 automatisch auf den Gruppen-Modus um und empfängt den Ruf. Zum Annehmen des Rufs drücken Sie die **Sprechtaste (PTT)** und halten sie gedrückt.

Ihr MTH800 zeigt den Gruppennamen und die Einzelnummer oder den Aliasnamen des Anrufers an, sofern sich diese bereits in Ihrer Kurzwahlliste befinden.

## **Den Direkt-Modus verlassen**

Drücken Sie zum Verlassen des DMO-Modus **Option** und wählen Sie **Trunk-Modus**.

#### **ANMERKUNG**

*Wenn Sie gerade einen Gruppenruf führen und einen neuen Ruf starten möchten, drücken Sie , um den aktuellen Ruf zu ignorieren. Anschließend wählen Sie die gewünschte Nummer.*

# **Einen Kontakt erstellen**

- **1.** Drücken Sie in der Ausgangsanzeige **KW-Liste**. Wählen Sie [Neue Kurzwahl].
- **2.** Geben Sie den Namen ein. Drücken Sie zur Bestätigung **Ok**.
- **3.** Drücken Sie  $\bigotimes_{k=0}^{\infty}$  /  $\bigotimes_{k=0}^{\infty}$ , und wählen Sie den Typ der gespeicherten Nummer (z. B. Einzelruf). ODER
	- Drücken Sie **Ändern**, um 6 Typ-Auswahlen anzuzeigen.
	- Drücken Sie  $\mathbb{Q}$  /  $\mathbb{Q}$ , um den Typ einer gespeicherten Nummer anzuzeigen.
	- Wenn Sie **Wählen** drücken, kehren Sie zum Angabenbildschirm zurück.
- **4.** Geben Sie die Nummer ein (#). Drücken Sie **OK**.
- **5.** Sie können weitere Ruftypen und Nummern eingeben, da mehrere Nummern einer Person (Einzel-, Mobil-, Privat-, Büro-, Nebenstellen- und andere Nummern) unter demselben Kontaktnamen gespeichert werden können.
- **6.** Drücken Sie **Fertig**, wenn Sie die Bearbeitung abgeschlossen haben. Drücken Sie **Zurück**, um zur Ausgangsanzeige zurückzukehren.

# **Wählen**

# **Eine Nummer wählen**

- **1.** Wählen Sie von der Ausgangsanzeige ausgehend eine Nummer.
- **2.** Drücken Sie mehrmals **R-Typ**, um einen Ruftyp zu wählen (Einzelruf, Telefon Anruf oder Nebenstellenruf).
- **3.** Drücken Sie die **Sprechtaste (PTT)** oder **abhängig vom Ruftyp.**

# **Deutsch**

## **Eine Nummer aus der Kurzwahlliste wählen**

Sie können die Kurzwahlliste auch zum Auswählen einer bereits gespeicherten Nummer verwenden. Drücken Sie **KW-Liste**, und blättern Sie durch die gespeicherten Nummern ( $\binom{2}{3}$  oder  $\binom{10}{4}$ ) oder geben Sie bis zu zwölf Zeichen des Kontaktnamens unter der Verwendung der alphabetischen Suche ein. Wenn für einen Kontakt mehrere Nummern gespeichert sind, verwenden Sie  $\mathbb{Q}_n$  / $\mathbb{Q}_n$ , um die Nummer zu wählen.

#### **Kurzwahl**

Bei der Kurzwahl geben Sie statt der vollständigen Rufnummer eine maximal dreistellige Kurzwahlnummer ein. Die Kurzwahlnummer ergibt sich aus der Stelle des betreffenden Eintrags innerhalb der Kontaktliste.

- **1.** Geben Sie die vorprogrammierte Kurzwahlnummer ein (z. B. 5) und drücken Sie  $\widehat{w}$ .
- **2.** Um den Ruf zu tätigen, drücken Sie  $\mathcal{D}$ .

Zum Auflegen drücken Sie  $\mathbb{C}$ .

## **Einzelruf**

Ein Einzelruf, auch Punkt-zu-Punkt-Verbindung genannt, ist ein Gespräch zwischen zwei Einzelpersonen. Mit einem anderen Funkgerät kann das Gespräch nicht gehört werden. Dies kann sein:

- Ein Duplex-Ruf (solange dies vom System erlaubt wird) im TMO oder
- Ein normaler Simplex-Ruf im TMO- oder DMO-Modus.

# **Einen Einzelruf einleiten**

- **1.** Wählen Sie von der Ausgangsanzeige ausgehend eine Nummer.
- **2.** Wenn "Einzelruf" nicht als erster Ruftyp angezeigt wird, drücken Sie R-Typ, um den Ruftyp "Einzelruf" auszuwählen.
- **3.** Wenn Sie den Ruf im *Simplex*-Modus führen möchten, drücken Sie kurz die **Sprechtaste (PTT)**. Sie hören den Rufton. Warten Sie, bis die angerufene Person Ihren Ruf beantwortet.

Halten Sie die **Sprechtaste (PTT)** gedrückt. Warten Sie vor dem Sprechen auf den Ton für die Sprecherlaubnis (falls konfiguriert), und lassen Sie beim Hören die **Sprechtaste (PTT)** los. Wenn Sie den Ruf im *Duplex*-Modus führen möchten, drücken

und lassen Sie (\*) wieder los. Sie hören den Rufton. Warten Sie, bis die angerufene Person Ihren Ruf beantwortet.

**4.** Um den Ruf zu beenden, drücken Sie  $\mathcal{L}$ . Wenn die angerufene Person den Ruf beendet, wird die Meldung **Anruf beendet**  angezeigt.

#### **ANMERKUNG**

*Solange die Sendesperre aktiviert ist, werden eingehende Einzelrufe zwar angezeigt, können aber nicht beantwortet werden.*

## **Einen Einzelruf im Wechselsprechverkehr beantworten**

- **1.** Das MTH800 wechselt auf den ankommenden Einzelruf über. In der Anzeige wird die Anruferkennung angezeigt.
- **2.** Zur Entgegennahme eines ankommenden *Simplex*-Rufs drücken Sie die **Sprechtaste (PTT)**. Zur Beantwortung eines ankommenden *Duplex*-Rufs (angezeigt durch die Softkeys **Lautsp/Ohrh**),

drücken Sie  $\mathcal{D}_0$  oder die grüne Empfangtaste.

**3.** Um den Ruf zu beenden, drücken Sie  $\binom{2}{2}$ .

#### **ANMERKUNG**

*Ihr Funkgerät kann Sie auf einen ankommenden Ruf aufmerksam machen. Die entsprechenden Einstellungen nehmen Sie im Menü "Vibrieren" und "Töne" vor.* 

# **Telefon- und Nebenstellenrufe**

Im Modus **Telefonruf** können Sie eine Telefonnummer im Festnetz oder im Mobilfunknetz anrufen.

# **ANMERKUNG**

*Mit der Funktion MS-ISDN können über das Funkgerät mithilfe der ISDN-Nummer Telefonrufe getätigt und angenommen werden.*

Im **Nebenstellen-Modus (PABX)** können Sie (Büro-)

Nebenstellennummern der Telefonanlage innerhalb der Firma anrufen. Dieser Modus muss von Ihrem Diensteanbieter aktiviert werden.

Im vorliegenden Dokument wird das Wort "Telefonnummer" verwendet. wenn auf diese Nummern Bezug genommen wird.

#### **ANMERKUNG**

*Solange die Sendesperre aktiviert ist, werden eingehende Telefon- oder Nebenstellenrufe zwar angezeigt, können aber nicht beantwortet werden.* 

# **Durchführen eines Telefon- oder Nebenstellenrufs**

- **1.** Wählen Sie von der Ausgangsanzeige ausgehend eine Nummer.
- **2.** Wenn "Telefon" oder "Nebenstelle" nicht als erster Ruftyp angezeigt werden, drücken Sie wiederholt **R-Typ**, um den Ruftyp "Telefon" oder "Nebenstelle" auszuwählen.
- **3.** Verfahren Sie wie bei der Durchführung und dem Empfang von Duplex-Einzelrufen. Wenn der Benutzer die Sprechtaste (PTT) drückt, wird ein Simplex-Telefonruf eingeleitet.

Sie können **Gruppennot-** rufe im **Trunking-Modus** oder im **Direkt-Modus** senden und empfangen. Ist Ihr Funkgerät auf Gateway-Betrieb konfiguriert, können Notrufe auch über den Gateway durchgeführt werden.

Ein Gruppennotruf kann an folgende Gruppen gesendet bzw. von ihnen empfangen werden:

- Gewählte Gruppe (TMO und DMO) (bei taktischem Notfall) oder
- Vordefinierte Gruppe (bei nicht taktischem Notfall).

Erkundigen Sie sich bei Ihrem Diensteanbieter, welches der gewählte Modus ist.

Ihr Diensteanbieter konfiguriert auch die Notrufalarm- und Notrufmikrofonfunktionen für Sie.

Notrufe erhalten Notfallpriorität im System.

# **Notruf-Modus aufrufen oder verlassen**

Drücken Sie zum Wechseln in den Notrufmodus **und halten Sie die** Notruftaste oben an Ihrem MTH800 gedrückt.

#### **ANMERKUNG**

*Die Notruftaste muss 0,5 Sekunden lang gedrückt werden (Standardeinstellung). Diese Zeitvorgabe kann von Ihrem Diensteanbieter konfiguriert werden.*

#### **ANMERKUNG**

*Die Notruftaste aktiviert einen oder mehrere Services. Weitere Informationen erhalten Sie von Ihrem Diensteanbieter.*

Zum Beenden des Notruf-Modus halten Sie **Ende** gedrückt. Ihr Funkgerät schaltet wieder auf die Ausgangsanzeige zurück.

# **Notrufsignal senden**

Das MTH800 sendet ein Notrufsignal an die Funkzentrale (falls von Ihrem Diensteanbieter entsprechend konfiguriert):

- Automatisch beim Aufrufen des Notruf-Modus
- Wenn Sie die Notruftaste erneut drücken, während sich das MTH800 im Notrufmodus befindet.

Nach Versenden der Alarmmeldung wird eine der folgenden Meldungen angezeigt:

- **Alarm gesendet**
- **Alarm gescheitert**

In beiden Fällen kehrt die Anzeige innerhalb einiger Sekunden zur Hauptanzeige des Notruf-Modus zurück.

Da es im DMO-Modus keine Zustellbestätigung gibt, bestätigt die Information **Alarm gesendet** nur das Senden des Signals.

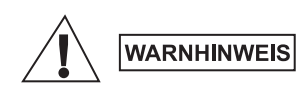

*Das Drücken der Notruftaste führt trotz aktivierter Übertragungssperre dazu, dass der Sendevorgang über das MTH800 sofort gestartet wird. Das MTH800 darf sich während des Aufrufens des Notrufmodus NICHT in einem funkstrahlungsempfindlichen Bereich befinden.*

**ANMERKUNG** 

*Der Notrufalarm ist eine besondere Statusmeldung, die an die Funkzentrale gesendet wird, die die entsprechende Gruppe überwacht. Dies kann in diesen Funksystemen dazu dienen, Notrufe besonders hervorzuheben.*

**ANMERKUNG** 

*Einige Systeme unterstützen den Notrufalarm nicht, wenn sich der Benutzer in einem "Lokalnetzdienst"- Bereich aufhält.*

# **Notrufmikrofon**

Sofern die Notrufmikrofon-Funktion von Ihrem Diensteanbieter in Ihrem MTH800 programmiert wurde, können Sie einen Gruppennotruf durchführen und mit der Zentrale (oder Mitgliedern Ihrer Gruppe) sprechen, ohne dazu die **Sprechtaste** drücken und halten zu müssen.

Das Mikrofon bleibt solange eingeschaltet, bis: (programmiert durch Ihren Diensteanbieter) Das Mikrofon bleibt solange eingeschaltet, bis:

- Die für das Notrufmikrofon (von Ihrem Diensteanbieter) programmierte Zeitspanne abgelaufen ist
- Sie während der Notrufmikrofon-Zeitdauer die **Sprechtaste** drücken
- Sie die **Beenden**-Taste drücken

Am Ende der Notrufmikrofonphase wird die Nachricht **Notrufmikro Aus** angezeigt und zurück in den MTH800 Notruf-Modus gewechselt. Die Notrufmikrofon-Funktion ist jetzt deaktiviert und die Sprechtaste funktioniert wieder wie gewohnt.

Wenn erforderlich, können Sie die Notrufmikrofon-Funktion wieder aktivieren, indem Sie die Notruftaste erneut drücken. Zudem kann Ihr Diensteanbieter durch Einstellen der abwechselnden Notrufmikrofon-Funktion das Notrufmikrofon wieder aktivieren, ohne dass eine Aktion des Benutzers erforderlich ist.

#### **ANMERKUNG**

*Die Notrufmikrofon-Funktion ist im DMO- und im TMO-Modus verfügbar.*

# **Einen Gruppennotruf ausführen**

- Notrufmikrofon aktiviert zum Versenden eines Gruppennotrufs halten Sie die **Notruftaste** gedrückt.
- Notrufmikrofon deaktiviert zum Versenden eines Gruppennotrufs halten Sie die **Notruftaste** gedrückt. Drücken Sie die **Sprechtaste**, sobald das Display auf Gruppennotruf umschaltet, warten Sie auf den Freigabeton (sofern eingestellt) und sprechen Sie. Lassen Sie die Sprechtaste los, um zu hören.

# **Ruhiger Notrufmodus**

#### **ANMERKUNG**

*Der Stille Notrufmodus muss vom Diensteanbieter aktiviert werden.*

Drücken Sie die **Notruftaste**, um in den stillen Notruf-Modus zu wechseln.

Im stillen Notfall-Modus ist keine hörbarer oder visueller Hinweis verfügbar. Alle Tastentöne sind deaktiviert.

Drücken Sie zum Deaktivieren des stillen Notrufmodus gleichzeitig

die Tasten für  $(1)$  und  $(3^{def})$  oder drücken Sie  $\sqrt{MEMU}$  und dann

innerhalb von 3 Sekunden  $\mathcal{F}$  .

# **Vorfallmeldung**

Über diese Funktion können die Benutzer Vorfallmeldungen erhalten. Bei Empfang einer Vorfallmeldung unterbricht das Funkgerät die aktuellen Dienste und meldet den Vorfall unverzüglich. Nach dem Löschen einer Vorfallmeldung beendet das Funkgerät den Vorfallmodus und kehrt zum normalen Betriebsmodus zurück. Im Vorfallmeldungsmodus kann der Benutzer nur Notrufe entgegennehmen.Es gibt vier Typen von Vorfallmeldungen:

- Normale Vorfallmeldung
- Sturmplan Diese Meldung wird mehrmals an eine Gruppe gesendet, um einen zuverlässigen Empfang sicherzustellen. Die einzige Aktion, die der Benutzer durchführen kann, ist das Akzeptieren der Vorfallmeldung. Dazu kann er jede beliebige Taste drücken. Anschließend wechselt das Gerät in die Informationsphase, in der die Softkeys nicht definiert sind.
- Fallback-Modus Bietet nur Sprachkommunikation. Der Modus kann manuell beendet werden.

#### **ANMERKUNG**

*Der Fallback-Modus ist nur möglich, wenn der lokale Trunking-Modus aktiviert ist.* 

• Vorfallmeldung testen – Damit kann die Funkzentrale diese Funktion testen. Der Signalton für Vorfallmeldung ertönt, und auf dem Display wird die Nachricht **Vorfallmeldung testen** angezeigt. Der einzige aktive Softkey ist **Test OK**. Damit wird der Test bestätigt und der Testmodus beendet.

#### *Mögliche Interaktionen, wenn ein anderer Modus aktiv ist*

- TXI-Modus Der Benutzer kann die Nachricht lesen, jedoch nicht beantworten. Er hat die Möglichkeit, den TXI-Modus mittels Softkey zu beenden oder die Vorfallmeldung abzuweisen.
- DMO-Modus Vorfallmeldungen werden in diesem Modus nicht unterstützt.
- Notrufmodus Vorfallmeldungen werden ignoriert.

#### *Phasen des Vorfallmeldungsdienstes*

• Meldungsphase – Benutzer empfängt eine Vorfallmeldung. Der Alarmton gibt an, dass der Nachrichtentext angezeigt wird. Darunter kann der Benutzer aus drei Optionen wählen:

**Akzeptieren, Abweis** oder  $\sqrt{MENU}$ . Sobald der Benutzer die Vorfallmeldung akzeptiert, kann der Vorgang durch keinen **anderen Dienst mehr unterbrochen werden. Über /wENU\ kann** der Benutzer weitere Optionen auswählen.

## **ANMERKUNG**

*Der Benutzer kann das Alarmsignal beenden, indem er die Sprechtaste (PTT) oder einen Softkey drückt.*

• Informationsphase – Der Benutzer befindet sich nach wie vor im Vorfallmodus. Über Text- oder Sprachmeldungen kann er weitere Informationen zum jeweiligen Vorfall abfragen. Die Abfrage kann über Gruppensprachrufe oder über die Textfunktion für Vorfallmeldungen erfolgen, mit welcher der Benutzer eine Textnachricht an den Diensteanbieter senden kann. Der Benutzer kann immer antworten und den Text oder die Sprachnachricht via Gruppensprachruf senden.

#### *Vorfallmeldungsbox*

In der Vorfallmeldungsbox kann der Benutzer Vorfallmeldungen speichern und jederzeit wieder anzeigen.

Zum Anzeigen der Vorfallmeldungen drücken Sie **MENU> Nachrichten > Vorf.Mld-Box**.

Falls der Vorfallmodus aktiv ist, können Sie nur die aktuellen Vorfallmeldungen anzeigen.

# **Eine Statusnachricht senden**

**Wählen Sie die gewünschte Gruppe, drücken Sie /wENU\ und wählen** Sie **Nachrichten > Status senden**. Wählen Sie den Status aus, und drücken Sie  $\mathcal{D}$  oder die **Sprechtaste (PTT)**.

# **Neue Nachricht senden**

**Drücken Sie /wENU/, und wählen Sie Nachrichten > Neue Nachricht.** Schreiben Sie Ihre Nachricht. Wählen Sie **Senden**, oder drücken

Sie  $\mathcal{D}$  oder die **Sprechtaste (PTT)**. Wählen Sie den Nachrichtenempfänger aus oder geben Sie eine Nummer ein.

Wählen Sie Senden, oder drücken Sie  $\Diamond$  oder die Sprechtaste **(PTT)**, um die neue Nachricht zu senden.

# **ANMERKUNG**

*Die Nachricht kann an eine Einzelruf-Nummer, Telefonnummer oder Gruppennummer gesendet werden. Die Telefonfunktion muss von Ihrem Diensteanbieter aktiviert werden.*

# **Eine vom Benutzer definierte Nachricht senden**

Drücken Sie , und wählen Sie **Nachrichten > Vorlagen**. **MENU** Blättern Sie zur gewünschten Vorlage, und wählen Sie sie aus. Wählen Sie Senden, oder drücken Sie (1) oder die Sprechtaste **(PTT)**. Wählen Sie den Nachrichtenempfänger aus oder geben Sie eine Nummer ein. Wählen Sie Senden, oder drücken Sie () oder die **Sprechtaste (PTT)**, um die neue Nachricht zu senden.

# **Eine vordefinierte Nachricht senden**

**Drücken Sie** /wENU/, und wählen Sie **Nachrichten > Vordefiniert**. Blättern Sie zur gewünschten Vorlage, und wählen Sie sie aus. Drücken Sie , und wählen Sie **Bearb**, um die Nachricht zu **MENU**bearbeiten. Geben Sie die erforderlichen Informationen ein. Wählen Sie **Senden**, oder drücken Sie (1) oder die **Sprechtaste (PTT)**,

um die neue Nachricht zu senden.

# **Neu eingehende Textnachrichten**

Ihr MTH800 wird Sie über eine eingehende Nachricht informieren und direkt zum Eingang gehen, wenn auf dem Funkgerät keine Aktivität stattfindet.

Blättern Sie zur Nachricht und wählen Sie den Softkey **Lesen**. Drücken Sie zum Lesen einer langen Nachricht **Mehr**, um die nächste Seite zu lesen und **Zurück**, um zur vorherigen Seite zurückzukehren.

**Wählen Sie anschließend Reply. Oder drücken Sie / MEAV** und wählen Sie **Speichern** / **Löschen** / **Alle löschen** / **Weiter**.

#### **ANMERKUNG**

*Für lange Textnachrichten sind die Optionen "Antw.", "Speichern" und "Speich" nicht verfügbar.*

# **Ungelesene (neue) Textnachrichten**

Drücken Sie , und wählen Sie **Nachrichten > Eingang**. **MENU** Blättern Sie zur Nachricht und wählen Sie den Softkey **Lesen**. Drücken Sie zum Lesen einer langen Nachricht **Mehr**, um die nächste Seite zu lesen und **Zurück**, um zur vorherigen Seite zurückzukehren.

**Drücken Sie / wenu/ und wählen Sie Speichern / Löschen / Alle löschen** / **Antw.** / **Weiter** / **Auffr.**.

**ANMERKUNG** 

*Nachricht enthält bis zu 1000 Zeichen.*

**ANMERKUNG** 

*Die Nachricht kann an mehrere Benutzer gesendet werden. Wählen Sie die Gruppe aus der Kontaktliste Ihres MTH800 aus.*

# **Tipps und Tricks**

#### *Modusfreier Betrieb*

Vor Einleitung eines Rufs muss kein Modus (Gruppen-, Einzel-, Telefon-Modus) gewählt werden. Geben Sie einfach eine Nummer ein, und drücken Sie den Softkey **R-Typ** (Ruftyp), um zu entscheiden um welchen Typ es sich handelt (drücken Sie anschließend die

**Sprechtaste (PTT)** oder  $\mathcal{F}$ ).

#### *Ausgangsmodus-Taste*

Sie sind sich nicht sicher, wo Sie sind? Sie möchten zur

Ausgangsanzeige zurück? Drücken Sie @.

#### *Hintergrundbeleuchtung*

Sie können die Hintergrundbeleuchtung deaktivieren (für verdeckten Funkgerätebetrieb) oder sie durch Betätigen einer beliebigen Taste automatisch einschalten. Die dritte Option ist "Semi Auto". Dies bedeutet, dass die Hintergrundbeleuchtung nur durch Einschalten des Funkgeräts, Drücken der zugewiesenen Taste für die Hintergrundbeleuchtung-Funktion und Laden aktiviert werden kann.

Die Hintergrundbeleuchtung bleibt eingeschaltet, bis der vorprogrammierte Timer abgelaufen ist.

#### *Menü-Kurzbefehle*

- Sie können einen beliebigen Menüpunkt aufrufen, indem Sie /wENU und eine Zifferntaste drücken. ( /wew) und die Zifferntaste unmittelbar nacheinander drücken!)
- Ihr Diensteanbieter programmiert Ihnen gerne Menü-Kurzbefehle.
- Sie können einen neuen Kurzbefehl auch selbst erstellen: Rufen Sie den Menüpunkt auf, halten Sie die Taste /wENU\ gedrückt, und folgen Sie den Anweisungen auf dem Display.

#### *Laut-/Leise-Modus*

Die Tonausgabe (Lautsprecher/Ohrhörer/PHF) für Einzel- und Gruppenrufe kann anhand des dafür vorgesehenen Lautsprecherschalters beliebig eingestellt werden.

Über das Menü können Sie aber für Gruppenrufe auch generell den Laut-Modus einstellen ( **> Einstellungen > Audio MENU> Audio umschalten > Immer laut**).

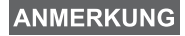

*Der Laut-/Leise-Modus wird über die One-Touch-Taste umgeschaltet. Weitere Informationen erhalten Sie von Ihrem Diensteanbieter.*

#### *Kombinierte Kurzwahlliste*

Mehrere Nummern einer Person (Einzelruf-, Handy-, Privat-, Büro-, Nebenstellen- und andere Nummern) können unter demselben Kontaktnamen gespeichert werden. Sie können bis zu 1000 Listeneinträge einrichten und bis zu 1000 Einzelrufnummern und 1000 Telefonnummern aufzeichnen.

#### *Schriftgröße*

Text in der Anzeige kann in zwei Schriftgrößen angezeigt werden:

**Normal** oder **Zoom** ( **> Einstellungen > Anzeige > Textgröße**). **MENU**

#### *Anzahl der Gruppen*

Ihr Diensteanbieter kann bis zu 2048 Gruppen für Trunking-Modus und bis zu 1024 Gruppen für Direkt-Modus konfigurieren.

#### *Flexible Ordner*

Ihr Diensteanbieter kann die Anzahl der Gruppen pro Ordner auf Wunsch programmieren (bis zu 256 Ordner).

#### *"Meine Gruppen"-Ordner*

Sie können jede beliebige Gruppe (TMO oder DMO) auswählen und Ihrem persönlichen Ordner hinzufügen.

Drücken Sie in der Ausgangsanzeige  $\mathcal{F}_a$ , um direkt auf die Ordner

"Meine Gruppen" zuzugreifen.

#### *Optionen (in der Ausgangsanzeige)*

Anhand der Optionen der Ausgangsanzeige können Sie u.a. schnell und einfach von einem Ordner zu einem anderen wechseln, Gruppen auswählen oder zwischen TMO und DMO hin und her schalten.

#### *Einfaches Durchblättern des Menüs*

Wenn Sie nach oben/unten durch die Menüpunkte blättern, können Sie auch nach links/rechts blättern. (Auf diese Weise wählen Sie den Menüpunkt aus oder kehren zur vorherigen Menüebene zurück.)

#### *Anzeige 180° drehen [Ein/Aus]*

Ist diese Funktion aktiviert, wird die Anzeige um 180° gedreht. Diese Funktion ist besonders nützlich, wenn Sie das MTH800 auf der Schulter, am Gürtel oder am Revers tragen und die Anzeige auch umgekehrt lesen möchten.

Um diese Funktion zu aktivieren/deaktivieren, drücken Sie /wENU/, und wählen Sie **Einstellungen > Anzeige > Anzeige drehen**. Oder Sie drücken die dafür vorprogrammierte Taste und halten sie gedrückt.
#### *Schnellzugriff auf Liste getätigter Rufe*

Drücken Sie in der Ausgangsanzeige  $\mathcal{D}$ , um auf die Liste der zuletzt gewählten Rufe zuzugreifen.

#### *Automatisches Blättern mittels Pfeiltaste*

Zum automatischen Blättern halten Sie in einer Liste  $\mathbb{C}_\mathbb{R}$  oder  $\mathbb{C}_\mathbb{R}$ .

#### *Schnellzugriff auf Anruflistenmenü*

Drücken Sie in der Ausgangsanzeige  $\mathcal{L}_2$ .

#### *Uhrzeit und Datum einstellen*

Uhrzeit und Datum werden durch die Infrastruktur synchronisiert. Wenn Sie sich außerhalb des Signalbereichs der Infrastruktur befinden, können Sie Uhrzeit und Datum manuell einstellen.

- Zum Einstellen der Uhrzeit drücken Sie  $\sqrt{\frac{MENU}{N}}$  und wählen **Einstellungen > Zeit & Datum > Einstellung > Zeiteinstellung**. Geben Sie die Uhrzeit über die Navigationstaste und/oder die Zifferntasten ein.
- Zum Einstellen des Datums drücken Sie  $\sqrt{\frac{MENU}{N}}$  und wählen **Einstellungen > Zeit & Datum > Einstellung > Datumseinstellung**. Geben Sie das Datum über die Navigationstaste und/oder die Zifferntasten ein.
- Zum automatischen Einstellen von Uhrzeit und Datum drücken

 $\sum_{k=1}^{\infty}$  ( $\sum_{k=1}^{\infty}$  und wählen **Einstellungen > Zeit & Datum > System Update**. Wählen Sie nach Anforderung eine der drei folgenden Optionen aus:

- **Aus** System Update wird ausgeschaltet
- **Nur Zeit** Die Uhrzeit wird aktualisiert
- **Zeit&Abweichg** Die Uhrzeit wird automatisch nach der aktuellen Zeitzone eingestellt, sofern sich das Gerät im TMO-Modus befindet. Im DMO-Modus verwendet das Funkgerät seine interne Uhr.

#### *Vorlagenbezeichnungen*

Der Benutzer kann Vorlagenbezeichnungen nach eigenen Vorstellungen vergeben. Wenn er keine Bezeichnung eingibt, wird der Standardname verwendet.

#### *Wechseln zwischen Gesprächsgruppen*

Zwischen den letzten beiden Gesprächsgruppen können Sie in jedem Modus wechseln, auch wenn Sie sich inzwischen in einem anderen Modus befinden. Möchten Sie beispielsweise im TMO-Modus zur letzten Gesprächsgruppe wechseln, mit der Sie allerdings im DMO-Modus verbunden waren, drücken und halten Sie die One-Touch-Taste. Dies funktioniert in beiden Richtungen und im gleichen Modus. Das Funkgerät merkt sich die beiden letzten Gesprächsgruppen auch nach dem Ausschalten.

#### **MOTOROLA**

#### *MTH800*

#### *Schnellreferenzhandbuch*

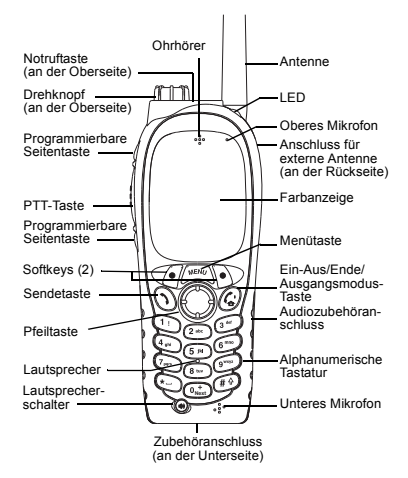

#### **MTH800 ein-/ausschalten**

Zum Ein-/Ausschalten des MTH800 drücken

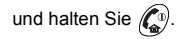

#### **MTH800 Menüs verwenden**

- **Zum Öffnen des Menüs drücken Sie** / MEAU
- Zum Durchblättern des Menüs drücken Sie ( )/( ).
- Zum Auswählen eines Menüpunkts drücken Sie den Softkey **Wählen** oder  $\mathbb{R}$ .
- Zum Zurückkehren zur vorherigen

Menüebene drücken Sie **Zurück** oder .

• Zum Verlassen des Menüpunkts drücken

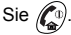

#### **Auswahl von Betrieb im Trunking-Modus oder Direkt-Modus Betrieb**

- Eventuell kann Ihr Gerät mittels One-Touch-Taste zwischen Trunking-Modus (TMO) und Direkt-Modus (DMO) umschalten. Weitere Informationen hierzu Weitere Informationen erhalten Sie von Ihrem Diensteanbieter.
- Drücken Sie in der Ausgangsanzeige **Option**, und wählen Sie **Trunking-Modus**/**Direkt-Modus**.

#### **TMO-Gruppenruf tätigen**

Navigieren Sie von der Ausgangsanzeige zur gewünschten Gruppe. Drücken Sie den Softkey **Wählen** (falls konfiguriert). Halten Sie die **Sprechtaste (PTT)** gedrückt. Warten Sie auf den Sprecherlaubniston (falls konfiguriert), und sprechen Sie. Lassen Sie die **Sprechtaste (PTT)** los, um zu hören.

#### **DMO-Gruppenruf tätigen**

Wechseln Sie in den DMO-Modus. Navigieren Sie zur gewünschten Gruppe. Drücken Sie den Softkey **Wählen** (falls konfiguriert). Halten Sie die **Sprechtaste (PTT)** gedrückt. Warten Sie auf den Sprecherlaubniston (falls konfiguriert), und sprechen Sie. Lassen Sie die **Sprechtaste (PTT)** los, um zu hören.

#### **TMO-Gruppennotruf tätigen**

⊱⊱

Wechseln Sie in den TMO-Modus. Halten Sie die Notruftaste gedrückt. Es wird automatisch ein Notrufsignal gesendet. Halten Sie die **Sprechtaste (PTT) gedrückt.** Warten Sie auf den Sprecherlaubniston (falls konfiguriert), und sprechen Sie. Lassen Sie die **Sprechtaste (PTT)** los, um zu hören. Wenn Sie die **Notrufmikrofon**-Funktion nutzen, warten Sie, bis die Nachricht **Notrufmikro An** angezeigt wird, und sprechen Sie, ohne die Sprechtaste (PTT) zu drücken. Zum Beenden des Notrufmodus halten Sie den Softkey **Ende** gedrückt.

#### **DMO-Gruppennotrufe tätigen**

Wechseln Sie in den DMO-Modus. Halten Sie die Notruftaste gedrückt. Halten Sie die **Sprechtaste (PTT) gedrückt.** Warten Sie auf den Sprecherlaubniston (falls konfiguriert), und sprechen Sie. Lassen Sie die **Sprechtaste (PTT)** los, um zu hören. Zum Beenden des Notrufmodus halten Sie den Softkey **Ende** gedrückt.

#### **TMO-Simplex-Einzelruf tätigen**

Wählen Sie von der Ausgangsanzeige ausgehend eine Nummer. Drücken Sie **R-Typ**, um den Ruftyp auszuwählen (falls erforderlich). Drücken Sie kurz die **Sprechtaste (PTT)**. Sie hören den Rufton. Der angerufene Teilnehmer antwortet. Warten Sie, bis die angerufene Person gesprochen hat. Halten Sie die **Sprechtaste (PTT)** gedrückt.

Warten Sie auf den Sprecherlaubniston (falls konfiguriert), und sprechen Sie. Lassen Sie die **Sprechtaste (PTT)** los, um zu hören.

Drücken Sie  $\binom{n}{2}$ , um den Ruf zu beenden.

## **Deutsch**

#### **DMO-Simplex-Einzelruf tätigen**

Wechseln Sie in den DMO-Modus. Wählen Sie von der Ausgangsanzeige ausgehend eine Nummer. Halten Sie die **Sprechtaste (PTT)** gedrückt. Warten Sie auf den Sprecherlaubniston (falls konfiguriert), und sprechen Sie. Lassen Sie die **Sprechtaste (PTT)** los, um zu hören.

Drücken Sie  $\binom{n}{n}$ , um den Ruf zu beenden.

#### **Einzel-/Telefon-/Nebenstellenruf im Duplex-Modus tätigen**

Wählen Sie von der Ausgangsanzeige ausgehend eine Nummer. Drücken Sie **R-Typ**, um den Ruftyp auszuwählen

(falls erforderlich). Drücken Sie kurz  $\langle \cdot \rangle$ 

Sie hören den Rufton. Der angerufene

Teilnehmer antwortet. Drücken Sie  $\mathbb{C}^{\mathbb{D}}$ 

um den Ruf zu beenden.

#### **Rufe entgegennehmen**

Das MTH800 wechselt in den Modus des ankommenden Rufs und beginnt zu läuten. Zum Entgegennehmen des Rufs drücken

Sie  $\left(\bigwedge\right)$  (bei Telefon-, Nebenstellen- oder Einzelrufen im Duplex-Modus) oder die **Sprechtaste (PTT)** für alle anderen Rufe.

#### **Eine Statusnachricht senden**

Wählen Sie die gewünschte Gruppe,

drücken Sie / wENU\ und wählen Sie

**Nachrichten > Status senden**. Wählen Sie

den Status aus, und drücken Sie  $\mathcal{D}$  oder

die **Sprechtaste (PTT)**.

#### **Neue Nachricht senden**

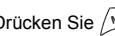

Drücken Sie , und wählen Sie **MENU**

**Nachrichten > Neue Nachricht**. Schreiben Sie Ihre Nachricht. Wählen Sie **Senden**, oder

drücken Sie  $\langle \rangle$  oder die **Sprechtaste (PTT)**. Wählen Sie den Nachrichtenempfänger aus oder geben Sie eine Nummer ein. Wählen Sie

Senden, oder drücken Sie (1) oder die **Sprechtaste (PTT)**, um die neue Nachricht zu senden.

#### **Tipps und Tricks**

#### **• Ausgangsmodus-Taste**

Sie sind sich nicht sicher, wo Sie sind? Sie möchten zur Ausgangsanzeige zurück?

## Drücken Sie  $\mathcal{L}^{\scriptscriptstyle{\mathrm{D}}}$

#### **• Hintergrundbeleuchtung**

Sie können die Hintergrundbeleuchtung deaktivieren (für verdeckten Funkgerätebetrieb), sie durch Betätigen einer beliebigen Taste automatisch einschalten oder mit der Option "Semi Auto" (Halbautomatisch) festlegen, dass das Funkgerät durch das Aufladen des Geräts und das Drücken der Taste zur Aktivierung der Hintergrundbeleuchtung eingeschaltet wird. Sie können zudem die obere Seitentaste drücken, damit die Hintergrundbeleuchtung aktiviert/deaktiviert wird (falls konfiguriert).

#### **• Menü-Kurzbefehle**

Sie können einen beliebigen Menüpunkt aufrufen,

indem Sie /ာလ und eine Zifferntaste drücken.

( und die Zifferntaste unmittelbar **MENU** nacheinander drücken!)

Ihr Diensteanbieter programmiert Ihnen gerne Menü-Kurzbefehle.

Sie können einen neuen Kurzbefehl auch selbst erstellen: Rufen Sie den Menüpunkt

auf, halten Sie die Taste gedrückt, und **MENU** folgen Sie den Anweisungen auf dem Display.

#### **• Laut-/Leise-Modus**

 Die Tonausgabe (Lautsprecher/Ohrhörer/PHF) für Einzel- und Gruppenrufe kann anhand des dafür vorgesehenen Lautsprecherschalters beliebig eingestellt werden. Über das Menü können Sie aber für Gruppenrufe auch generell den Laut-Modus einstellen

#### ( **<sup>&</sup>gt; Einstellungen > Audio MENU > Audio umschalten**).

#### **• Kombinierte Kurzwahlliste**

Mehrere Nummern einer Person (Einzelruf-, Handy-, Privat-, Büro-, Nebenstellen- und andere Nummern) können unter demselben Kontaktnamen gespeichert werden.

#### **Schriftgröße**

**•**

Text in der Anzeige kann in zwei Schriftgrößen angezeigt werden: **Normal** oder **Zoom**

#### ( **> Einstellungen > Anzeige > Textgröße**). **MENU•Ordner** "Meine Gruppen"

Sie können jede beliebige Gruppe (TMO oder DMO) auswählen und Ihrem persönlichen Ordner hinzufügen. Drücken Sie in der

Ausgangsanzeige  $\begin{pmatrix} 0 \\ 0 \end{pmatrix}$ , um direkt auf den Ordner "Meine Gruppen" zuzugreifen.

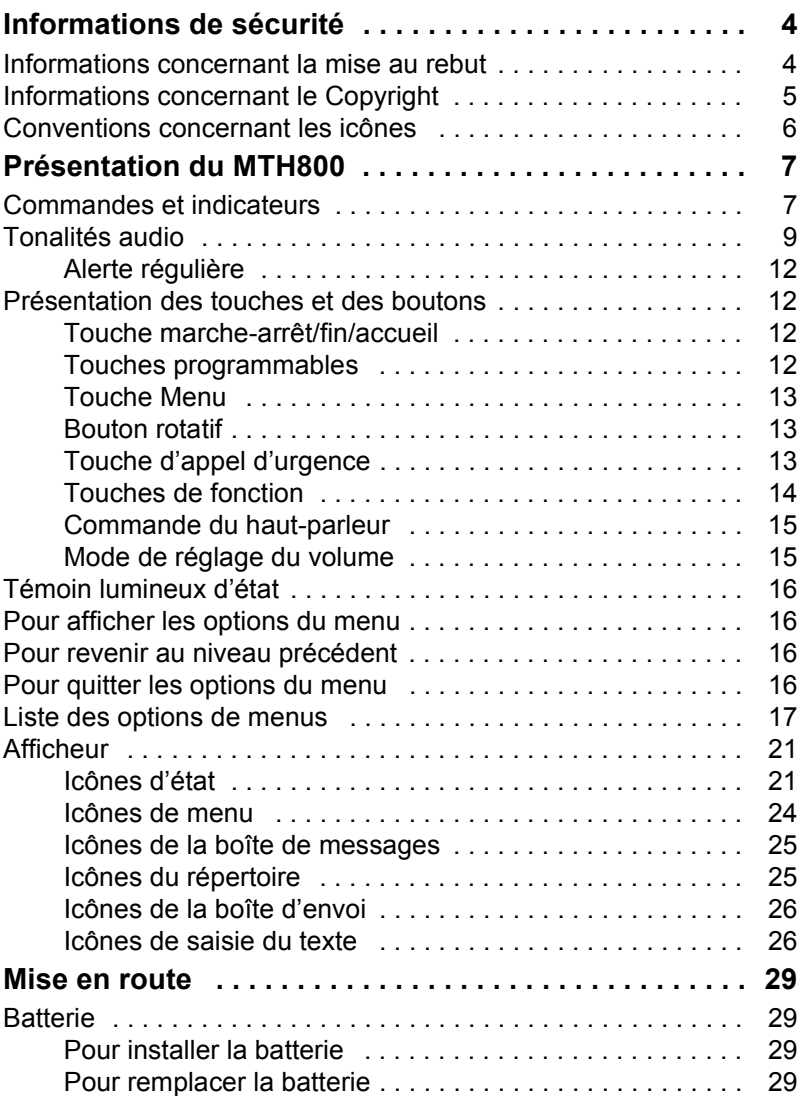

# **Français**

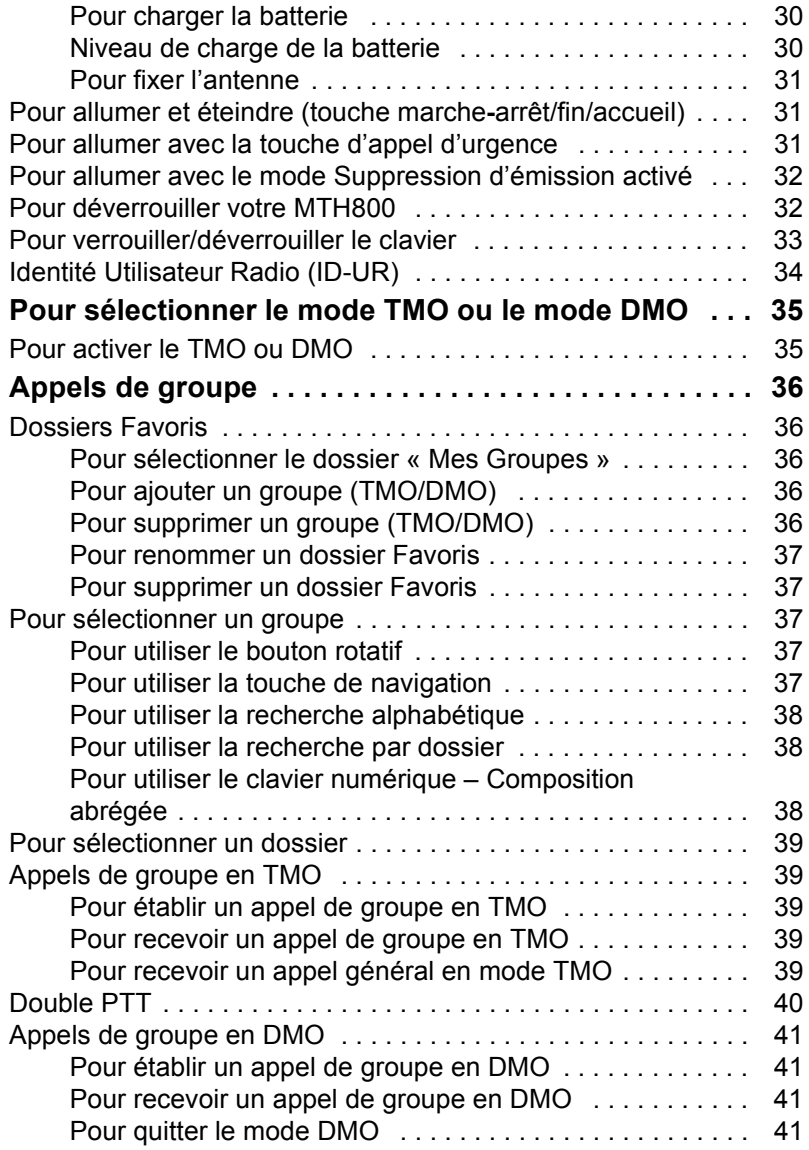

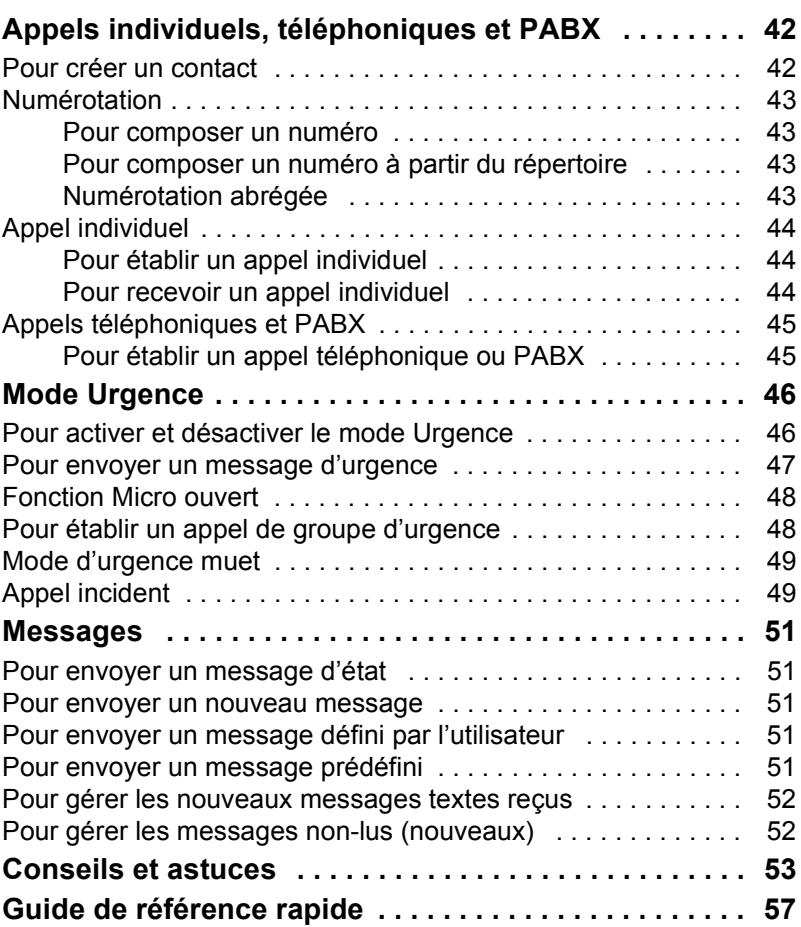

© Motorola Inc., 2009

La marque MOTOROLA et le logo stylisé M sont enregistrés au bureau américain des brevets et des marques de commerce (USPTO). Tous les autres produits et tous les noms de service sont la proprité de leurs propriétaires respectifs.

*3*

# **Français**

<span id="page-115-0"></span>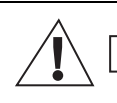

**ATTENTION** 

*Avant d'utiliser ces produits, vous devez lire les instructions de sécurité présentées dans le livret Sécurité des équipements et exposition aux fréquences radio 6864117B25.*

Le MTH800 est réservé à un usage professionnel pour des raisons de conformité avec la réglementation ICNIRP sur l'exposition aux fréquences radioélectriques. Avant d'utiliser ces produits, vous devez lire les informations sur l'énergie des fréquences radioélectriques et les instructions d'utilisation dans le livret Sécurité des équipements et exposition aux fréquences radio (référence de publication Motorola 6864117B25) pour connaître et appliquer les limites d'exposition aux fréquences radioélectriques.

Gardez ce **Guide d'utilisation** et le **livret Sécurité des équipements et exposition aux fréquences radio** dans un endroit sûr et mettezles à la disposition d'autres utilisateurs éventuels des accessoires.

# <span id="page-115-1"></span>**Informations concernant la mise au rebut**

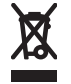

La directive de l'Union européenne relative aux **déchets d'équipements électriques et électroniques (DEEE)** impose que soit apposée sur les produits vendus dans les pays de l'Union européenne l'étiquette de la poubelle barrée (sur le produit lui-même ou sur l'emballage dans certains cas). Comme indiqué par la directive DEEE, l'étiquette de la poubelle barrée signifie que les clients et les utilisateurs finals dans les pays de l'UE ne doivent pas mettre au rebut les équipements et les accessoires électriques et électroniques avec les déchets ménagers.

Les clients ou les utilisateurs finals des pays de l'UE doivent prendre contact avec le représentant local du fournisseur de leur équipement ou le centre de service pour obtenir des informations sur le système de collecte des déchets dans leur pays.

# **Français**

# <span id="page-116-0"></span>**Informations concernant le Copyright**

Les produits Motorola décrits dans ce manuel peuvent inclure des programmes informatiques protégés par copyright, dans des mémoires à semi-conducteurs ou autres supports. La législation des États-Unis, ainsi que celle d'autres pays, réservent à Motorola Europe et à Motorola Inc. certains droits de copyright exclusifs concernant les programmes ainsi protégés, sans limitations, notamment le droit exclusif de copier ou de reproduire, sous quelque forme que ce soit, lesdits programmes.

En conséquence, il est interdit de copier, reproduire, modifier, faire de l'ingénierie inverse ou distribuer, de quelque manière que ce soit, les programmes informatiques protégés par copyright contenus dans les produits décrits dans ce manuel sans l'autorisation expresse et écrite des propriétaires des droits. En outre, l'acquisition de ces produits se saurait en aucun cas conférer, directement, indirectement ou de toute autre manière, aucune licence, aucun droit d'auteur, brevet, ou demande de brevet appartenant aux propriétaires des droits, autres que la licence habituelle d'utilisation non exclusive qui découle légalement de la vente du produit.

Le présent document est protégé par les droits de copyright. Les duplications effectuées dans le but d'utiliser les produits Motorola sont autorisées dans une certaine limite. Les duplications à d'autres fins, les modifications, ajouts ou autres traitements de ce document ne sont pas autorisés. Seul le présent document sauvegardé électroniquement est considéré comme l'original. Les duplications sont considérées comme de simples copies. Motorola, Inc. ainsi que ses filiales et les membres de son groupe n'attestent pas de l'exactitude de ces copies.

# <span id="page-117-0"></span>**Conventions concernant les icônes**

La documentation est conçue pour donner au lecteur des repères plus visuels. Les icônes graphiques suivantes sont utilisées dans toute la documentation. Ces icônes et leur signification sont décrites ci-dessous.

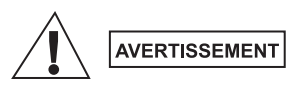

*Le terme Avertissement associé à l'icône de sécurité correspondante implique des informations qui, si elles sont ignorées, peuvent avoir pour conséquence des blessures graves, voire la mort, ou encore une sérieuse détérioration du produit.*

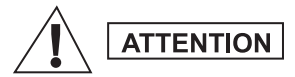

*Le terme Attention associé à l'icône de sécurité correspondante implique des informations qui, si elles sont ignorées, peuvent avoir pour conséquence des blessures légères ou modérées, ou encore une sérieuse détérioration du produit.*

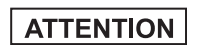

**REMARQUE** 

*Le terme Attention peut être utilisé sans l'icône de sécurité pour avertir d'un dommage ou d'une blessure potentiels sans relation avec le produit.*

*Les Remarques contiennent des informations plus importantes que le texte qui les entourent, telles que les exceptions ou les conditions préalables. Elles indiquent également au lecteur où se reporter pour obtenir des informations complémentaires, lui rappeler comment terminer une action (si celle-ci ne fait pas partie de la procédure en cours, par exemple), ou lui indiquer où localiser quelque chose à l'écran. Il n'y a pas de niveau d'avertissement associé à une Remarque.*

# <span id="page-118-1"></span><span id="page-118-0"></span>**Commandes et indicateurs**

Les numéros ci-dessous renvoient à l'illustration du rabat de couverture.

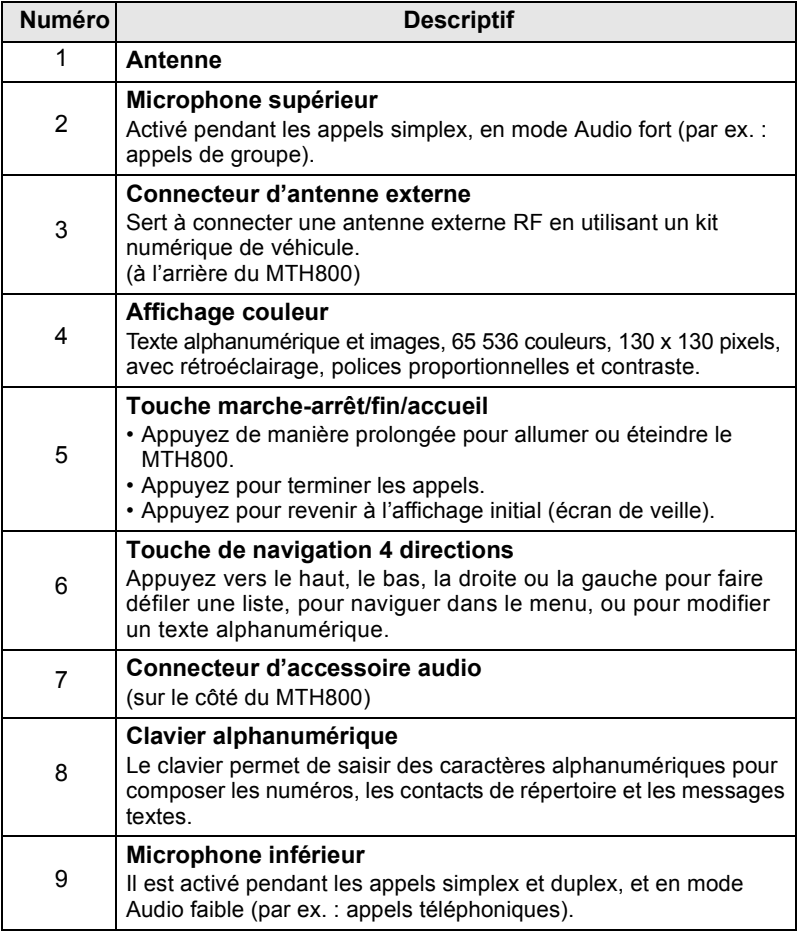

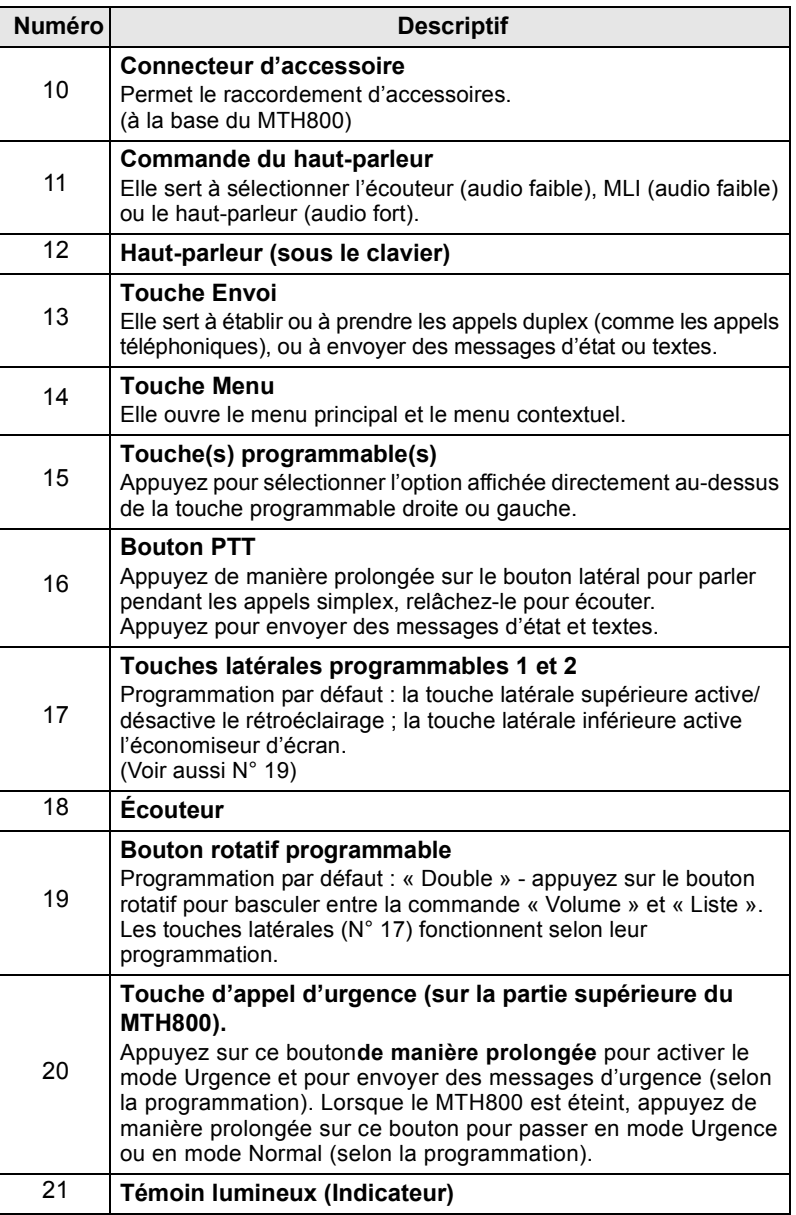

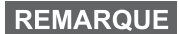

*Avant d'utiliser votre MTH800 pour la première fois, retirez le film plastique qui protège la surface de l'afficheur et chargez la batterie pendant une nuit pour lui donner sa capacité de fonctionnement maximale.*

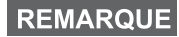

*Le connecteur inférieur doit être nettoyé fréquemment, en particulier avant une procédure de programmation. Veuillez utiliser une petite brosse souple et sèche (sans liquide).*

**REMARQUE** 

*Il est recommandé d'éteindre le terminal avant de raccorder un accessoire.*

# <span id="page-120-0"></span>**Tonalités audio**

 $=$  Tonalité aiguë ;  $=$  Tonalité basse ;

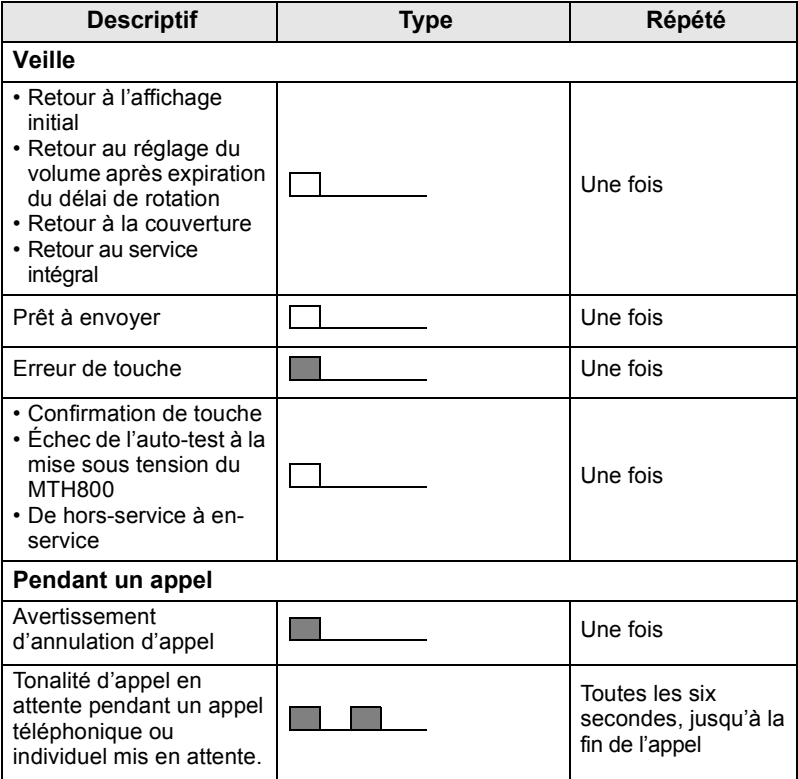

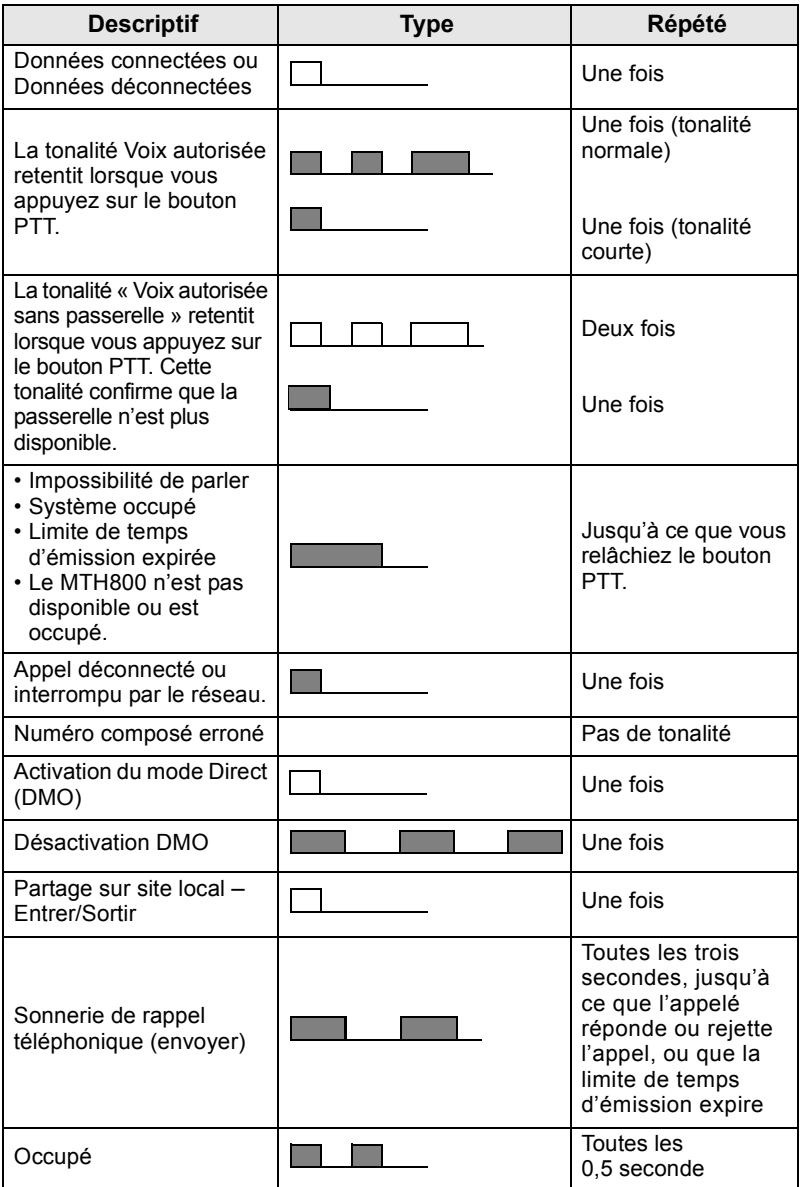

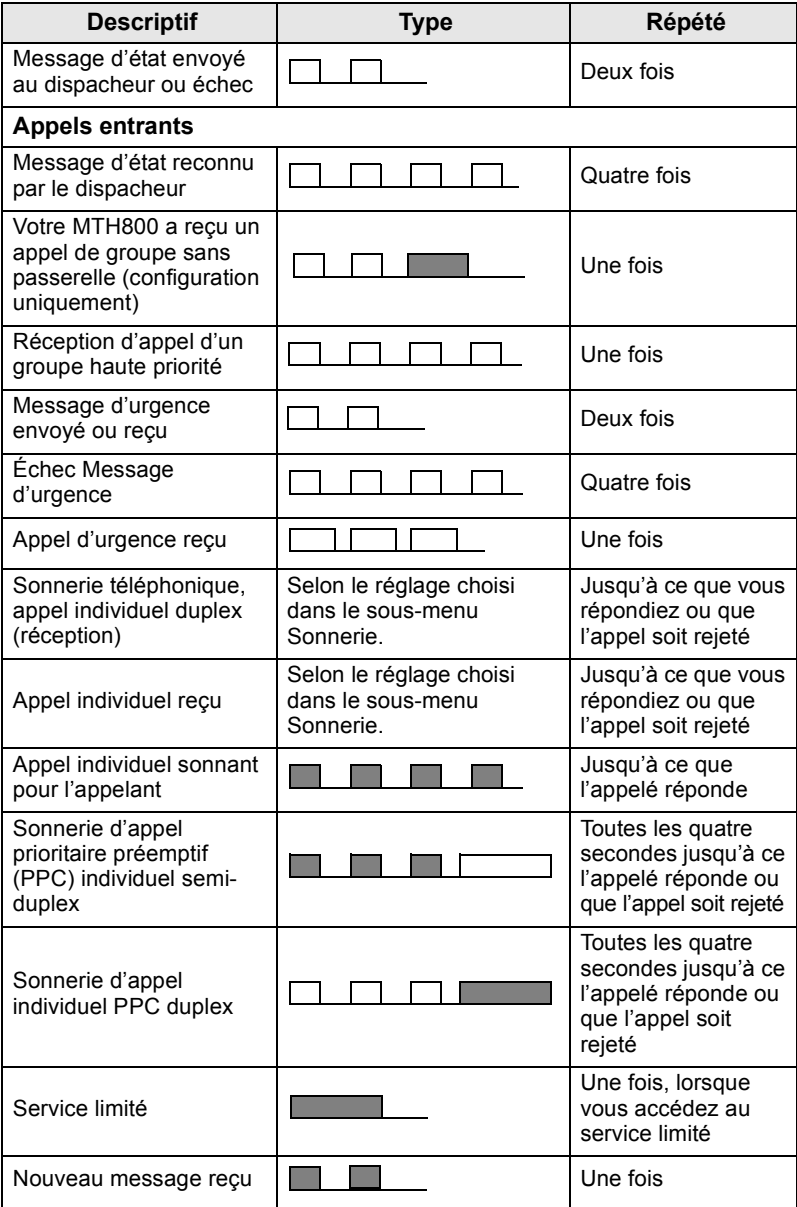

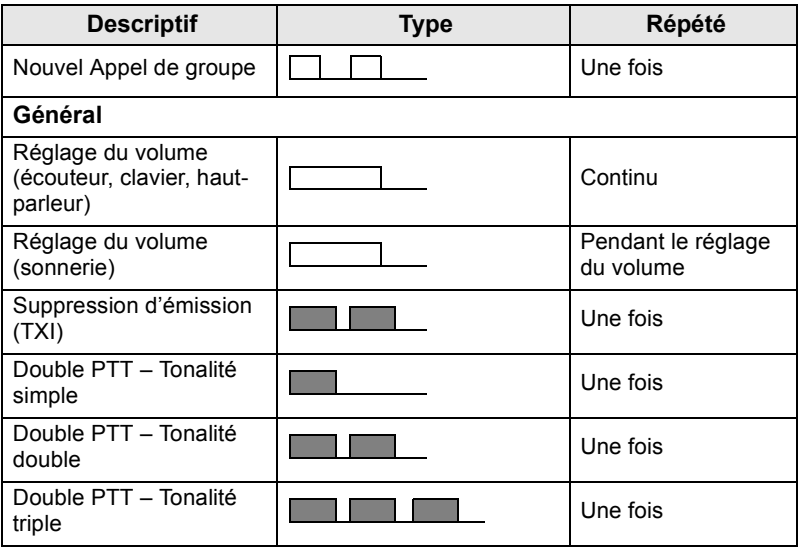

**REMARQUE** 

*Les tonalités d'Appel incident ne peuvent pas être désactivées par l'utilisateur.* 

# <span id="page-123-0"></span>**Alerte régulière**

Une alerte régulière indique les appels en absence et les messages non lus. À chaque indication, la tonalité du message non lu est accompagnée d'un témoin lumineux de couleur orange.

Cette fonction peut être désactivée/activée par l'utilisateur. Appuyez

 $\text{Sur } \left( \mathbb{M}^{\text{EMU}} \right)$  et sélectionnez également **Config. > Tons > Alerte régulière** pour régler l'intervalle de temps entre les indications.

# <span id="page-123-1"></span>**Présentation des touches et des boutons**

# <span id="page-123-2"></span>**Touche marche-arrêt/fin/accueil**

- Appuyez de manière prolongée pour allumer ou éteindre le MTH800.
- Appuyez pour terminer les appels.
- Appuyez pour revenir à l'affichage initial.

# <span id="page-123-3"></span>**Touches programmables**

Appuyez sur  $\left( \circ \right)$  ou  $\left( \circ \right)$  pour sélectionner l'option affichée directement au-dessus de la touche programmable gauche ou droite.

## <span id="page-124-0"></span>**Touche Menu**

La touche Menu présente deux fonctions. Appuyez sur  $\sqrt{\mathbf{M}^{E N}U}$  pour ouvrir :

- **Le menu** (lorsque le menu n'est pas affiché). Les menus MTH800 vous permettent de régler les paramètres de votre MTH800.
- Le menu contextuel (lorsque l'icône **identités** est affichée et lorsque l'écran de veille n'est pas affiché) pour consulter une liste d'options dans le menu sélectionné.

## <span id="page-124-1"></span>**Bouton rotatif**

L'opérateur peut programmer l'une des fonctions suivantes sur le bouton rotatif :

- **1. Commande Double**  le bouton sert à régler le volume et à faire défiler les listes. Appuyez sur le bouton rotatif pour basculer entre la commande Volume et Liste (programmation par défaut).
- **2. Commande Liste**  le bouton sert à faire défiler les listes (ou groupes) ou les options de menu. Dans ce cas, le réglage du volume s'effectue avec les touches latérales.
- **3. Commande Volume** le bouton sert uniquement à régler le volume. Tournez-le dans le sens horaire pour augmenter le niveau sonore.

Appuyez de manière prolongée sur le bouton rotatif pour le verrouiller. Réappuyez de manière prolongée pour le déverrouiller. L'extinction du poste déverrouille le bouton rotatif verrouillé.

# <span id="page-124-2"></span>**Touche d'appel d'urgence**

Appuyez de manière prolongée sur cette pour activer le mode Urgence.

Lorsque le MTH800 est éteint, appuyez de manière prolongée sur cette touche pour l'allumer en mode Urgence ou en mode Standard (selon la programmation).

## <span id="page-125-0"></span>**Touches de fonction**

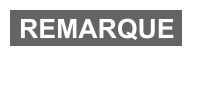

**REMARQUE** 

*Pour obtenir des informations détaillées sur les fonctions* 

attribuées aux touches latérales, numériques,  $(\ast)$  ou

*, consultez votre opérateur.*

*Par défaut, la durée de la pression requise sur une* 

*touche latérale, numérique,*  $\overline{f}$  *ou*  $\overline{f}$  *pour activer la fonction d'accès direct est d'une seconde. Cette durée peut être modifiée par votre opérateur.*

#### *Touches latérales*

La programmation du bouton rotatif et de la touche latérale est interdépendante :

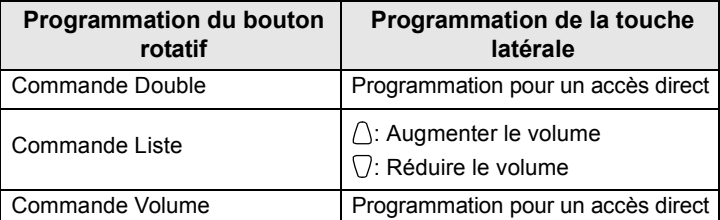

Lorsque le bouton rotatif est programmé pour régler le volume ou est programmé en double commande, les touches latérales peuvent servir pour sélectionner ou activer une fonction fréquemment utilisée par un simple appui prolongé. Par défaut, la touche latérale supérieure est programmée sur « Rétroécl. Oui/Non » et la touche latérale inférieure sur « Écran de veille Oui. Veuillez consulter votre opérateur.

# *Touches numériques,*  $\overbrace{f^{*}-}$  *et*  $\widehat{f^{*}-}$

Le MTH800 vous permet de sélectionner ou d'activer les fonctions les plus fréquemment utilisées en maintenant la pression sur une touche numérique programmée.

#### *Appel individuel à accès direct*

Le MTH800 prend en charge l'appel individuel à accès direct si la fonction a été programmée par votre opérateur. L'utilisateur peut appeler le dernier numéro d'appel de groupe en appuyant sur le bouton programmé.

# <span id="page-126-0"></span>**Commande du haut-parleur**

Appuyez sur  $\textcircled{\tiny W}$  pour activer l'écouteur (Audio faible), MLI (Audio faible) ou le haut-parleur (Audio fort), selon les options du menu.

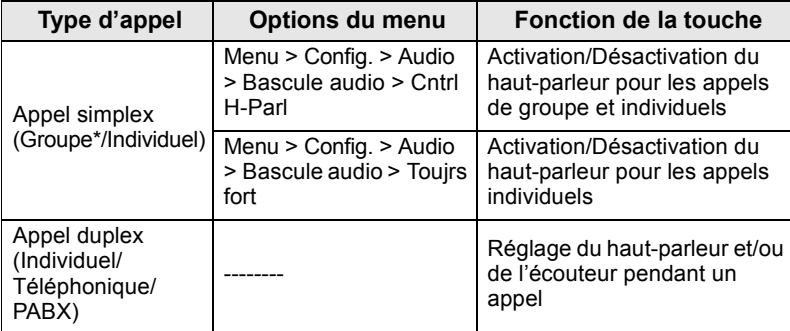

\* Pendant un appel de groupe d'urgence, la voix est émise via le haut-parleur, quel que soit le réglage du haut-parleur.

# <span id="page-126-1"></span>**Mode de réglage du volume**

L'opérateur peut activer la fonction Mode de réglage du volume. Tous les paramètres du mode **Individuel** sont réglables et enregistrés, même si l'utilisateur revient en mode **Commun**.

En mode **Commun**, l'utilisateur règle tous les **Volumes**  simultanément.

**Pour modifier le ou les paramètre(s) de volume, appuyez sur / MERALE** 

**> Config. > Volume**.

# <span id="page-127-0"></span>**Témoin lumineux d'état**

Le témoin lumineux signale les différents états de fonctionnement de votre MTH800.

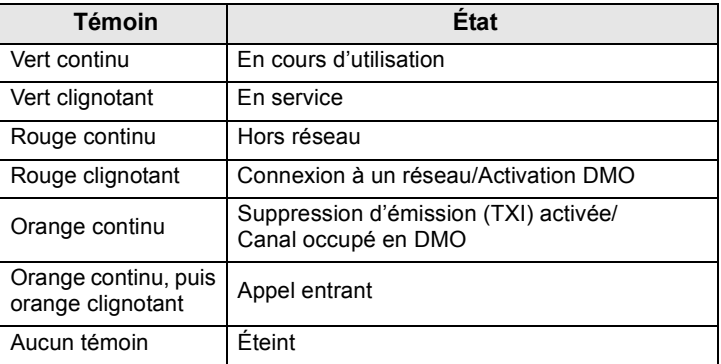

# <span id="page-127-1"></span>**Pour afficher les options du menu**

- **1.** Appuyez sur  $\sqrt{\text{MENU}}$ .
- **2.** Faites défiler la liste jusqu'à l'option requise, puis appuyez sur **Sélect** ou  $\begin{pmatrix} 0 \\ 0 \end{pmatrix}$  pour la sélectionner.

# <span id="page-127-2"></span>**Pour revenir au niveau précédent**

Appuyez sur **Retour** ou sur  $\mathbb{C}$ .

# <span id="page-127-3"></span>**Pour quitter les options du menu**

Appuyez sur  $\mathbb{C}$ .

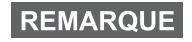

*Votre MTH800 quitte automatiquement le menu si vous n'appuyez sur aucune touche pendant un délai prédéterminé de quelques secondes.*

# <span id="page-128-0"></span>**Liste des options de menus**

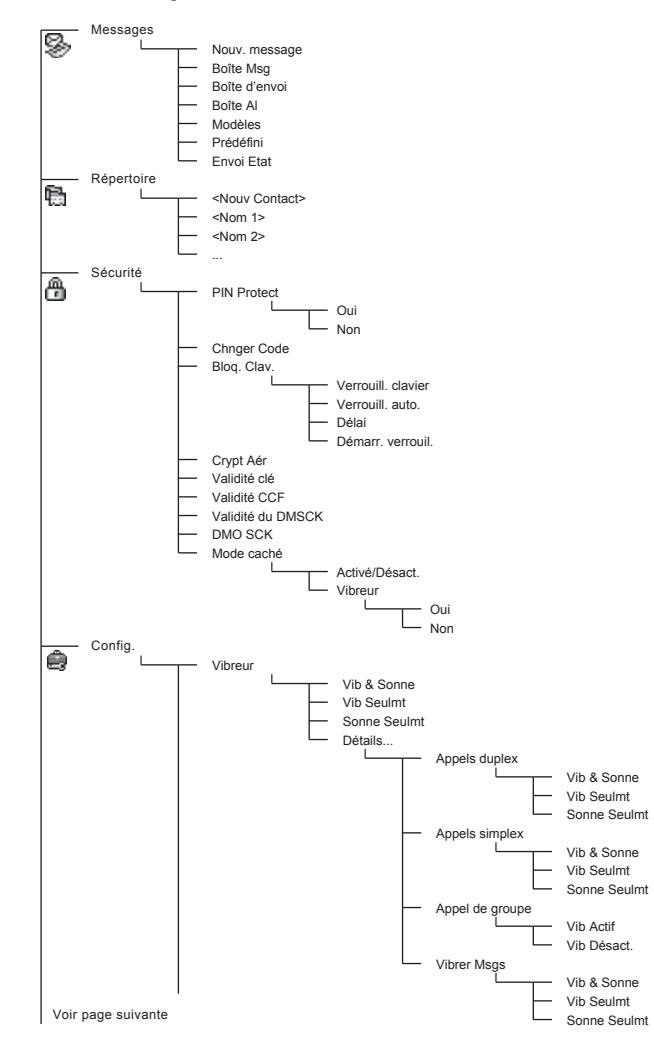

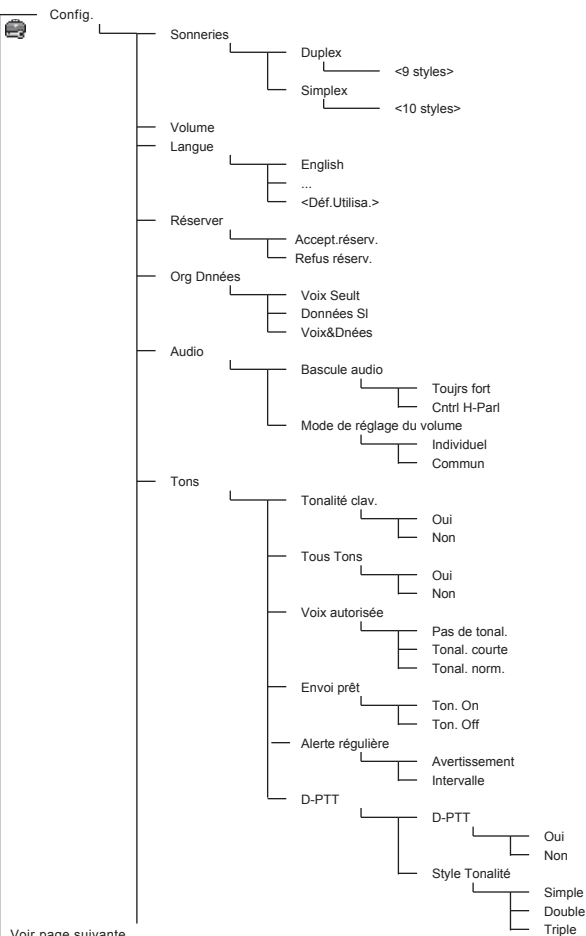

**Français**

Voir page suivante

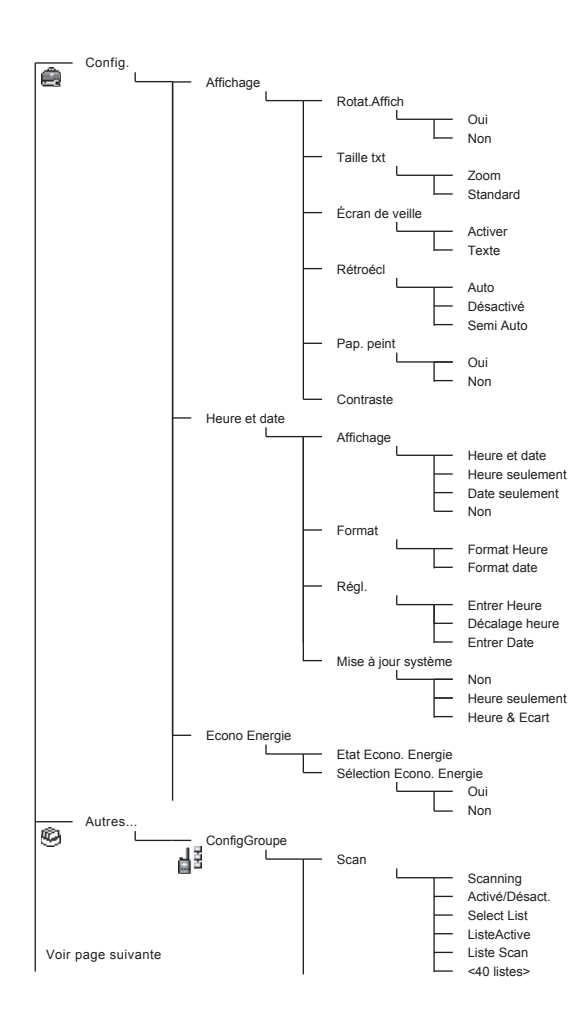

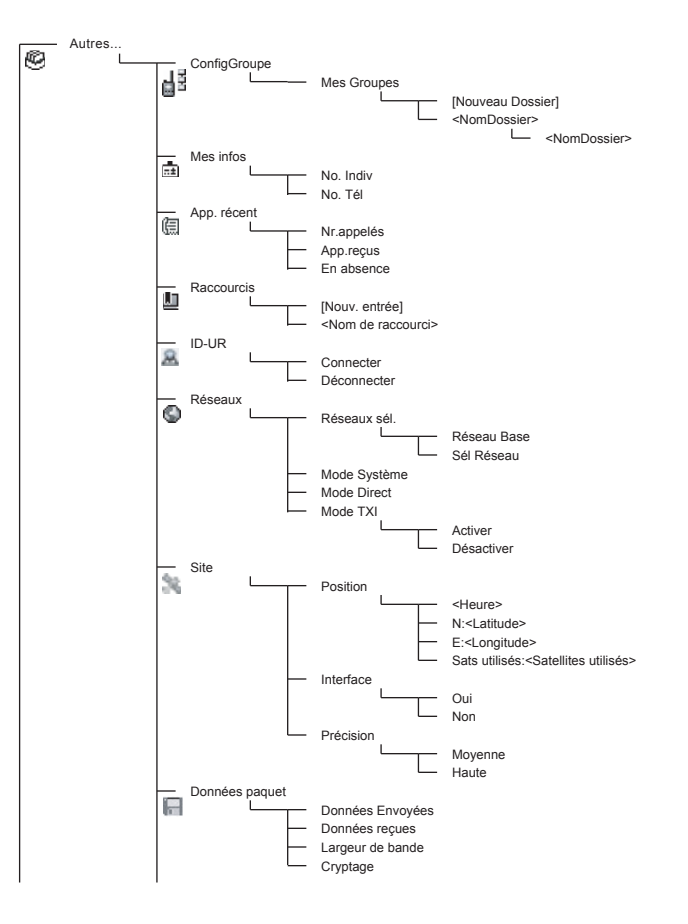

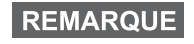

*Il s'agit de la liste des menus standard. Votre opérateur peut activer/désactiver certaines options de menus ou changer leurs noms.*

#### *Pour créer des raccourcis de menus*

Les raccourcis vous permettent d'accéder rapidement à des options de menus fréquemment utilisées.

#### **Création de raccourcis de menus**

Naviguez jusqu'à l'option de menu, puis appuyez de manière prolongée sur la touche  $\sqrt{\frac{MENU}{n}}$ .

#### **Liste de raccourcis de menus**

Pour consulter les raccourcis existants, appuyez sur  $\sqrt{MENU}$  et sélectionnez **Autres... > Raccourcis >** *<Nom du raccourci>*.

#### **Utilisation des raccourcis de menus**

**Å** partir de l'affichage initial, appuyez sur  $\sqrt{\mu_{\text{EMU}}}$  et sur la/les touche(s) numérique(s) attribuée(s) au raccourci.

# <span id="page-132-0"></span>**Afficheur**

Pendant l'utilisation du MTH800, des icônes sont affichées pour indiquer les conditions décrites ci-dessous.

## <span id="page-132-1"></span>**Icônes d'état**

Les icônes d'état sont affichées lorsque votre poste exécute certaines opérations ou lorsque vous avez activé certaines fonctions.

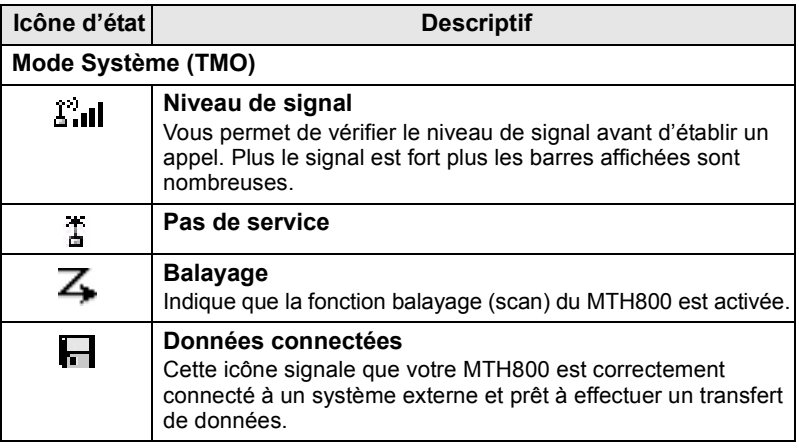

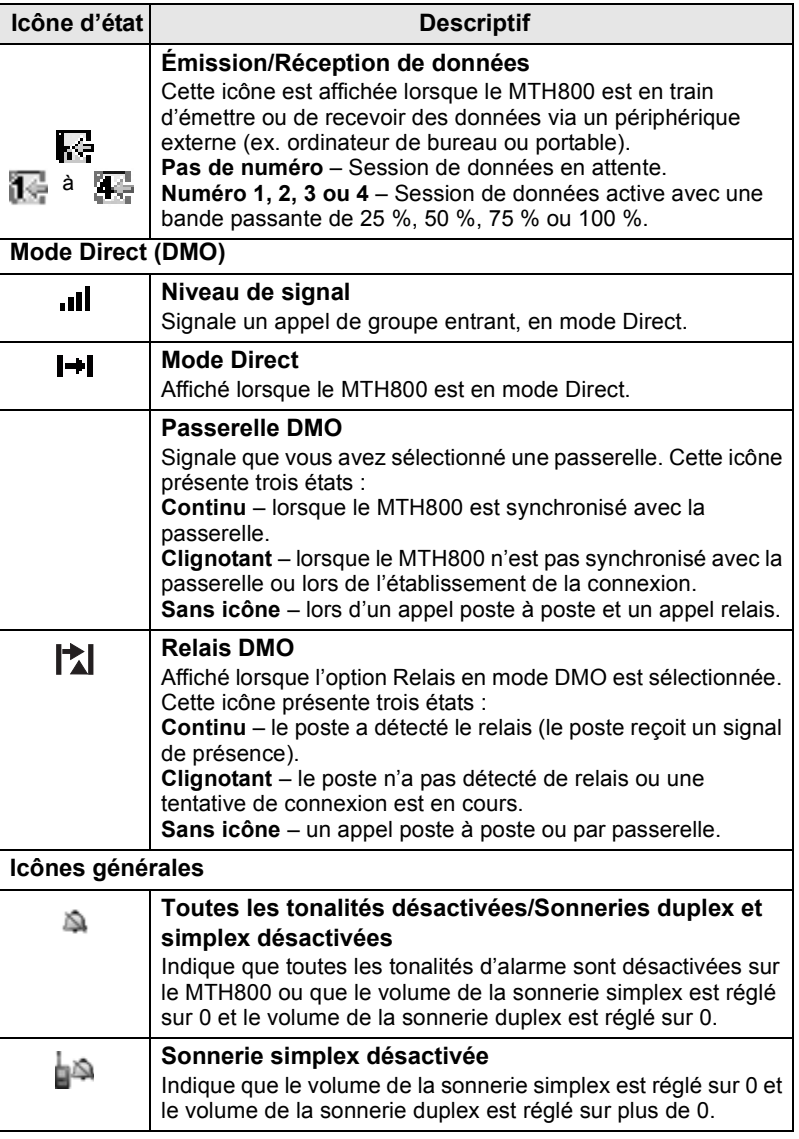

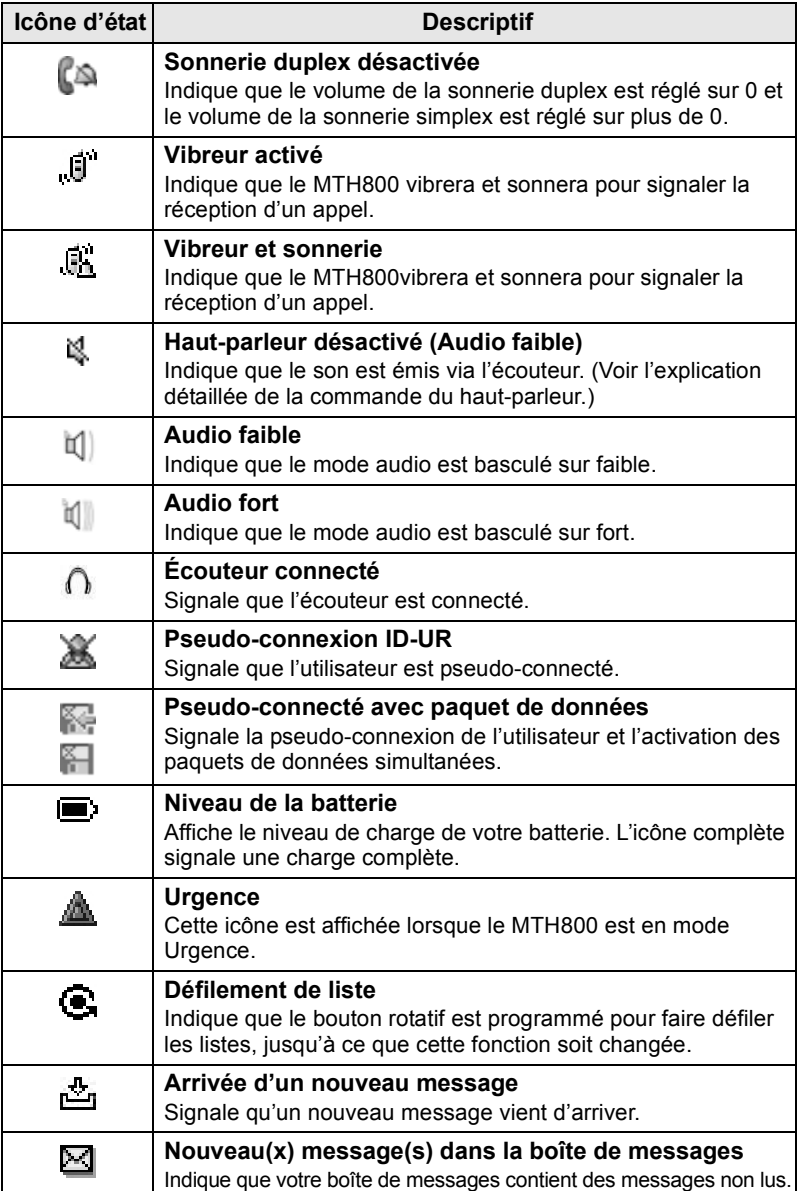

# <span id="page-135-0"></span>**Icônes de menu**

Les icônes suivantes permettent d'identifier les options de menus d'un seul coup d'œil.

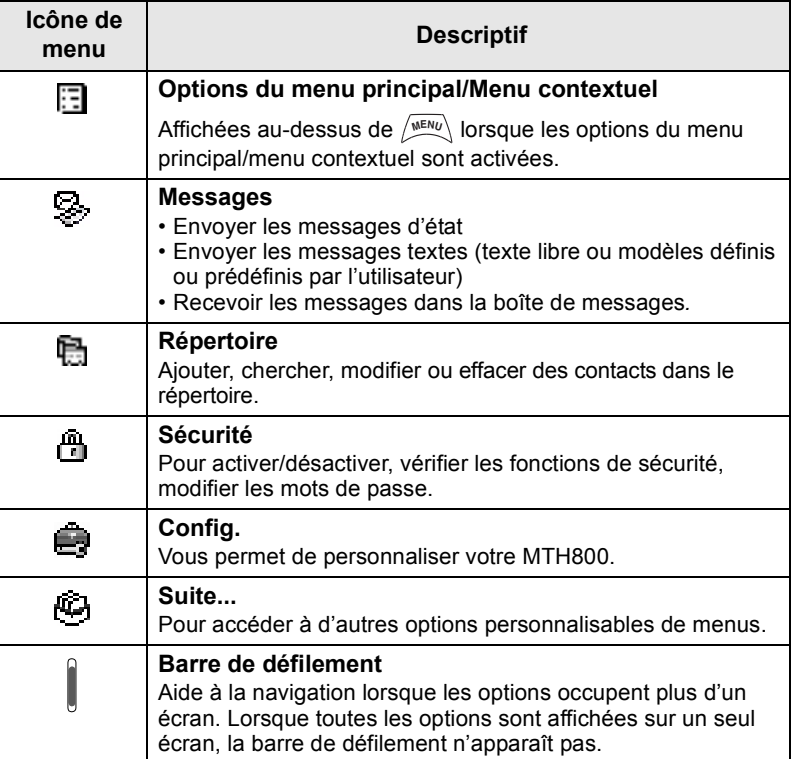

# <span id="page-136-0"></span>**Icônes de la boîte de messages**

Les icônes suivantes signalent le statut des messages présents dans la boîte de messages.

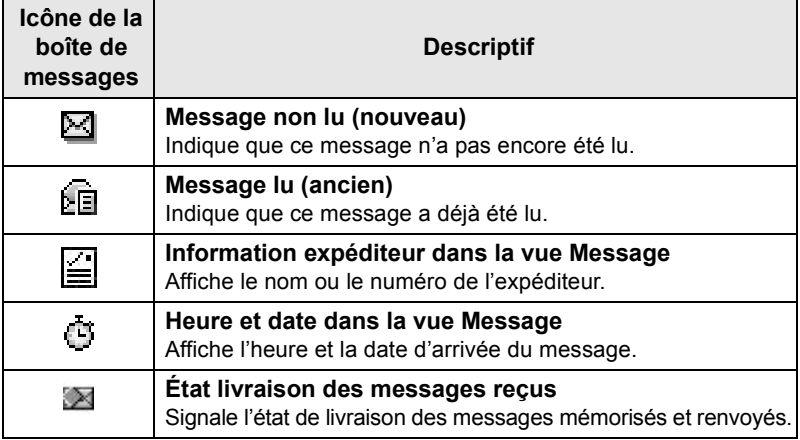

## <span id="page-136-1"></span>**Icônes du répertoire**

Lorsque le répertoire est ouvert, les icônes suivantes peuvent être affichées à côté de chaque contact pour indiquer le type de numéro enregistré.

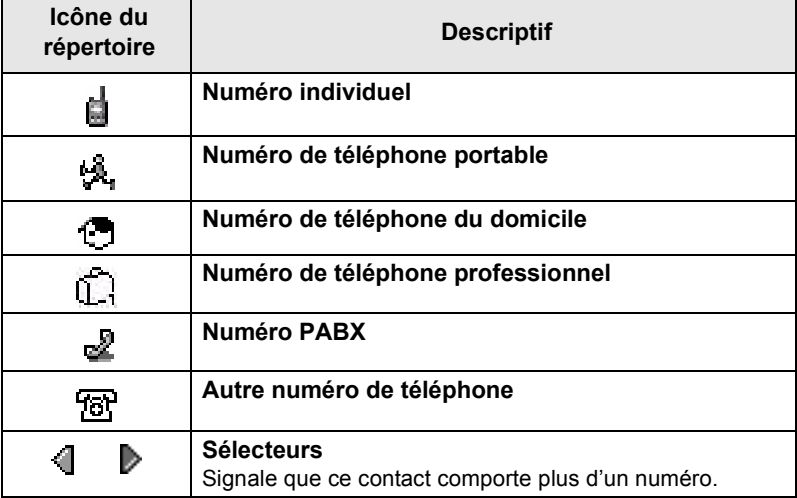

# <span id="page-137-0"></span>**Icônes de la boîte d'envoi**

Dans le sous-menu de la boîte d'envoi, ces trois icônes signalent le processus d'envoi des messages mémorisés et envoyés. Pour obtenir d'autres informations, contactez votre opérateur.

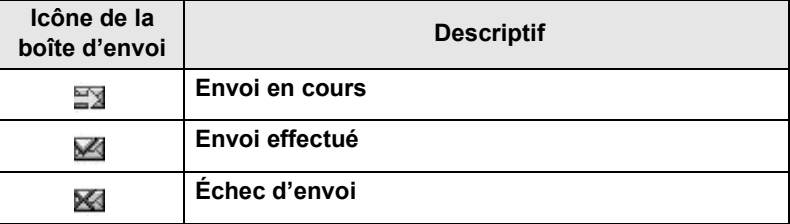

# <span id="page-137-1"></span>**Icônes de saisie du texte**

#### *Sélection du mode de saisie*

Les modes de saisie de texte vous permettent d'entrer facilement des noms, des numéros et des messages.

Dans l'écran de saisie, appuyez sur  $\sqrt{\frac{MEMU}{M}}$  > Mode de saisie, puis sélectionnez un des modes suivants :

- **Principal** pour saisir des caractères alphanumériques
- **Numérique** pour saisir uniquement des numéros
- **Symbole** pour saisir uniquement des symboles
- **Secondaire** pour saisir des caractères alphanumériques. (Ce mode est en option et vous devez l'ajouter à la liste.)

Dans l'écran de saisie, vous pouvez aussi appuyer

sur  $\widehat{a}$  plusieurs fois de suite pour faire défiler la liste et choisir Principal, Numérique, Symbole (ou Secondaire si vous l'avez ajouté).

#### *Pour ajouter le mode Secondaire à la liste des modes de saisie de texte*

Secondaire est un mode de saisie très pratique lorsque vous souhaitez utiliser une autre langue que celle habituellement configurée.

Ce mode est affiché dans la liste si vous l'avez ajouté avec l'option

#### **> ConfigEntrée**. **MENU**

**Aucune** est l'option de programmation par défaut et indique qu'aucun mode de saisie Secondaire n'a été sélectionné.

#### *Pour sélectionner le mode de saisie et la langue*

Il existe deux modes de saisie du texte :

- **TAP** Pour saisir des lettres, des numéros et des symboles en appuyant une ou plusieurs fois sur une touche alphanumérique.
- **iTAP** Pour que l'unité anticipe chaque mot en fonction des touches alphanumériques que vous utilisez.

Vous pouvez utiliser ces méthodes de saisie dans les langues programmées sur votre poste.

Dans l'écran de saisie, appuyez sur  $\sqrt{\frac{MENU}{N}} >$  **ConfigEntrée**, puis choisissez la méthode et la langue de votre choix (par exemple : TAP Français).

#### *Majuscules*

Appuyez sur  $(0^+_{\tiny{Next}})$ .

#### *Icônes*

Dans l'écran de saisie du texte, des icônes vous indiquent le mode de saisie utilisé. Un compteur de caractères affiche le nombre de caractères saisis.

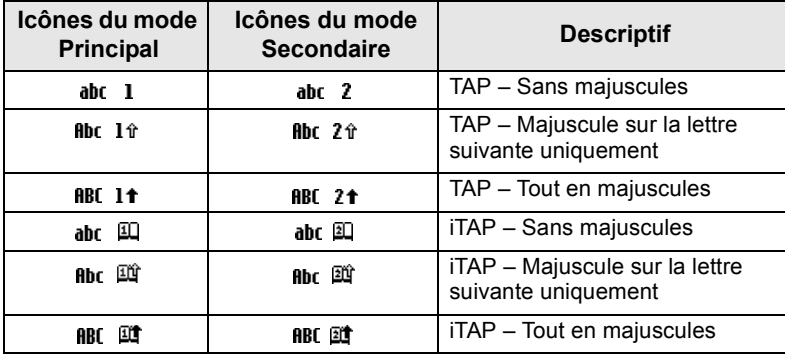

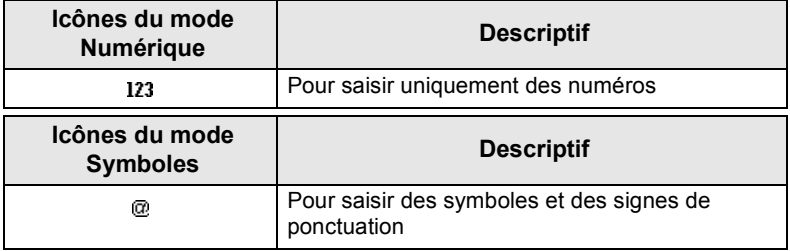

#### *Liste des touches et caractères en mode alphanumérique (TAP/iTAP)*

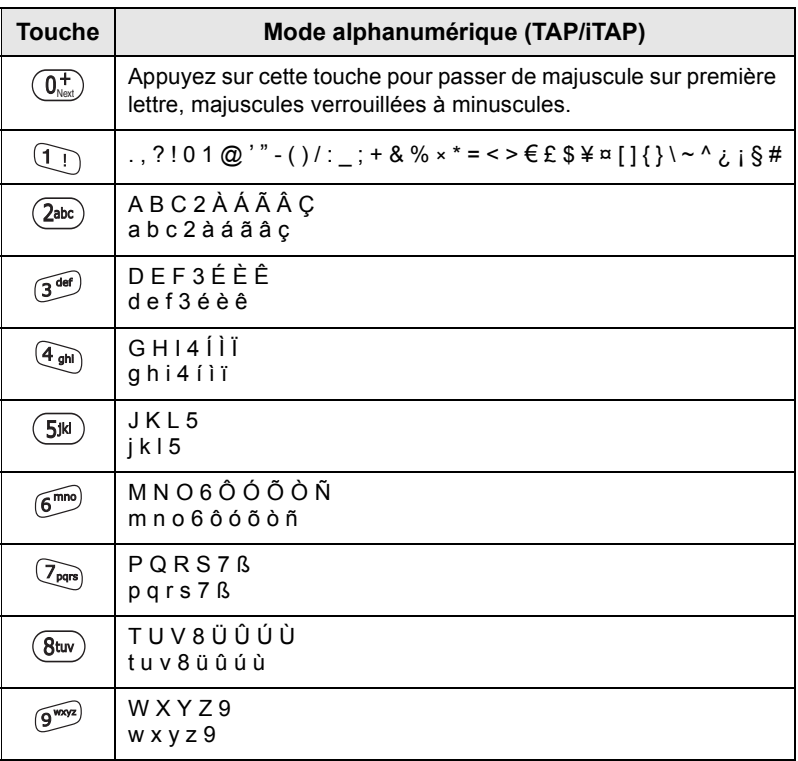

#### *Liste des touches et des caractères en Mode numérique*

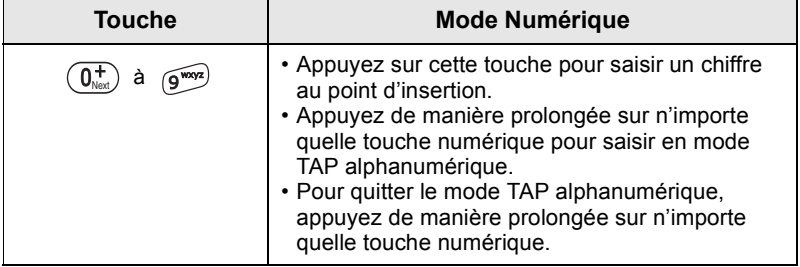

# <span id="page-140-1"></span><span id="page-140-0"></span>**Batterie**

# <span id="page-140-2"></span>**Pour installer la batterie**

- **1.** Sortez la batterie de son étui de protection en plastique transparent.
- **2.** Si nécessaire, retirez le cache de la batterie, comme indiqué cidessous.
- **3.** Insérez le haut de la batterie dans son compartiment, comme indiqué.
- **4.** Précautionneusement, engagez la partie inférieure de la batterie (couleur argent) dans le compartiment et appuyez jusqu'à ce que vous entendiez le clic de positionnement.
- **5.** Remettez le cache de la batterie en place.

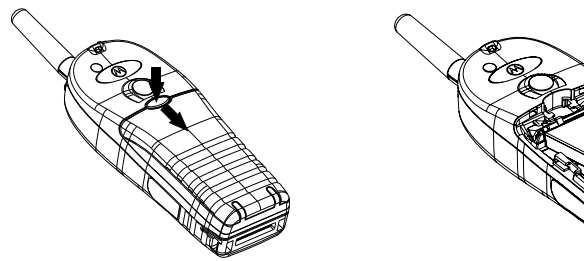

# <span id="page-140-3"></span>**Pour remplacer la batterie**

- **1.** Pour retirer le cache de la batterie, pressez sur le bouton du cache et faites-le glisser.
- **2.** Soulevez le clip de fixation et sortez le haut de la batterie en premier.
- **3.** Insérez la nouvelle batterie.

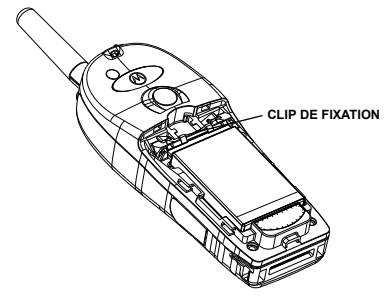

# <span id="page-141-0"></span>**Pour charger la batterie**

Pour obtenir des performances optimales, nous vous conseillons d'utiliser des chargeurs agréés Motorola. D'autres types de chargeurs peuvent ne pas charger totalement votre batterie Lithium-Ion Motorola ou peuvent réduire sa durée de vie.

Le MTH800 peut être soit **Allumé** ou **Éteint** lors de la charge.

- **1.** Insérez le connecteur du chargeur dans la prise située à la base du MTH800. Sélectionnez l'adaptateur (britannique ou européen) et branchez-le au chargeur. Finalement, branchez le chargeur à une prise d'alimentation électrique.
- **2.** Le MTH800 affiche le message **Chargeur Connecté** uniquement si le MTH800 est **allumé** lors du raccordement du chargeur. Si le MTH800 est **éteint**, il affiche l'icône Chargement de batterie en cours.

L'icône de la batterie indique le niveau de charge (voir ci-dessous).

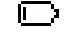

E)

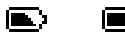

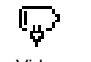

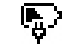

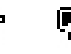

Vide Pleine Vide Pleine

**Capacité de la batterie Progression de la charge**

# <span id="page-141-1"></span>**Niveau de charge de la batterie**

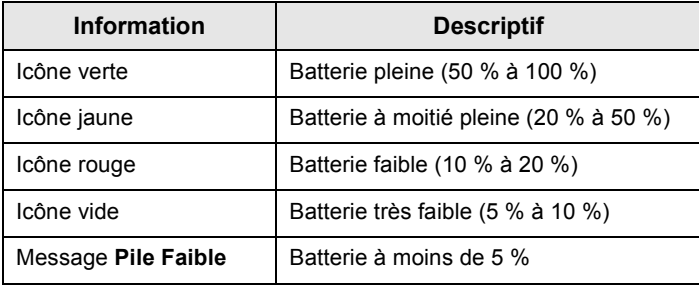

## <span id="page-142-0"></span>**Pour fixer l'antenne**

**REMARQUE** 

*Éteignez le MTH800 avant de fixer ou de démonter l'antenne.*

Insérez la base de l'antenne dans le connecteur fileté sur la partie supérieure du MTH800. Vissez (dans le sens horaire) jusqu'au blocage. **Ne forcez jamais.**

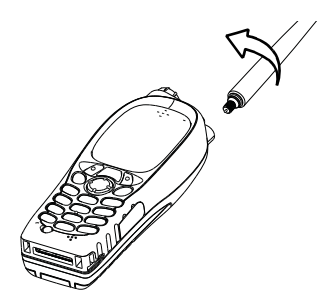

## <span id="page-142-1"></span>**Pour allumer et éteindre (touche marche-arrêt/fin/ accueil)**

Pour **allumer**, appuyez de manière prolongée sur la touche  $\mathbb{C}$ . Votre MTH800 exécute la procédure d'inscription et l'auto-test. Après cette inscription, le MTH800 est opérationnel.

Pour **éteindre**, appuyez de manière prolongée sur la touche  $\mathcal{L}^{\circ}$ . Vous entendez un bip et le message **Hors tension** apparaît.

# <span id="page-142-2"></span>**Pour allumer avec la touche d'appel d'urgence**

Appuyez de manière prolongée sur la touche d'appel d'urgence pour **allumer**. Le MTH800 **s'allume** en mode Urgence ou en mode Standard (selon la programmation).

# <span id="page-143-0"></span>**Pour allumer avec le mode Suppression d'émission activé**

La fonction Suppression d'émission (TXI) vous permet de désactiver le mode émission de votre poste avant d'entrer dans une zone sensible aux hautes fréquences radio. Pour activer cette

fonction, appuyez sur /wɛw/) et sélectionnez **Autres... > Réseaux > Mode TXI > Activer**.

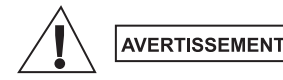

*Même si le mode Suppression d'émission est activé, le MTH800 émet immédiatement lorsque vous appuyez sur la touche d'appel d'urgence. Par conséquent, le MTH800 ne doit PAS être dans une zone sensible aux hautes fréquences radio lorsque vous activez le mode Urgence.*

Le mode TXI reste activé jusqu'à la prochaine **mise sous tension**. Vous devrez alors indiquer si vous souhaitez ou non le **désactiver**.

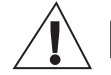

**AVERTISSEMENT** 

*Vous devez vérifier que vous êtes sorti de la zone sensible aux hautes fréquences radio avant de désactiver la Suppression d'émission.*

Appuyez sur la touche programmable **Oui** pour désactiver le mode TXI. Si le MTH800 était précédemment utilisé en mode Système, il s'inscrira sur le réseau. Si le MTH800 était en mode Direct, il restera en mode Direct.

Appuyez sur la touche **Non** en mode Système et le MTH800 s'éteindra. Appuyez sur la touche **Non** en mode Direct et il restera en mode Direct avec le mode TXI activé.

# <span id="page-143-1"></span>**Pour déverrouiller votre MTH800**

Votre MTH800 peut être bloqué à la mise sous tension.

Pour déverrouiller le MTH800 après sa mise sous tension, saisissez le code après affichage de l'invite. Le MTH800 affiche ensuite l'affichage initial par défaut.

Le code de déverrouillage défini en usine est 0000 : votre opérateur peut le changer avant de vous livrer votre poste.
# **Pour verrouiller/déverrouiller le clavier**

Pour éviter d'appuyer accidentellement sur une touche ou un bouton :

Appuyez sur  $\sqrt{\min(1 + \epsilon)}$  pour verrouiller le clavier. Appuyez de

 $\text{MSE}$  nouveau sur  $\left(\frac{MENU}{N}\right)$   $\left(\frac{MENU}{N}\right)$  pour le déverrouiller. L'opérateur peut choisir la notification pour le verrouillage du clavier et s'il faut verrouiller le bouton **PTT**.

#### *Notification de verrouillage du clavier*

Une fois le clavier verrouillé, l'une des instructions suivantes est affichée :

- Aucune Aucune notification n'est affichée.
- Notification uniquement Le message **Touches Bloq** apparaît. Notification et Instruction – Le message **Touches bloquées, appuyez sur Menu et \* pour verrouiller/déverrouiller** apparaît.

#### *Verrouillage automatique du clavier*

Cette fonction permet de verrouiller automatiquement le clavier s'il n'a pas été utilisé pendant une durée prédéfinie. Pour activer ou désactiver le verrouillage automatique ou définir le délai, sélectionnez **Menu > Securité > Réglage verrou.**

#### *Verrouillage du clavier au démarrage*

L'utilisateur peut verrouiller le clavier au démarrage du terminal. Pour activer / désactiver cette fonction, sélectionnez **Menu > Securité > Bloq. Clav. > Démarr. verrouil.**

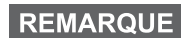

*Votre opérateur peut verrouiller le clavier et permettre ou* 

*non un accès au bouton PTT et aux touches*  $\mathbb{Q}$  *et*  $\mathbb{Q}$ *lors des appels entrants, avec toutefois l'impossibilité* 

*d'accéder au bouton rotatif et à la touche .*

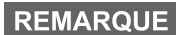

*La touche d'appel d'urgence n'est jamais bloquée. Une pression sur la touche d'appel d'urgence déverrouille le clavier du poste.*

# **Identité Utilisateur Radio (ID-UR)**

Votre MTH800 doit valider l'ID-RU pour fournir un service complet. Après la mise sous tension, vous devez saisir votre **ID utilisateur** et **Code utilisateur**.

**Pour vous déconnecter**, appuyez sur  $\langle M^{ENU} \rangle$  > Autres... > ID-UR

#### **> Connecter**

Pour vous **déconnecter** appuyez sur **> Autres... > ID-UR MENU**

#### **> Déconnecter**

Si la connexion ne réussit pas, la radio dispose d'un accès limité qui est précisé par l'opérateur.

**REMARQUE** 

*La radio avec une fonction ID-RU désactivée fournit un service complet à l'utilisateur sans invite à se connecter.*

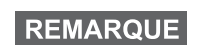

*Pendant ce temps, l'affichage indique si l'utilisateur est connecté (icône bleue) ou déconnecté (icône grise).*

# **Pour sélectionner le mode TMO ou le mode DMO**

# **Pour activer le TMO ou DMO**

Vous pouvez choisir l'une des méthodes suivantes pour passer en TMO ou DMO :

- À partir de l'affichage initial, appuyez sur **Optns** et sélectionnez **Mode Direct** si le MTH800 est en mode TMO.
- Dans l'écran initial, appuyez sur **Optns** et sélectionnez **Mode Système** si le MTH800 est en mode Direct.
- **•** Appuyez sur  $\sqrt{\min}$  et sélectionnez **Autres... > Réseaux > Mode Système** si le MTH800 est en mode DMO.
- **•** Appuyez sur  $\sqrt{\text{min}}$  et sélectionnez **Autres... > Réseaux > Mode Direct** si le MTH800 est en mode TMO.
- Appuyez sur la touche d'accès direct TMO/DMO (selon la programmation effectuée par votre opérateur).

Vous pouvez établir et recevoir les types d'appel suivants lorsque le MTH800 est en mode Système :

- Appels de groupe
- Appels individuels
- Appels privés via MS-ISDN
- Appels téléphoniques
- Appels PABX (appels destinés à divers postes internes sur un standard téléphonique local (bureau)
- Appels d'urgence
- Appels d'urgence individuels

Vous pouvez établir et recevoir des appels de groupe et individuels lorsque le MTH800 fonctionne en mode Direct. Ceci inclut les appels de groupe d'urgence.

Le MTH800 revient à l'affichage initial après quelques secondes d'inactivité.

#### **REMARQUE**

*Votre poste vous avertit de la réception des appels entrants. Vous pouvez sélectionner les paramètres d'avertissement dans les options de menu Vibreur et Tonalités.*

Un appel de groupe est une communication entre vous et d'autres personnes faisant partie d'un groupe. Un groupe se compose de plusieurs utilisateurs prédéfinis de votre système de communication qui sont autorisés à recevoir et/ou à établir un appel de groupe.

Les groupes sont organisés en trois dossiers maximum. Chaque dossier peut contenir des dossiers et plusieurs groupes.

# **Dossiers Favoris**

Vous pouvez organiser vos groupes favoris en trois répertoires.

## **Pour sélectionner le dossier « Mes Groupes »**

**REMARQUE** 

*Le nom par défaut du premier dossier favori est « Mes Groupes ».*

À partir de l'affichage initial, appuyez sur  $\mathbb{P}$  pour ouvrir directement les dossiers.

# **Pour ajouter un groupe (TMO/DMO)**

- 1. Appuyez sur  $\left(\frac{MENU}{NENU}\right)$  et sélectionnez **Autres... > ConfigGroup > Mes Groupes >** <Nom du dossier> **> [Nouv Grpe] ]**.
- **2.** Sélectionnez un groupe par recherche alphabétique (« **Système abc** »). Saisissez les 12 premiers caractères du nom du groupe. Ou sélectionnez un groupe par recherche de dossier (« **Système par Rép** »). Sélectionnez le dossier, puis le groupe. Le groupe est ajouté au dossier « Mes Groupes ».

# **Pour supprimer un groupe (TMO/DMO)**

- 1. Appuyez sur  $\left(\frac{MEMU}{N}\right)$  et sélectionnez **Autres... > ConfigGroup > Mes Groupes >** <Nom du dossier>.
- **2.** Mettez en surbrillance le nom du groupe que vous souhaitez supprimer et sélectionnez **Efface**.

#### **REMARQUE**

*Pour supprimer tous les groupes, appuyez sur*  $\sqrt{\frac{MENU}{n}}$  *et sélectionnez Effacer Tous. Cette option est disponible uniquement si votre opérateur l'active.*

**3.** Appuyez sur **Oui** pour valider.

## **Pour renommer un dossier Favoris**

- 1. Appuyez sur  $\sqrt{MENU}$  et sélectionnez **Autres... > ConfigGroup > Mes Groupes**.
- **2.** Mettez en surbrillance un nom de dossier de groupe, puis  $\mathsf{appuyez sur } \sqrt{\mathsf{MENU}}$ .
- **3.** Sélectionnez **Renommer dossier**.
- **4.** Après modification du nom de dossier, appuyez sur **Ok** pour valider.

## **Pour supprimer un dossier Favoris**

- 1. Appuyez sur  $\sqrt{\text{min}}$  et sélectionnez **Autres... > ConfigGroup > Mes Groupes**.
- **2.** Mettez en surbrillance un nom de dossier de groupe, puis  $\mathsf{appuyez sur } \sqrt{\mathsf{MENU}}$ .
- **3.** Sélectionnez **Suppr. Dossier**.
- **4.** Appuyez sur **Oui** pour valider.

**REMARQUE** 

*Vous ne pouvez pas supprimer le dernier dossier Favoris.*

# **Pour sélectionner un groupe**

**REMARQUE** 

*Lorsque vous naviguez dans les dossiers Favoris et que vous sélectionnez un groupe Direct, votre poste bascule entre mode TMO et mode DMO (ou vice-versa).*

# **Pour utiliser le bouton rotatif**

(Si programmé)

À partir de l'affichage initial, exercez une courte pression sur le bouton rotatif et faites-le tourner jusqu'à ce que le groupe requis soit affiché.

La sélection du groupe s'effectue :

- Après un dépassement de délai
- Ou lorsque vous appuyez sur **Sélect** (si cette touche a été configurée par votre opérateur)

## **Pour utiliser la touche de navigation**

À partir de l'affichage initial, faites défiler la liste vers la droite ou la gauche jusqu'à ce que le groupe requis soit affiché. Appuyez ensuite sur **Sélect** pour valider cette sélection.

# **Pour utiliser la recherche alphabétique**

À partir de l'affichage initial, appuyez sur **Optns**. Sélectionnez un groupe par recherche alphabétique (« **Groupe abc** »). Saisissez les 12 premiers caractères du nom du groupe. Sélectionnez le groupe.

#### **REMARQUE**

*Même si le groupe existe dans deux dossiers, la recherche alphabétique l'affiche une seule fois.*

## **Pour utiliser la recherche par dossier**

À partir de l'affichage initial, appuyez sur **Optns**. Sélectionnez un groupe par recherche de dossier (« **Grp par rép.** »). Sélectionnez le dossier, puis le groupe.

## **Pour utiliser le clavier numérique – Composition abrégée**

À partir de l'affichage initial, vous pouvez appeler un groupe en saisissant son numéro abrégé à l'aide du clavier. Cette fonction est appelée Numérotation abrégée groupe. Le numéro abrégé est préconfiguré dans le poste.

Vous pouvez visualiser un numéro abrégé attribué à un groupe, s'il en existe un.

#### *Pour visualiser le numéro abrégé*

- **1.** À partir de l'affichage initial, appuyez sur **Optns**.
- **2.** Sélectionnez **Grp par rép.** et puis le nom correct du dossier.
- **3.** Appuyez sur  $\sqrt{MENU}$ .
- **4.** Sélectionnez **Voir** pour visualiser le numéro abrégé du groupe.

Dans cet exemple « 82 » correspond au numéro abrégé. Appuyez sur **Retour** pour revenir à l'écran du groupe correspondant.

#### *Utilisation d'un numéro abrégé*

- **1.** Saisissez un nombre (par exemple : « 82 »).
- **2.** Appuyez sur  $\mathbb{R}^{\circ}$ .
- **3.** Appuyez sur **Liaiso** pour le joindre au nouveau groupe ou appuyez sur **PTT** pour le joindre et appeler.

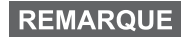

*Le numéro abrégé pour les groupes TMO et DMO peut être le même. Par exemple, si vous êtes en TMO, tous les numéros abrégés de ce mode vont fonctionner.*

# **Pour sélectionner un dossier**

À partir de l'affichage initial, appuyez sur **Optns**. Sélectionnez **Dossier**, puis choisissez le dossier requis. L'afficheur indique le dernier groupe sélectionné dans ce dossier.

# **Appels de groupe en TMO**

En mode TMO, le MTH800 utilise l'infrastructure de votre opérateur.

# **Pour établir un appel de groupe en TMO**

- **1.** À partir de l'affichage initial et si le groupe requis est affiché, appuyez de manière prolongée sur le bouton **PTT**.
- **2.** Attendez la tonalité Voix autorisée et parlez dans le microphone. Pour écouter, relâchez le bouton **PTT**.

Lorsque vous établissez un appel, tous les membres du groupe sélectionné dont le poste est allumé recevront l'appel de groupe.

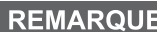

*Pendant un appel de groupe, si vous souhaitez établir un nouvel appel, appuyez sur*  $\mathbb{C}$  *pour ignorer l'appel en cours. Établissez le nouvel appel.*

**REMARQUE** 

*Le message Pas de Group est affiché lorsque vous êtes hors de portée du groupe sélectionné. Vous devez alors sélectionner un autre groupe valide à partir de votre position actuelle.*

# **Pour recevoir un appel de groupe en TMO**

S'il n'est pas occupé par un appel, votre MTH800 recevra l'appel de groupe. Pour prendre l'appel, appuyez de manière prolongée sur le bouton **PTT**.

Votre MTH800 affiche le nom du groupe et le numéro individuel de l'appelant, ou sa désignation si elle a été enregistrée dans le répertoire.

# **Pour recevoir un appel général en mode TMO**

Un appel général est un appel de groupe à haute priorité établi par l'opérateur (ou le dispacheur) du système à tous les utilisateurs. Les MTH800 sont configurés pour gérer un appel général, mais les utilisateurs ne peuvent pas y répondre.

Un appel général interrompt tout appel de groupe en cours avec un niveau de priorité égal ou inférieur au sien.

# **Double PTT**

Cette fonction, si elle est activée par votre opérateur, vous permet de transmettre une tonalité en appuyant deux fois sur le bouton PTT, lorsque la radio est en mode Veille ou Appel de groupe.

# **REMARQUE**

*Cette fonctionnalité est opérante lorsque vous appuyez sur le bouton PTT pour établir un appel de groupe.*

Après l'émission de la tonalité D-PTT, l'utilisateur peut à nouveau appuyer de manière prolongée sur le bouton PTT pour demander l'autorisation de parler. Pour activer/désactiver la tonalité D-PTT :

- **1.** À partir du menu principal, sélectionnez **Config. > Tons > Tonalités D-PTT > Mode D-PTT**.
- **2.** Chosissez la configuration requise, puis appuyez sur **Sélect**. Appuyez sur **Retour** pour quitter.

Pour choisir la tonalité :

- **1.** À partir du menu principal, sélectionnez **Config. > Tons > Tonalités D-PTT > Style Tonalité**.
- **2.** Choisissez parmi les trois options : **Simple**, **Double** ou **Triple**. Accédez à la section [Tonalités D-PTT à la page 12](#page-123-0) pour visualiser la spécification des tonalités.

# **Appels de groupe en DMO**

En mode DMO, le MTH800 peut communiquer sans utiliser l'infrastructure de votre opérateur.

Le mode DMO permet de communiquer avec d'autres postes qui sont également en mode DMO, sur la même fréquence et le même groupe que votre MTH800.

#### **REMARQUE**

*En mode DMO, seuls les types d'appels suivants sont possibles : appels de groupe, appels de groupe d'urgence, appels individuels et appels individuels simplex.*

Lorsque vous établissez un appel, les membres du groupe sélectionné dont le poste est allumé recevront l'appel de groupe.

En mode DMO, le MTH800 peut communiquer avec le système (et vice-versa) si l'option Passerelle a été activée sur le MTH800.

## **Pour établir un appel de groupe en DMO**

- **1.** Activez le **Mode direct** en appuyant sur **Optns** et en sélectionnant **Mode Direct**.
- **2.** Assurez-vous que le groupe requis est sélectionné. Appuyez de manière prolongée sur le bouton **PTT**.
- **3.** Attendez la tonalité Voix autorisée et parlez dans le microphone. Pour écouter, relâchez le bouton **PTT**.

## **Pour recevoir un appel de groupe en DMO**

Vous pouvez recevoir un appel de groupe en mode DMO, uniquement si le mode DMO est activé sur votre MTH800.

S'il n'est pas occupé par un appel, votre MTH800 recevra l'appel de groupe. Pour prendre l'appel, appuyez de manière prolongée sur le bouton **PTT**.

Votre MTH800 affiche le nom du groupe et le numéro individuel de l'appelant, ou sa désignation si elle a été enregistrée dans le répertoire.

## **Pour quitter le mode DMO**

Pour quitter le mode DMO, appuyez sur **Optns** et sélectionnez **Mode Système**.

# **Appels individuels, téléphoniques et PABX**

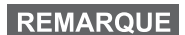

*Pendant un appel de groupe, si vous souhaitez établir un nouvel appel, appuyez sur*  $\mathbb{Q}$  *pour ignorer l'appel en cours. Composez le numéro souhaité.*

# **Pour créer un contact**

- **1.** À partir de l'affichage initial, appuyez sur **Cntcs**. Sélectionnez [Nouv Contact].
- **2.** Saisissez le nom. Appuyez sur **Ok** pour valider.
- **3.** Appuyez sur  $\bigcirc$  /  $\bigcirc$  et sélectionnez le type de numéro enregistré (ex. : Individuel). OU
	- Appuyez sur **Chg**, l'afficheur présente 6 types de sélections.
	- Appuyez sur  $\binom{n}{2}$  /  $\binom{n}{2}$  pour choisir un type de numéro mémorisé.
	- Appuyez sur **Sélect**, l'afficheur revient à l'écran Détails contact.
- **4.** Saisissez le numéro (#). Appuyez sur **Ok**.
- **5.** Continuez à saisir d'autres types et numéros, puisque vous pouvez enregistrer plusieurs numéros (individuel, cellulaire, personnel, travail, PABX, autre) pour une même personne sous le même nom de contact.
- **6.** Lorsque vous avez terminé, appuyez sur **Fin**. Appuyez sur **Retour** pour revenir à l'affichage initial.

# **Numérotation**

## **Pour composer un numéro**

- **1.** À partir de l'affichage initial, composez un numéro.
- **2.** Appuyez plusieurs fois sur **CType** pour sélectionner le type d'appel (individuel, téléphonique ou PABX).
- **3.** Appuyez sur le bouton **PTT** ou  $\mathcal{D}$  selon le type d'appel.

# **Pour composer un numéro à partir du répertoire**

Vous pouvez également utiliser le répertoire pour sélectionner un numéro précédemment enregistré. Appuyez sur la touche **Cntcs**, puis recherchez le numéro en faisant défiler le répertoire

 $(\begin{pmatrix} \mathbb{R}^n \\ \mathbb{R}^n \end{pmatrix}$  ou en tapant jusqu'aux 12 premiers caractères du nom grâce à la recherche alphabétique. Si votre contact dispose de plusieurs numéros, utilisez les touches  $\binom{6}{2}$  / $\binom{6}{2}$  pour le

sélectionner.

# **Numérotation abrégée**

La numérotation abrégée vous permet de raccourcir un numéro jusqu'à trois chiffres au lieu de composer le numéro entier. Le numéro abrégé constitue une entrée du répertoire.

- **1.** Saisissez le numéro abrégé pré-programmé (par exemple : 5), puis appuyez sur  $\widehat{u}$ .
- **2.** Pour établir l'appel, appuyez sur  $\mathcal{D}$ .

Pour raccrocher, appuyez sur  $\mathbb{C}$ .

# **Appel individuel**

Un Appel individuel, aussi nommé appel « point à point » ou « appel privé », est un appel entre deux personnes. Aucun autre poste ne peut écouter cette conversation. Il peut s'agir :

- d'un appel duplex (si le système le permet) en TMO, ou
- d'un appel simplex standard en TMO ou DMO.

# **Pour établir un appel individuel**

- **1.** À partir de l'affichage initial, composez un numéro.
- **2.** Si le type d'appel individuel n'est pas le premier affiché, appuyez sur **CType** pour le sélectionner.
- **3.** Pour un appel en *simplex*, appuyez et relâchez le bouton **PTT**. Une sonnerie retentit. Attendez que l'appelé réponde à votre appel.

Appuyez de manière prolongée sur le bouton **PTT**. Attendez la tonalité Voix autorisée (selon la configuration effectuée) avant de parler, puis relâchez le bouton **PTT** pour écouter.

Pour un appel *duplex*, appuyez et relâchez  $\mathcal{D}$ . Une sonnerie retentit. Attendez que l'appelé réponde à votre appel.

**4.** Pour terminer l'appel, appuyez sur  $\mathbb{Q}$ . Si l'appelé termine l'appel, le message **Appel Terminé** apparaît.

**REMARQUE** 

*Lorsque la Suppression d'émission est activée, la réception des appels individuels est signalée, mais vous ne pouvez pas y répondre.*

# **Pour recevoir un appel individuel**

- **1.** Le MTH800 passe à l'appel individuel entrant. L'afficheur indique l'identité de l'appelant.
- **2.** Pour répondre à un appel *simplex*, appuyez sur **PTT**. Pour répondre à un appel entrant *duplex* (indiqué par les touches

programmables **HP** Ecouteur), appuyez sur  $\mathcal{D}$  ou sur la touche verte de réception.

**3.** Pour terminer l'appel, appuyez sur  $\mathbb{C}$ .

#### **REMARQUE**

*Votre poste vous avertit de la réception des appels entrants. Vous pouvez sélectionner les paramètres d'avertissement dans les options de menu Vibreur et Tonalités.* 

# **Appels téléphoniques et PABX**

Un **appel téléphonique** vous permet de joindre un numéro de téléphone fixe ou cellulaire/portable.

**REMARQUE** 

*La fonction MS-ISDN permet au terminal d'établir ou de recevoir des appels à partir du téléphone et en utilisant le numéro RNIS.*

Un **appel PABX (Autocommutateur privé)** vous permet de joindre des numéros de poste sur un standard (bureau). Ce type d'appel doit être activé par votre opérateur.

Dans cette publication, nous désignons ces types de numéro par le terme « numéro de téléphone ».

```
REMARQUE
```
*Lorsque la Suppression d'émission est activée, la réception d'un appel téléphonique ou PABX entrant est signalée, mais vous ne pouvez pas y répondre.* 

# **Pour établir un appel téléphonique ou PABX**

- **1.** À partir de l'affichage initial, composez un numéro.
- **2.** Si le premier type d'appel affiché n'est pas Téléphone ou PABX, appuyez sur **CType** plusieurs fois pour le sélectionner.
- **3.** Procédez de la même manière pour établir et recevoir un appel individuel duplex. Si l'utilisateur appuie sur le bouton PTT, un appel Simplex est établi.

Vous pouvez envoyer et recevoir des **appels** de groupe d'urgence en **mode Système** ou en **mode Direct**. Si votre poste est configuré pour fonctionner avec une passerelle, vous pouvez établir des appels d'urgence en utilisant la passerelle.

Vous pouvez établir un appel de groupe d'urgence et le recevoir avec :

- un groupe sélectionné (TMO et DMO) (en cas d'urgence tactique) ;
- un groupe prédéfini (en cas d'urgence non-tactique).

Votre opérateur vous indiquera le mode sélectionné.

Votre opérateur configurera les paramètres du message d'urgence et du microphone ouvert.

Le système attribuera la priorité d'urgence correspondant à chaque appel d'urgence.

## **Pour activer et désactiver le mode Urgence**

Pour activer le mode d'urgence, appuyez de **manière prolongée** sur la touche d'appel d'urgence qui est située sur la partie supérieure du MTH800.

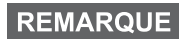

*La durée de la pression sur la touche d'appel d'urgence est de 0,5 secondes par défaut. Votre opérateur peut programmer une durée différente.*

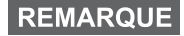

*Une pression sur le bouton Urgence active un ou plusieurs services. Contactez votre opérateur pour obtenir d'autres informations.*

Pour quitter le mode Urgence, appuyez de manière prolongée sur **Quitter**. Votre poste revient à l'affichage initial.

# **Pour envoyer un message d'urgence**

Votre MTH800 enverra un message d'urgence au dispacheur (s'il est configuré par votre opérateur).

- Automatiquement, dès que le mode Urgence est activé.
- Lorsque vous appuyez de nouveau sur la touche d'appel d'urgence alors que le MTH800 est déjà en mode Urgence.

Après l'envoi d'une alerte, l'afficheur présente l'un des rapports de transmission suivants :

- **Alarme envoyée**
- **Échec alarme**

Dans les deux cas, après quelques secondes, l'afficheur revient à l'écran principal du mode Urgence.

En cas de non-confirmation de réception en mode Direct, les informations **Alarme envoyée** ne confirment que l'envoi de l'alarme.

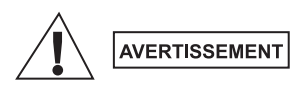

*Même si le mode d'interdiction d'émission est activé, le MTH800 émet immédiatement lorsque vous appuyez sur la touche d'appel d'urgence. Par conséquent, le MTH800 ne doit PAS être dans une zone sensible aux fréquences radioélectriques lorsque vous activez le mode Urgence.*

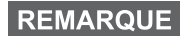

*Les messages d'urgence sont des messages d'état spéciaux envoyés au contrôleur du groupe sélectionné. Ils contiennent des informations complémentaires concernant les appels d'urgence envoyés.*

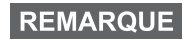

*Certains systèmes ne permettent pas d'envoyer de messages d'urgence lorsque l'utilisateur est dans une zone de service local.*

# **Fonction Micro ouvert**

Si la fonction Micro ouvert a été programmée sur votre MTH800 par votre opérateur, vous pouvez établir un appel de groupe d'urgence et parler au dispacheur (et aux membres de votre groupe) sans appuyer de manière prolongée sur le bouton **PTT**.

Le microphone reste ouvert pendant le délai programmé par votre opérateur. Il reste également ouvert jusqu'à ce que :

- la période de validité de la fonction Micro ouvert expire ;
- vous appuyez sur le bouton **PTT** pendant la période de validité de la fonction Microphone ouvert ;
- vous appuyez sur la touche **Fin**.

Après utilisation de la fonction Microphone ouvert, le message **Micro urgence Terminé** apparaît et le MTH800 revient au mode Urgence. La fonction Micro ouvert est désactivée et le bouton PTT reprend son fonctionnement normal.

Si nécessaire, vous pouvez désactiver la fonction Microphone ouvert en appuyant de nouveau sur la touche d'appel d'urgence. Par ailleurs, votre opérateur peut reprendre la fonction Microphone ouvert sans aucune intervention de l'utilisateur en configurant la fonction Microphone ouvert en alternance.

**REMARQUE** 

*La fonction microphone ouvert est disponible en DMO et TMO.*

# **Pour établir un appel de groupe d'urgence**

- Microphone ouvert activé pour établir un appel de groupe d'urgence, appuyez de manière prolongée sur la **touche d'appel d'urgence**.
- Microphone ouvert désactivé pour établir un appel de groupe d'urgence, appuyez de manière prolongée sur la **touche d'appel d'urgence**. Lorsque s'affiche Appel de groupe d'urgence, appuyez de manière prolongée sur le bouton **PTT** et attendez la tonalité de voix autorisée (si cette fonction est configurée) et parlez. Pour écouter, relâchez le bouton PTT.

# **Mode d'urgence muet**

#### **REMARQUE**

*Le mode d'urgence muet doit être préalablement activé par votre opérateur.*

Pour passer en Mode d'urgence muet, appuyez sur la **touche d'appel d'urgence**.

Le mode d'urgence muet ne fournit aucune indication audible ni visible. Toutes les tonalités des touches sont désactivées.

Pour quitter le Mode d'urgence muet, appuyez sur les touches  $\overline{1}$ 

et simultanément sur  $\mathbf{F}^{\text{def}}$  ou sur  $\mathbf{F}^{\text{MENU}}$  et ensuite sur la touche

 $\widehat{a}$  dans les 3 secondes.

# **Appel incident**

Cette fonction permet à l'utilisateur de recevoir des appels d'incidents. Lorsque les messages d'appel incident ont été reçus par la radio, cela interrompt les services en cours et l'alerte Appel incident est activée sans délai. Une fois l'alerte Appel incident acquittée, la radio quitte le mode Appel incident et revient en mode normal. En mode Appel incident, l'utilisateur ne peut recevoir que des appels d'urgence. Il existe quatre types d'alertes Appel incident :

- Appel incident normal
- Plan d'urgence Il est envové plusieurs fois à un groupe pour augmenter la fiabilité. L'utilisateur ne peut accepter l'appel incident qu'en appuyant sur un des boutons et passe en phase d'information (les touches programmables ne sont pas libellées).
- Mode Reprise appel incident Il comprend uniquement la communication vocale. Il peut être effacé manuellement.

## **REMARQUE**

*Le mode Reprise appel incident est possible uniquement lorsque la radio est en mode de partage sur site local.* 

• Test Appel incident – Le dispacheur a la possibilité de tester cette fonction. La radio génère la tonalité et **Test Appel Incident** s'affiche. Une seule touche programmable est activée **Test OK** pour valider et effacer le test.

#### *Interactions lorsque l'utilisateur est dans un autre mode*

- Mode TXI Les utilisateurs peuvent lire le message mais ne peuvent pas y répondre. Ils ont une option pour quitter le mode TXI en appuyant sur la touche programmable ou rejeter le message Appel incident.
- Mode DMO L'appel incident n'est pas pris en charge.
- Mode d'urgence Toutes les alertes Appel incident sont ignorées.

#### *Phases de service Appel incident*

• Phase d'alerte - L'utilisateur reçoit un message Appel incident. La tonalité d'alerte signale qu'un message texte est affiché. L'utilisateur a alors le choix entre trois options : **Accepté**, **Rejet** ou . Si l'utilisateur accepte l'alerte, aucun autre service **MENU** depuis ce point ne peut être interrompu. La touche  $\sqrt{\mathbf{M}^{E N}U}$  propose plus de choix.

## **REMARQUE**

*L'utilisateur peut interrompre la tonalité en appuyant sur le bouton PTT ou sur l'une des touches programmables.*

• Phase d'information – L'utilisateur est encore en mode Appel incident et il peut recevoir davantage d'informations détaillées sur l'incident qui s'est produit via un texte postérieur ou le message vocal. L'utilisateur peut demander davantage d'informations à l'aide d'un appel de groupe express ou la fonction texte Appel incident qui lui permet d'envoyer un message texte à l'opérateur. L'utilisateur peut toujours répondre et renvoyer le texte ou le message vocal à l'aide d'un appel de groupe vocal.

#### *Boîte Appel incident*

La boîte Appel incident donne la possibilité à l'utilisateur de visualiser et de stocker les messages Appel incident pour s'y référer ultérieurement.

Pour les visualiser, appuyez sur  $\sqrt{M}$ **ENU** $\leq$  **Messages > Boîte AI**.

Lorsque la radio est en Mode appel incident, vous pouvez uniquement lire les messages Appel incident.

# **Pour envoyer un message d'état**

Sélectionnez le groupe requis, puis appuyez sur  $\sqrt{\mathbf{M}^{ENU}}$  et sélectionnez **Messages > Envoi Etat**. Sélectionnez l'état et appuyez sur  $\mathcal{D}$  ou sur le bouton **PTT**.

# **Pour envoyer un nouveau message**

Appuyez sur  $\sqrt{\text{min}}$  et sélectionnez **Messages > Nouv. message**. Composez votre message. Sélectionnez **Envoi**, ou appuyez sur  $\mathcal{D}$  ou sur **PTT**. Sélectionnez votre destinataire ou entrez un numéro. Sélectionnez **Envoi**, ou appuyez sur  $\mathcal{D}$  ou sur **PTT** pour envoyer le nouveau message.

# **REMARQUE**

*Le message peut être transmis vers un numéro privé, téléphonique ou groupé. Cette fonction doit être préalablement activée par votre opérateur.*

# **Pour envoyer un message défini par l'utilisateur**

Appuyez sur  $\sqrt{m_{\text{EMU}}}$  et sélectionnez Messages > Modèles. Faites défiler la liste et choisissez votre modèle. Sélectionnez **Envoi**, ou appuyez sur  $\mathcal{D}$  ou sur **PTT**. Sélectionnez votre destinataire ou entrez un numéro. Sélectionnez **Envoi**, ou appuyez sur  $\mathcal{D}$  ou sur **PTT** pour envoyer le message.

# **Pour envoyer un message prédéfini**

Appuyez sur  $\sqrt{MEMU}$  et sélectionnez **Messages > Prédéfini**. Faites défiler la liste et choisissez votre modèle. Appuyez sur /wENU et sélectionnez **Modif.** pour modifier le message. Entrez les informations requises. Sélectionnez **Envoi**, ou appuyez sur  $\mathcal{N}$  ou sur **PTT** pour envoyer le message.

# **Pour gérer les nouveaux messages textes reçus**

Votre MTH800 vous signale la réception de chaque message et ouvre automatiquement la boîte des messages, s'il n'est pas occupé.

Faites défiler pour afficher le message et sélectionnez la touche de fonction **Lire**. Pour lire un message long, appuyez sur **Suite** pour passer à la page suivante et sur **Retour** pour revenir à la page précédente.

Ensuite, sélectionnez **Rpdre**. Ou appuyez sur /wENU et sélectionnez pour **mémoriser** / **effacer** / **effacer tous** / **transférer**.

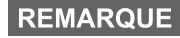

*Les options Enregistrer et Renvoyer ne sont pas disponibles avec la fonction Répondre aux messages en texte long.*

# **Pour gérer les messages non-lus (nouveaux)**

Appuyez sur  $\sqrt{\text{min}}$  et sélectionnez **Messages > Boîte Msg**. Faites défiler pour afficher le message et sélectionnez la touche de fonction **Lire**. Pour lire un message long, appuyez sur **Suite** pour passer à la page suivante et sur **Retour** pour revenir à la page précédente.

Appuyez sur  $\sqrt{\text{min}}$  et sélectionnez pour **mémoriser** / **effacer** / **effacer tous** / **répondre** / **transférer** / **rafraîchir**.

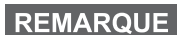

*Un message peut contenir jusqu'à 1 000 caractères.*

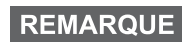

*Il est possible d'envoyer le message à plusieurs utilisateurs. Choisissez le groupe dans le répertoire de votre MTH800.*

#### *Fonctionnement sans mode*

Il n'est pas nécessaire de sélectionner un mode (Groupe/Individuel/ Tél.) avant d'établir un appel. Il suffit de composer un numéro et d'appuyer sur la touche programmable **CType** (type d'appel) pour déterminer le type d'appel ou le mode d'appel (puis d'appuyer sur le

bouton **PTT** ou sur  $\mathcal{D}$ ).

#### *Touche Accueil*

Vous n'êtes pas certain de votre position dans le menu ? Voulezvous revenir à l'affichage initial ? Appuyez sur  $\mathbb{C}$ .

#### *Rétroéclairage*

Vous pouvez désactiver le rétroéclairage (fonctionnement caché) ou le laisser en mode automatique, afin qu'il s'active lorsque vous appuyez sur une touche quelconque. La troisième option est semiautomatique, ce qui signifie que pour déclencher le rétroéclairage, il suffit d'allumer la radio, d'appuyer sur le bouton programmé pour la fonction rétroéclairage et de mettre en charge l'appareil.

Le rétroéclairage persiste jusqu'à ce que la minuterie préprogrammée expire.

#### *Raccourcis de menu*

• Vous pouvez aisément accéder à n'importe quelle option de menu en appuyant sur /wENU et sur une touche numérique.

**(Pas de retard entre /wENU** et la touche.)

- Vous pouvez demander à votre opérateur de programmer les raccourcis de menu.
- Pour créer un nouveau raccourci : choisissez l'option de menu, appuyez de manière prolongée sur /wENU/, puis suivez les instructions de l'afficheur.

#### *Audio fort/faible*

Pour écouter les appels individuels ou de groupe, vous pouvez choisir entre le haut-parleur, l'écouteur et MLI en utilisant la commande du haut-parleur.

Vous pouvez toutefois choisir d'entendre tous les appels de groupe en mode audio fort ( **> Config. > Audio > Bascule audio MENU> Toujrs fort**).

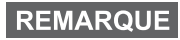

*Le volume sonore est réglé à l'aide d'une touche d'accès direct. Contactez votre opérateur pour obtenir d'autres informations.*

#### *Répertoire unifié*

Vous pouvez enregistrer plusieurs numéros (Individuel, Portable, Domicile, Professionnel, PABX, Autre) pour une même personne sous le même nom. Vous pouvez créer jusqu'à 1 000 contacts de répertoire, avec un total 1 000 numéros individuels et 1 000 numéros de téléphone.

#### *Taille du texte*

L'afficheur offre deux tailles de texte : **Standard** ou **Zoom** ( **MENU > Config. > Affichage > Taille txt**).

#### *Capacité des groupes*

Votre opérateur peut programmer jusqu'à 2 048 groupes en mode Système et jusqu'à 1 024 groupes en mode Direct.

#### *Dossier flexible*

Vous pouvez demander à votre opérateur de définir le nombre de groupes disponibles dans chaque dossier (jusqu'à 256 répertoires).

#### *Dossiers « Mes groupes »*

Vous pouvez sélectionner n'importe quel groupe (TMO ou DMO) et l'ajouter à votre dossier personnel.

À partir de l'affichage initial, appuyez sur  $\mathcal{F}_e$  pour accéder

rapidement aux dossiers « Mes groupes ».

#### *Options (affichage initial)*

Grâce aux options de l'affichage initial, vous pouvez aisément changer de dossier, sélectionner des groupes, basculer entre les modes TMO et DMO et utiliser d'autres fonctions.

#### *Navigation aisée dans le menu*

Lorsque vous faites défiler verticalement des options de menus, essayez aussi le défilement horizontal. (Ceci sélectionne l'option ou revient au niveau précédent.)

#### *Affichage inversé activé/désactivé*

Lorsque cette fonction est activée, le contenu de l'afficheur est affiché à l'envers. Cette fonction est très utile puisqu'elle vous permet de lire directement l'écran de votre MTH800 même lorsque vous le portez sur l'épaule, la ceinture ou au revers d'une veste.

Pour activer/désactiver cette fonction, appuyez sur  $\frac{\text{NENU}}{\text{NENU}}$  et sélectionnez **Config. > Affichage > Rotat.Affich**. Ou appuyez de manière prolongée sur la touche d'accès direct préprogrammée.

#### *Accès rapide à la liste des numéros appelés*

À partir de l'affichage initial, appuyez sur  $\mathcal{D}$  pour consulter la liste des derniers numéros composés.

#### *Défilement automatique avec la touche de navigation*

Dans une liste, appuyez de manière prolongée sur la

touche  $\begin{pmatrix} 0 \\ 0 \end{pmatrix}$  ou  $\begin{pmatrix} 0 \\ 0 \end{pmatrix}$  pour utiliser le défilement automatique.

#### *Accès rapide au menu Appels récents*

À partir de l'affichage initial, appuyez sur  $\begin{pmatrix} 0 \\ 0 \end{pmatrix}$ .

#### *Réglage de la date et de l'heure*

L'heure et la date sont synchronisées par l'infrastructure. Lorsque l'unité est hors de portée du signal de l'infrastructure, vous pouvez régler manuellement ces valeurs.

- **•** Pour régler l'heure, appuyez sur  $\mathbb{R}^{\text{MENU}}$  et sélectionnez **Config. > Heure&Date > Régler > Régler Heure**. Saisissez l'heure avec la touche de navigation et/ou le clavier numérique.
- **•** Pour régler l'heure, appuyez sur  $\binom{MEMU}{M}$  et sélectionnez **Config. > Heure&Date > Régler > Régler Heure**. Saisissez la date avec la touche de navigation et/ou le clavier numérique.
- **•** Pour régler automatiquement la date et l'heure, appuyez sur  $\frac{MEMU}{MEMU}$ et sélectionnez **Config. > Date et heure > Mise à jour système**. Choisissez une des ces trois options selon vos besoins :
	- **Désactivé**  La mise à jour système est désactivée.
	- **Heure uniquement**  L'heure est actualisée.
	- **Heure & Ecart**  L'heure est actualisée automatiquement selon le fuseau horaire lorsque l'utilisateur est en mode TMO. En mode DMO la radio utilise son horloge interne.

#### *Noms des modèles*

L'utilisateur a la possibilité d'attribuer un titre au modèle. Sinon, le nom par défaut est attribué.

#### *Défilement entre groupes de parole*

Vous pouvez commuter entre les deux derniers groupes de paroles dans n'importe quel mode et entre les modes. Par exemple, lorsque vous êtes en mode TMO et que vous souhaitez passer au dernier groupe de parole qui était en mode DMO, appuyez de manière prolongée sur le bouton Accès direct. Cela fonctionne dans les deux sens et dans un mode. Après la mise hors tension, la radio mémorise vos deux derniers groupes de parole.

**Français**

#### **MOTOROLA**

#### *MTH800*

#### *Guide de référence rapide*

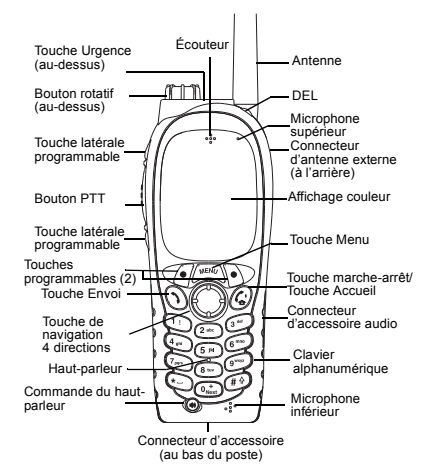

#### **Mise sous tension/hors tension du MTH800**

Pour allumer et éteindre le MTH800, appuyez

de manière prolongée sur  $\binom{a}{b}$ 

#### **Utilisation du menu du MTH800**

- Pour ouvrir le menu, appuyez sur  $\sqrt{\frac{M E N U}{N}}$ .
- Pour faire défiler le menu, appuyez sur  $\mathbb{C}$ €
- Pour sélectionner une option du menu, appuyez sur la touche de fonction **Sélect**  ou sur k., <del>)</del>.
- Pour revenir au niveau précédent, appuyez sur **Retour** ou sur ...
- Pour sortir d'une liste d'options de menu ,

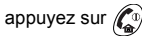

#### **Pour sélectionner le mode Système/Direct Fonctionnement**

- Sur votre poste, une touche peut être configurée pour passer directement du mode TMO au mode DMO et inversement. Contactez votre opérateur pour obtenir d'autres informations.
- À partir de l'écran initial, appuyez sur **Optns**, sélectionnez **Mode Système**/**Mode Direct**.

**Pour établir un appel de groupe en TMO** À partir de l'affichage initial, naviguez jusqu'au groupe souhaité. Appuyez sur la touche de fonction **Sélect** (si elle est configurée). Appuyez de manière prolongée sur le bouton **PTT**. Attendez la tonalité Voix autorisée (si configurée) et parlez. Relâchez le bouton **PTT** pour écouter.

**Pour établir un appel de groupe en DMO** Accédez au DMO. Naviguez jusqu'au groupe souhaité. Appuyez sur la touche de fonction **Sélect** (si elle est configurée). Appuyez de manière prolongée sur le bouton **PTT**. Attendez la tonalité Voix autorisée (si configurée) et parlez. Relâchez le bouton **PTT** pour écouter.

#### **Pour établir un appel de groupe d'urgence en TMO**

 Accédez au TMO. Appuyez de manière prolongée sur la touche d'urgence. Un message d'urgence est automatiquement envoyé. Appuyez de manière prolongée sur le bouton **PTT.** Attendez la tonalité Voix autorisée (si configurée) et parlez. Relâchez le bouton **PTT** pour écouter. Si vous utilisez la fonction **Micro ouvert** (« Hot Mic »), attendez que le message **« Mic Urg Act »** soit affiché et parlez sans appuyer sur l'Alternat. Pour quitter le mode Urgence, exercez une pression longue sur la touche de fonction **Quitter**.

#### **Pour établir un appel de groupe d'urgence en DMO**

 Accédez au DMO. Appuyez de manière prolongée sur la touche d'urgence. Appuyez de manière prolongée sur le bouton **PTT.**  Attendez la tonalité Voix autorisée (si configurée) et parlez. Relâchez le bouton **PTT** pour écouter. Pour quitter le mode Urgence, exercez une pression longue sur la touche de fonction **Quitter**.

#### **Pour établir un appel individuel simplex en TMO**

 À partir de l'affichage initial, composez un numéro. Appuyez sur **Ctype** pour sélectionner le type d'appel (si nécessaire). Appuyez sur le bouton **PTT** et relâchez-le. La sonnerie retentit. L'appelé répond. Attendez que l'appelé ait fini de parler. Appuyez de manière prolongée sur le bouton **PTT**.

Attendez la tonalité Voix autorisée (si configurée) et parlez. Relâchez le bouton **PTT** pour écouter.

Appuyez sur  $\binom{n}{k}$  pour terminer l'appel.

# **Français**

## **Français**

#### **Pour établir un appel individuel simplex en DMO**

 Accédez au DMO. À partir de l'affichage initial, composez un numéro. Appuyez de manière prolongée sur le bouton **PTT**. Attendez la tonalité Voix autorisée (si configurée) et parlez. Relâchez le bouton **PTT** pour écouter.

Appuyez sur  $\binom{n}{\omega}$  pour terminer l'appel.

# **Pour établir un appel individuel/**

À partir de l'affichage initial, composez un numéro. Appuyez sur **Ctype** pour sélectionner le type d'appel (si nécessaire). Appuyez sur la

touche  $\langle \cdot \rangle$  et relâchez-la. La sonnerie retentit.

L'appelé répond. Appuyez sur  $\mathbb{Z}^n$  pour

terminer l'appel.

#### **Pour répondre à un appel**

Votre MTH800 reçoit l'appel entrant et vous avertit de son arrivée. Pour prendre l'appel,

appuyez sur  $\mathcal{S}$  s'il s'agit d'un appel

individuel duplex/téléphonique/PABX, ou appuyez sur le bouton **PTT** pour tous les autres types d'appel.

#### **Pour envoyer un message d'état**

Sélectionnez le groupe requis, puis appuyez

sur et sélectionnez **Messages > Envoi**   $\text{Sur } / \text{MENU}$ 

**Etat**. Sélectionnez l'état et appuyez

 $\mathsf{sur} \left( \bigwedge \mathsf{ou} \mathsf{ sur } \mathsf{ le } \mathsf{ bouton } \mathsf{ PIT.} \right)$ 

#### **Pour envoyer un nouveau message**

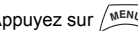

Appuyez sur  $\sqrt{\frac{MENU}{n}}$  et sélectionnez

**Messages > Nouv. message**. Composez votre message. Sélectionnez **Envoi**, ou

appuyez sur  $\langle \rangle$  ou sur **PTT**. Sélectionnez votre destinataire ou entrez un numéro.

Sélectionnez **Envoi**, ou appuyez sur  $\langle \cdot \rangle$  ou sur **PTT** pour envoyer le nouveau message.

#### **Conseils et astuces Touche Acceuil**

**•**

Vous n'êtes pas certain de votre position dans le menu ? Voulez-vous revenir à l'affichage

initial ? Appuyez sur  $\binom{n}{x}$ .

#### **• Rétroéclairage**

Vous pouvez désactiver le rétroéclairage (fonctionnement caché) ou le laisser en mode automatique en appuyant sur n'importe quelle touche ou en mode semi-automatique, ce qui active la radio en rechargeant ou en appuyant sur une touche programmée. Vous pouvez également appuyer sur la touche supérieure – juste pour activer ou désactiver le rétroéclairage (si programmé).

#### **Raccourcis de menu**

 Vous pouvez également accéder facilement à l'option du menu en appuyant sur

 $\mu$ **E***NU***U** et sur une touche numérique.

et la touche.) (Pas de retard entre Vous pouvez demander à votre opérateur de programmer les raccourcis de menu. Pour créer un nouveau raccourci : choisissez l'option de menu, appuyez de manière prolongée sur , puis suivez les **MENU** instructions de l'afficheur.

#### **• Audio fort/faible**

 Pour écouter les appels individuels ou de groupe, vous pouvez choisir entre le hautparleur, l'écouteur et MLI en utilisant la touche de commande dédiée du haut-parleur. Vous pouvez toutefois choisir d'entendre tous les appels de groupe en mode audio fort

#### ( **<sup>&</sup>gt; Config. > Audio > Bascule audio**). **MENU Répertoire unifié**

Vous pouvez enregistrer plusieurs numéros (Individuel, Portable, Domicile, Professionnel, PABX, Autre) pour une même personne sous le même nom.

**• Taille du texte**

**•**

L'afficheur offre deux tailles de texte :

#### **Standard** ou **Zoom** ( **<sup>&</sup>gt; Config. MENU**

#### **> Affichage > Taille txt**).

**• Dossier « Mes groupes »**

Vous pouvez sélectionner n'importe quel groupe (TMO ou DMO) et l'ajouter à votre dossier personnel. À partir de l'affichage initial,

appuyez sur  $\left(\begin{matrix} 0 \\ 0 \end{matrix}\right)$  vers le haut pour ouvrir rapidement le répertoire « Mes groupes ».

# **Contenidos**

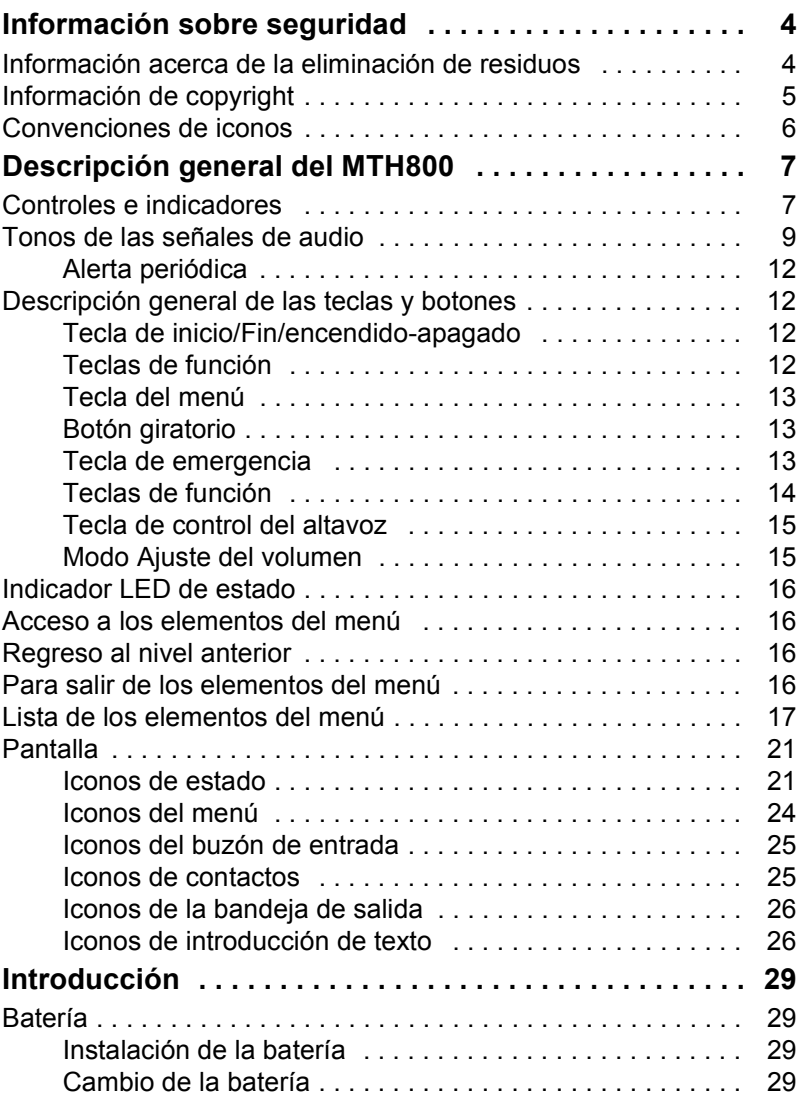

# **Español**

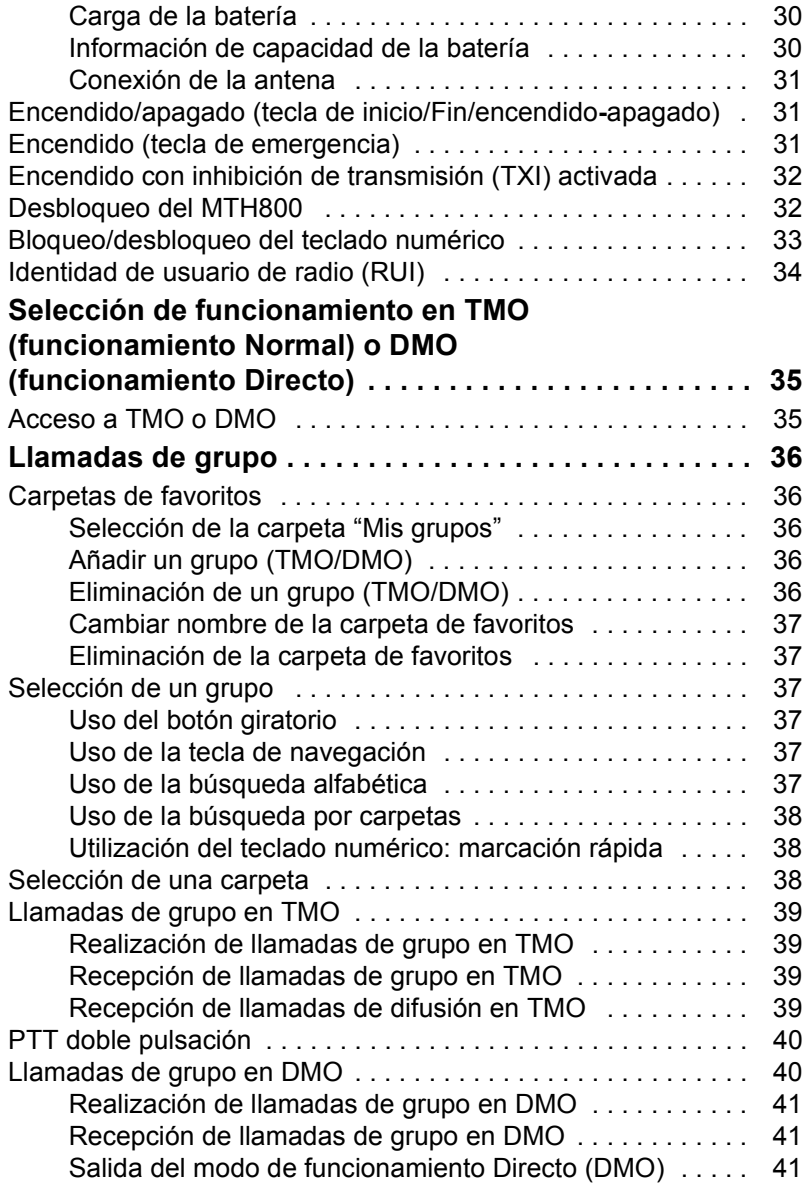

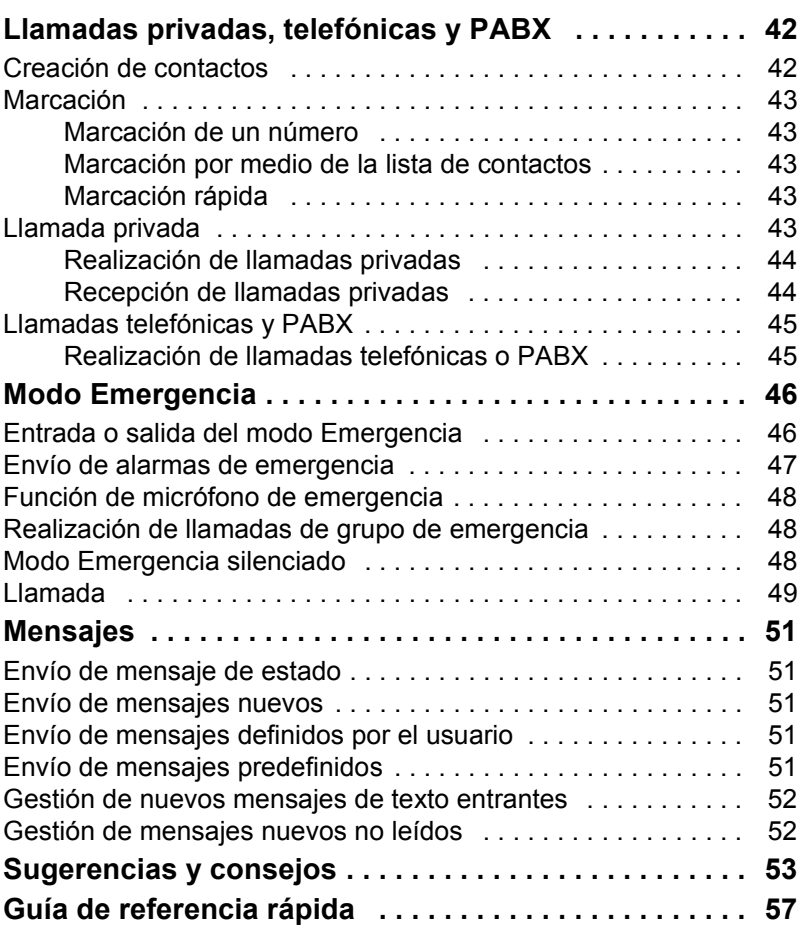

© Motorola Inc., 2009

MOTOROLA y el logotipo de la M estilizada están registrados en la oficina de patentes y marcas de los EE. UU. El resto de nombres de servicios o productos son propiedad de sus respectivos titulares.

# <span id="page-173-0"></span>**Información sobre seguridad**

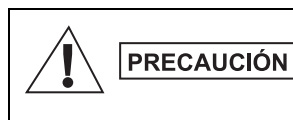

*Antes de utilizar estos productos, lea las instrucciones de funcionamiento para un uso seguro incluidas en el folleto Seguridad del producto y Exposición a radiofrecuencia 6864117B25.*

El MTH800 está limitado a un uso profesional exclusivamente para cumplir así con los requisitos de exposición a radiofrecuencia de la ICNIRP. Antes de utilizar estos productos, lea la información referente a un uso seguro de la energía de radiofrecuencia y las instrucciones de funcionamiento del folleto Seguridad del producto y Exposición a radiofrecuencia (publicación de Motorola número 6864117B25) para asegurarse de que se cumplen los límites de exposición a energía de radiofrecuencia.

Guarde la **Guía del usuario** y el **folleto Seguridad del producto y Exposición a radiofrecuencia** en un lugar seguro y accesible a otros usuarios en el caso de que los accesorios sean utilizado por otras personas.

# <span id="page-173-1"></span>**Información acerca de la eliminación de residuos**

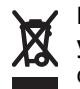

La directiva de **Gestión de Residuos de Aparatos Eléctricos y Electrónicos de la Unión Europea** requiere que los productos que se vendan en los países de la UE han de tener tachado el símbolo de la papelera que está en el producto y en algunos casos, en el embalaje. Tal y como está definido por la directiva de Gestión de Residuos de Aparatos Eléctricos y Electrónicos, este símbolo significa que los clientes y los usuarios finales residentes en la UE no pueden desechar equipos eléctricos ni accesorios como residuos familiares.

Los clientes o los usuarios finales de los países de la UE deben ponerse en contacto con el representante del proveedor o servicio local para obtener información sobre el sistema de recolección de desechos de su país.

# <span id="page-174-0"></span>**Información de copyright**

Los productos Motorola descritos en este manual pueden incluir programas informáticos almacenados en memorias de semiconductor o en otro tipo de medios protegidos por copyright. Las leyes de los Estados Unidos y de otros países preservan ciertos derechos exclusivos de Motorola con respecto a los programas informáticos, incluidos pero sin limitarse al derecho exclusivo de copia o reproducción de un programa informático de la forma que fuere.

Por consiguiente, ningún programa informático de Motorola protegido por copyright que se albergue en los productos descritos en este manual podrá ser copiado, reproducido, modificado, sometido a procesos de ingeniería inversa ni distribuido de forma alguna sin el consentimiento expreso por escrito de Motorola. Asimismo, no ha de considerarse que la adquisición de estos productos incluya implícita ni explícitamente, ni por impedimento legal ni de la forma que fuese, licencia alguna ya protegida por copyright, patentes y solicitudes de patentes de Motorola, exceptuando los casos de licencias normales de uso no excluyente que surjan por la entrada en vigor de la ley al vender el producto.

Este documento está protegido por copyright. Los duplicados para el uso en productos Motorola están permitidos hasta cierto punto. Los duplicados para otros propósitos, modificaciones, añadidos u otros procesamientos del documento no están permitidos. Solo este documento guardado electrónicamente se considera el original. Los duplicados se consideran meras copias. Motorola, Inc., las filiales y afiliados no responderán de la corrección de ese tipo de copias.

# <span id="page-175-0"></span>**Convenciones de iconos**

Este documento está diseñado para proporcionar al lector instrucciones visuales. Los siguientes iconos gráficos se usan a lo largo de la documentación proporcionada. A continuación, se describen dichos iconos y sus significados.

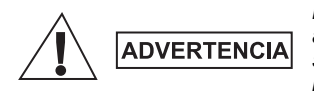

*La palabra "Advertencia" y el icono de seguridad asociado indican información que, en caso de ser ignorada, puede dar como resultado la muerte, heridas graves o un daño grave del producto.*

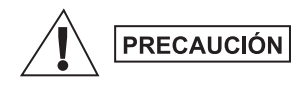

*La palabra "Precaución" y el icono de seguridad asociado indican información que, en caso de ser ignorada, puede dar como resultado heridas leves o moderadas, o bien un daño serio del producto.*

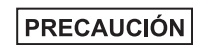

*La palabra "Precaución" puede usarse sin el icono de seguridad para indicar daños graves o heridas que no estén relacionados con el producto.*

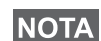

*Las notas tales como excepciones o condiciones previas, contienen información más importante que el resto del texto, indican información adicional recuerdan al lector cómo realizar una acción si por ejemplo no es parte del procedimiento actual o informan al lector de la ubicación de los elementos en la pantalla. No hay niveles de advertencia asociados a las notas.*

# <span id="page-176-1"></span><span id="page-176-0"></span>**Controles e indicadores**

Los números que aparecen a continuación se refieren a la ilustración de la cara interna de la portada.

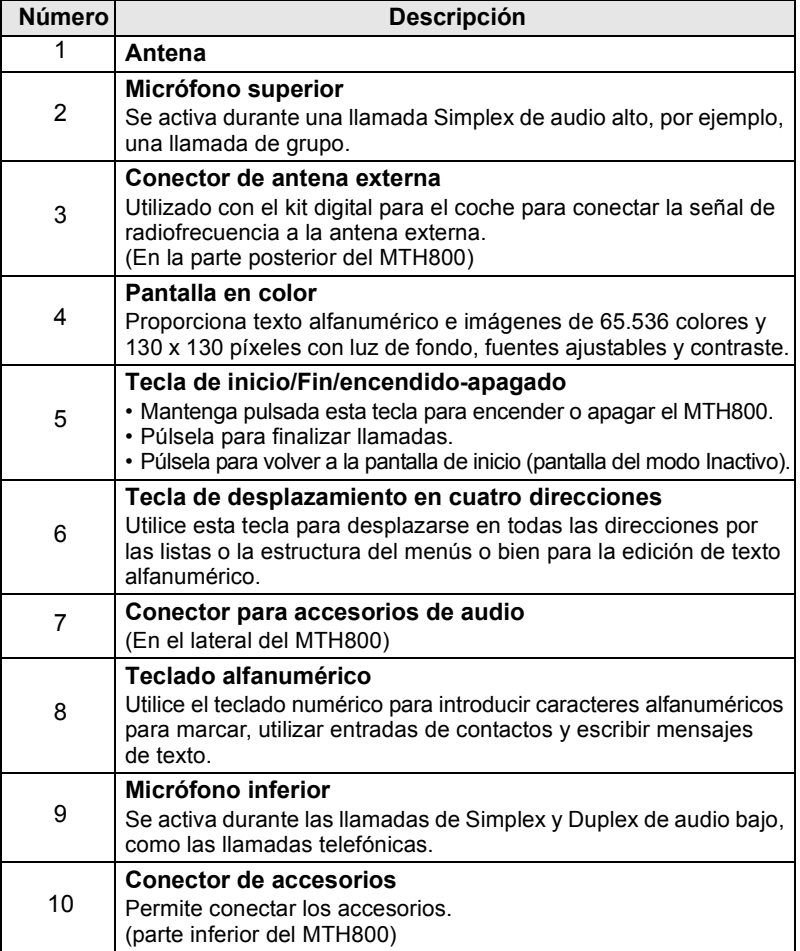

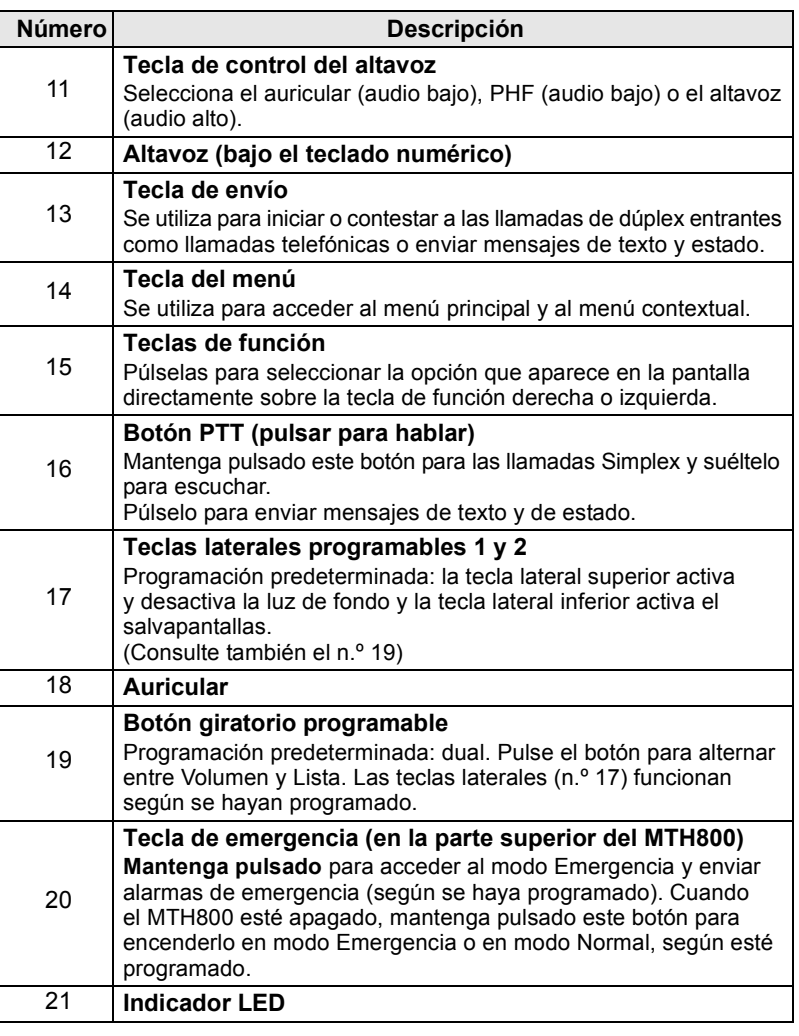

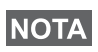

*Antes de utilizar el MTH800 por primera vez, retire el protector plástico de la pantalla y cargue la batería durante toda la noche para que la batería funcione por primera vez con la máxima capacidad.*

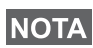

*8*

*Procure limpiar el conector inferior frecuentemente, sobre todo antes del procedimiento de programación, por ejemplo, con un cepillo suave (no utilice líquidos).*

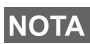

*Se recomienda que apague el terminal antes de conectar cualquiera de los accesorios.*

# <span id="page-178-0"></span>**Tonos de las señales de audio**

 $\Box$  = Tono alto  $\Box$  = Tono bajo **Descripción Tipo Repetición Modo Inactivo** • Regreso a la pantalla de inicio • Regreso al volumen rotatorio al finalizar el temporizador del desplazamiento giratorio • Recuperación de la cobertura • Regreso al servicio completo Una vez Listo para enviar  $\Box$ Pulsación de tecla incorrecta **Different Contract Contract Contract Contract Contract Contract Contract Contract Contract Contract** • Pulsación de tecla correcta • Fallo de autocomprobación del MTH800 en el encendido • Entrada en servicio Una vez **Durante una llamada** Aviso de borrado de Aviso de borrado de  $\begin{array}{|c|c|c|c|}\n\hline\n\hline\n\text{ll} & \text{~~} & \text{~~} \end{array}$ Una vez Tono de espera de llamada mientras hay una llamada privada o telefónica en espera Cada 6 segundos hasta que termine la llamada. Datos conectados o Datos coriectados Unidades Una vez Se emite un tono de permiso para hablar al pulsar el botón PTT Una vez (tono normal) Una vez (tono breve)

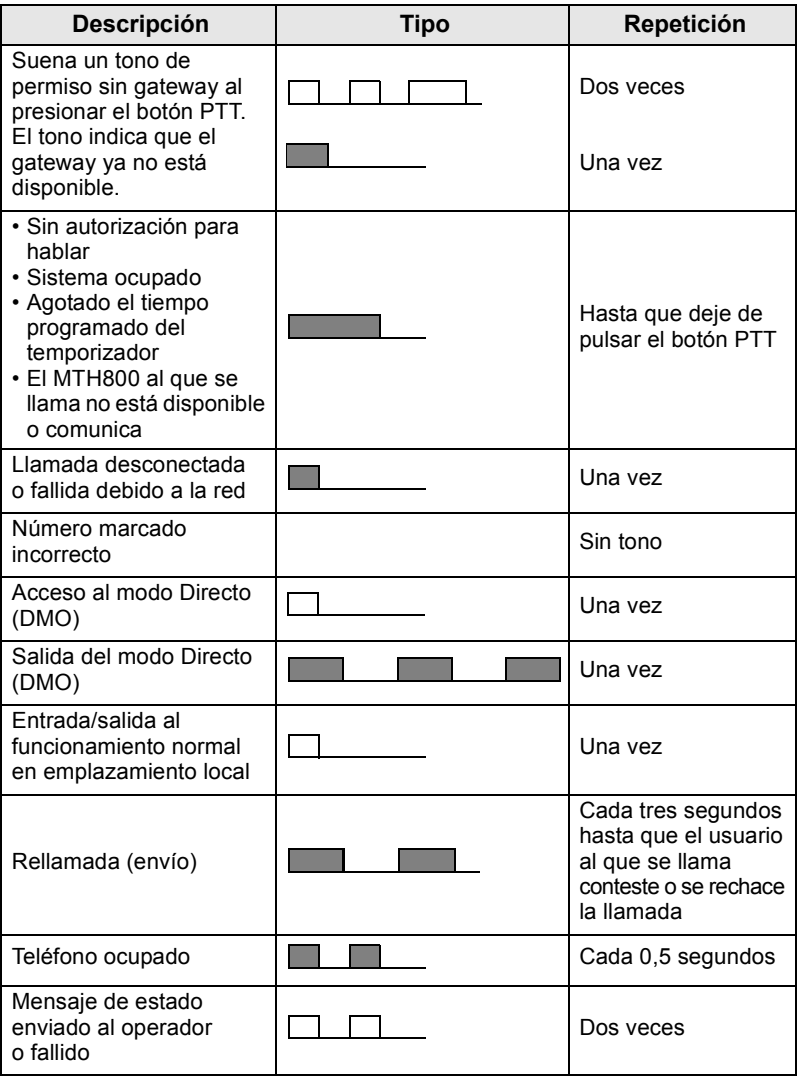
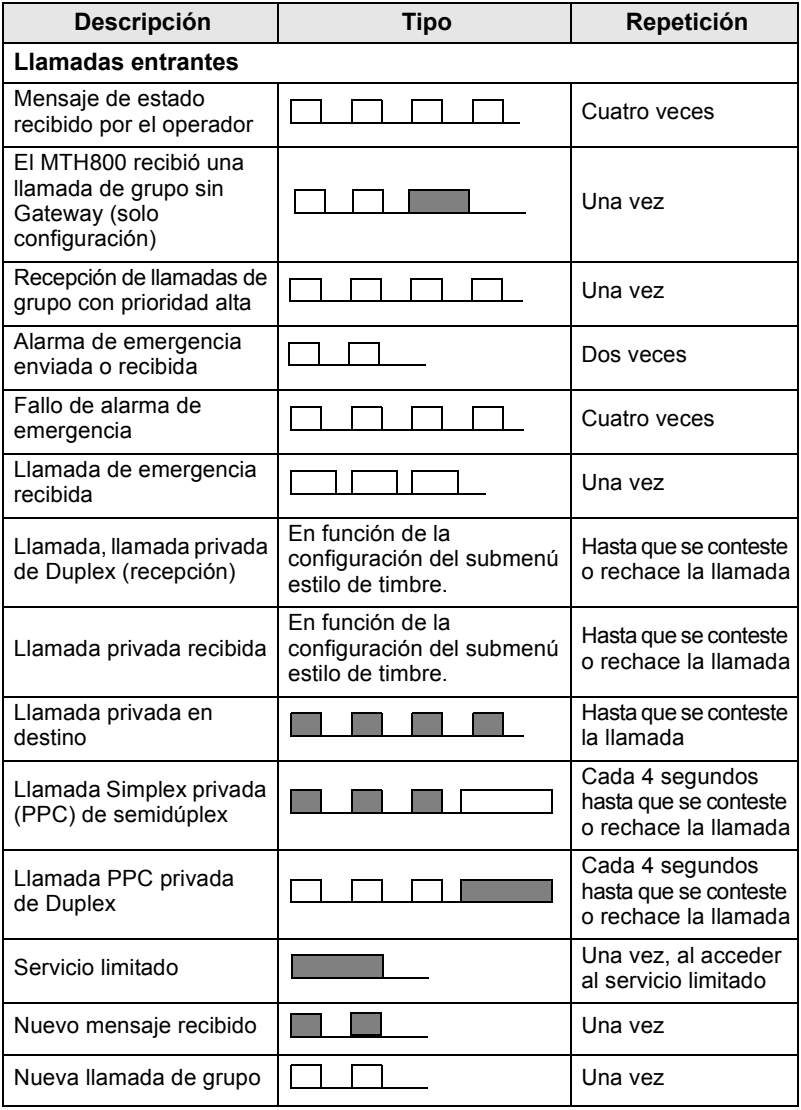

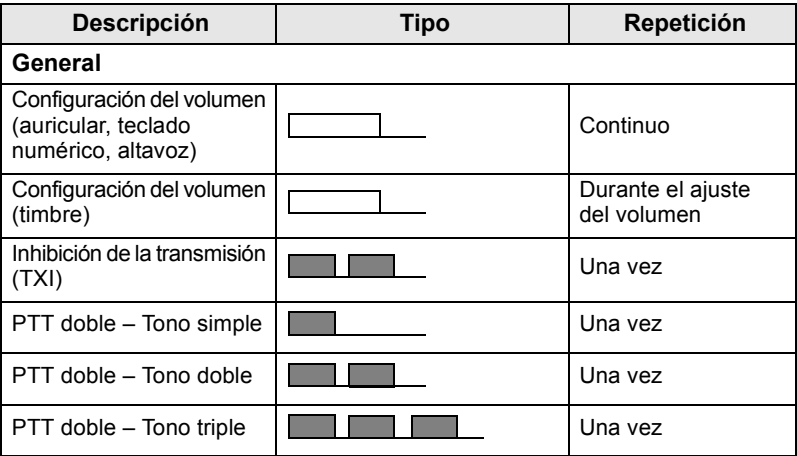

<span id="page-181-0"></span>*El usuario no puede silenciar los tonos de llamadas.* 

## **Alerta periódica**

El timbre periódico indica las llamadas perdidas y los mensajes no leídos. El tono de mensaje no leído se reproduce con el color LED naranja para cada indicación.

**Esta función la puede activar o desactivar el usuario. Pulse**  $\sqrt{\mathbf{M}^{EMU}}$ y seleccione **Configurar > Tonos > Timbre periódico** también para establecer el tiempo entre las indicaciones.

## **Descripción general de las teclas y botones**

### **Tecla de inicio/Fin/encendido-apagado**

- Mantenga pulsada esta tecla para encender o apagar el MTH800.
- Púlsela para finalizar llamadas.
- Púlsela para volver a la pantalla de inicio.

## **Teclas de función**

Pulse  $\left( \begin{matrix} \circ \\ \circ \end{matrix} \right)$   $\circ$   $\left( \begin{matrix} \circ \\ \circ \end{matrix} \right)$  para seleccionar las opciones que aparecen en la pantalla justo encima de las teclas de función derecha e izquierda.

### **Tecla del menú**

La tecla del menú tiene dos funciones. Pulse  $\sqrt{\mathbf{M}^{\text{ENU}}}$  para:

- **Al menú** (cuando no esté en el menú). Los menús del MTH800 le permiten controlar los ajustes de MTH800.
- **Acceder al menú contextual** (cuando el icono **el esté activado** y mientras no se encuentre en el modo Inactivo) para ver una lista de los elementos del menú actual.

## **Botón giratorio**

El proveedor de servicios puede programar el botón giratorio de una de las siguientes maneras:

- **1. Control doble**: el botón se utiliza para controlar el volumen y desplazarse por las listas. Pulse el botón para alternar entre el volumen y la lista (programación predeterminada).
- **2. Control de la lista**: el botón se utiliza para desplazarse a través de las listas (por ejemplo, las listas del grupo de conversación) y los elementos del menú. En este caso, el control del volumen se realiza por medio de las teclas laterales.
- **3. Control del volumen**: el botón se utiliza únicamente como control del volumen. Gírelo en el sentido de las agujas del reloj para aumentar el nivel del volumen de audio.

Mantenga pulsado el botón giratorio para bloquearlo. Vuelva a repetir esta operación para desbloquearlo. Al apagarse el terminal también se desbloqueará.

## **Tecla de emergencia**

Mantenga pulsada esta tecla para acceder al modo Emergencia.

Cuando el MTH800 esté apagado, mantenga pulsado este botón para encender el terminal en modo Emergencia o en modo Estándar (según esté programado).

## **Teclas de función**

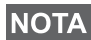

*Para más información sobre la función asignada a cada tecla lateral,* 

*numérica,*  $\left(\ast_{-}\right)$  *o*  $\left(\ast_{2}\right)$ , póngase en contacto con el proveedor *de servicios.*

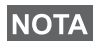

*El tiempo requerido para que se active una función al mantener* 

*pulsadas las teclas laterales, numéricas,*  $\left(\frac{1}{n}\right)$  *o*  $\left(\frac{1}{n}\right)$  *está ajustado de forma predeterminada a 1 segundo. Sin embargo, el proveedor de servicios puede establecer un valor diferente.*

#### *Teclas laterales*

Las funciones del botón giratorio y de las teclas laterales están emparejadas:

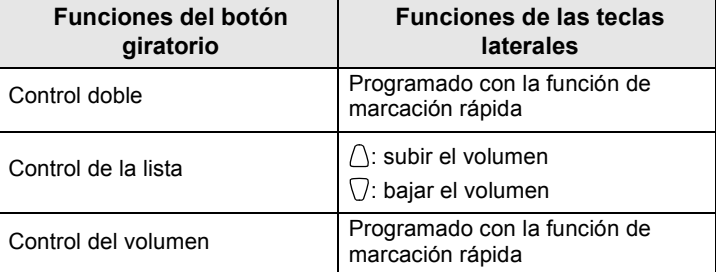

Cuando el botón giratorio está programado como control de volumen o control doble, las teclas laterales admiten la función de marcación rápida, que permite seleccionar o activar las funciones más utilizadas manteniendo pulsada una sola tecla. De forma predeterminada, la tecla lateral superior está configurada como "Luz de fondo activada/desactivada" y la inferior como "Protector de pantalla activado". Compruebe esta función con el proveedor de servicios.

## *Teclas numéricas,*  $\overline{Y}$ <sup>1</sup>  $\vee$   $\overline{Y}$

El MTH800 admite la función de marcación rápida que le permite seleccionar o activar las funciones más utilizadas manteniendo pulsada una tecla asignada.

#### *Llamada privada por marcación rápida*

El MTH800 admite la llamada privada por marcación rápida si el proveedor de servicios ha configurado esta función. El usuario puede marcar el número emisor de la última llamada pulsando el botón asignado.

### **Tecla de control del altavoz**

Pulse  $\langle \psi \rangle$  para activar el auricular (audio bajo), PHF (audio bajo) o el altavoz (audio alto), según la configuración del menú.

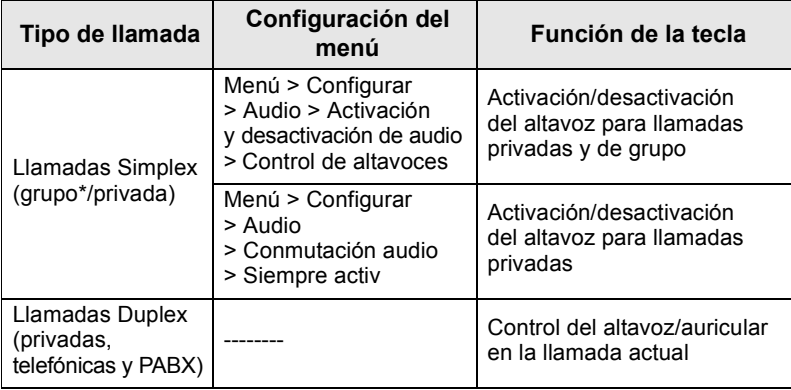

\* En una llamada de grupo de emergencia, la voz sonará a través del altavoz independientemente de la configuración de este.

### **Modo Ajuste del volumen**

El servicio de proveedores puede habilitar la característica del modo Configuración del volumen. Todas las configuraciones relativas al modo **Individual** son ajustables y retenidas aunque el usuario vuelva al modo **Común**.

En el modo **Común**, el usuario puede ajustar todos los **controles de volumen** a la vez.

**Para modificar el ajuste del volumen, pulse**  $\sqrt{\frac{MEMU}{n}} >$  **<b>Configurar** 

**> Volumen**.

## **Indicador LED de estado**

El indicador LED muestra los estados del MTH800.

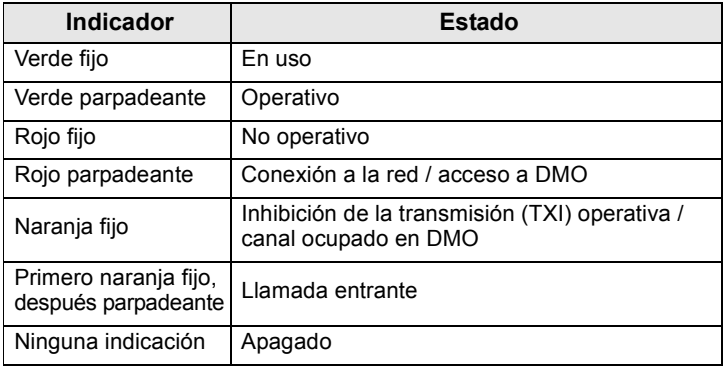

## **Acceso a los elementos del menú**

- **1.** Pulse  $\sqrt{MENU}$ .
- **2.** Desplácese hasta el elemento deseado, pulse **Selecc.** o  $\begin{bmatrix} 0 \\ 0 \end{bmatrix}$  para seleccionar el elemento.

## **Regreso al nivel anterior**

Pulse **Atrás** o.

## **Para salir de los elementos del menú**

Pulse  $\mathbb{C}$ .

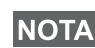

*El MTH800 saldrá del menú si no se detecta ninguna pulsación de tecla durante un periodo determinado de tiempo.*

## **Lista de los elementos del menú**

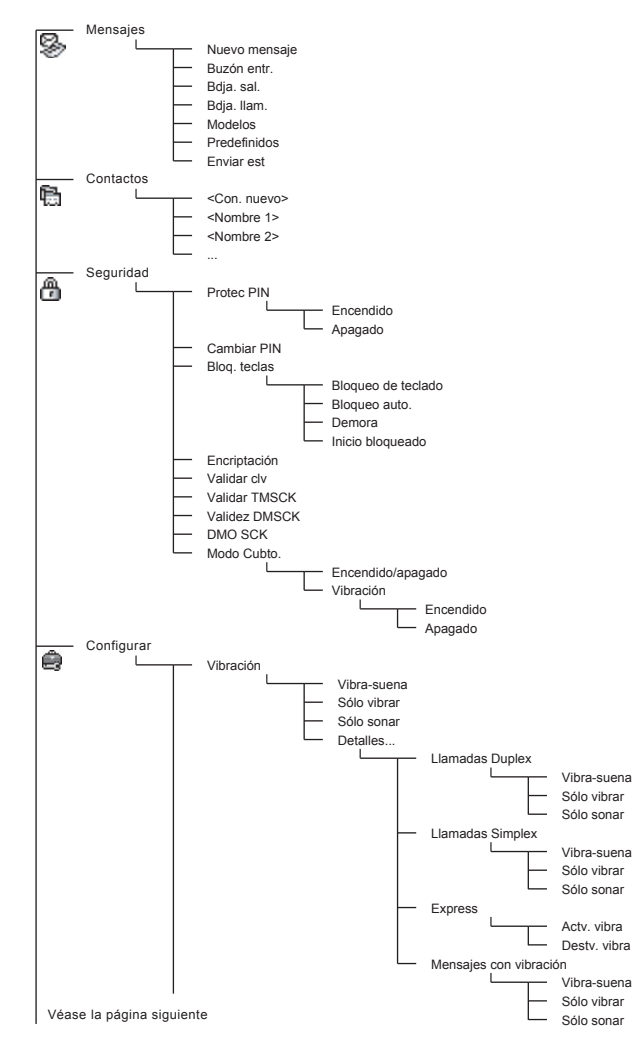

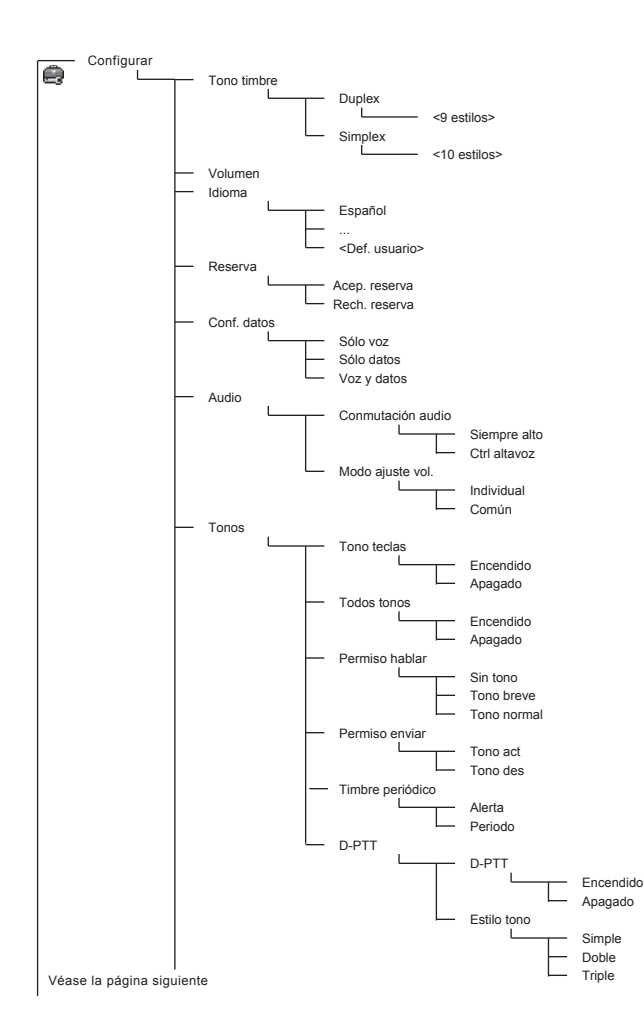

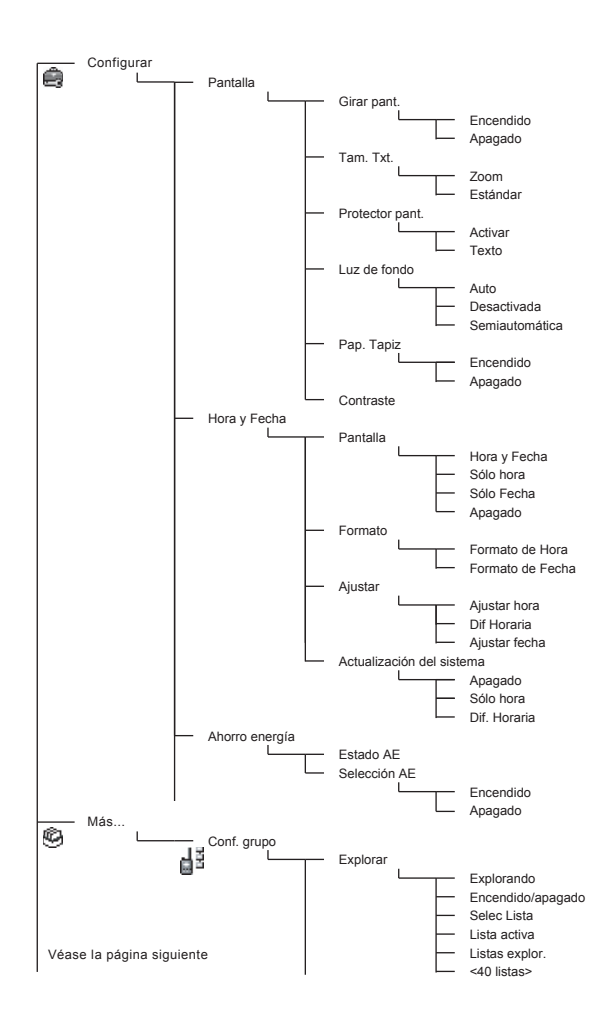

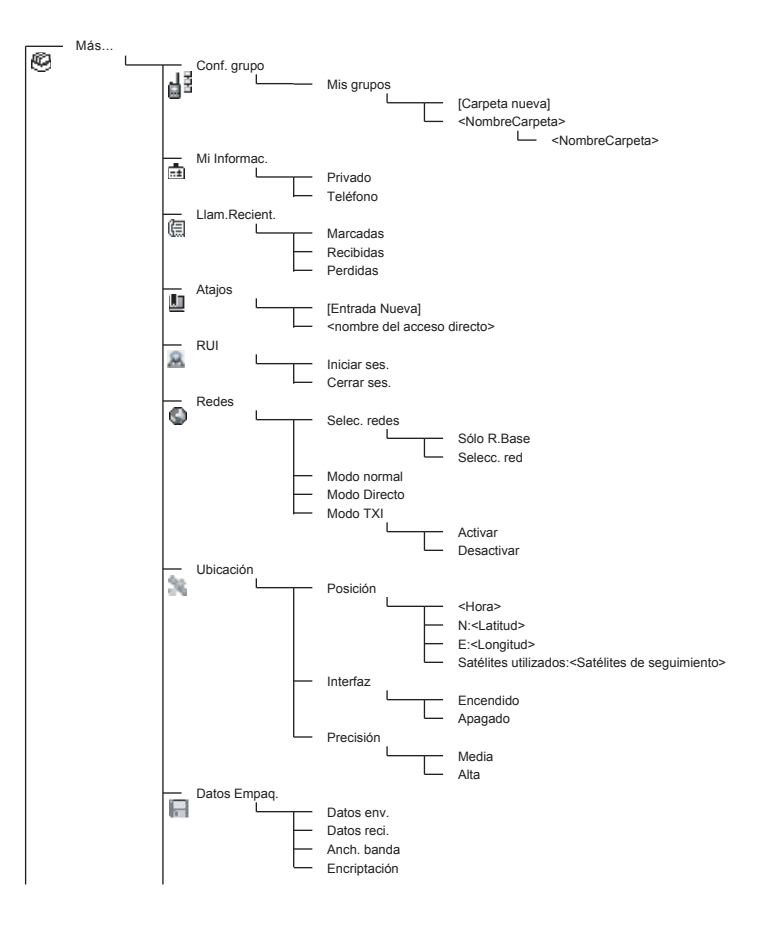

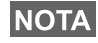

*Este es el diseño del menú estándar. El proveedor de servicios puede activar o desactivar algunos elementos del menú o modificar sus nombres.*

#### *Creación de atajos en el menú*

Utilice los atajos para acceder a los elementos del menú que utilice con mayor frecuencia.

#### **Creación de atajos en el menú**

Desplácese hasta el elemento del menú y mantenga pulsada la **tecla**  $\langle M^{ENU} \rangle$  hasta que se resalte el elemento.

#### **Listas de atajos del menú**

Para localizar los atajos asignados, pulse  $\sqrt{\text{MEN}_Q}$  y seleccione **Más... > Atajos >** *<nombre del atajo>*.

#### **Uso de los atajos del menú**

Desde la pantalla de inicio, pulse  $\langle M^{EMU} \rangle$  y la tecla numérica asignada a dicho atajo.

### **Pantalla**

Los iconos de la pantalla del MTH800 indican lo siguiente:

#### **Iconos de estado**

Los iconos de estado aparecen cuando el teléfono está realizando determinadas actividades o se han activado ciertas funciones.

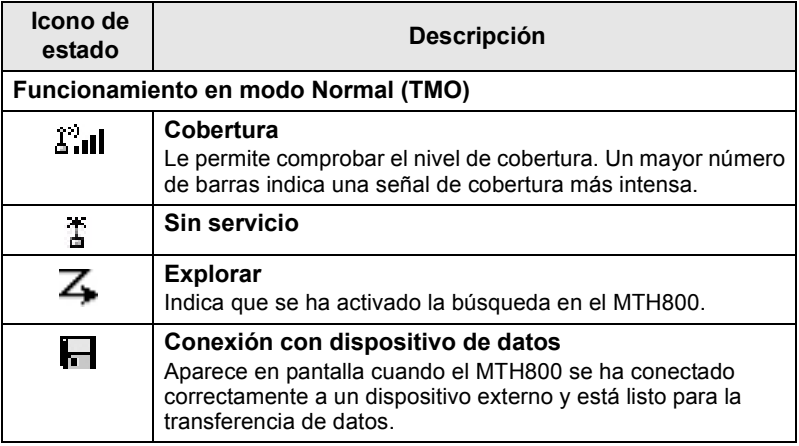

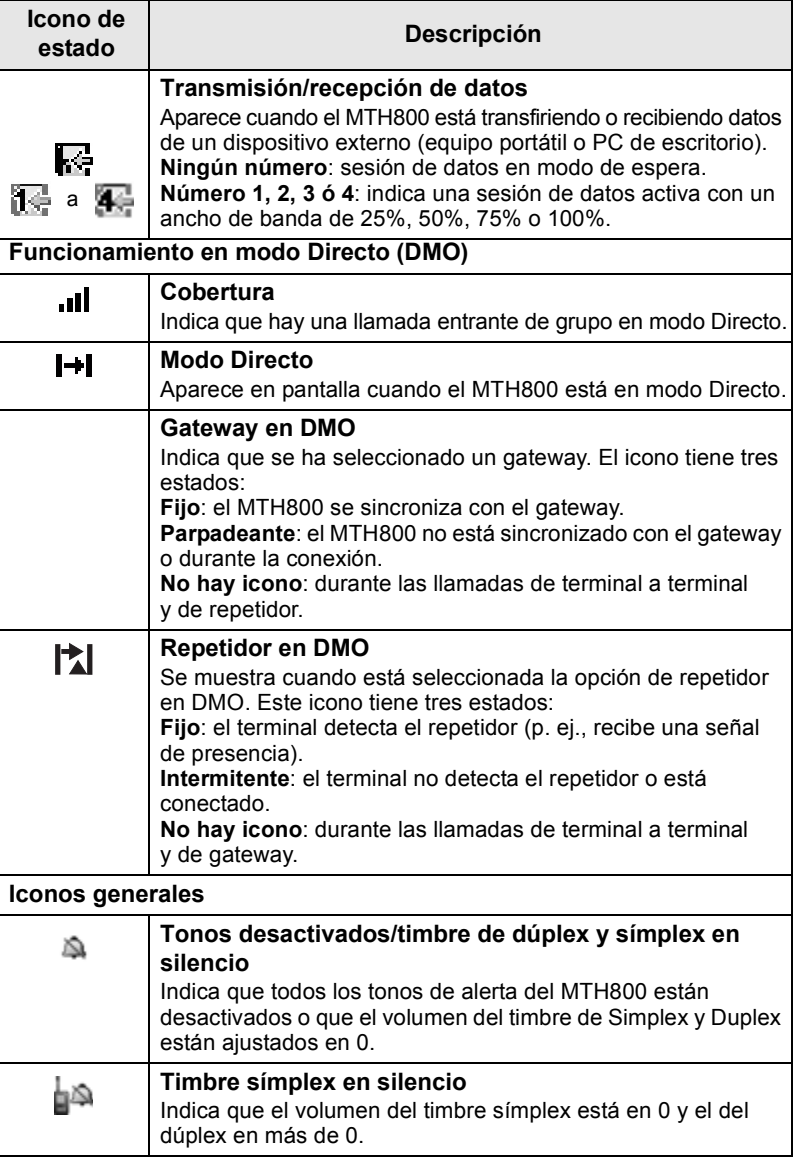

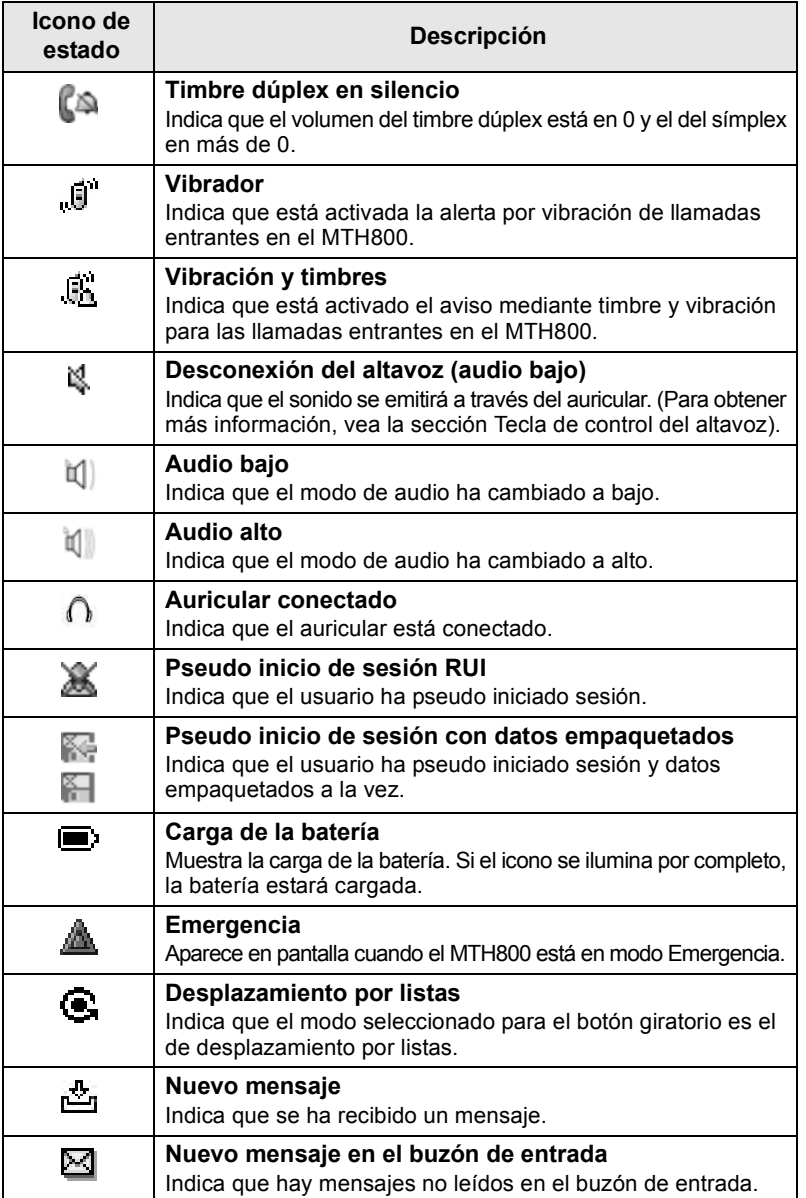

## **Iconos del menú**

Los iconos siguientes facilitan la identificación de los elementos del menú a primera vista.

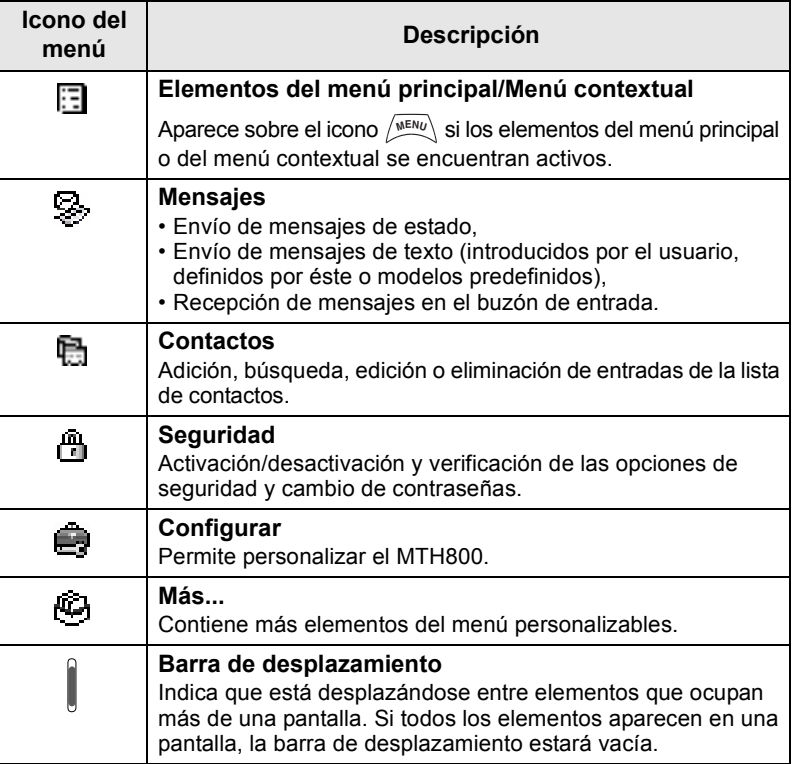

### **Iconos del buzón de entrada**

Los iconos siguientes indican el estado de los mensajes del buzón de entrada.

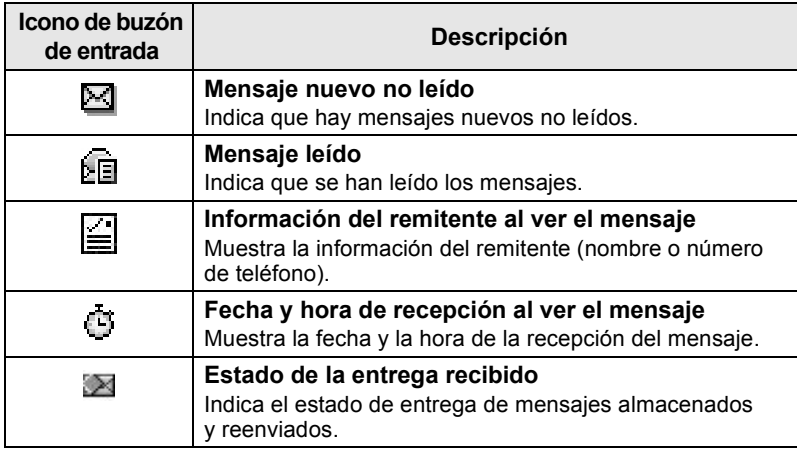

### **Iconos de contactos**

En la pantalla de la lista de contactos se muestran los iconos siguientes junto a los números de los contactos para indicar el tipo de número almacenado.

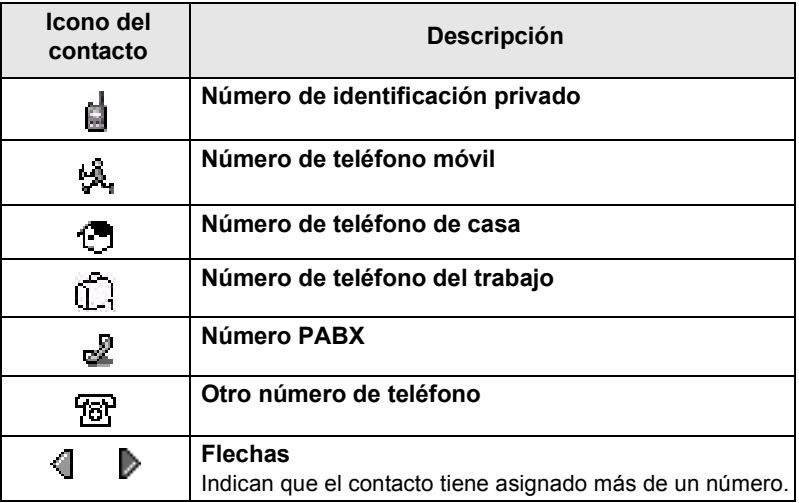

### **Iconos de la bandeja de salida**

En el submenú de la bandeja de salida, los tres iconos indican el proceso de envío de los mensajes almacenados y reenviados. Para obtener más información, póngase en contacto con su proveedor de servicios.

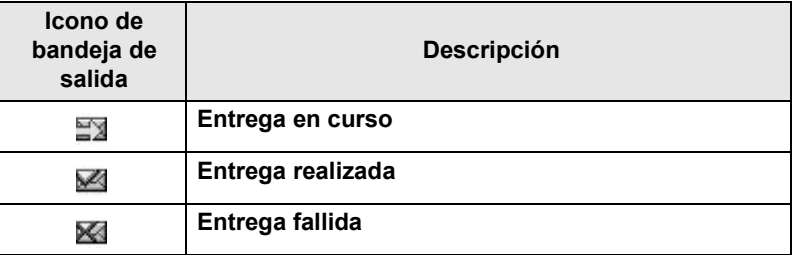

### **Iconos de introducción de texto**

#### *Selección del modo de entrada de texto*

Los modos de introducción de texto facilitan la escritura de nombres, números y mensajes.

En la pantalla de introducción de texto, pulse  $\langle \mathbf{M}^{\text{EH/U}} \rangle$  > Modo entrada y, a continuación, seleccione uno de los modos siguientes:

- **Principal:** permite introducir caracteres alfanuméricos.
- **Numérico**: permite introducir números únicamente.
- **Símbolos**: permite introducir símbolos únicamente.
- **Secundario**: permite introducir caracteres alfanuméricos. (Este modo es opcional y deberá agregarlo a la lista.)

En la pantalla de introducción de texto, puede pulsar  $\widehat{u}$  varias veces para cambiar a los modos Principal, Numérico, Símbolos o Secundario (en caso de haberlo configurado).

#### *Adición del modo Secundario a la lista de modos de introducción de texto*

El modo Secundario puede ser de utilidad si habitualmente utiliza un idioma, pero ocasionalmente desea utilizar otros.

Este modo aparecerá únicamente en la lista si antes lo ha ajustado

#### por medio de **> Conf entrada**. **MENU**

**Ninguno** es la configuración predeterminada de fábrica e indica que no se ha seleccionado ningún modo de entrada secundario.

#### *Selección del método de entrada de texto y del idioma*

Existen dos métodos de introducción de texto:

- **Puls**: permite introducir letras, números y símbolos pulsando una o más veces las teclas alfanuméricas.
- **iTAP**: permite que el terminal reconozca las palabras a medida que se pulsan las teclas alfanuméricas.

Estos métodos están disponibles para los lenguajes programados en su terminal.

En la pantalla de introducción de texto, pulse **> Conf entrada MENU** y cambie a uno de estos métodos y al idioma correspondiente (por ejemplo: TAP Inglés).

#### *Mayúsculas*

Pulse  $\left( 0_{\text{Next}}^{\text{+}}\right)$ .

#### *Iconos*

En la pantalla de introducción de texto, los iconos le indicarán el modo de entrada de texto y el método que está utilizando. Un icono indica el número de caracteres introducidos.

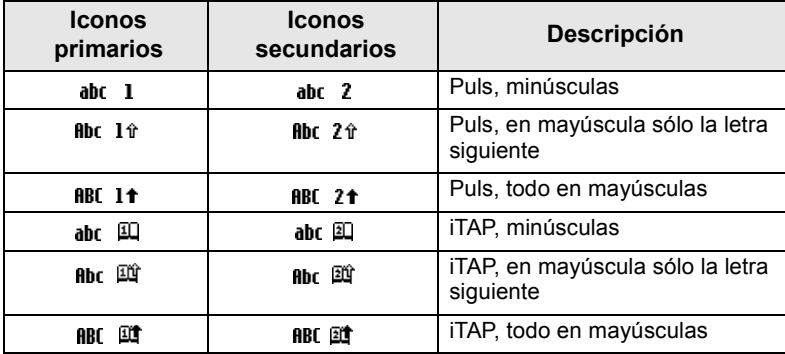

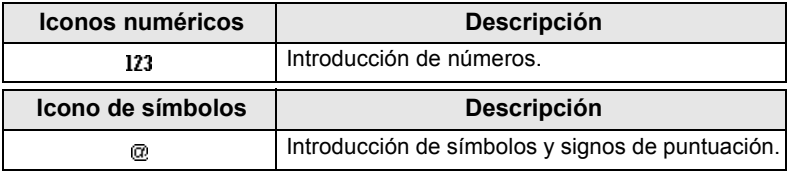

### *Lista de teclas y caracteres en el modo alfanumérico (Puls/iTAP)*

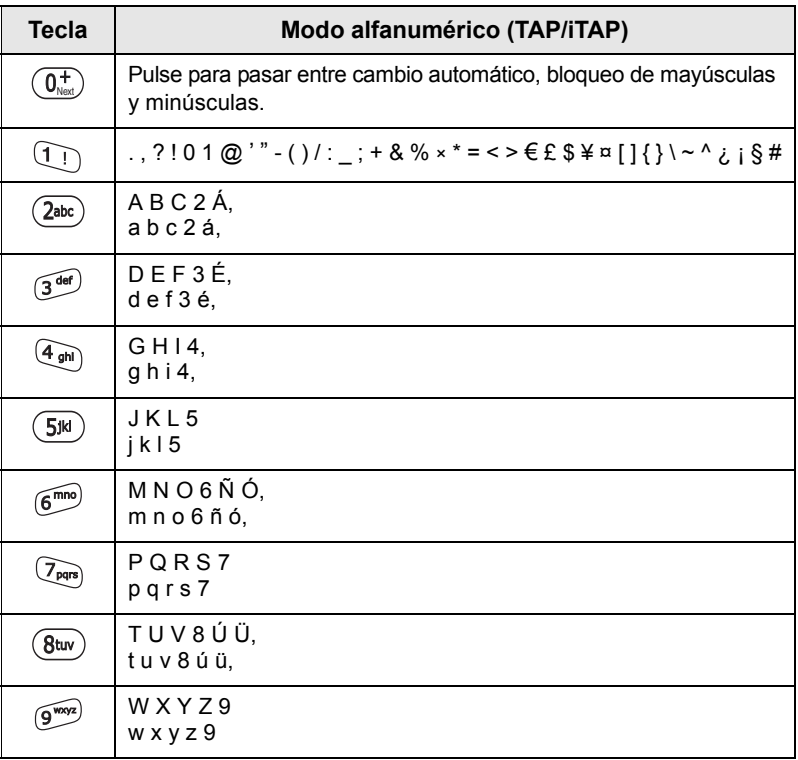

#### *Lista de teclas y caracteres del Modo numérico*

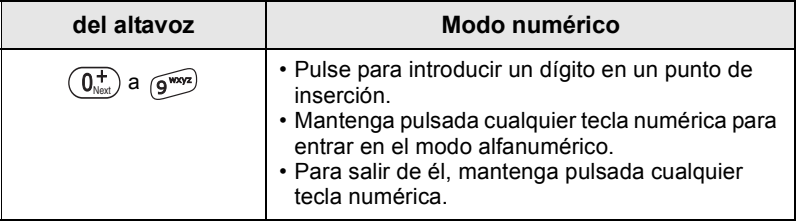

# **Introducción**

## **Batería**

## **Instalación de la batería**

- **1.** Retire la cubierta de plástico transparente que protege la batería.
- **2.** En caso de que sea necesario, retire la tapa de la batería según se muestra a continuación.
- **3.** Inserte la parte superior de la batería en el compartimiento según se muestra en la ilustración.
- **4.** Presione con cuidado el botón plateado de la batería hacia abajo hasta que quede bien encajada.
- **5.** Vuelva a colocar la tapa de la batería.

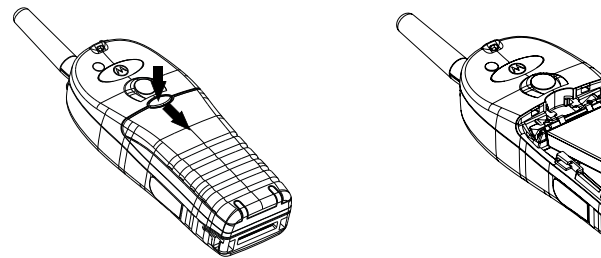

### **Cambio de la batería**

- **1.** Para retirar la tapa de la batería, pulse el botón de la tapa, y extraiga la tapa deslizándola.
- **2.** Ejerza presión en la lengüeta de retención y levante la parte superior de la batería.
- **3.** Cambie la batería.

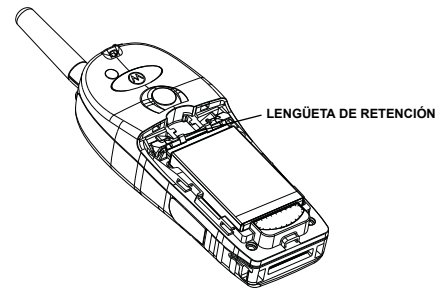

### **Carga de la batería**

Los cargadores aprobados por Motorola ofrecerán el máximo rendimiento. Es posible que otros cargadores no carguen completamente la batería de iones de litio de Motorola o reduzcan la vida útil de la esta.

Durante la carga, el MTH800 puede estar **encendido** o **apagado**.

- **1.** Inserte el conector del cargador en la toma situada en la base del MTH800. Seleccione el adaptador de enchufe adecuado (Reino Unido o Europa) y conéctelo al cargador. A continuación, enchufe el cargador a una toma de corriente adecuada.
- **2.** El MTH800 muestra el mensaje **Cargador conectado** sólo si el MTH800 está **encendido** al conectar el cargador. Si el MTH800 está **apagado**, la pantalla mostrará el icono que indica que se está cargando la batería.

El icono de batería muestra el estado de la carga (véase la ilustración que aparece a continuación).

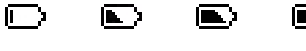

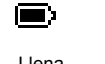

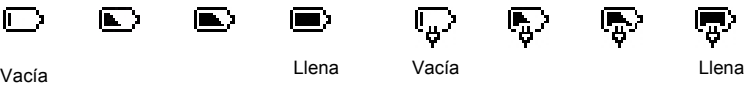

**Capacidad de la batería Progreso de carga de la batería**

### **Información de capacidad de la batería**

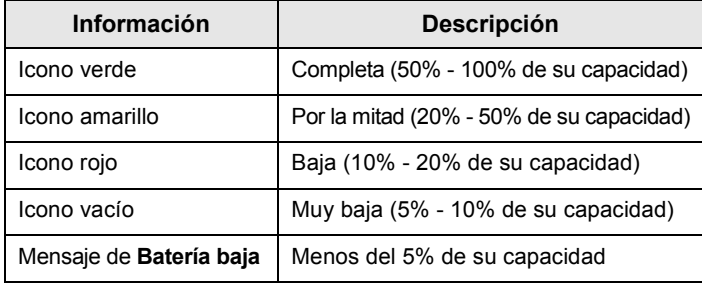

### **Conexión de la antena**

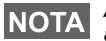

*Apague siempre el MTH800 antes de conectar o desconectar la antena.*

Inserte el extremo inferior de la antena en la superficie de rosca de la parte superior del MTH800. Gire la antena en el sentido de las agujas del reloj hasta que quede debidamente fijada. **No la fuerce.**

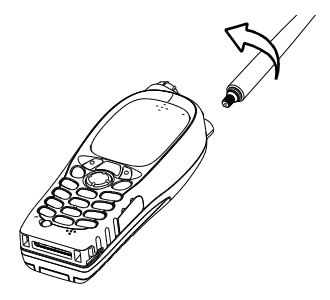

### **Encendido/apagado (tecla de inicio/Fin/ encendido-apagado)**

Para **encender** el teléfono, mantenga pulsado  $\mathbb{C}^{\mathbb{D}}$ . El terminal MTH800 realiza una autocomprobación y una rutina de registro. Si el registro se realiza correctamente, el terminal MTH800 se pone en funcionamiento.

Para apagar el teléfono, mantenga pulsado  $\binom{2}{3}$ . Oirá un pitido y se mostrará el mensaje **Apagando**.

## **Encendido (tecla de emergencia)**

Para **encender** el teléfono, mantenga pulsado la tecla de emergencia. El MTH800 se **encenderá** en el modo Emergencia o en el modo de funcionamiento estándar, según se haya programado.

## **Encendido con inhibición de transmisión (TXI) activada**

La función de inhibición de transmisión permite desconectar la transmisión antes de entrar en una zona sensible a la radiofrecuencia.

**Para activar esta función, pulse /wENU/ y seleccione Más... > Redes > Modo TXI > Activar**.

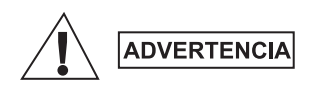

*Al pulsar la tecla de emergencia, incluso si se ha activado la inhibición de transmisión, el MTH800 comenzará a transmitir de forma inmediata. El MTH800 NO debe encontrarse dentro de la zona sensible a la radiofrecuencia al entrar en el modo Emergencia.*

El modo TXI permanece activo mientras el teléfono está **encendido**. Se le preguntará si desea dejar **activado** el modo TXI.

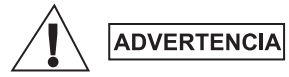

*Asegúrese de haber abandonado la zona sensible a radiofrecuencias antes de desactivar la inhibición de la transmisión.*

Pulse la tecla de función **Sí** para desactivar el modo TXI. Si el MTH800 estaba en modo Normal (TMO), se registrará en la red. Si el MTH800 se encontraba en modo Directo, permanecerá así.

Pulse **No** en modo Normal y el MTH800 se apagará; pulse **No** en modo Directo y seguirá en él con TXI seleccionado.

## **Desbloqueo del MTH800**

Puede que el MTH800 esté bloqueado después del encendido.

Para desbloquear el MTH800 después de encenderlo, introduzca el código cuando se le solicite. El MTH800 accederá a la pantalla de inicio predeterminada.

De forma predeterminada, el código de desbloqueo es 0000, aunque el proveedor de servicios puede modificar este número antes de que usted reciba el terminal.

## **Bloqueo/desbloqueo del teclado numérico**

Para evitar pulsar teclas o botones de forma accidental:

Pulse  $\left(\sqrt[n]{m}E\right)$   $\left(\sqrt[n]{m}E\right)$  para bloquear el teclado numérico. Vuelva a

pulsar  $\left(\sqrt[n]{m}E\right)(\sqrt[n]{m}E)$  para desbloquearlo. El proveedor de servicios puede escoger el aviso para el bloqueo de teclado numérico, así como si se puede bloquear el **PTT**.

#### *Aviso de bloqueo de teclado numérico*

Cuando el teclado numérico está bloqueado, aparece una de las instrucciones siguientes:

- Ninguno: no se muestra aviso.
- Solo aviso: se muestra **Teclado bloq**.

Aviso e instrucción: se muestra **Teclado bloq**, **Menú y \* para bloq/ desbloq teclado**.

#### *Bloqueo de teclado automático*

Con esta función se bloquea el teclado automáticamente si no lo utiliza durante un tiempo predefinido. Para activarlo o desactivarlo, o bien para establecer la demora, vaya a **Menú > Seguridad > Conf. bloq. teclas.**

#### *Bloqueo del teclado al iniciar*

El usuario puede establecer que las teclas se bloqueen al iniciar el terminal. Para activarlo o desactivarlo, vaya a **Menú > Seguridad > Bloq. teclas > Inicio bloqueado.**

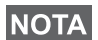

*El proveedor de servicios puede bloquear el teclado con o sin* 

*el botón PTT, y las teclas*  $\binom{a}{x}$  *y*  $\binom{a}{x}$  *durante una llamada entrante,* 

*pero el botón giratorio y siempre estarán disponibles.*

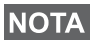

*La tecla de emergencia no se bloquea. Pulse la tecla de emergencia para desbloquear el teclado numérico.*

## **Identidad de usuario de radio (RUI)**

Su MTH800 necesita confirmar la RUI para proporcionar el servicio completo. Tras encender, se le pide que introduzca el **ID usuar.**  y **PIN usuar.** 

 $\textsf{Para }$  **iniciar sesión,** pulse  $\textsf{MEM}(X) > \textsf{Más...} > \textsf{RUI} > \textsf{Inciar ses}.$ 

 $\text{Para cerrar sesión pulse } \langle \frac{\text{WENU}}{\text{SUSL}} \rangle$  > Más... > RUI > Cerrar ses.

Si el inicio de sesión no es correcto, la radio tiene acceso limitado, especificado por el proveedor de servicios.

*La radio con función RUI deshabilitada proporciona el servicio completo al usuario sin necesidad de iniciar sesión.*

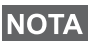

*La pantalla siempre indica si el usuario ha iniciado sesión (icono color azul) o cerrado sesión (icono color gris).*

# **Selección de funcionamiento en TMO (funcionamiento Normal) o DMO (funcionamiento Directo)**

## **Acceso a TMO o DMO**

Acceda al modo TMO o DMO siguiendo alguna de las opciones siguientes:

- Desde la pantalla de inicio, pulse **Opcns** y seleccione **Modo Directo**  si el MTH800 está en TMO.
- Pulse **Opcns** en la pantalla de inicio y seleccione **Modo Normal**  si el MTH800 se encuentra en modo DMO.
- Pulse  $\left(\frac{MENU}{N}\right)$  y seleccione **Más... > Redes > Modo Normal** si el MTH800 está en DMO.
- Pulse  $\left[\sum_{n\in\mathbb{N}}V_n\right]$  y seleccione **Más...** > Redes > Modo Directo si el MTH800 está en TMO.
- Pulse el botón de marcación rápida TMO/DMO (si así lo ha programado su proveedor de servicios).

En modo Normal, el MTH800 puede realizar y recibir los tipos de llamada siguientes:

- Llamadas de grupo
- Llamadas privadas
- Llamadas privadas mediante MS-ISDN
- Llamadas telefónicas
- Llamadas PABX: llamadas con extensión local (oficina).
- Llamadas de emergencia
- Llamadas de emergencia privadas.

Puede realizar y recibir llamadas de grupo y llamadas privadas cuando el MTH800 funciona en modo Directo. Esto incluye llamadas de grupo de emergencia.

Si transcurridos unos segundos, el MTH800 no registra ninguna actividad, el terminal volverá a la pantalla de inicio.

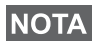

*El terminal le avisará cuando se reciba una llamada entrante. Seleccione la configuración de alertas de llamada en los elementos del menú Vibración y Tonos.*

Una llamada de grupo es una comunicación que se establece entre usted y otros interlocutores dentro un grupo. Un grupo está formado por un conjunto predefinido de subscriptores a los que se les permite participar e iniciar una llamada de grupo.

Los grupos se organizan como máximo en tres carpetas. Cada una puede contener carpetas y varios grupos.

### **Carpetas de favoritos**

Puede organizar sus grupos favoritos en tres carpetas.

#### **Selección de la carpeta "Mis grupos"**

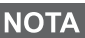

*El nombre predeterminado de la primera carpeta de favoritos es "Mis grupos".*

En la pantalla de inicio, pulse  $\begin{pmatrix} 1 \\ 2 \end{pmatrix}$  para acceder rápidamente a las carpetas.

### **Añadir un grupo (TMO/DMO)**

- **1.** Pulse  $\left(\sqrt{MENU}\right)$  y seleccione **Más...** > Conf. grupo > Mis grupos **>** <NombreCarpeta> **> [Grp. nuevo]**.
- **2.** Seleccione un grupo mediante la búsqueda alfabética ("**TMO/DMO por abc**"). Introduzca hasta 12 caracteres del nombre del grupo, O seleccione un grupo mediante la búsqueda de carpetas ("**TMO/DMO por Carpeta**"). Seleccione la carpeta y el grupo. El grupo se agrega a la carpeta "Mis grupos".

#### **Eliminación de un grupo (TMO/DMO)**

- **1.** Pulse  $\left(\sqrt{MENU}\right)$  y seleccione **Más... > Conf. grupo > Mis grupos >** <NombreCarpeta>.
- **2.** Resalte el nombre del grupo de conversación que quiera eliminar y seleccione **Eliminar**.
- $P$ ara eliminar todos los grupos pulse  $\frac{MENU}{N}$  y seleccione **Eliminar** *todos. Esta opción está disponible solo si el proveedor de servicios lo permite.*
	- **3.** Pulse **Sí** para confirmar.

### **Cambiar nombre de la carpeta de favoritos**

- 1. Pulse  $\sqrt{\text{min}}$  y seleccione **Más... > Conf. grupo > Mis grupos.**
- **2.** Resalte un nombre del grupo de carpetas y pulse  $\sqrt{MEMQ}$ .
- **3.** Seleccione **Renombrar carpeta**.
- **4.** Tras editar el nombre de la carpeta, pulse **Ok** para confirmar.

### **Eliminación de la carpeta de favoritos**

- 1. Pulse  $\sqrt{\text{min}}$  y seleccione **Más... > Conf. grupo > Mis grupos.**
- **2.** Resalte un nombre del grupo de carpetas y pulse  $\sqrt{MEMU}$ .
- **3.** Seleccione **Eliminar carpeta**.
- **4.** Pulse **Sí** para confirmar.

*No se puede eliminar la última carpeta de favoritos.*

## **Selección de un grupo**

*Desplácese hasta la carpeta de favoritos y seleccione un grupo DMO. El terminal alternará entre TMO y DMO (y viceversa).*

## **Uso del botón giratorio**

(sólo en caso de haber sido programado)

En la pantalla de inicio, pulse el botón giratorio y gírelo hasta que se muestre el grupo que desee.

Se produce una selección de grupo:

- Cuando finaliza el tiempo de espera
- O al pulsar **Selecc**. (si el proveedor del servicio ha configurado esta opción).

## **Uso de la tecla de navegación**

En la pantalla de inicio, desplácese hacia la derecha o hacia la izquierda hasta que se muestre el grupo que desee. A continuación, pulse **Seleccionar** para confirmar la selección.

## **Uso de la búsqueda alfabética**

En la pantalla de inicio, pulse **Opciones**. Seleccione un grupo mediante la búsqueda alfabética ("**TG por abc**"). Introduzca hasta 12 caracteres del nombre del grupo, Seleccione el grupo.

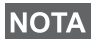

*A pesar de que el grupo de conversación exista en más de una carpeta, la búsqueda alfabética sólo la visualiza una vez.*

## **Uso de la búsqueda por carpetas**

En la pantalla de inicio, pulse **Opciones**. Seleccione un grupo por búsqueda de carpetas ("**TG por carpeta**"). Seleccione la carpeta y el grupo.

### **Utilización del teclado numérico: marcación rápida**

Desde la pantalla de inicio, puede marcar un grupo introduciendo el número de marcación rápida mediante el teclado numérico. Esta función se llama Marcación rápida de grupos de conversación. El número de marcación rápida se preconfigura en el terminal.

Si existe, puede ver un número de marcación rápida atribuido a un grupo.

#### *Visualización del número de marcación rápida*

- **1.** En la pantalla de inicio, pulse **Opciones**.
- **2.** Seleccione **Grp. carpeta** y el nombre de la carpeta correspondiente.
- **3.** Pulse  $\sqrt{MENU}$ .
- **4.** Seleccione **Ver** para ver el número de marcación rápida del grupo de conversación.

En este ejemplo, "82" es el número de marcación rápida. Pulse **Atrás** para volver a la pantalla del grupo.

#### *Uso del número de marcación rápida*

- **1.** Introduzca un número (por ejemplo: "82").
- **2.** Pulse  $\mathbb{R}^{\circ}$ .
- **3.** Pulse **Adjuntar** para adjuntar un nuevo grupo, o bien el botón **PTT** para adjuntar y llamar.

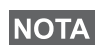

*El número de marcación rápida de los grupos TMO y DMO puede ser el mismo. Si, por ejemplo, está en modo TMO, todos los números de marcación rápida de ese modo funcionarán.*

## **Selección de una carpeta**

En la pantalla de inicio, pulse **Opciones**. Seleccione **Carpeta** y elija la carpeta que desee. En la pantalla aparecerá el último grupo seleccionado de dicha carpeta.

## **Llamadas de grupo en TMO**

En TMO, el MTH800 utiliza la infraestructura del proveedor de servicios.

### **Realización de llamadas de grupo en TMO**

- **1.** En la pantalla de inicio y en el grupo deseado, mantenga pulsado el botón **PTT**.
- **2.** Espere a oír el tono de permiso y hable hacia el micrófono. Suelte el botón **PTT** para escuchar.

Cuando realice la llamada, todos los miembros del grupo seleccionado que tengan su unidad encendida recibirán la llamada de grupo.

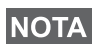

*Si durante el transcurso de una llamada de grupo desea iniciar otra llamada, pulse para ignorar la llamada actual. Inicie la nueva llamada.*

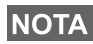

*El mensaje Ningún grupo aparece cuando se encuentra fuera del área de cobertura normal del grupo seleccionado. Deberá seleccionar otro grupo válido para su ubicación.*

### **Recepción de llamadas de grupo en TMO**

A menos que se esté realizando una llamada, el MTH800 recibirá la llamada de grupo. Para responder a la llamada, mantenga pulsado el botón **PTT**.

El MTH800 muestra el nombre del grupo y el número privado del emisor o, en caso de que se haya guardado previamente en la lista de contactos, su alias.

## **Recepción de llamadas de difusión en TMO**

La llamada de difusión (llamada también "de emplazamiento completo") es una llamada de grupo de alta prioridad realizada desde el operador de consola (u operador del sistema) a todos los usuarios. Los MTH800 están configurados para controlar las llamadas de difusión, pero los usuarios no pueden responder.

La llamada de difusión descarta las llamadas de grupo en curso que tengan la misma prioridad de llamada o inferior.

## **PTT doble pulsación**

Esta función, si la activa el proveedor de servicios, le permite enviar el tono cuando la radio se encuentra en modo inactivo o en llamadas de grupo pulsando el botón PTT dos veces.

#### *Esta función interactúa del mismo modo que cuando se pulsa el PTT para iniciar una llamada de grupo.*

Tras la reproducción del tono D-PTT, el usuario podrá mantener pulsado el botón PTT de nuevo para obtener permiso para hablar. Para activar/desactivar el tono D-PTT:

- **1.** En el menú principal, seleccione **Configurar > Tonos > Tonos D-PTT > Modo D-PTT**.
- **2.** Elija la configuración que desee y pulse **Seleccionar**. Pulse **Atrás** para salir.

Para seleccionar el tono:

- **1.** En el menú principal, seleccione **Configurar > Tonos > Tonos D-PTT > Estilo tono.**
- **2.** Seleccione el tono de entre estas tres opciones: **Simple**, **Doble** o **Triple**. Vaya a [Tonos D-PTT en la página 12](#page-181-0) para consultar las especificaciones de los tonos.

## **Llamadas de grupo en DMO**

En el modo de funcionamiento Directo (DMO), puede usar el terminal MTH800 sin la infraestructura de su proveedor de servicios.

DMO permite la comunicación con otros terminales en modo DMO que se encuentren en la misma frecuencia y el mismo grupo que el MTH800.

*En DMO, solo es posible realizar los siguientes tipos de llamada: Llamadas de grupo, llamadas de grupo de emergencia, llamadas privadas y privadas Simplex.*

Cuando realice la llamada, los miembros del grupo seleccionado que tengan su unidad encendida, recibirán la llamada de grupo.

En DMO, el MTH800 podrá comunicarse con el sistema normal (y viceversa) si está activada la opción del modo Gateway en el MTH800.

### **Realización de llamadas de grupo en DMO**

- **1.** Acceda al **modo Directo** pulsando **Opcns** y seleccionando **Modo Directo**.
- **2.** Asegúrese de haber seleccionado el grupo deseado. Mantenga pulsado el botón **PTT**.
- **3.** Espere a oír el tono de permiso y hable hacia el micrófono. Suelte el botón **PTT** para escuchar.

### **Recepción de llamadas de grupo en DMO**

El MTH800 únicamente podrá recibir llamadas de grupo DMO en modo DMO.

A menos que se esté realizando una llamada, el MTH800 recibirá la llamada de grupo. Para responder a la llamada, mantenga pulsado el botón **PTT**.

El MTH800 muestra el nombre del grupo y el número privado del emisor o, en caso de que se haya guardado previamente en la lista de contactos, su alias.

## **Salida del modo de funcionamiento Directo (DMO)**

Para salir de DMO, pulse **Opcns** y seleccione **Modo Normal**.

# **Llamadas privadas, telefónicas y PABX**

*Si durante el transcurso de una llamada de grupo desea iniciar*  **NOTA** otra llamada, pulse  $\left(\frac{m}{k}\right)$  para ignorar la llamada actual. Marque *el número deseado.*

### **Creación de contactos**

- **1.** En la pantalla de inicio, pulse **Cntcs**. Seleccione [Con. nuevo].
- **2.** Introduzca el nombre. Pulse **Aceptar** para confirmar.
- **3.** Pulse  $\mathbb{Q}$  /  $\mathbb{Q}$  y seleccione el tipo de número guardado (por ejemplo, Privado). O
	- Pulse **Cambiar** para que la pantalla muestre seis tipos de selecciones.
	- Pulse  $\binom{2}{3}$  /  $\binom{3}{2}$  para seleccionar un tipo de número almacenado.
	- Pulse **Seleccionar** para que la pantalla vuelva a la pantalla de detalles de contacto.
- **4.** Introduzca el número (#). Pulse **Aceptar**.
- **5.** Introduzca el resto de tipos y números, ya que el nombre de contacto de una persona puede tener varios números (Privado, Móvil, Casa, Oficina, PABX, Otros).
- **6.** Cuando haya terminado, pulse **Terminado**. Pulse **Atrás** para volver a la pantalla de inicio.

## **Marcación**

### **Marcación de un número**

- **1.** Marque el número que desee desde la pantalla de inicio.
- **2.** Pulse **Tipo de llamada** varias veces hasta seleccionar el tipo de llamada (Privado, Teléfono o PABX).
- **3.** Pulse **PTT** o  $\mathcal{D}$  en función del tipo de llamada.

## **Marcación por medio de la lista de contactos**

También puede utilizar la lista de contactos para seleccionar un número que haya sido almacenado previamente. Pulse **Cntcs** y busque el número almacenado desplazándose ( $\binom{2}{3}$  o  $\binom{2}{3}$ ) o introduciendo hasta 12 caracteres del nombre del contacto mediante la búsqueda alfabética. Si el contacto dispone de más de un número,

utilice  $\binom{10}{2}$  /  $\binom{20}{2}$  para seleccionar el número que desee.

## **Marcación rápida**

La marcación rápida le permite marcar un número reducido de hasta tres dígitos en lugar del número entero. El número de marcación rápida es la ubicación de una entrada en la lista de contactos.

- **1.** Introduzca el número de marcación rápida previamente programado (por ejemplo: 5) y pulse  $\widehat{u}$ .
- **2.** Para iniciar la llamada, pulse  $\mathcal{D}$ .

Para colgar, pulse  $\mathbb{Q}$ .

## **Llamada privada**

Una llamada privada, también conocida como "llamada punto a punto o individual", es una llamada entre dos personas. Ningún otro terminal tiene acceso a la conversación. Se puede tratar de:

- Una llamada Duplex (siempre que el sistema las admita) en TMO, o bien
- Una llamada Simplex estándar en TMO o DMO.

## **Realización de llamadas privadas**

- **1.** Marque el número que desee desde la pantalla de inicio.
- **2.** Si el primer tipo de llamada que se presenta no es Privada, pulse **Tipo de llamada** para seleccionar el tipo de llamada privada.
- **3.** Para una *llamada* Simplex, pulse y suelte el botón **PTT**. Sonará un tono de llamada. Espere a que el receptor responda a su llamada. Mantenga pulsado el botón **PTT**. Espere hasta obtener un tono de permiso (si está configurado) antes de hablar y, a continuación, suelte el botón **PTT** para escuchar.

Para una llamada de *Duplex*, pulse y suelte #  $\mathcal{N}$ . Sonará un tono de llamada. Espere a que el receptor responda a su llamada.

**4.** Para finalizar la llamada, pulse  $\mathbb{Q}$ . Si es el destinatario quien termina la llamada, aparecerá el mensaje **Llamada finalizada**.

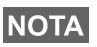

*Mientras esté activada la inhibición de transmisión, el teléfono indicará una llamada privada entrante, pero no podrá responder a dicha llamada.*

## **Recepción de llamadas privadas**

- **1.** El MTH800 pasa a la llamada privada entrante. En la pantalla aparecerá la identidad del remitente.
- **2.** Para responder a una llamada *Simplex entrante*, pulse el botón **PTT**. Para responder a una llamada *Duplex* entrante (indicada

por las teclas **Altvz/Auricular**), pulse  $\mathcal{D}$  o el botón verde de descolgar.

**3.** Para finalizar la llamada, pulse  $(\mathbb{Q})$ .

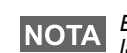

*El terminal le avisará cuando se reciba una llamada entrante. Seleccione la configuración de alertas de llamada en los elementos del menú Vibración y Tonos.* 

## **Llamadas telefónicas y PABX**

La **llamada telefónica** permite llamar a un número de teléfono de una red telefónica fija o de un teléfono móvil.

*La función MS-ISDN permite al terminal realizar y recibir las llamadas desde el teléfono mediante un número ISDN.*

La **llamada central secundaria privada automática (PABX)**  permite llamar a números con extensión local (oficina). Este tipo de llamadas deben ser activadas por el proveedor de servicios.

En este documento se utilizará "número de teléfono" para hacer referencia a estos números.

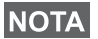

*Mientras esté activada la inhibición de transmisión, el teléfono indica una llamada telefónica o PABX entrante, pero no podrá responder a dicha llamada.* 

## **Realización de llamadas telefónicas o PABX**

- **1.** Marque el número que desee desde la pantalla de inicio.
- **2.** Si el primer tipo de llamada que se presenta no es telefónica o PABX, pulse **Tipo de llamada** varias veces hasta seleccionar el tipo de llamada telefónica o PABX.
- **3.** Continúe del mismo modo que para la realización y recepción de llamadas privadas de Duplex. Si el usuario pulsa el botón PTT, se iniciará una llamada de teléfono de Simplex.

Puede realizar y recibir llamadas **de grupo de emergencia** en **modo Normal** o en **modo Directo**. Si su terminal está configurado para funcionar a través de un gateway, las llamadas de emergencia se establecen a través del gateway.

Puede recibir o iniciar una llamada de grupo de emergencia de:

- El grupo seleccionado (TMO y DMO) (emergencia táctica) o
- Un grupo predefinido (emergencia no táctica).

Póngase en contacto con su proveedor de servicios para conocer cuál es el modo seleccionado.

Su proveedor de servicios será el encargado de configurar las funciones de la alarma y el micrófono de emergencia.

A las llamadas de emergencia se les asignará prioridad de emergencia en el sistema.

### **Entrada o salida del modo Emergencia**

Para acceder al modo Emergencia, **mantenga** pulsada la tecla de emergencia que se encuentra en la parte superior del MTH800.

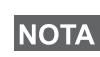

*El tiempo que se debe mantener pulsada la tecla de emergencia está predeterminado a 0,5 segundos. Su proveedor de servicios puede configurar ese tiempo.*

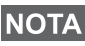

*Si pulsa la tecla de emergencia se activan uno o varios servicios. Para obtener más información, póngase en contacto con su proveedor de servicios.*

Para salir del modo Emergencia, mantenga pulsado **Salir**. El terminal cambiará a la pantalla de inicio.
# **Envío de alarmas de emergencia**

El MTH800 enviará de forma automática una alarma de emergencia al operador (si el proveedor del servicios ha configurado esta opción):

- Automáticamente: al entrar en el modo Emergencia.
- Al pulsar la tecla de emergencia de nuevo mientras el MTH800 esté en el modo Emergencia.

Tras enviar la alarma, en la pantalla aparecerá uno de los siguientes informes de entrega:

- **Alarma enviada**
- **Fallo alarma**

En ambos casos, transcurridos unos segundos, el terminal volverá a la pantalla principal del modo Emergencia.

Debido a la ausencia de confirmación de entrega en DMO, la información de **Alarma enviada** confirma sólo el envío de la alarma.

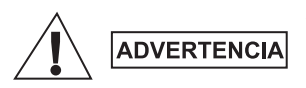

*Al pulsar la tecla de emergencia, incluso si se ha activado la inhibición de transmisión, el MTH800 comenzará a transmitir de forma inmediata. El MTH800 NO debe encontrarse dentro de la zona sensible a la radiofrecuencia al entrar en el modo Emergencia.*

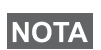

*La alarma de emergencia es un mensaje de estado especial que se envía al controlador que monitoriza el grupo seleccionado. De esta forma puede controlar sistemas para resaltar llamadas de emergencia.*

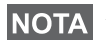

*Algunos sistemas no admiten la función de alarma de emergencia cuando el usuario se encuentra en un "servicio de área local".*

# **Función de micrófono de emergencia**

Si su proveedor de servicios programó la función de micrófono de emergencia en su MTH800, puede realizar una llamada de grupo de emergencia y hablar con el operador (y miembros de su grupo de conversación) sin tener que mantener pulsado el botón **PTT**. El micrófono permanecerá abierto un periodo de tiempo determinado (programado por el proveedor de servicios). Así se quedará hasta que:

- Termine el periodo de tiempo especificado
- Presione el botón **PTT** durante dicho periodo
- Usted pulse la tecla **Fin**

Cuando finalice el micrófono de emergencia, se mostrará el mensaje **Mic emerg. final.** y el MTH800 volverá al modo Emergencia. La función del micrófono de emergencia se desactiva y la operación PTT vuelve a su estado normal.

Puede volver a activar el micrófono de emergencia pulsando de nuevo la tecla de emergencia. El proveedor de servicios también puede activar el micrófono de emergencia sin que el usuario intervenga configurando la función para alternar el micrófono de emergencia.

*La característica Micrófono de emergencia está disponible en los modos DMO y TMO.*

# **Realización de llamadas de grupo de emergencia**

- Micrófono de emergencia habilitado: para iniciar una llamada de grupo de emergencia, mantenga pulsada la **tecla de emergencia**.
- Micrófono de emergencia deshabilitado: para iniciar una llamada de grupo de emergencia, mantenga pulsada la **tecla de emergencia**. Cuando la pantalla haya cambiado a Llamada de grupo de emergencia, pulse el botón **PTT**, espere al tono de permiso para hablar (si está configurado) y hable. Suelte el botón PTT para poder escuchar.

# **Modo Emergencia silenciado**

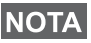

*El proveedor de servicios debe habilitar el modo Emergencia*  **NOTA** *El proveen.* 

Para entrar en modo Emergencia silenciado, pulse la **tecla de emergencia**.

El modo Emergencia silenciado no muestra ninguna indicación audible ni visible. Todos los tonos de las teclas están apagados.

Para salir del modo Emergencia silenciado, pulse  $(1)$  y  $(3^{def})$ 

simultáneamente o /wENU y después la tecla ( $\widehat{A}$   $\widehat{B}$ ) durante 3 segundos.

# **Llamada**

Esta característica permite al usuario recibir alertas de llamadas salientes. Cuando se reciben en la radio mensajes de llamada, interrumpe los servicios actuales y atiende a la alerta sin demora. Tras responderla, la radio sale del modo Llamada y vuelve al modo Normal. El usuario puede recibir sólo llamadas de emergencia durante el modo Llamada. Hay cuatro tipos de alerta de llamada:

- Llamadas normales
- Plan de tormentas: se envía varias veces a un grupo para aumentar la fiabilidad. El usuario solo puede aceptar la llamada pulsando cualquier botón y se pasa a la fase de información (las teclas de función no están etiquetadas).
- El modo Interrupción: solo incluye la comunicación por voz. Se puede descolgar manualmente.

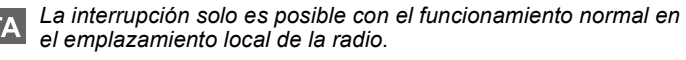

• Llamada de prueba: el operador puede probar esta función. La radio genera el tono con **Prueba de llamada** en pantalla. Solo hay activada una tecla de función **Aceptar prueba** para confirmar y borrar la prueba.

### *Interacciones cuando el usuario está en otro modo*

- Modo TXI: los usuarios pueden leer el mensaje, pero no pueden responderlo. Pueden salir del Modo TXI pulsando la tecla de función o rechazando el mensaje de llamada.
- Modo DMO: la llamada no está habilitada.
- Modo Emergencia: se ignoran todas las alertas de llamada.

### *Fases del servicio de llamada*

• Fase de alerta: el usuario recibe un mensaje de llamada. El tono de la alarma avisa de que se ha mostrado el texto del mensaje. El usuario podrá elegir de entre tres opciones: **Aceptar**, **Rechaz**

**o**  $\sqrt{\text{MENU}}$ . Si se acepta la alerta, no se podrá interrumpir ningún

otro servicio. La tecla proporciona más opciones. **MENU**

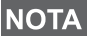

*El usuario podrá detener el tono de alerta pulsando el botón PTT o cualquiera de las teclas de función.*

• Fase de información : el usuario sigue en modo Llamada y puede recibir más información detallada sobre el incidente ocurrido mediante más texto o mensaje de voz. El usuario puede solicitar más información utilizando la llamada de grupo por voz o la función de texto de llamada que permite enviar un mensaje de texto al proveedor de servicios. El usuario siempre puede responder o devolver el mensaje de texto o de voz utilizando la llamada de grupo.

### *Buzón de llamadas salientes*

La bandeja de llamadas permite al usuario la opción de ver y almacenar todos los mensajes de llamada para una futura referencia.

### **Para verlos, pulse**  $\sqrt{MEMU}$  **> Mensajes > Bdja. Ilam.**

Cuando la radio está en modo llamada, solo puede leer los mensajes de llamada entrantes.

# **Envío de mensaje de estado**

Seleccione el grupo deseado, pulse /wENU/ y seleccione **Mensajes** 

 $>$  **Enviar est**. Seleccione el estado y pulse  $\mathcal{D}$  o **PTT**.

# **Envío de mensajes nuevos**

**Pulse**  $\sqrt{MENU}$  y seleccione **Mensajes > Nuevo Mensaje**. Escriba el

mensaje. Seleccione **Envía** o pulse el botón () o **PTT**. Seleccione el receptor del mensaje o introduzca el número. Seleccione **Envía**

o pulse el botón  $\mathcal{D}$  o **PTT** para enviar el nuevo mensaje.

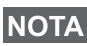

*El mensaje se podrá enviar a un número privado, de teléfono o de grupo. La opción del teléfono tiene que ser habilitada por el proveedor de servicios.*

# **Envío de mensajes definidos por el usuario**

**Pulse**  $\sqrt{\text{MENU}}$  y seleccione **Mensajes > Modelos**. Seleccione la plantilla que desee. Seleccione **Envía**, o pulse el botón () o PTT. Seleccione el receptor del mensaje o introduzca el número. Seleccione **Envía** o pulse el botón  $\mathcal{D}$  o **PTT** para enviar el nuevo mensaje.

# **Envío de mensajes predefinidos**

**Pulse**  $\sqrt{\text{MENU}}$  y seleccione **Mensajes > Predefinidos**. Seleccione **la plantilla que desee. Pulse /wENU/ y seleccione <b>Editar** para editar el mensaje. Introduzca la información necesaria. Seleccione **Envía** o pulse el botón  $\mathcal{D}$  o **PTT** para enviar el nuevo mensaje.

# **Gestión de nuevos mensajes de texto entrantes**

El MTH800 le avisará de la llegada de mensajes entrantes y los colocará automáticamente en el buzón de entrada en caso de que en el terminal no se registre ninguna actividad.

Desplácese al mensaje y seleccione la tecla de función **Leer**. Para leer un mensaje largo, pulse **Más** para leer la página siguiente y **Atrás** para volver a la anterior.

A continuación, seleccione **Responder**. O pulse  $\sqrt{MEMU}$  y seleccione para **Guardar** / **Borrar** / **Eliminar todos** / **Reenviar**.

*Las opciones de respuesta, almacenamiento y reenvío no se encuentran disponibles para mensajes de texto largos.*

## **Gestión de mensajes nuevos no leídos**

**Pulse**  $\sqrt{MEMU}$  y seleccione **Mensajes > Buzón entr.** Desplácese al mensaje y seleccione la tecla de función **Leer**. Para leer un mensaje largo, pulse **Más** para leer la página siguiente y **Atrás** para volver a la anterior.

Pulse  $\sqrt{\text{min}}$  y seleccione para **Guardar** / **Borrar** / **Eliminar todos** / **Respd** / **Reenviar** / **Actlz**.

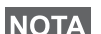

*El mensaje contiene hasta 1.000 caracteres.*

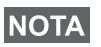

*Se pueden enviar mensajes a más de un usuario. Seleccione el grupo de la lista de contactos de su MTH800.*

# **Sugerencias y consejos**

### *Funcionamiento sin un modo establecido*

No es necesario seleccionar un modo (Grupo / Privado / Teléfono) antes de iniciar una llamada. Basta con marcar el número deseado y pulsar la tecla de función **Tipo C** para determinar de qué tipo de llamada se trata (a continuación, pulse **PTT** o  $\mathcal{D}(n)$ ).

### *Tecla de inicio*

¿No sabe dónde está? ¿Quiere volver a la pantalla de inicio? Pulse  $\mathbb{C}$ .

### *Control de la luz de fondo*

Puede desactivar la luz de fondo (función cubierta) o configurarla para que se active automáticamente cuando se pulsa una tecla. La tercera opción es semiautomática, es decir, solo encender la radio, pulsar el botón asignado para la función de luz de fondo y la carga pueden accionar dicha luz.

La luz de fondo sigue activada hasta que el temporizador programado previamente se acaba.

### *Atajos del menú*

- Puede acceder de manera sencilla a cualquier elemento del menú **pulsando**  $\sqrt{\text{MENU}}$  y una tecla numérica. (Pulse las teclas  $\sqrt{\text{MENU}}$  y el número simultáneamente).
- Si lo desea, el proveedor de servicios puede programar las teclas de atajos.
- También puede definir un atajo nuevo. Para ello: introduzca el elemento del menú, mantenga pulsada la tecla y siga las **MENU** indicaciones que se muestran en la pantalla.

### *Control de audio alto/bajo*

Puede controlar la salida del sonido (altavoz, auricular o PHF) de las llamadas de grupo o privadas por medio de la tecla de control del altavoz.

Sin embargo, por medio del menú, podrá configurar la recepción de todas las llamadas de grupo con un nivel de audio alto

( **> Configurar > Audio > Conmutación audio > Siempre activ.**). **MENU**

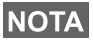

*El control de audio alto/bajo cambia mediante un botón de marcación rápida. Para obtener más información, póngase en contacto con su proveedor de servicios.*

### *Lista de contactos única*

Un nombre de contacto de la misma persona puede disponer de varios números (Privado, Móvil, Casa, Trabajo, PABX, Otros). Puede crear hasta 1.000 contactos, con un total de 1.000 números privados y 1.000 números de teléfono.

### *Tamaño del texto*

Puede ver el texto de la pantalla en dos tamaños distintos:

### **Estándar** o Ampliado ( $\sqrt{\frac{MENU}{N}} >$  Configurar > Pantalla > Tam. Txt.).

### *Capacidad para grupos*

Su proveedor de servicios puede programar hasta 2.048 grupos en modo Normal y 1.024 grupos en modo Directo.

### *Carpetas flexibles*

Consulte a su proveedor de servicios cómo definir el número de grupos de cada carpeta (hasta 256 carpetas).

### *Carpetas "Mis grupos"*

Puede seleccionar cualquier grupo (TMO o DMO) y agregarlo a la carpeta personal.

En la pantalla de inicio, pulse  $\begin{pmatrix} 1 \\ 2 \end{pmatrix}$  para acceder rápidamente a las carpetas "Mis grupos".

### *Opciones (en la pantalla de inicio)*

Puede cambiar fácilmente la carpeta, seleccionar grupos, cambiar de TMO a DMO (y viceversa) y llevar a cabo otras funciones por medio de las opciones que están a su disposición en la pantalla de inicio.

### *Navegación sencilla desde el menú*

Cuando se desplace verticalmente por los elementos del menú, pruebe a hacerlo también horizontalmente. Se seleccionará el elemento o se volverá al nivel anterior.

### *Activación/desactivación del giro de la pantalla*

Cuando esté activada esta función, el contenido de la pantalla se verá invertido verticalmente. Esta función puede ser de especial utilidad si lleva el MTH800 en el hombro, en el cinturón o en la solapa y desea leer la pantalla en el sentido contrario.

**Para activar/desactivar esta función, pulse / MERNU/ y seleccione Configurar > Pantalla > Girar pant.** También puede mantener pulsado el botón de marcación rápida preprogramado.

### *Acceso rápido a la lista de llamadas enviadas*

Pulse  $\mathcal{D}$  en la pantalla de inicio y acceda a la lista de las últimas llamadas enviadas.

### *Desplazamiento automático mediante las teclas de navegación*

Mantenga pulsados los botones  $\binom{m}{2}$  o  $\binom{m}{2}$  para desplazarse automáticamente por una lista.

### *Acceso rápido al menú de llamadas recientes*

En la pantalla de inicio, pulse  $\begin{pmatrix} 0 \\ 0 \end{pmatrix}$ .

### *Configuración de fecha y hora*

La infraestructura sincroniza la hora y la fecha. Cuando se encuentre fuera del rango de señal de la infraestructura, podrá ajustar los valores manualmente.

- **•** Para ajustar la hora, pulse  $\sqrt{MENU}$  y seleccione **Configurar > Hora y fecha > Ajustar > Ajustar hora**. Especifique la hora utilizando la tecla de navegación o el teclado numérico.
- Para establecer la fecha, pulse  $\sqrt{\frac{MEMU}{N}}$  y seleccione **Configurar > Hora y Fecha > Ajustar > Ajustar fecha**. Especifique la fecha utilizando la tecla de navegación o el teclado numérico.
- **•** Para establecer la hora y la fecha automáticamente, pulse  $\mu^{\text{MEM}}$ y seleccione **Configurar > Hora y Fecha > Actualización del sistema**. Seleccione una de las tres opciones de acuerdo con sus necesidades:
	- **Desactivado**: la actualización del sistema está desactivada
	- **Sólo hora**: la hora está actualizada
	- **Dif. Horaria**: la hora se actualiza automáticamente de acuerdo con la zona horaria actual cuando el usuario está en modo TMO. En el modo DMO la radio usa su reloj interno.

### *Nombres de plantillas*

El usuario puede poner nombre a las plantillas según deseen. Si no, se les da un nombre predeterminado.

### *Cambio entre grupos de conversación*

Puede cambiar entre los dos últimos grupos de conversación en cualquier momento. Si está en TMO y quiere cambiar al último grupo de conversación que estaba en DMO, por ejemplo, mantenga pulsado el botón de marcación rápida. Funciona bidireccionalmente y en un modo. Tras apagarla, la radio recuerda los dos últimos grupos de conversación. **Español**

### **MOTOROLA**

### *MTH800*

### *Guía de referencia rápida*

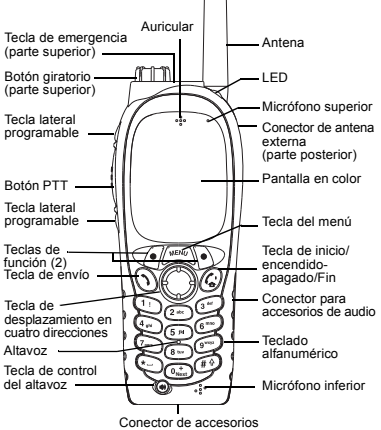

(en la parte inferior)

### **Encendido y apagado del MTH800**

Para encender o apagar el MTH800,

mantenga pulsada la tecla  $\binom{n}{x}$ 

#### **Uso del sistema de menú del MTH800**

- $\bullet$  Para acceder al menú, pulse /wENU\.
- Para desplazarse por el menú, pulse  $\mathcal{F}_e^{\mathcal{F}_e}$ .
- Para seleccionar un elemento del menú, pulse **Seleccionar** la tecla de función o  $\mathbb{C}$ .
- Para volver al nivel anterior, pulse **Atrás** o .
- Para salir de los elementos del menú,

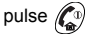

#### **Selección de funcionamiento en modo Normal o Directo Funcionamiento**

- El terminal puede estar configurado con un botón de marcación rápida para alternar entre TMO/DMO. Póngase en contacto con su proveedor proveedor de servicios para obtener más información.
- En la pantalla de inicio, pulse **Opcns**, seleccione **Modo Normal** o **Modo Directo**.

**Realización de llamadas de grupo en TMO** En la pantalla de inicio, desplácese hasta el grupo que desee. Pulse la tecla de función **Seleccionar** (si está configurada). Mantenga pulsado el botón **PTT**. Espere el tono de autorización para hablar (si está configurado) y comience a hablar. Suelte el botón **PTT** para escuchar.

**Realización de llamadas de grupo en DMO** Acceda al modo DMO. Desplácese hasta el grupo que desee. Pulse la tecla de función **Seleccionar** (si está configurada). Mantenga pulsado el botón **PTT**. Espere el tono de autorización para hablar (si está configurado) y comience a hablar. Suelte el botón **PTT** para escuchar.

#### **Realización de llamadas de grupo de emergencia en TMO**

Acceda al modo TMO. Mantenga pulsada la tecla de emergencia. Se envía una alarma de emergencia de forma automática. Mantenga pulsado el botón **PTT.** Espere hasta obtener un tono de autorización para hablar (si está configurado) y hable. Suelte el botón **PTT** para escuchar. Si está utilizando la función del **micrófono de emergencia**, espere a que se muestre el mensaje **"Act. mic. emerg."** en la pantalla y hable sin pulsar el botón PTT. Para salir del modo Emergencia, mantenga pulsada la tecla de función **Salir**.

#### **Realización de llamadas de grupo de emergencia en DMO**

Acceda al modo DMO. Mantenga pulsada la tecla de emergencia. Mantenga pulsado el botón **PTT.** Espere hasta obtener un tono de autorización para hablar (si está configurado) y hable. Suelte el botón **PTT** para escuchar. Para salir del modo Emergencia, mantenga pulsada la tecla de función **Salir**.

#### **Realización de llamadas privadas de símplex en TMO**

 Marque el número que desee desde la pantalla de inicio. Pulse **Tipo C** para seleccionar el tipo de llamada (si es necesario). Pulse el botón **PTT**. Suena un aviso de llamada. El receptor contesta a la llamada. Espere a que el receptor termine de hablar. Mantenga pulsado el botón **PTT**.

Espere el tono de autorización para hablar (si está configurado) y comience a hablar. Suelte el botón **PTT** para escuchar.

Pulse  $\mathbb{Z}^{\mathbb{D}}$  para finalizar la llamada.

**Español**

**Español**

#### **Realización de llamadas privadas de símplex en DMO**

 Acceda al modo DMO. Marque el número que desee desde la pantalla de inicio. Mantenga pulsado el botón **PTT**. Espere el tono de autorización para hablar (si está configurado) y comience a hablar. Suelte el botón **PTT** para

escuchar. Pulse  $\binom{a}{\omega}$  para finalizar la llamada.

#### **Realización de llamadas privadas de dúplex/llamada telefónica/llamada PABX**

Marque el número que desee desde la pantalla de inicio. Pulse **Tipo C** para seleccionar el tipo

de llamada (si es necesario). Pulse  $\langle \cdot \rangle$ 

Suena un aviso de llamada. El receptor contesta

a la llamada. Pulse  $\mathbb{Z}^n$  para finalizar la llamada.

### **Respuesta a llamadas**

El MTH800 pasa a la llamada entrante y le avisa.

Para responder a la llamada, pulse  $\langle \cdot \rangle$  para llamadas privadas dúplex, llamadas PABX o llamadas telefónicas, o pulse el botón **PTT** para las demás llamadas.

### **Envío de mensaje de estado**

**Seleccione el grupo deseado, pulse**  $\sqrt{\frac{MENU}{M}}$  y seleccione **Mensajes > Enviar est**. Seleccione el estado y pulse  $\bigcirc$  o **PTT**.

#### **Envío de mensajes nuevos**

### Pulse y seleccione **Mensajes MENU**

**> Nuevo mensaje**. Escriba el mensaje.

Seleccione **Envía** o pulse el botón  $\langle \cdot \rangle$  o **PTT**. Seleccione el receptor del mensaje o introduzca el número. Seleccione **Envía** o pulse el botón

<sup>o</sup>**PTT** para enviar el nuevo mensaje.

#### **Sugerencias y consejos**

**• /encendido-apagado/Fin**

¿No sabe dónde está? ¿Quiere volver a la

pantalla de inicio? Pulse  $\binom{n}{k}$ 

#### **• Control de la retroiluminación**

Puede desactivar la retroiluminación (función cubierta) o configurarla para que se active automáticamente cuando se pulsa una tecla, <sup>o</sup> bien de forma semiautomática para que se encienda la radio al cargar y pulsar un botón asignado. También puede pulsar la tecla lateral superior para activar o desactivar la retroiluminación (si está configurada esta opción).

#### **• Accesos directos del menú**

Puede acceder de manera sencilla a cualquier

elemento del menú pulsando y una tecla **MENU**

numérica. (Pulse las teclas y el número **MENU** simultáneamente).

Si lo desea, el proveedor de servicios puede programar las teclas de acceso directo. También puede definir un acceso directo nuevo. Para ello: introduzca el elemento del menú,

mantenga pulsada la tecla y siga las **MENU** indicaciones que se muestran en la pantalla.

#### **• Control de audio alto/bajo**

Puede controlar la salida del sonido (altavoz, auricular o PHF) de las llamadas de grupo o privadas por medio de la tecla de control del altavoz. Sin embargo, por medio del menú, podrá configurar la recepción de todas las llamadas de grupo con un nivel de audio alto

( **<sup>&</sup>gt; Configurar > Audio MENU > Conmutación audio**).

#### **• Lista de contactos única**

Un nombre de contacto de la misma persona puede disponer de varios números (privado, móvil, casa, trabajo, PABX, otros).

#### **• Tamaño del texto**

**•**

Puede ver el texto de la pantalla en dos tamaños distintos: **Estándar** o **Ampliado**

( **> Configurar > Pantalla > Tam. Txt.**). **MENU Carpeta "Mis grupos"**

Puede seleccionar cualquier grupo (TMO o DMO) y agregarlo a la carpeta personal. En

la pantalla de inicio, pulse  $\begin{pmatrix} \bullet & \bullet \\ \bullet & \bullet \end{pmatrix}$  para acceder rápidamente a la carpeta "Mis grupos".

# **Inhoud**

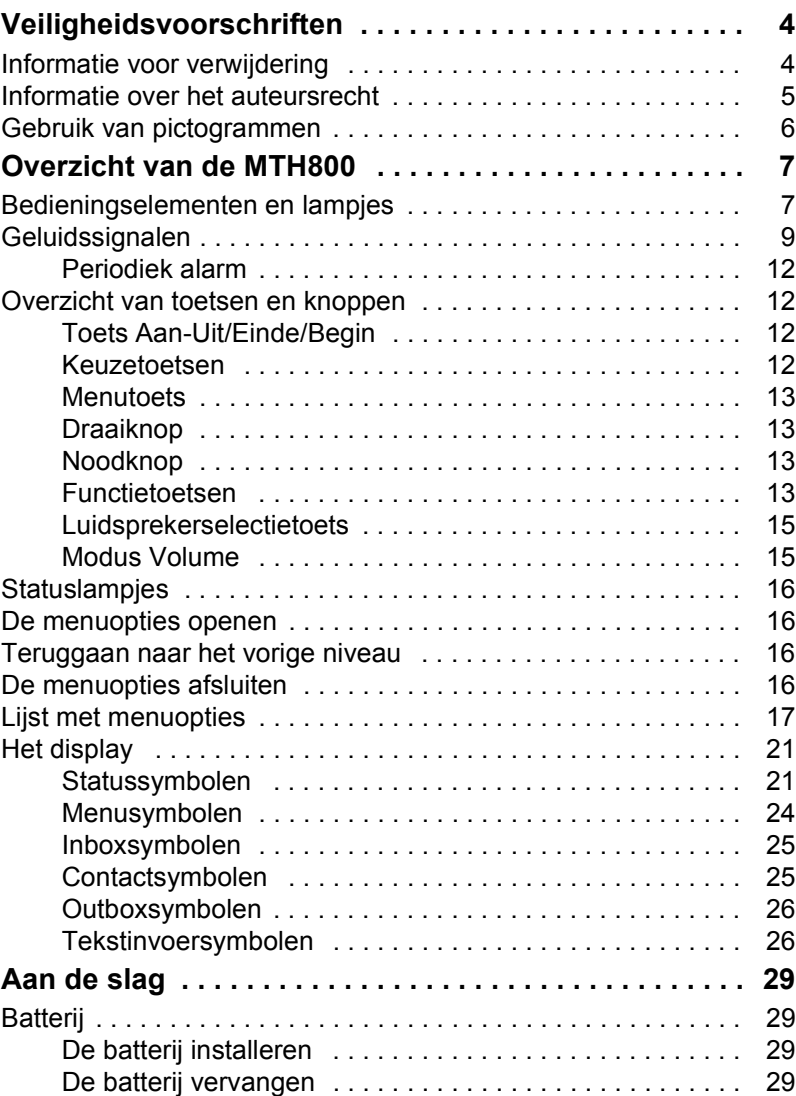

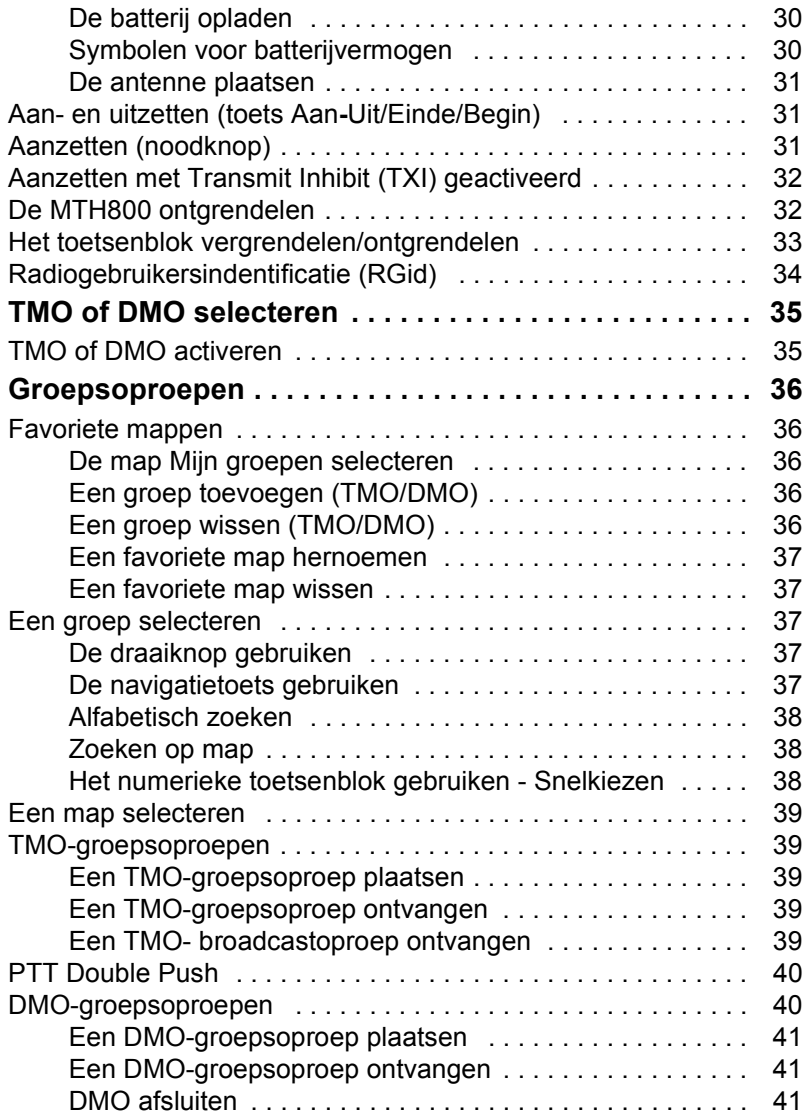

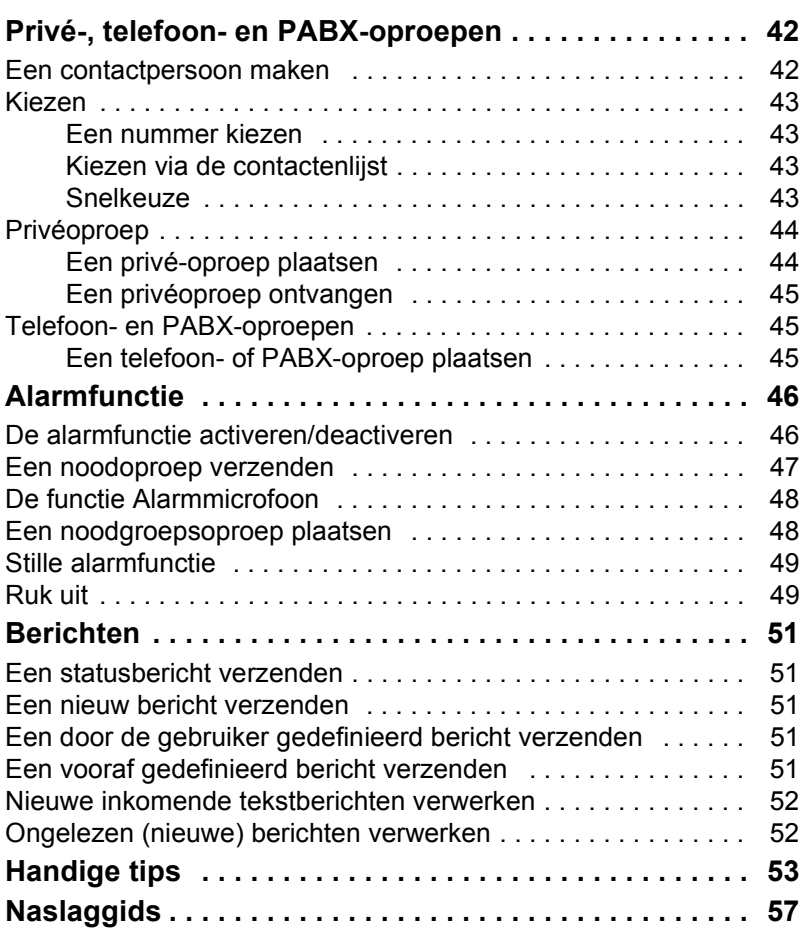

© Motorola Inc., 2009

MOTOROLA en het gestyleerde M-logo zijn geregistreerd bij het U.S. Patent and Trademark Office. Alle andere namen van producten of diensten zijn eigendom van de respectievelijke eigenaar.

# <span id="page-231-0"></span>**Veiligheidsvoorschriften**

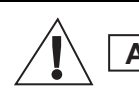

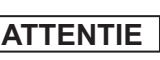

*Lees voor het gebruik van deze producten de bedieningsinstructies voor veilig gebruik in de handleiding Productveiligheid en blootstelling aan radiogolven, nummer 6864117B25.*

Teneinde te voldoen aan de vereisten van ICNIRP ten aanzien van blootstelling aan radiogolven, mag de MTH800 alleen beroepsmatig worden gebruikt. Om zeker te stellen dat wordt voldaan aan de limieten voor blootstelling aan radiogolven, dient u de informatie met betrekking tot radiogolven en de bedieningsinstructies te lezen alvorens de producten in gebruik te nemen. U vindt deze gegevens in het boekje Productveiligheid en blootstelling aan radiogolven (onderdeelnummer 6864117B25) dat wordt uitgegeven door Motorola.

Bewaar deze **gebruikershandleiding** en het boekje **Productveiligheid en blootstelling aan radiogolven** op een veilige plaats en stel deze beschikbaar aan andere gebruikers en indien de accessoires aan derden worden gegeven, ook aan deze personen.

# <span id="page-231-1"></span>**Informatie voor verwijdering**

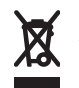

In overeenstemming met de richtlijn van de Europese Unie voor **afgedankte elektrische en elektronische apparatuur (AEEA)** moeten producten (of de verpakking in sommige gevallen) die worden verkocht in EU-landen worden voorzien

van het label met de doorgekruiste afvalcontainer. Dit label met de doorgekruiste afvalcontainer betekent volgens de AEEA-richtlijn dat klanten en eindgebruikers in EU-landen elektrische en elektronische apparatuur niet mogen verwijderen in het huishoudafval.

Klanten of eindgebruikers in EU-landen moeten contact opnemen met de plaatselijke leverancier van de apparatuur of met het servicecentrum voor informatie over het afvalinzamelingssysteem in hun land.

# <span id="page-232-0"></span>**Informatie over het auteursrecht**

De producten die in deze handleiding worden beschreven, kunnen zich uitstrekken tot auteursrechtelijk beschermde computerprogramma's, die in halfgeleidergeheugens of andere media zijn opgeslagen. De wetgeving in de Verenigde Staten van Amerika en andere landen behoudt bepaalde exclusieve rechten voor aan Motorola Europe en Motorola Inc. Deze rechten zijn van toepassing op computerprogramma's onder auteursrecht, inclusief maar niet beperkt tot het exclusieve recht om dergelijke computerprogramma's te kopiëren of te reproduceren.

In overeenstemming met deze wetten is het verboden om de producten die in dit handboek worden beschreven, op enige wijze te kopiëren of reproduceren, modificeren, enige reverse-engineering hierop uit te voeren, of te distribueren zonder de uitdrukkelijke schriftelijke toestemming van de houder van deze rechten. Tevens wordt door de aankoop van deze producten nooit direct of impliciet, door uitsluiting of anderszins, enige licentie of vergunning verleend op basis van auteursrechten, octrooien of octrooiaanvragen van de houders van de rechten, behalve in het geval van de normale nietexclusieve vergunning tot gebruik die voortvloeit uit de uitvoering van de wet bij de verkoop van het product.

Dit document is auteursrechtelijk beschermd. Het dupliceren voor gebruik met Motorola-producten is redelijkerwijs toegestaan. Dupliceren voor andere doeleinden, wijzigingen, toevoegingen of andere bewerkingen van dit document zijn niet toegestaan. Alleen dit elektronisch opgeslagen document wordt aangemerkt als het origineel. Gedupliceerde exemplaren zijn slechts kopieën. Motorola, Inc. en zijn dochterondernemingen en partners staan niet in voor de juistheid van dergelijke kopieën.

# <span id="page-233-0"></span>**Gebruik van pictogrammen**

Het document is ontworpen om lezers visuele hulpmiddelen te bieden. De volgende grafische pictogrammen worden in de volledige documentatie gebruikt. Deze pictogrammen en de bijbehorende betekenissen worden hieronder beschreven.

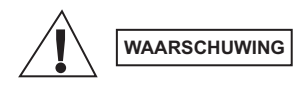

*Het signaalwoord Waarschuwing met het bijbehorende veiligheidspictogram duidt op informatie die kan leiden tot de dood of ernstige verwondingen of ernstige productbeschadiging, als deze niet wordt opgevolgd.*

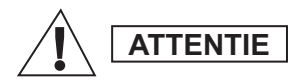

*Het signaalwoord Attentie met het bijbehorende veiligheidspictogram duidt op informatie die kan leiden tot lichte verwondingen of ernstige productbeschadiging, als deze niet wordt opgevolgd.*

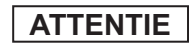

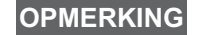

*Het signaalwoord Attentie kan worden gebruikt zonder het beveiligingspictogram om mogelijke schade of verwondingen aan te geven die geen verband houden met het product.*

*In een Opmerking staat informatie die belangrijker is dan de overige tekst, zoals uitzonderingen of voorwaarden. Ze verwijzen de lezer ook naar andere gedeeltes voor aanvullende informatie, of naar eerder vermelde procedures, wanneer deze bijvoorbeeld geen onderdeel is van de huidige bewerking. Ze kunnen de lezer ook vertellen waar iets zich op het scherm bevindt. Een Opmerking is geen waarschuwing.*

# <span id="page-234-1"></span><span id="page-234-0"></span>**Bedieningselementen en lampjes**

De onderstaande nummers verwijzen naar de afbeeldingen aan de binnenzijde van de voorpagina.

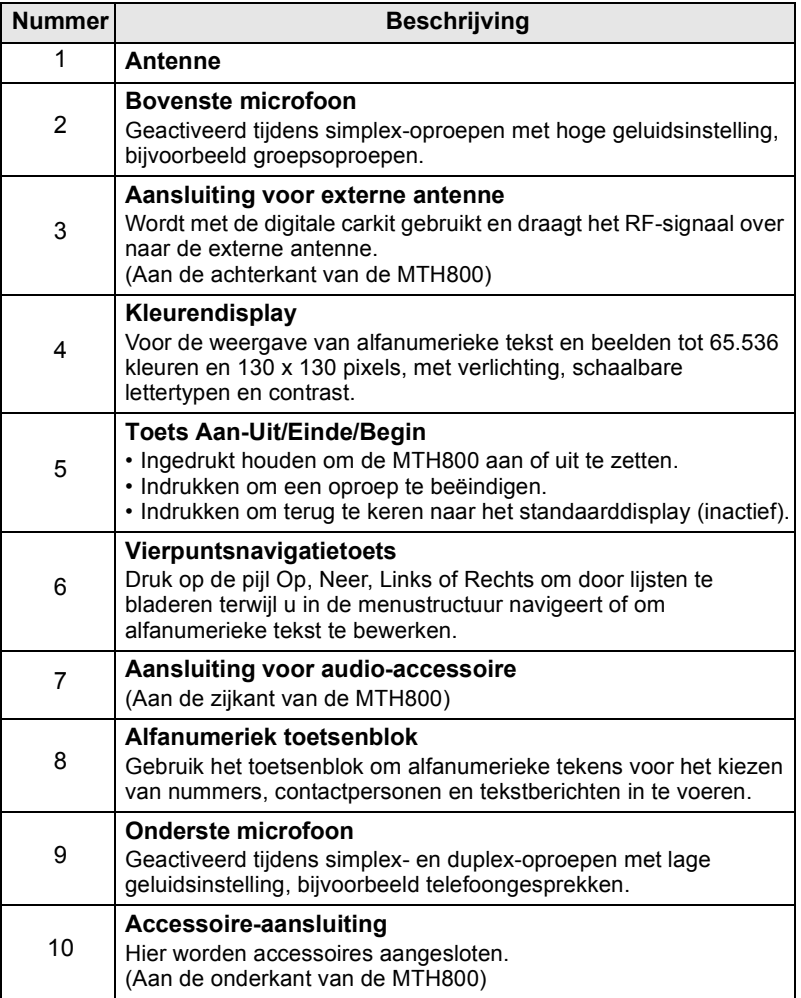

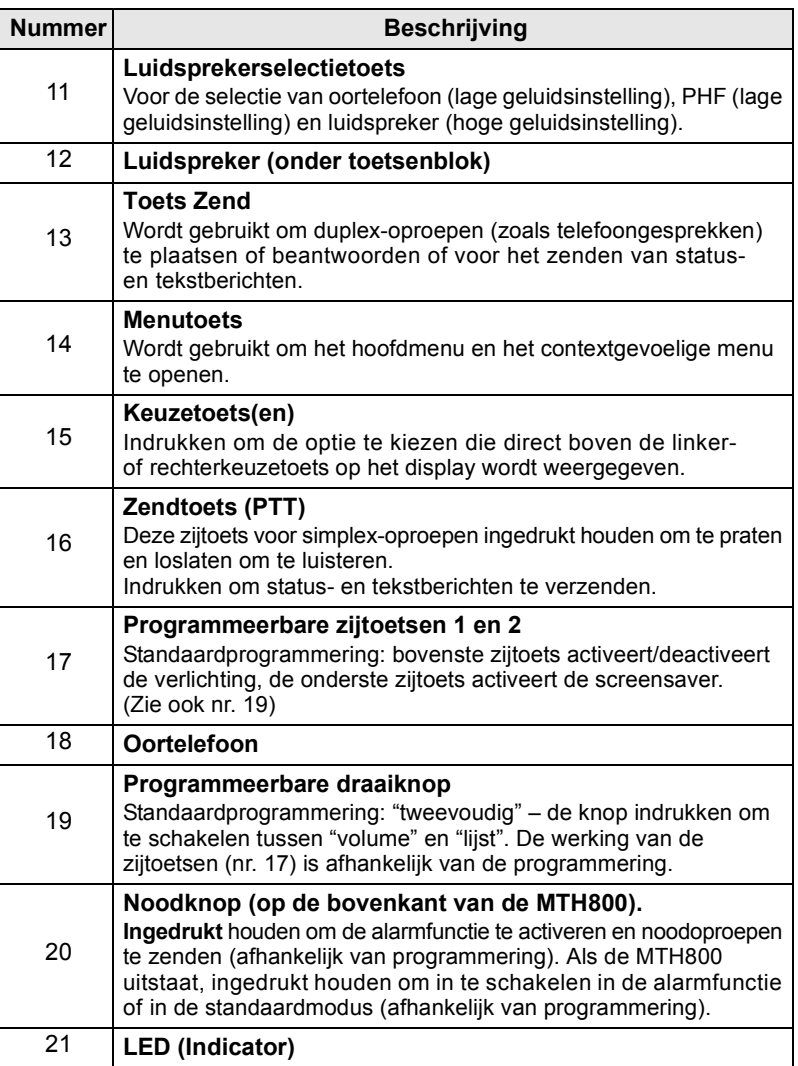

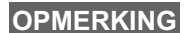

*Alvorens de MTH800 in gebruik te nemen, dient u de plastic lensbescherming van het display te verwijderen en de batterij een nacht lang op te laden, dit om zeker te stellen dat de batterij volledig is opgeladen.*

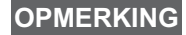

*De onderste aansluiting dient regelmatig te worden gereinigd, vooral voorafgaand aan de programmeringsprocedure. Gebruik hiervoor een zacht borsteltje (nooit vloeistof gebruiken).*

**OPMERKING**

*Het wordt aanbevolen om de terminal uit te schakelen voordat de andere accessoires worden aangesloten.*

# <span id="page-236-0"></span>**Geluidssignalen**

 $=$  hoge toon,  $\Box$  = lage toon;

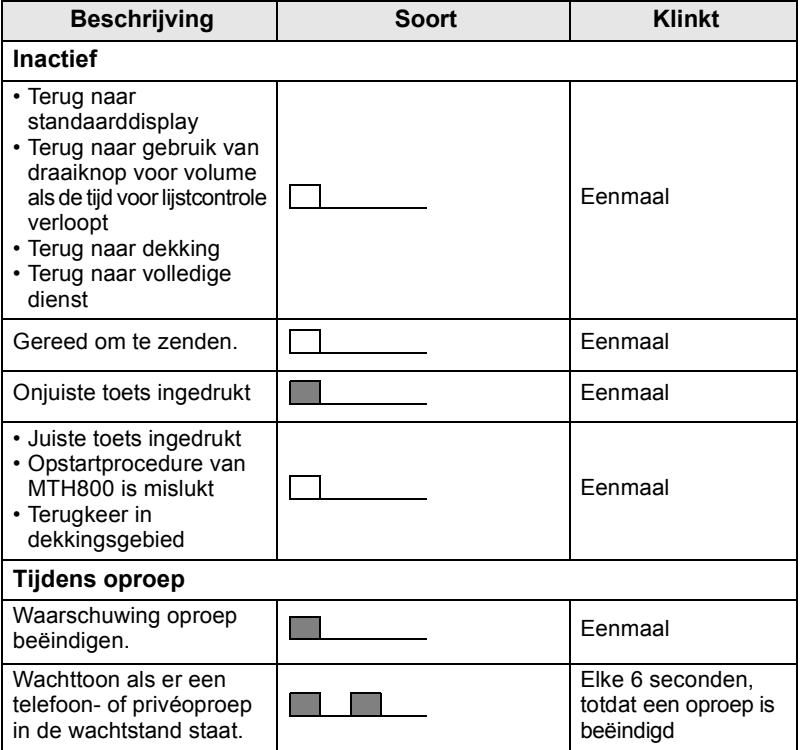

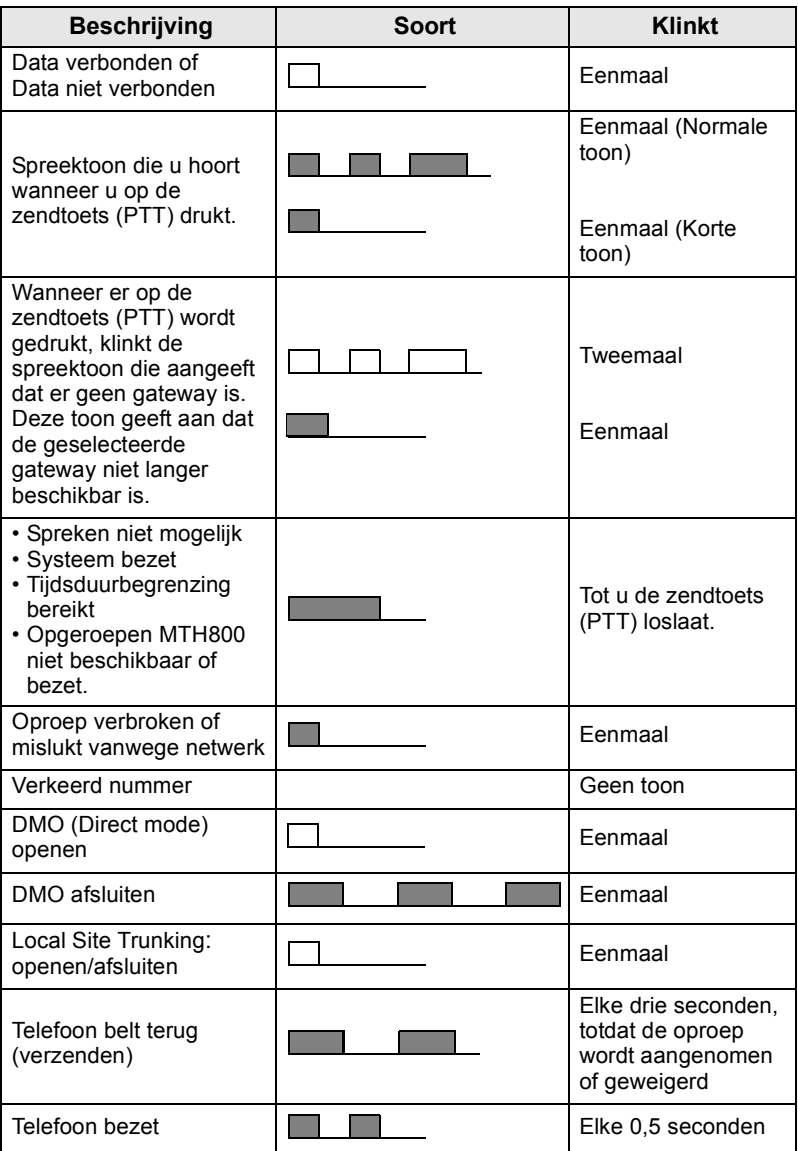

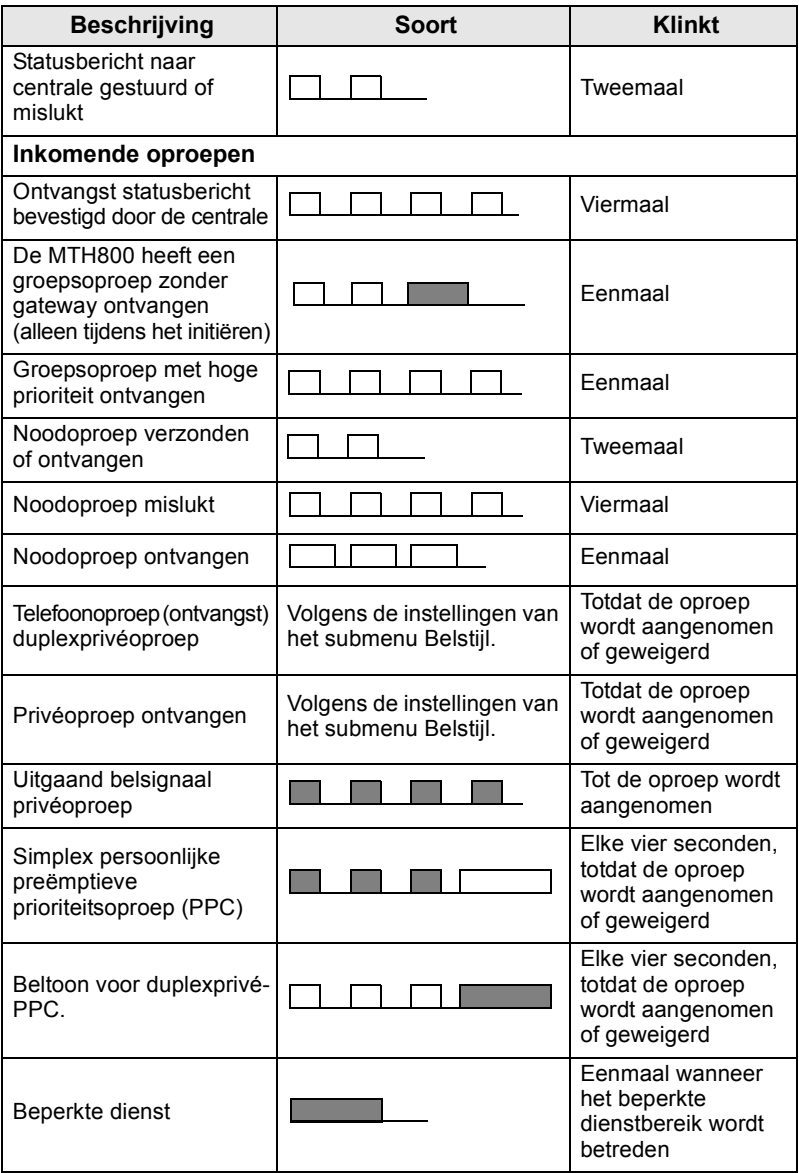

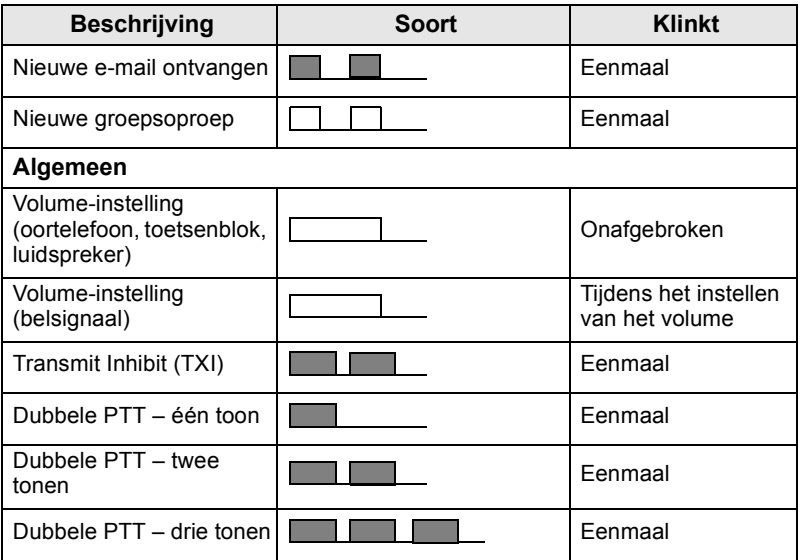

**OPMERKING**

*Tonen voor Ruk uit kunnen niet door de gebruiker worden gedempt.* 

# <span id="page-239-0"></span>**Periodiek alarm**

Periodiek alarm geeft de gemiste oproepen en de ongelezen berichten aan. Voor elk signaal wordt de toon voor ongelezen berichten met de oranje LED weergegeven.

Deze functie kan worden in- of uitgeschakeld door de gebruiker.

**Druk op**  $\left(\mathbb{R}^{\text{RENU}}\right)$  **en selecteer Setup > Tonen > Periodiek alarm om** 

ook de periode tussen de signalen in te stellen.

# <span id="page-239-1"></span>**Overzicht van toetsen en knoppen**

# <span id="page-239-2"></span>**Toets Aan-Uit/Einde/Begin**

- Ingedrukt houden om de MTH800 aan of uit te zetten.
- Indrukken om een oproep te beëindigen.
- Indrukken om terug te gaan naar het standaarddisplay.

# <span id="page-239-3"></span>**Keuzetoetsen**

Druk op  $\sqrt{\frac{2}{n}}$  of  $\sqrt{\frac{3}{n}}$  om de optie te selecteren die direct boven de linker- of rechterkeuzetoets wordt weergegeven.

# <span id="page-240-0"></span>**Menutoets**

De menutoets heeft twee functies. Druk op  $\sqrt{\frac{MEMU}{MEMU}}$  voor het volgende:

- **Het menu** (wanneer het menu niet geopend is). Met de menu's van de MTH800 bepaalt u de instellingen van de MTH800.
- Het contextgevoelige menu (wanneer het symbool  $\Box$  wordt weergegeven en het standaarddisplay niet wordt weergegeven) om een lijst van opties voor het huidige menu weer te geven.

# <span id="page-240-1"></span>**Draaiknop**

De draaiknop kan door de leverancier worden geprogrammeerd voor een van de volgende functies:

- **1. Tweevoudige werking** de knop kan als volumeregelaar worden gebruikt en kan tevens worden gebruikt om door lijsten te bladen. Druk de knop in om te schakelen tussen Volume en Lijst (standaardprogrammering).
- **2. Lijstmodus**  de knop wordt gebruikt om door lijsten (bijv. gespreksgroep) of menuopties te bladeren. In dit geval wordt het volume geregeld met de zijtoetsen.
- **3. Volumeregelaar** de knop kan alleen worden gebruikt om het volume in te stellen. Draai de knop naar rechts om het geluidsvolume te verhogen.

Houd de draaiknop ingedrukt om deze te vergrendelen, en houd de knop nogmaals ingedrukt om deze te ontgrendelen. De knop wordt tevens ontgrendeld wanneer het apparaat wordt uitgezet.

# <span id="page-240-2"></span>**Noodknop**

Deze knop ingedrukt houden om de alarmfunctie te activeren.

Als deze knop ingedrukt wordt gehouden wanneer de MTH800 is uitgeschakeld, wordt het apparaat afhankelijk van de programmering ingeschakeld in de alarmfunctie of in de standaardmodus.

# <span id="page-240-3"></span>**Functietoetsen**

# **OPMERKING**

*Uw leverancier kan u vertellen welke functie aan de*  zijtoetsen, cijfertoetsen en de toetsen  $\left(\ast\right)$  en  $\left(\ast\right)$ *is toegewezen.*

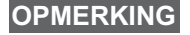

*De zijtoetsen, cijfertoets of toetsen*  $(\ast)$  *en*  $(\ast)$ *moeten standaard één seconde worden ingedrukt om een sneltoetsfunctie te activeren. Dit kan echter door uw leverancier worden gewijzigd.*

### *Zijtoetsen*

De programmering van de draaiknop en de zijtoetsen is gekoppeld:

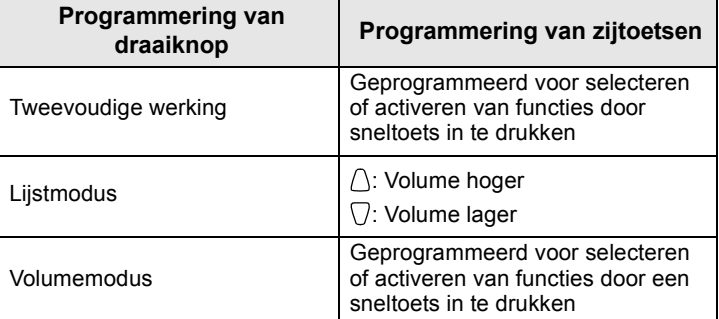

Wanneer de draaiknop is geprogrammeerd voor volumeregeling of tweevoudige werking, ondersteunen de zijtoetsen de sneltoetsfunctie waarmee veelgebruikte functies kunnen worden geactiveerd of geselecteerd door één toets ingedrukt te houden. Standaard is de bovenste zijtoets geprogrammeerd voor het in- of uitschakelen van verlichting en de onderste zijtoets voor het inschakelen van de screensaver. Vraag uw leverancier om informatie.

# *Cijfertoetsen en de toetsen*  $\overline{f_{n-1}}$  *en*  $\widehat{f_{n-2}}$

De MTH800 ondersteunt de sneltoetsfunctie waarmee u veelgebruikte functies kunt selecteren of activeren door een toegewezen toets ingedrukt te houden.

### *Privéoproep met sneltoets*

Met de MTH800 kunt u met een sneltoets een privéoproep plaatsen (indien geprogrammeerd door uw leverancier). De gebruiker kan het nummer van de organisator van de laatste groepsoproep kiezen door op de toegewezen toets te drukken.

# <span id="page-242-0"></span>**Luidsprekerselectietoets**

Druk op  $\langle \psi \rangle$  om de oortelefoon (lage geluidsinstelling), PHF (lage geluidsinstelling) of de luidspreker (hoge geluidsinstelling) te activeren, afhankelijk van de menu-instellingen.

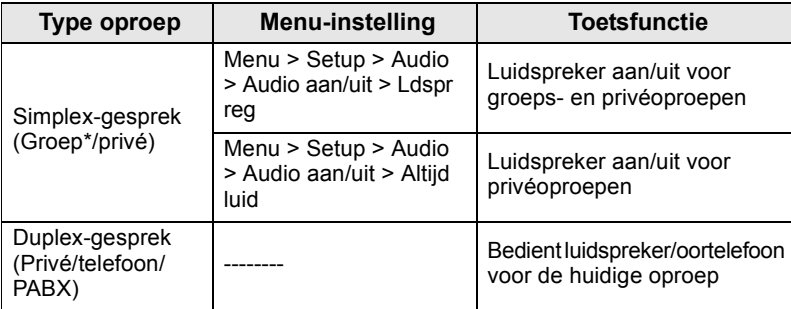

\* Tijdens een noodgroepsoproep wordt altijd de luidspreker gebruikt voor de geluidsweergave van de stem, ongeacht de instelling van de luidspreker.

## <span id="page-242-1"></span>**Modus Volume**

De leverancier kan de functie Modus Volume inschakelen. Alle instellingen voor de modus **Individueel** kunnen worden aangepast en behouden, ook wanneer de gebruiker terugschakelt naar de modus **Algemeen**.

In de modus **Algemeen** worden alle **volumes** tegelijk aangepast.

Druk op  $\sqrt{\text{min}}$  > Setup > Vol. inst. om de volume-instelling(en) te wijzigen.

# <span id="page-243-0"></span>**Statuslampjes**

De statuslampjes geven aan in welke toestand de MTH800 zich bevindt.

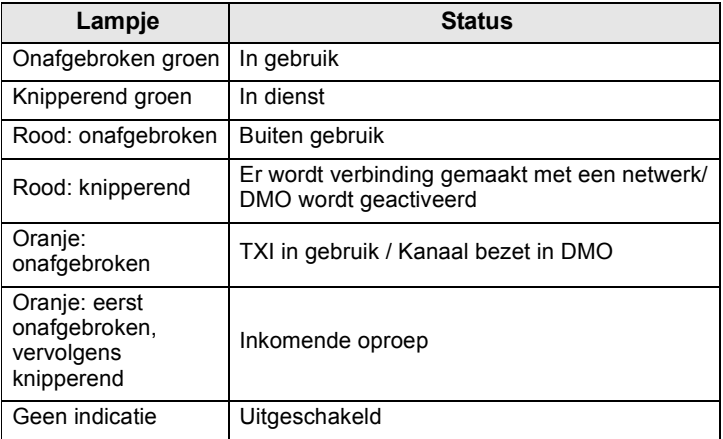

# <span id="page-243-1"></span>**De menuopties openen**

- **1.** Druk op  $\sqrt{\text{MENU}}$ .
- **2.** Blader naar de gewenste optie en druk op **Kiezen** of op  $\mathbb{C}$  om de optie te selecteren.

# <span id="page-243-2"></span>**Teruggaan naar het vorige niveau**

Druk op **Terug** of op  $\mathbb{G}$ .

# <span id="page-243-3"></span>**De menuopties afsluiten**

Druk op  $\mathbb{C}$ .

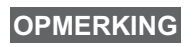

*De MTH800 kan de menuopties ook afsluiten als er een bepaalde tijd geen toets is ingedrukt.*

# <span id="page-244-0"></span>**Lijst met menuopties**

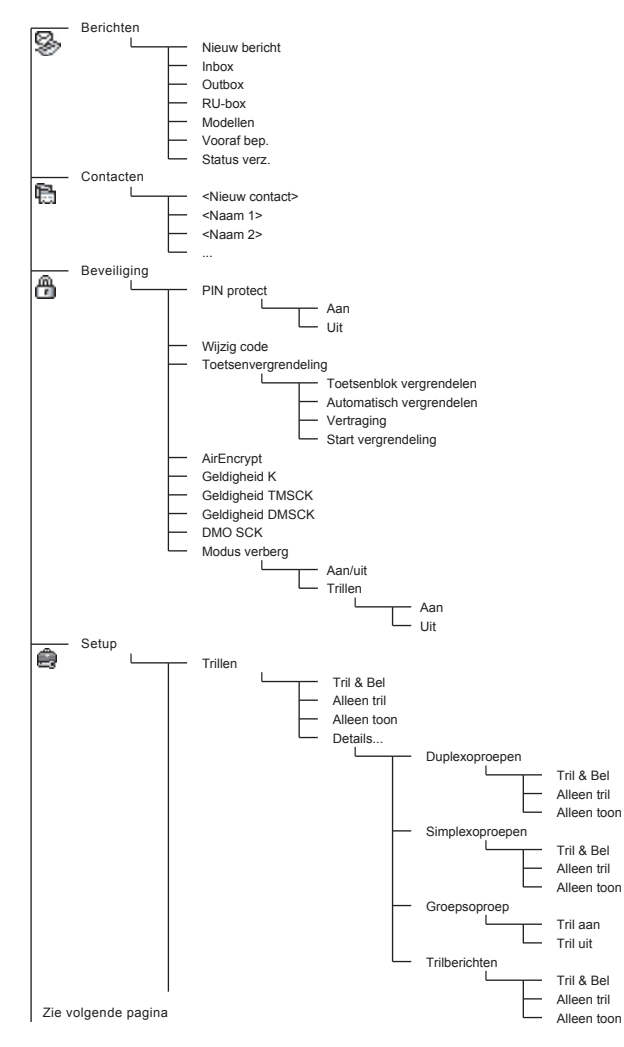

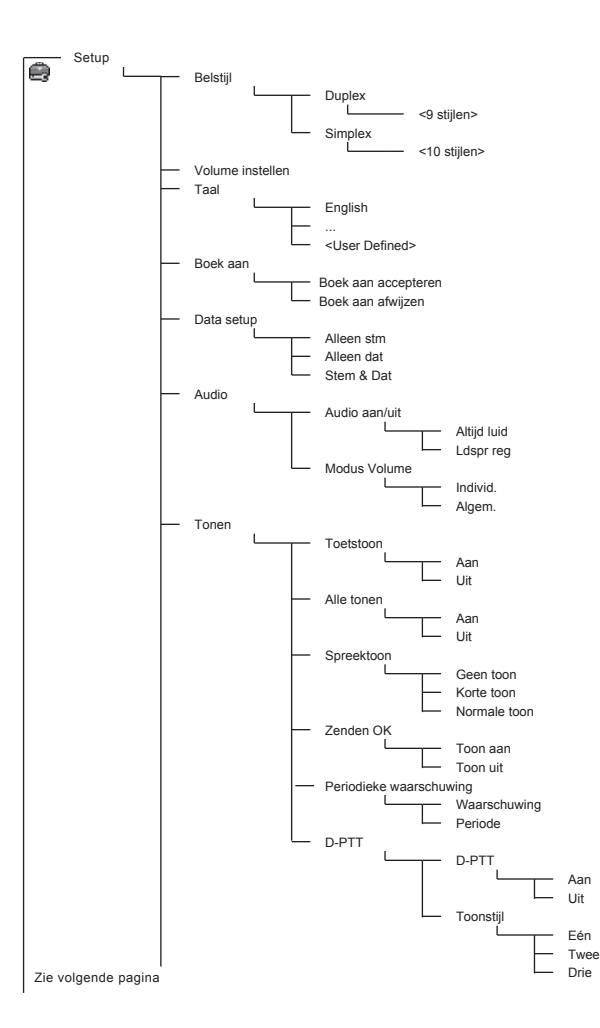

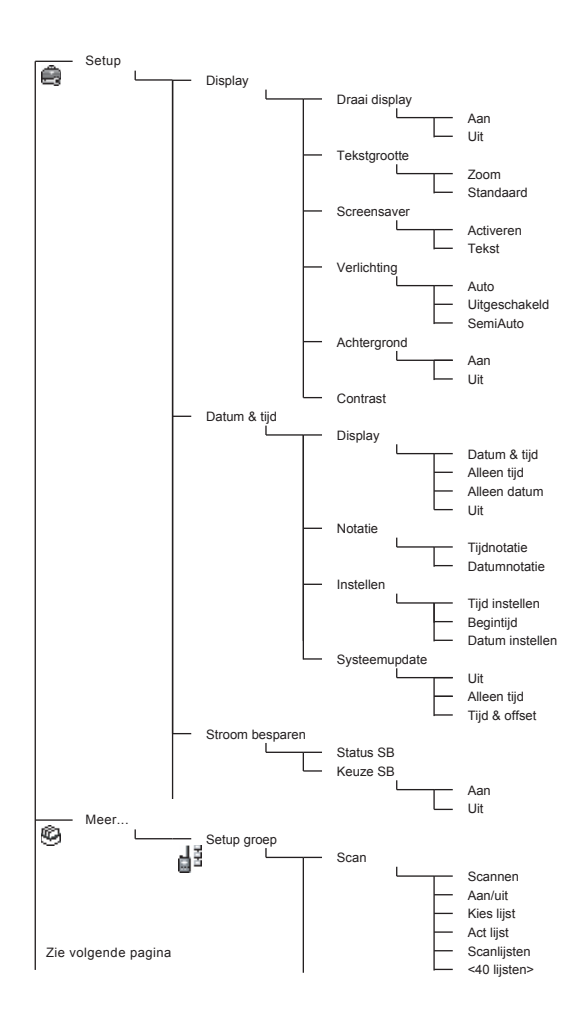

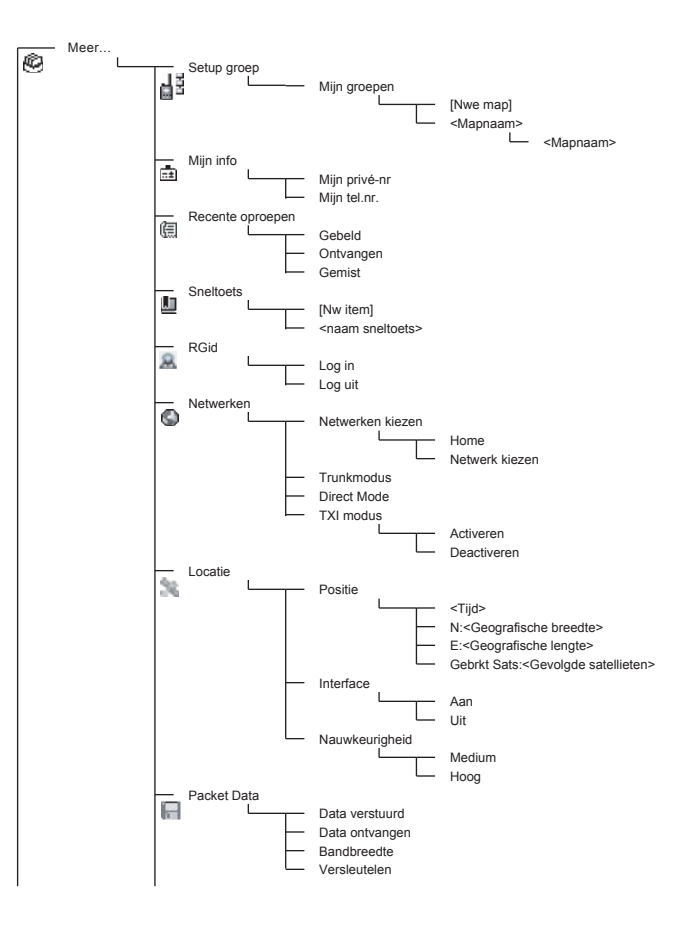

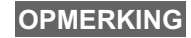

*Dit is de standaardindeling van de menu's. Bepaalde menuopties kunnen door uw leverancier worden geactiveerd of uitgeschakeld, of anders zijn genoemd.*

### *Sneltoetsen instellen*

Gebruik sneltoetsen om veelgebruikte menuopties te openen.

### **Menusneltoetsen maken**

Blader naar de menuoptie en houd /wENU ingedrukt wanneer de optie gemarkeerd wordt weergegeven.

### **Lijst met menusneltoetsen**

 $Druk op$   $\sqrt{mENU}$  en selecteer **Meer > Sneltoetsen >** <naam sneltoets> om te zoeken naar toegewezen sneltoetsen.

### **Menusneltoetsen gebruiken**

Druk in het standaarddisplay op  $\sqrt{\frac{MENU}{N}}$  en op de nummertoetsen die aan de sneltoets zijn toegewezen.

# <span id="page-248-0"></span>**Het display**

Wanneer u de MTH800 aanzet, verschijnen er een aantal symbolen waarmee het volgende wordt aangegeven.

## <span id="page-248-1"></span>**Statussymbolen**

Statussymbolen verschijnen als uw terminal bepaalde activiteiten uitvoert of om aan te geven dat bepaalde functies zijn geactiveerd.

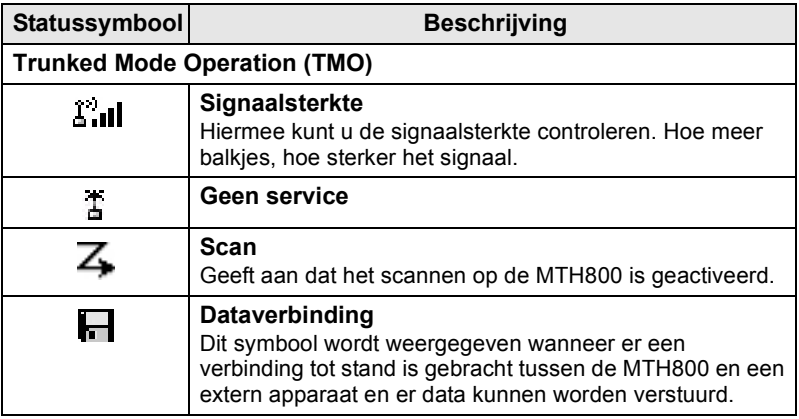

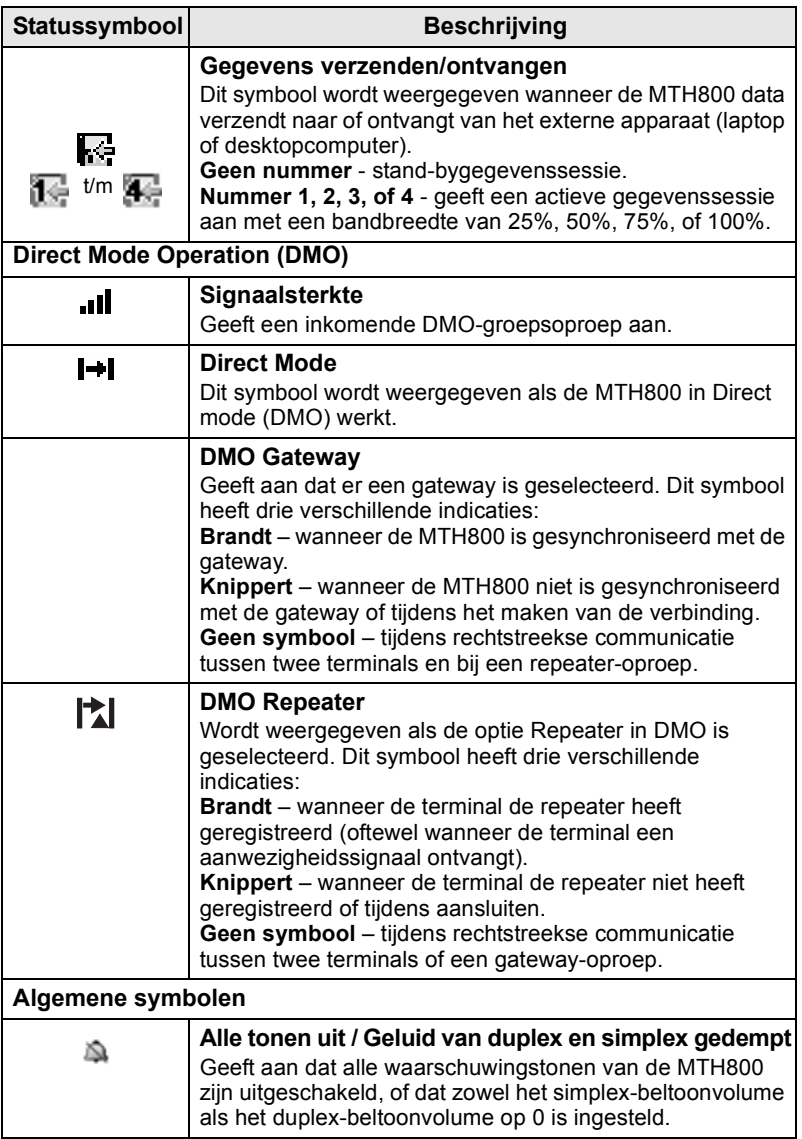

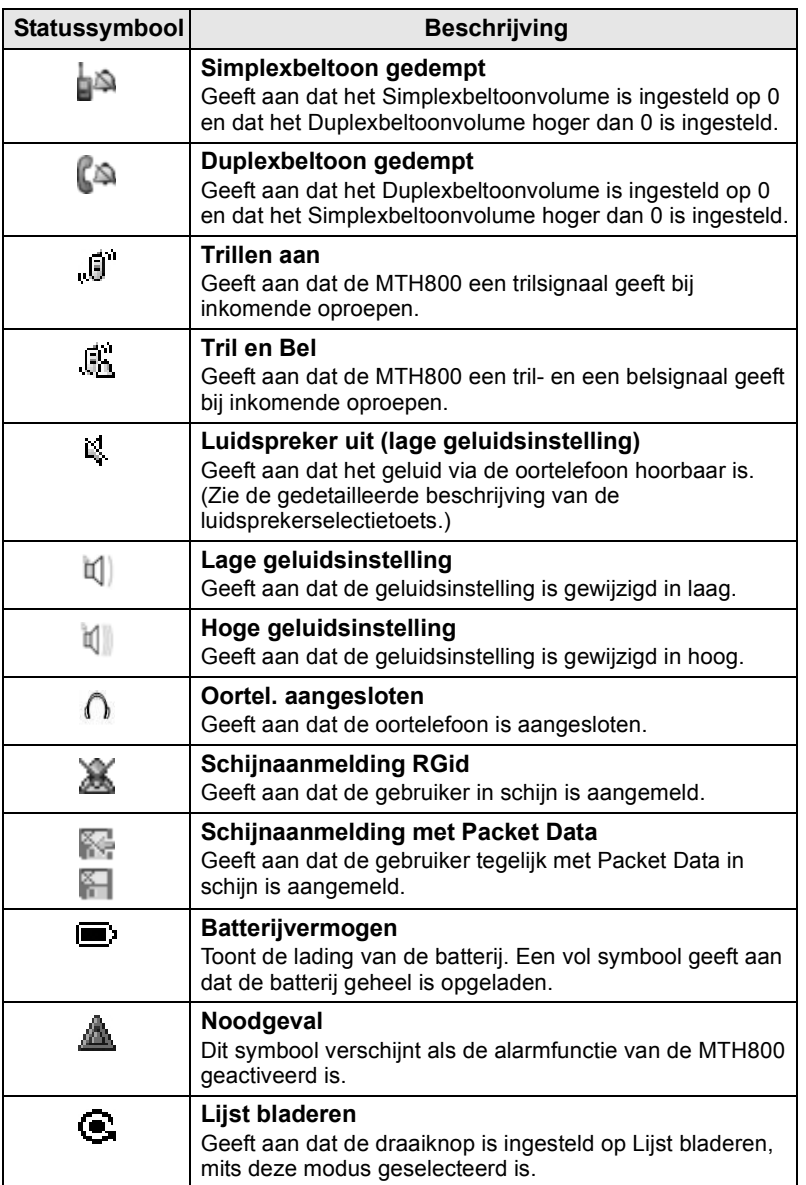

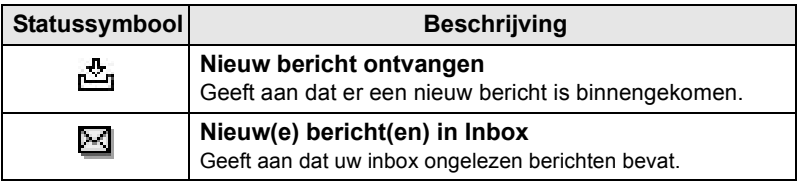

# <span id="page-251-0"></span>**Menusymbolen**

Aan de hand van de volgende symbolen kunnen de menuopties in een oogopslag worden herkend.

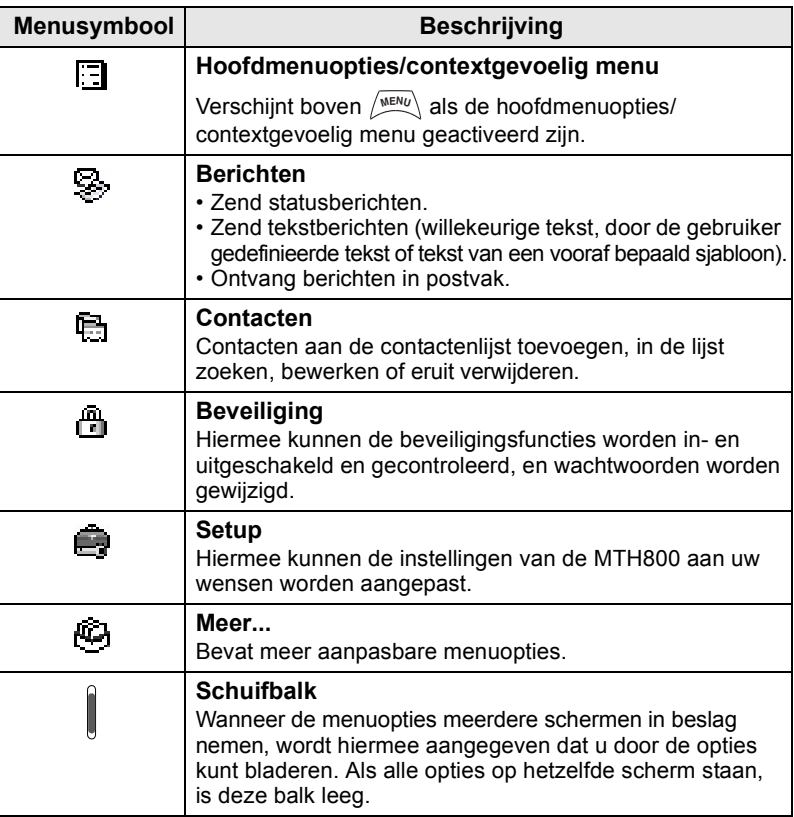
# **Inboxsymbolen**

De status van berichten in de inbox wordt aangegeven met de volgende symbolen.

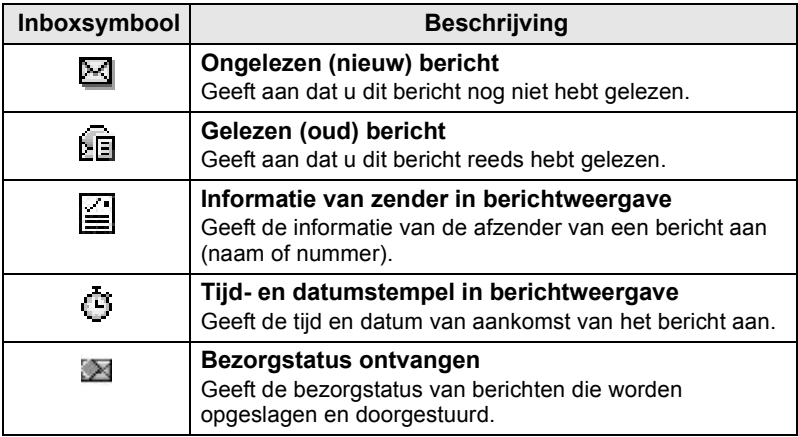

# **Contactsymbolen**

In de contactenlijst kunnen naast de contactnummers de volgende symbolen worden weergegeven, die het type van het opgeslagen nummer aangeven.

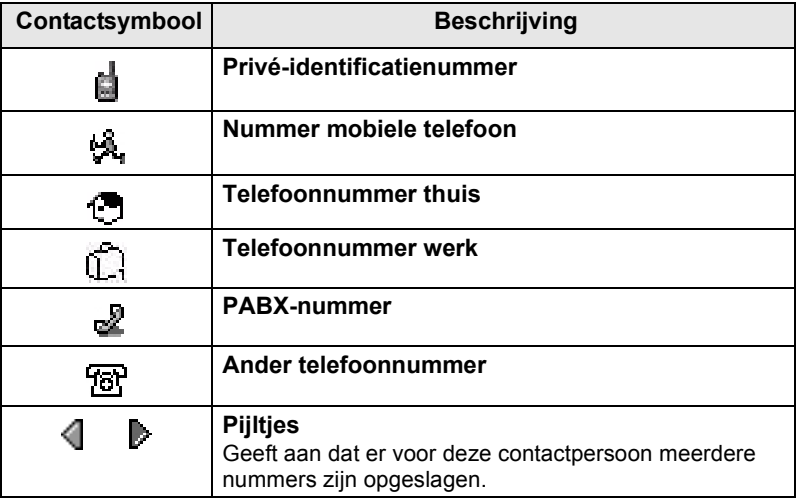

# **Outboxsymbolen**

In het submenu Outbox geven deze drie symbolen het proces aan van het verzenden van de berichten die worden opgeslagen en doorgestuurd. Vraag uw leverancier om verdere informatie.

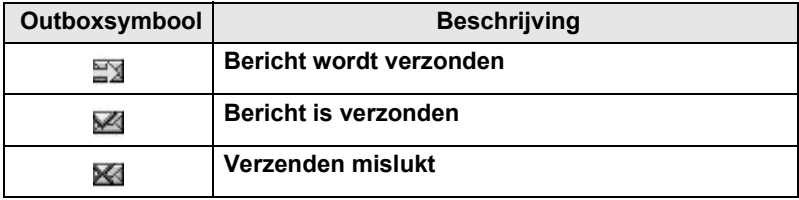

## **Tekstinvoersymbolen**

## *De tekstinvoermodus selecteren*

In de tekstinvoermodi kunt u eenvoudig namen, nummers en berichten invoeren.

Druk op  $\left(\frac{MEMU}{N}\right)$  > **Invoermodus** in het tekstinvoerscherm en selecteer vervolgens een van de volgende modi:

- **Primair**  voor het invoeren van alfanumerieke tekens
- **Numeriek**  voor het invoeren van cijfers
- **Symbool**  voor het invoeren van symbolen
- **Secundair**  voor het invoeren van alfanumerieke tekens. (Deze modus is optioneel en moet aan de lijst worden toegevoegd.)

U kunt in het tekstinvoerscherm ook herhaaldelijk op  $\widehat{A}^{\circ}$  drukken om de modus te wijzigen in Primair, Numeriek, Symbool of Secundair (indien dit is ingesteld) te gaan.

## *De functie Secundair aan de lijst van tekstinvoerfuncties toevoegen*

De modus Secundair is handig als u over het algemeen één taal gebruikt, maar soms wilt overschakelen naar een andere taal.

Deze modus moet echter eerst aan de lijst worden toegevoegd via

## $\mathbb{R}^{\text{ENU}}$  > Setup invoer.

De standaardinstelling van deze functie is **Geen**. Hierbij is er geen secundaire invoermodus geselecteerd.

## *De tekstinvoermodus en taal selecteren*

Er zijn twee methodes voor tekstinvoer:

- **TAP** Letters, nummers en symbolen worden ingevoerd door een of meer keren op een alfanumerieke toets te drukken.
- **iTAP** Het apparaat geeft een suggestie voor een woord wanneer een alfanumerieke toets wordt ingedrukt. Beide methoden kunnen worden gebruikt in de talen die geprogrammeerd zijn op het apparaat.

**Druk in het tekstinvoerscherm op**  $\sqrt{MEM}$  **> Setup invoer en kies** vervolgens de gewenste methode en de gewenste taal (bijvoorbeeld: TAP Nederlands).

## *Hoofdlettergebruik*

Druk op  $(0, 1)$ .

## *Symbolen*

De symbolen in het tekstinvoerscherm geven aan welke tekstinvoermodus en -methode u gebruikt. Het aantal ingevoerde tekens wordt aangegeven in een tellersymbool.

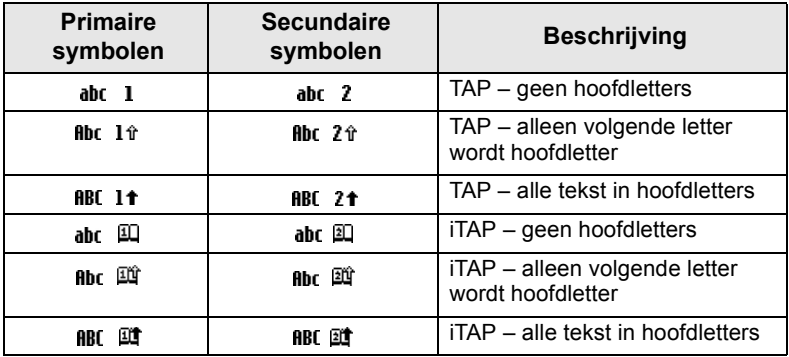

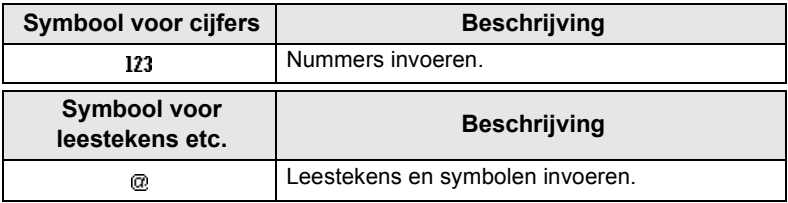

## *Lijst met toetsen en tekens in de alfanumerieke modus (TAP/iTAP)*

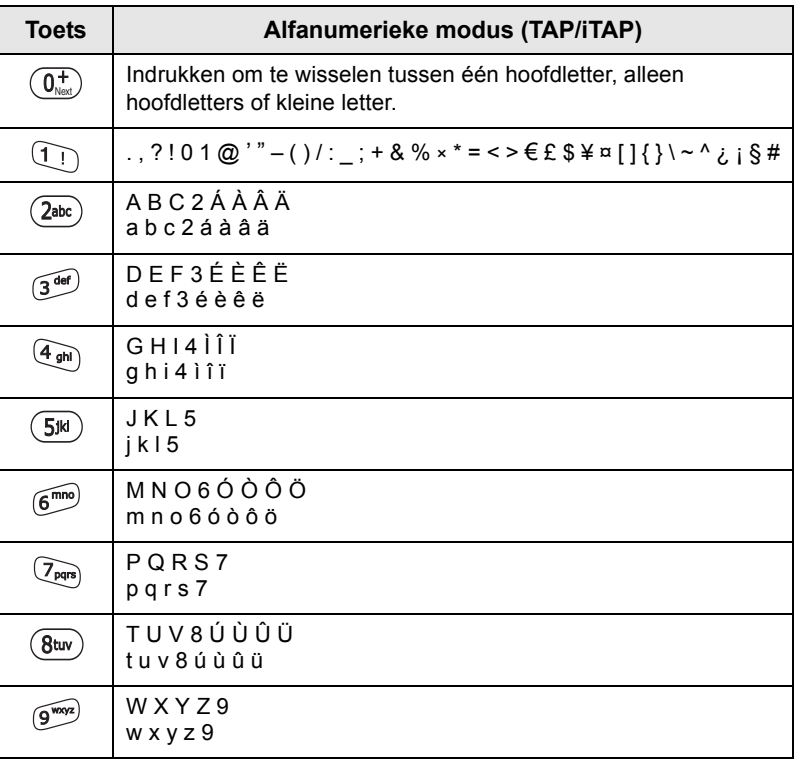

## *Lijst met toetsen en tekens in de numerieke modus*

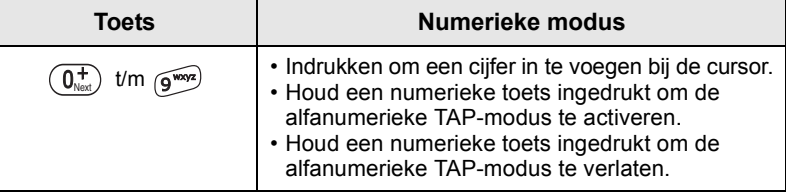

# **Aan de slag**

# **Batterij**

# **De batterij installeren**

- **1.** Neem de batterij uit de plastic beschermhoes.
- **2.** Verwijder indien nodig het deksel van de batterij, zoals hieronder afgebeeld.
- **3.** Plaats de bovenkant van de batterij in de batterijhouder, zoals aangegeven.
- **4.** Duw de zilveren onderkant van de batterij voorzichtig omlaag, totdat deze op zijn plaats klikt.
- **5.** Zet het deksel van de batterijhouder weer op zijn plaats.

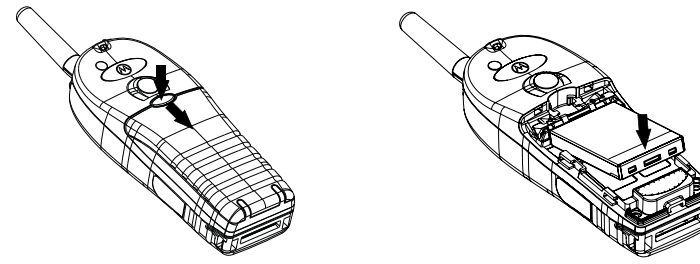

## **De batterij vervangen**

- **1.** Duw het knopje van het deksel van de batterij naar beneden om het deksel te verwijderen. Schuif het deksel van de houder af.
- **2.** Duw de bevestigingsclip omhoog en til de bovenkant van de batterij uit de houder.
- **3.** Vervang de batterij.

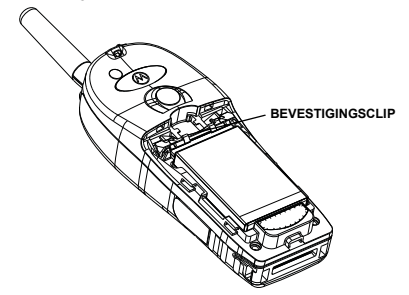

# **De batterij opladen**

Door Motorola goedgekeurde opladers leveren optimale prestaties. Andere opladers laden de lithiumionbatterij van Motorola mogelijk niet helemaal op of kunnen de levensduur van de batterij reduceren.

De MTH800 kan tijdens het laden zijn **in-** of **uitgeschakeld**.

- **1.** Steek de stekker van de oplader in de daarvoor bestemde ingang aan de onderkant van de MTH800. Kies het benodigde verloopstuk (UK of Europees type) en sluit dit op de oplader aan. Steek de stekker van de oplader vervolgens in een geschikt stopcontact.
- **2.** Op de MTH800 wordt de melding **Lader aangesloten** alleen weergegeven als de MTH800 is **ingeschakeld** wanneer u de oplader aansluit. Wanneer de MTH800 **uitstaat**, wordt een symbool weergegeven van een batterij die wordt opgeladen.

Het batterijsymbool toont de laadstatus (zie hieronder).

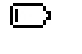

E)

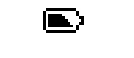

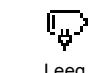

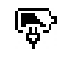

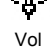

Leeg Vol Leeg Vol

**Capaciteit van batterij Voortgang batterijlading**

# **Symbolen voor batterijvermogen**

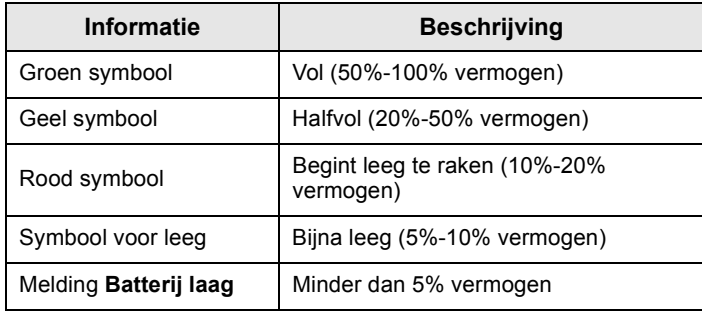

## **De antenne plaatsen**

**OPMERKING** Zet de MT

*Zet de MTH800 uit voordat u de antenne plaatst of* 

Plaats de onderkant van de antenne in het schroefgat aan de onderzijde van de MTH800. Draai de antenne naar rechts totdat deze goed vastzit. **Geen kracht gebruiken.**

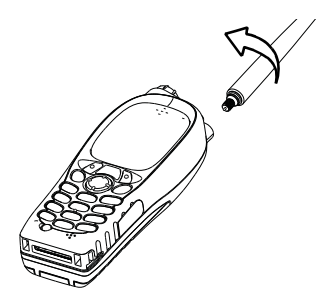

# **Aan- en uitzetten (toets Aan-Uit/Einde/Begin)**

Houd  $\mathcal{Q}$  ingedrukt om de terminal **aan** te zetten. De MTH800 voert een zelftest uit en doorloopt een registratieprocedure. Wanneer de registratie is geslaagd, kan de MTH800 worden gebruikt.

Houd  $\mathbb{Q}$  ingedrukt om de terminal uit te zetten. U hoort een geluidssignaal en de melding **Toestel uit** wordt weergegeven.

# **Aanzetten (noodknop)**

Houd de noodknop ingedrukt om het apparaat **aan** te zetten. Afhankelijk van de programmering wordt de MTH800 **ingeschakeld** met de alarmfunctie of de standaardmodus.

# **Aanzetten met Transmit Inhibit (TXI) geactiveerd**

Transmit Inhibit is een functie waarmee uitzending kan worden uitgeschakeld voordat een voor radiogolven gevoelig gebied wordt

**betreden.** Druk op  $\sqrt{\text{min}}$  en selecteer **Meer > Netwerken > TXI-modus > Activeren** om deze functie in te schakelen.

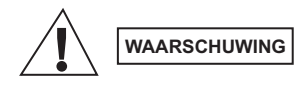

*Wanneer op de noodknop wordt gedrukt, begint de MTH800 meteen met uitzenden, ook als TXI is geactiveerd. De alarmfunctie mag daarom NIET worden ingeschakeld wanneer u zich met de MTH800 in een voor radiogolven gevoelig gebied bevindt.*

De TXI-modus blijft geactiveerd, ook wanneer het apparaat wordt **ingeschakeld**. U wordt dan gevraagd of u de TXI-modus **Aan** wilt laten staan of niet.

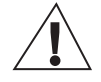

**WAARSCHUWING**

*Zorg dat u het voor radiogolven gevoelige gebied verlaten hebt alvorens de TXI-modus te deactiveren.*

Druk op de keuzetoets **Ja** om de TXI-modus te deactiveren. Als de MTH800 eerder in de trunkmodus is gebruikt, zal het apparaat zich bij het netwerk aanmelden. Als de MTH800 eerder in Direct mode is gebruikt, blijft Direct mode geactiveerd.

De MTH800 wordt uitgeschakeld als u in de trunkmodus op **Nee** drukt; als u in Direct mode op **Nee** drukt, blijft Direct mode geactiveerd en TXI geselecteerd.

# **De MTH800 ontgrendelen**

De MTH800 kan zijn vergrendeld wanneer u deze aanzet.

Toets de code bij de prompt in om de MTH800 te ontgrendelen nadat deze is aangezet. De MTH800 schakelt over naar het standaarddisplay.

De code voor ontgrendelen is in de fabriek ingesteld op 0000. Uw leverancier kan de code wijzigen voordat het apparaat wordt geleverd.

# **Het toetsenblok vergrendelen/ontgrendelen**

Onbedoeld indrukken van toetsen/knoppen voorkomen:

Druk op  $\left(\frac{MENU}{N}\right)$  (\*  $\rightarrow$  om het toetsenblok te vergrendelen. Druk

**nogmaals op**  $\left(\frac{MENU}{N}\right)$  ( $\left(\frac{N}{N}\right)$  om het te ontgrendelen. De leverancier kan het bericht voor de toetsenvergrendeling bepalen en of **PTT** moet worden vergrendeld.

## *Bericht bij toetsenvergrendeling*

Wanneer het toetsenblok is vergrendeld, wordt een van de volgende instructies weergegeven:

- Geen er wordt geen bericht weergegeven.
- Alleen bericht **Toetsen geblok** wordt weergegeven.

Bericht en instructie – **Toetsen geblok, Menu \* = toetsen vast/vrij** wordt weergegeven.

## *Automatische toetsenvergrendeling*

Met deze functie wordt het toetsenblok automatisch vergrendeld wanneer het gedurende een vooraf bepaalde periode niet wordt gebruikt. Wanneer u het wilt in-/uitschakelen of de vertraging wilt instellen, gaat u naar**Menu > Beveiliging > Setup toetsenbordvergrendeling.**

## *Toetsenvergrendeling bij het opstarten*

De gebruiker kan de toetsenvergrendeling instellen bij het opstarten van de terminal. Wanneer u het wilt in- / uitschakelen, gaat u naar **Menu > Beveiliging > Toetsenvergrendeling > Start vergrendeling.**

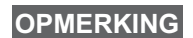

*Uw leverancier kan het toetsenblok vergrendelen met en* 

zonder PTT  $\mathbb{Q}$  en  $\mathbb{Q}$  tijdens inkomende oproepen,

*maar de draaiknop en zijn altijd beschikbaar.*

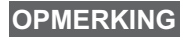

*De noodknop is niet vergrendeld. Zodra de noodknop wordt ingedrukt, wordt het toetsenblok ontgrendeld.*

# **Radiogebruikersindentificatie (RGid)**

Voor de volledige dienst moet de RGid worden bevestigd door de MTH800. Nadat het toestel is ingeschakeld, wordt u gevraagd om uw **gebruikers-id**en **gebruikers-pin** in te voeren.

 $Druk op / wENU$  > Meer > RGid > Log in om in te loggen

 $Druk op$   $\langle N^{EMU} \rangle$  > Meer > RGid > Log uit om uit te loggen

Als het inloggen mislukt heeft de radio beperkte toegang, zoals gespecificeerd door de leverancier.

## **OPMERKING**

*Wanneer de RGid-functie is uitgeschakeld heeft de gebruiker volledige toegang zonder dat hij/zij hoeft in te loggen.*

**OPMERKING**

*Het display geeft steeds aan of de gebruiker zich heeft aangemeld (blauwe kleur van het pictogram)) of heeft afgemeld (grijze kleur van het pictogram).*

# **TMO of DMO activeren**

U kunt TMO en DMO op een van de volgende manieren kiezen:

- Druk in het standaarddisplay op **Opts** en selecteer **Direct mode**  als de MTH800 is ingesteld op TMO.
- Druk in het standaarddisplay op **Opts** en selecteer **Trunkmodus**  als deMTH800 is ingesteld op DMO.
- **•** Druk op  $\sqrt{\min(1 + \text{Re}(X))}$  en selecteer Meer > Netwerken > Trunkmodus als de MTH800 is ingesteld op DMO.
- **•** Druk op  $\left\langle \frac{NENU}{NE} \right\rangle$  en selecteer **Meer > Netwerken > Direct mode** als de MTH800 is ingesteld op TMO.
- Druk op de sneltoets TMO/DMO (indien geprogrammeerd door uw leverancier).

Met de MTH800 in Trunkmodus kunnen de volgende typen oproepen worden geplaatst en ontvangen:

- Groepsoproepen
- Privéoproepen
- Privéoproepen via MS-ISDN
- Telefoonoproepen
- PABX-oproepen, oproepen naar toestelnummers (binnen een kantoor)
- Noodoproepen
- Noodprivé-oproepen

Wanneer de MTH800 is ingesteld op DMO, kunt u groeps- en privé-oproepen plaatsen en ontvangen. Hieronder vallen ook noodgroepsoproepen.

Als er gedurende een paar seconden geen activiteit plaatsvindt op de MTH800, wordt het standaarddisplay weer weergegeven.

## **OPMERKING**

*Uw terminal kan een waarschuwingssignaal geven bij een inkomende oproep. Selecteer de instellingen voor waarschuwingen via het menu Trillen en de menuopties Tonen.*

Een groepsoproep is een verbinding tussen u en andere leden in een groep. Een groep is een vooraf gedefinieerde set abonnees die een groepsoproep kunnen initiëren of daaraan kunnen deelnemen.

Groepen zijn verdeeld in maximaal drie mappen. Elke map kan mappen en meerdere groepen bevatten.

# **Favoriete mappen**

De groepen die u het meest gebruikt, kunnen worden ondergebracht in drie mappen.

## **De map Mijn groepen selecteren**

**OPMERKING**

*De standaardnaam voor de eerste favoriete map is Mijn groepen.*

Druk in het standaarddisplay op  $\mathbb{C}\$  om de mappen snel te openen.

## **Een groep toevoegen (TMO/DMO)**

- **1.** Druk op  $\left(\sqrt[n]{m}E[N_U]\right)$  en selecteer **Meer > Setup groep > Mijn groepen >** <Mapnaam> **> [Nwe groep]**.
- **2.** Selecteer een groep door een alfabetische zoekopdracht (**TMO/ DMO op abc**) uit te voeren. Voer tot twaalf tekens van de naam van de groep in. U kunt ook een groep selecteren door een mapzoekopdracht uit te voeren (**TMO/DMO op map**). Selecteer de map en vervolgens de gewenste groep. De groep wordt aan de map Mijn groepen toegevoegd.

## **Een groep wissen (TMO/DMO)**

- **1.** Druk op  $\left(\sqrt{nE/W}C\right)$  en selecteer **Meer > Setup groep > Mijn groepen >** <Mapnaam>.
- **2.** Selecteer de naam van de gespreksgroep die u wilt wissen en selecteer **Wissen**.

```
OPT
```
*Druk op*  $\sqrt{\frac{WENU}{n}}$  en selecteer *Wis alles* om alle groepen te *wissen. Deze optie is alleen beschikbaar als deze door de leverancier is ingeschakeld.*

**3.** Druk ter bevestiging op **Ja**.

# **Een favoriete map hernoemen**

- **1.** Druk op  $\sqrt{\text{min}}$  en selecteer **Meer > Setup groep > Mijn groepen**.
- **2.** Selecteer de naam van een groepmap en druk op  $\sqrt{MEMQ}$ .
- **3.** Selecteer **Hernoem map**.
- **4.** Druk na het bewerken van de mapnaam ter bevestiging op **Ok**.

## **Een favoriete map wissen**

- 1. Druk op  $\sqrt{\text{min}}$  en selecteer **Meer > Setup groep > Mijn groepen**.
- **2.** Selecteer de naam van een groepmap en druk op  $\sqrt{MEMV}$ .
- **3.** Selecteer **Wis map**.
- **4.** Druk ter bevestiging op **Ja**.

*De laatste favoriete map kan niet worden verwijderd.* **OPMERKING**

# **Een groep selecteren**

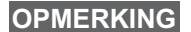

*Wanneer u door de favoriete mappen bladert en een DMO-groep selecteert, schakelt uw terminal over van TMO naar DMO (en omgekeerd).*

## **De draaiknop gebruiken**

(Indien geprogrammeerd)

Druk in het standaarddisplay de draaiknop kort in en draai aan de knop totdat de gewenste groep verschijnt.

Groepsselectie vindt plaats:

- Na een time-out
- of door op **Kies** te drukken (indien ingesteld door uw leverancier)

## **De navigatietoets gebruiken**

Blader vanuit het standaarddisplay naar links of naar rechts totdat de gewenste groep verschijnt. Druk op **Kies** om uw keuze te bevestigen.

# **Alfabetisch zoeken**

Druk in het standaarddisplay op **Opts**. Selecteer een groep door een alfabetische zoekopdracht (**Groep op abc**) uit te voeren. Voer tot twaalf tekens van de naam van de groep in. Selecteer de groep.

## **OPMERKING**

*Ook wanneer de gespreksgroep in meerdere mappen is opgenomen, wordt deze bij een alfabetische zoekopdracht één keer weergegeven.*

## **Zoeken op map**

Druk in het standaarddisplay op **Opts**. Selecteer een groep door een mapzoekopdracht (**Groep op map**) uit te voeren. Selecteer de map en vervolgens de gewenste groep.

## **Het numerieke toetsenblok gebruiken - Snelkiezen**

Vanuit het standaarddisplay kunt een groep kiezen door het snelkiesnummer in te voeren met het toetsenblok. Dit is snelkiezen van gespreksgroepen. Het snelkiesnummer is vooraf geconfigureerd.

Indien aanwezig kunt u een aan een groep toegewezen snelkiesnummer bekijken.

### *Het snelkiesnummer tonen*

- **1.** Druk in het standaarddisplay op **Opts**.
- **2.** Selecteer **Groep op map** en de gewenste mapnaam.
- **3.** Druk op  $\sqrt{MENU}$ .
- **4.** Selecteer **Toon** om het snelkiesnummer van de gespreksgroep te bekijken.

In dit voorbeeld is 82 het snelkiesnummer. Druk op **Terug** om terug te keren naar het bijbehorende groepsscherm.

## *Een snelkiesnummer gebruiken*

- **1.** Voer een nummer in (bijvoorbeeld: "82").
- **2.** Druk op  $\widehat{a}$ .
- **3.** Druk op **Koppel** om de nieuwe groep te koppelen of druk op **PTT** om te koppelen en te bellen.

## **OPMERKING**

*Snelkiesnummers voor TMO- en DMO-groepen kunnen hetzelfde zijn. In de TMO-modus werken bijvoorbeeld alle snelkiesnummers van deze modus.*

# **Een map selecteren**

Druk in het standaarddisplay op **Opts**. Selecteer **Map** en selecteer vervolgens de gewenste map. In het display wordt de laatste geselecteerde groep in die map getoond.

# **TMO-groepsoproepen**

In TMO wordt de MTH800 volgens de infrastructuur van uw leverancier gebruikt.

# **Een TMO-groepsoproep plaatsen**

- **1.** Houd vanuit het standaarddisplay, indien dit de gewenste groep is, de zendtoets (**PTT**) ingedrukt.
- **2.** Wacht op de toon die aangeeft dat u kunt spreken en spreek vervolgens in de microfoon. Laat de zendtoets (**PTT**) los om te luisteren.

Wanneer u een oproep plaatst, wordt deze ontvangen door alle leden van de geselecteerde groep die hun terminal hebben ingeschakeld.

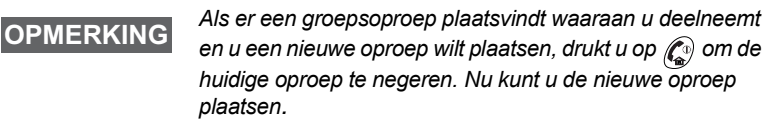

**OPMERKING**

*Het bericht Geen groep wordt weergegeven als u zich buiten het normale dekkingsgebied van de geselecteerde groep bevindt. Als dit het geval is, selecteert u een nieuwe groep die geldig is voor uw werklocatie.*

# **Een TMO-groepsoproep ontvangen**

De MTH800 ontvangt de groepsoproep tenzij de terminal in gesprek is. Houd de zendtoets (**PTT**) ingedrukt om de oproep te beantwoorden.

De MTH800 toont de naam van de groep en het privénummer of de naam van degene die u oproept, indien deze gegevens in uw contactenlijst zijn opgeslagen.

## **Een TMO- broadcastoproep ontvangen**

De broadcastoproep (ook wel Site Wide Call genoemd) is een groepsoproep met hoge prioriteit van de consoleoperator (of centrale) aan alle gebruikers. De MTH800 is ingesteld om een broadcastoproep te kunnen ontvangen, maar gebruikers kunnen niet reageren.

Met een broadcastoproep worden groepsoproepen met dezelfde (of een lagere) prioriteit onderbroken.

# **PTT Double Push**

Met deze functie (indien deze is ingeschakeld door uw leverancier), kunt u de toon verzenden door tweemaal op PTT te drukken wanneer de radio zich in de modus Inactief of in de modus voor groepsoproepen bevindt.

#### *Deze functie is interactief wanneer PTT wordt ingedrukt om de groepsoproep te initiëren.* **OPMERKING**

Nadat de D-PTT-toon wordt afgespeeld, kan de gebruiker de PTT-knop opnieuw ingedrukt houden om toestemming te krijgen om te spreken.De D-PTT-toon activeren/deactiveren:

- **1.** selecteer in het hoofdmenu **Setup > Tonen > D-PTT-tonen > Modus D-PTT**.
- **2.** Kies de gewenste instelling en druk op **Selecteer**. Druk op **Terug** om af te sluiten

De toon kiezen:

- **1.** selecteer in het hoofdmenu **Setup > Tonen > D-PTT-tonen > Toonstijl.**
- **2.** Kies de toon uit de drie opties: **Eén**, **Twee** or **Drie**. Ga naar [D-PTT-tonen op pagina 12](#page-239-0) voor informatie over de tonen.

# **DMO-groepsoproepen**

In DMO kunt u de MTH800 gebruiken zonder gebruik te maken van de infrastructuur van de leverancier.

In DMO kunt u met andere terminals communiceren die ook in de DMO werken en gebruikmaken van dezelfde frequentie en groep als uw MTH800.

## **OPMERKING**

*In DMO kunnen alleen de volgende oproepen worden geplaatst: Groepsgesprekken, noodgroepsgesprekken, privé-gesprekken en simplex-privégesprekken.*

Wanneer u een oproep plaatst, wordt deze ontvangen door alle leden van de geselecteerde groep die hun terminal hebben ingeschakeld.

Een MTH800 die is ingesteld op DMO, kan met het trunking systeem communiceren (en omgekeerd) als de gateway-optie in de MTH800 is geactiveerd.

# **Een DMO-groepsoproep plaatsen**

- **1.** Open **Direct mode** door op **Opts** te drukken en de optie **Direct mode** te selecteren.
- **2.** Controleer of de gewenste groep is geselecteerd. Houd de zendtoets (**PTT**) ingedrukt.
- **3.** Wacht op de toon die aangeeft dat u kunt spreken en spreek vervolgens in de microfoon. Laat de zendtoets (**PTT**) los om te luisteren.

## **Een DMO-groepsoproep ontvangen**

U kunt een DMO-groepsoproep alleen ontvangen als de MTH800 is ingesteld op DMO.

De MTH800 ontvangt de groepsoproep tenzij de terminal in gesprek is. Houd de zendtoets (**PTT**) ingedrukt om de oproep te beantwoorden.

De MTH800 toont de naam van de groep en het privé-nummer of de naam van degene die u oproept, indien deze in uw contactenlijst is opgeslagen.

# **DMO afsluiten**

Druk op **Opts** en selecteer **Trunkmodus** om DMO af te sluiten.

# **Privé-, telefoon- en PABX-oproepen**

## **OPMERKING**

*Als er een groepsoproep plaatsvindt waaraan u deelneemt en u een nieuwe oproep wilt plaatsen, drukt u op*  $\mathbb{C}^{\mathbb{R}}$  *om de huidige oproep te negeren. Kies vervolgens het gewenste nummer.*

# **Een contactpersoon maken**

- **1.** Druk in het standaarddisplay op **Contcn**. Selecteer [Nieuw contact].
- **2.** Voer de naam in. Druk ter bevestiging op **Ok**.
- **3.** Druk op  $\left(\begin{matrix} 0 \\ 0 \end{matrix}\right)$  /  $\left(\begin{matrix} 0 \\ 0 \end{matrix}\right)$  en selecteer het type voor het nummer (bijvoorbeeld Privé) dat u wilt opslaan. OF
	- Druk op **Wijzig**. Er worden zes typen weergegeven waaruit u kunt kiezen.
	- Druk op  $\binom{6}{2}$  /  $\binom{6}{2}$  om een opgeslagen nummertype te selecteren.
	- Druk op **Kies**. Het scherm met contactgegevens wordt weer weergegeven.
- **4.** Voer het nummer in (#). Druk op **Ok**.
- **5.** Voer de overige typen en nummers in indien u voor deze persoon meerdere nummers wilt opslaan (Privé, Mobiel, Thuis, Werk, PABX, Andere).
- **6.** Druk op **Klaar** als u klaar bent. Druk vervolgens op **Terug** om terug te keren naar het standaarddisplay.

# **Kiezen**

# **Een nummer kiezen**

- **1.** Kies een nummer in het standaarddisplay.
- **2.** Druk herhaaldelijk op **CType** om het gewenste type oproep te selecteren (Privé, Telefoon of PABX).
- **3.** Druk op PTT of op  $\mathcal{D}$ , afhankelijk van het type oproep.

# **Kiezen via de contactenlijst**

In de contactenlijst kunt u een nummer selecteren dat u eerder hebt opgeslagen. Druk op **Contcn** en blader naar het opgeslagen nummer ( $\begin{pmatrix} 0 \\ 0 \end{pmatrix}$  of  $\begin{pmatrix} 0 \\ 0 \end{pmatrix}$ ) of voer maximaal twaalf tekens van de contactnaam in voor een alfabetische zoekopdracht. Als u voor deze persoon meerdere nummers hebt opgeslagen, gebruikt

u  $\binom{10}{2}$  / $\binom{20}{3}$  om het gewenste nummer te selecteren.

# **Snelkeuze**

Met snelkiezen kunt u in plaats van het volledige nummer een verkort nummer kiezen van maximaal drie cijfers. Het snelkiesnummer is de locatie van een invoer in de contactenlijst.

- **1.** Voer het voorgeprogrammeerde snelkiesnummer in (bijvoorbeeld: 5) en druk op  $\widehat{a}$ .
- **2.** Druk op  $\mathcal{D}$  om de oproep te plaatsen.

Druk op  $\mathbb{Q}$  om op te hangen.

# **Privéoproep**

Een privéoproep, ook wel Point-to-Point- of individuele oproep genoemd, is een gesprek tussen twee personen. Andere gebruikers kunnen het gesprek niet horen. Deze oproep kan van het volgende type zijn:

- een duplex-oproep (indien het systeem dit toestaat) in TMO
- een standaard simplex-oproep in TMO of DMO.

## **Een privé-oproep plaatsen**

- **1.** Kies een nummer vanuit het standaarddisplay.
- **2.** Als Privé-oproep niet het eerste type type oproep is dat verschijnt, drukt u op **CType** en selecteert u het type Privéoproep.
- **3.** Voor een *simplex-oproep* drukt u op de zendtoets (**PTT**) en laat u de toets weer los. U hoort de beltoon. Wacht tot de gebelde persoon de oproep beantwoordt.

Houd de zendtoets (**PTT**) ingedrukt. Wacht op de toon die aangeeft dat u kunt spreken (indien geconfigureerd) en laat de zendtoets (**PTT**) los om te luisteren.

Voor een *duplex-oproep* drukt u op **(1)** en laat u de toets weer los. U hoort de beltoon. Wacht tot de gebelde persoon de oproep beantwoordt.

**4.** Druk op  $\mathcal{L}^{\{0\}}$  om de oproep te beëindigen. Als de opgeroepen persoon de oproep beëindigt, wordt het bericht **Opr einde**  weergegeven.

# **OPMERKING**

*Als Transmit Inhibit is geactiveerd, wordt een inkomende privé-oproep weliswaar aangegeven, maar kunt u deze niet beantwoorden.*

# **Een privéoproep ontvangen**

- **1.** De MTH800 schakelt over naar de inkomende privé-oproep. In het display wordt de identiteit weergegeven van de persoon die de oproep plaatst.
- **2.** Als u een inkomende *simplex-oproep* wilt beantwoorden, drukt u op de zendtoets (**PTT**). Als u een inkomende *duplex-oproep* wilt beantwoorden (aangegeven met de keuzetoetsen **Lspr/Oortel.**),

drukt u op  $\mathcal{D}$  of de groene knop.

**3.** Druk op  $\mathbb{Q}$  om de oproep te beëindigen.

**OPMERKING**

*Uw terminal kan een waarschuwingssignaal geven bij een inkomende oproep. Selecteer de instellingen hiervoor via het menu Trillen en de menuopties Tonen.* 

# **Telefoon- en PABX-oproepen**

Met de functie **Tel gesprek** kunt u telefoonnummers op het vaste of mobiele telefoonnet bellen.

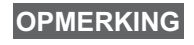

*Met de functie MS-ISDN kan de terminal oproepen plaatsen en ontvangen van de telefoon die gebruik maakt van een ISDN-nummer.*

In de **PABX-oproep** (Private Automatic Branch Exchange) kunt u toestelnummers binnen een kantoor bellen. Deze modus moet door de leverancier worden geactiveerd.

In deze handleiding wordt de term "telefoonnummer" gebruikt voor deze typen nummers.

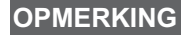

*Als TXI is geactiveerd, wordt een inkomend telefoon- of PABX-oproep weliswaar aangegeven, maar kunt u deze niet beantwoorden.* 

## **Een telefoon- of PABX-oproep plaatsen**

- **1.** Kies een nummer vanuit het standaarddisplay.
- **2.** Indien Telefoon of PABX niet het eerste type oproep is dat verschijnt, drukt u herhaaldelijk op **CType** om als type oproep Telefoon of PABX te selecteren.
- **3.** Volg verder dezelfde procedure als voor het plaatsen en ontvangen van duplex-privéoproepen. Wanneer de gebruiker op de PTT-knop drukt, wordt een simplextelefoonoproep geïnitieerd.

**Noodgroepsoproepen** kunnen worden verzonden en ontvangen in **Trunkmodus** of in **Direct mode**. Als uw terminal is ingesteld op gebruik via een gateway, kunnen noodoproepen via de gateway worden geplaatst.

U kunt een noodgroepsoproep sturen naar en ontvangen van:

• de geselecteerde groep (TMO en DMO) (in een tactisch noodgeval)

• een voorgedefinieerde groep (indien geen tactisch noodgeval). Neem contact op met uw leverancier als u wilt weten welke stand is geselecteerd.

Uw leverancier zal de functie noodoproep de functie alarmmicrofoon programmeren.

Noodoproepen krijgen alarmprioriteit in het systeem.

# **De alarmfunctie activeren/deactiveren**

Houd de noodknop boven op de MTH800 **ingedrukt** om vanuit een willekeurige modus over te schakelen naar de alarmfunctie.

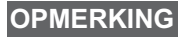

*U dient de noodknop standaard 0,5 seconden lang ingedrukt te houden om de alarmfunctie te activeren. Hoe lang deze toets moet worden ingedrukt, kan door de leverancier worden geprogrammeerd.*

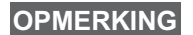

*Door op de noodknop te drukken, wordt één of meer diensten geactiveerd. Neem voor meer informatie contact op met uw leverancier.*

Houd **Einde** ingedrukt om de alarmfunctie af te sluiten. Het standaarddisplay wordt weer ingeschakeld.

# **Een noodoproep verzenden**

De MTH800 plaatst automatisch een noodoproep wanneer de alarmfunctie is geactiveerd. Deze wordt als volgt verzonden:

- automatisch wanneer u de alarmfunctie activeert.
- als u nogmaals op de noodknop drukt wanneer de MTH800 in de alarmfunctie staat.

Nadat het alarm is verzonden, wordt in het display een van de volgende terugberichten uit het systeem weergegeven:

- **Alrm Verznd**
- **Alarm mislukt**

In beide gevallen keert u binnen enkele seconden terug naar het hoofdscherm van de alarmfunctie.

Aangezien het afleveren van berichten in DMO niet wordt bevestigd, bevestigt de melding **Alarm Verznd** alleen dat de noodoproep is verzonden.

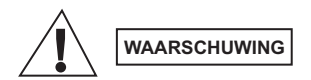

*Wanneer op de noodknop wordt gedrukt, begint de MTH800 meteen met uitzenden, ook als Transmit Inhibit is geactiveerd. De alarmfunctie mag daarom NIET worden ingeschakeld wanneer u zich met de MTH800 in een voor radiogolven gevoelig gebied bevindt.*

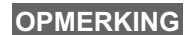

*De noodoproep is een speciaal statusbericht, dat wordt verzonden naar de centrale die de geselecteerde groep beheert. Dit kan in centralesystemen worden gebruikt om noodoproepen te benadrukken.*

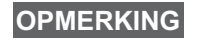

*Sommige systemen ondersteunen de functie noodoproep niet wanneer de gebruiker zich in een "Lokale zone" bevindt.*

# **De functie Alarmmicrofoon**

Als uw leverancier de functie alarmmicrofoon in de MTH800 heeft geprogrammeerd, kunt u een noodgroepsoproep plaatsen en met de centrale (en leden van uw groep) spreken zonder de zendtoets (**PTT**) in te drukken.

De microfoon blijft een bepaalde tijd open (door uw leverancier geprogrammeerd). De microfoon blijft open totdat:

- de tijd voor de alarmmicrofoon is verstreken
- u op de zendtoets (**PTT**) drukt wanneer de alarmmicrofoon is geactiveerd
- u op de toets **Einde** drukt

Wanneer de functie Alarmmicrofoon wordt afgesloten, wordt de melding **Alarm micr gestopt** weergegeven en wordt de alarmfunctie weer ingeschakeld voor de MTH800. De functie alarmmicrofoon is nu uitgeschakeld en de zendtoets (PTT) werkt weer op de gebruikelijke wijze.

Indien gewenst, kunt u nogmaals op de noodknop drukken om de functie Alarmmicrofoon opnieuw te activeren. Uw serviceprovider kan de functie Alarmmicrofoon zonder interactie met de gebruiker voortzetten door de functie Alarmmicrofoon wisselen in te stellen.

## **OPMERKING**

*De functie Alarmmicrofoon is beschikbaar in DMO en* 

# **Een noodgroepsoproep plaatsen**

- Alarmmicrofoon ingeschakeld houd de **noodknop** ingedrukt om een noodgroepsoproep te beginnen.
- Alarmmicrofoon uitgeschakeld houd de **noodknop** ingedrukt om een noodgroepsoproep te beëindigen. Wanneer het display is gewijzigd naar noodgroepsoproep, houdt u **PTT** ingedrukt en wacht u op de spreektoon (indien geconfigureerd) en spreekt u. Laat de zendtoets (PTT) los om te luisteren.

# **Stille alarmfunctie**

# **OPMERKING**

*De stille alarmfunctie moet door de leverancier worden ingeschakeld.*

Druk op de **noodknop** om de stille alarmfunctie te activeren.

In de stille alarmfunctie zijn er geen hoorbare of zichtbare indicaties. Alle toetstonen worden uitgeschakeld.

Druk tegelijk op de toetsen  $(1)$  en  $(3^{def})$  of op en vervolgens binnen

3 seconden op de toets  $\sqrt{MEM}$   $\rightarrow$  0 om de stille alarmfunctie af te sluiten.

# **Ruk uit**

Met deze functie kunnen gebruikers waarschuwingen om uit te rukken ontvangen. Wanneer het bericht Ruk uit wordt ontvangen, worden alle huidige diensten onderbroken en wordt de waarschuwing om uit te rukken onmiddellijk gegeven. Nadat de waarschuwing Ruk uit is gewist, wordt van de modus Ruk uit overgeschakeld naar de normale modus. De gebruiker kan tijdens de modus Ruk uit alleen noodoproepen ontvangen. Er zijn vier verschillende waarschuwingen:

- Ruk uit (normaal)
- Stormplan wordt meerdere keren naar een groep verzonden voor grotere betrouwbaarheid. De gebruiker kan het bericht Ruk uit alleen accepteren door op een willekeurige toets te drukken en wordt naar de informatiefase verplaatst (keuzetoetsen zijn niet gelabeld).
- Fallback-modus alleen spraakcommunicatie. Kan handmatig worden gewist

## **OPMERKING**

*Fallback is alleen mogelijk wanneer de radio is ingesteld op Local Site Trunking.* 

• Ruk uit-test – de centrale heeft de mogelijkheid om deze functie te testen. Er klinkt een toon en **Ruk uit-test** wordt op het scherm weergegeven. Slechts één keuzetoets is geactiveerd (**Test OK**) om de test te bevestigen en af te sluiten.

## *Interacties wanneer de gebruiker zich in een andere modus bevindt*

- TXI modus gebruikers kunnen het bericht lezen, maar niet reageren. Ze kunnen de TXI-modus verlaten door op de keuzetoets te drukken of ze kunnen het bericht Ruk uit negeren.
- DMO-modus Ruk uit wordt niet ondersteund.
- Alarmfunctie alle waarschuwingen om uit te rukken worden genegeerd.

### *Fases bij Ruk uit*

• Waarschuwingsfase – gebruiker ontvangt een bericht Ruk uit. De waarschuwingstoon geeft aan dat het tekstbericht wordt weergegeven. Daaronder zijn drie opties waaruit de gebruiker **kan kiezen: Accepteer, Weiger** of  $\sqrt{m_{\text{EMU}}}$ . Als de gebruiker de waarschuwing accepteert, kan er niet door andere diensten worden onderbroken. Met de /wɛwʊ/ heeft de gebruiker nog meer keuzes.

# **OPMERKING**

*De gebruiker kan de waarschuwingstoon uitschakelen door op de knop PTT of op een andere keuzetoets te drukken.*

• Informatiefase – de gebruiker bevindt zich nog steeds in de modus Ruk uit en kan gedetailleerde informatie over het gebeurde incident ontvangen via tekst- of spraakberichten. De gebruiker kan om meer informatie vragen met een groepsoproep of met de tekstfunctie Ruk uit, waarmee een tekstbericht naar de leverancier kan worden verzonden. De gebruiker kan altijd reageren met een tekstbericht of spraakbericht via een groepsoproep.

## *Ruk uit box*

Met de RU-box heeft de gebruiker de mogelijkheid om berichten bij Ruk uit te bekijken en op te slaan voor later gebruik.

 $\text{Druk op } \left( \mathbb{R}^{\text{ENU}} \right)$  > Berichten > RU-box om ze te bekijken.

In de modus Ruk uit kunnen alleen de lopende berichten voor Ruk uit worden gelezen.

# **Een statusbericht verzenden**

Selecteer de gewenste groep, druk op  $\sqrt{\mathbf{M}^{E} \mathbf{M}^{U}}$  en selecteer

**Berichten > Zend status**. Selecteer status en druk op  $\mathcal{D}$  of op de zendtoets (**PTT**).

# **Een nieuw bericht verzenden**

**Druk op**  $\sqrt{\text{min}}$  en selecteer **Berichten > Nw bericht**. Schrijf het

bericht. Selecteer **Zend** of druk op  $\mathcal{D}$  of de zendtoets (PTT). Selecteer de ontvanger of voer het nummer in. Selecteer **Zend** of

druk op  $\mathcal{D}$  of de zendtoets (PTT) om het nieuwe bericht te verzenden.

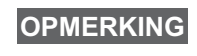

*Het bericht kan naar een privé-, telefoon- en groepsnummer worden verzonden. De optie Telefoon moet door de leverancier worden ingeschakeld.*

# **Een door de gebruiker gedefinieerd bericht verzenden**

**Druk op**  $\sqrt{MEMU}$  en selecteer **Berichten > Modellen**. Blader door de modellen en selecteer het gewenste model. Selecteer **Zend**, of druk op of de zendtoets (**PTT**). Selecteer de ontvanger of voer het nummer in. Selecteer **Zend** of druk op  $\mathcal{D}$  of de zendtoets (PTT) om het bericht te verzenden.

# **Een vooraf gedefinieerd bericht verzenden**

**Druk op**  $\sqrt{\text{min}}$  en selecteer **Berichten > Voorgedef**. Blader door de modellen en selecteer het gewenste model. Druk op  $\sqrt{MEMU}$  en selecteer **Bwrk** om het bericht te wijzigen. Typ de benodigde informatie. Selecteer **Zend** of druk op  $\mathcal{D}$  of de zendtoets (PTT) om het bericht te verzenden.

# **Nieuwe inkomende tekstberichten verwerken**

*D*e MTH800 geeft een waarschuwingssignaal wanneer u een bericht hebt ontvangen en als er op dat moment geen activiteit op uw terminal plaatsvindt wordt automatisch de inbox weergegeven.

Blader naar het bericht en selecteer de keuzetoets **Lees**. Om de tekst van langere berichten te lezen, drukt u op **Meer** om de tekst op de volgende pagina weer te geven. Druk op **Terug** om terug te keren naar de vorige pagina.

Selecteer vervolgens **Antwrd**. Of druk op  $\sqrt{MEMU}$  en selecteer **SlaOp** / **Wissen** /**Wis alles** / **Forward**.

**OPMERKING**

*Bij lange tekstberichten zijn de opties Antwrd, SlaOp en Forward niet beschikbaar.*

# **Ongelezen (nieuwe) berichten verwerken**

**Druk op**  $\sqrt{\text{min}}$  en selecteer **Berichten > Inbox**. Blader naar het bericht en selecteer de keuzetoets **Lees**. Als u de tekst van langere berichten wilt lezen, drukt u op **Meer** om de tekst op de volgende pagina weer te geven. Druk op **Terug** om terug te keren naar de vorige pagina.

Druk op  $\sqrt{\text{min}}$  en selecteer **SlaOp** / **Wissen** / **Wis alles** / **Antwrd** / **Forward** / **Rfresh**.

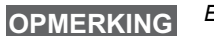

*Een bericht bevat maximaal 1000 tekens.*

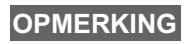

*Het is mogelijk om een bericht naar meerdere gebruikers te verzenden. Kies een groep uit de contactenlijst op uw MTH800.*

## *Werken zonder modus*

Voordat een oproep wordt geïnitieerd hoeft geen modus (Groep / Privé / Telefoon) te worden geselecteerd. Kies het nummer en druk op de keuzetoets **CType** (oproeptype) om het type oproep op te geven (en druk vervolgens op de zendtoets (PTT) of  $\mathcal{P}(x)$ .

## *Toets Begin*

Weet u niet u niet waar u bent? Wilt u terug naar het standaarddisplay? Druk op  $\mathbb{C}$ .

## *Verlichting*

U kunt de achtergrondverlichting uitschakelen (verdekte werking) of de verlichting automatisch activeren wanneer op een toets wordt gedrukt. De derde optie is semiautomatisch, dat betekent dat de verlichting alleen wordt ingeschakeld wanneer de radio wordt ingeschakeld, wanneer de toegewezen knop voor de verlichting wordt ingedrukt of bij het opladen.

De verlichting blijft aan gedurende een vooraf geprogrammeerde tijd.

## *Menusneltoetsen*

- U kunt menuopties eenvoudig openen door op  $\sqrt{MEM}$  en een numerieke toets te drukken. (Zonder vertraging  $\sqrt{\frac{MENU}{N}}$  en de toets).
- Uw leverancier kan menusneltoetsen voor u programmeren.
- U kunt zelf nieuwe menusneltoetsen instellen: open de menuoptie, **houd**  $\sqrt{\text{MENU}}$  ingedrukt en volg de instructies op het scherm.

## *Geluidsinstelling hoog/laag*

U kunt de geluidsweergave (luidspreker/oortelefoon/PHF) voor alle Privé- of Groepsoproepen instellen via de speciaal hiervoor bestemde luidsprekerselectietoets.

Via het menu kunt u echter ook instellen dat alle groepsoproepen **met hoge geluidsinstellingen worden afgespeeld (** $\sqrt{\frac{MENU}{N}}$  **> Setup** 

## **> Audio > Audio aan/uit > Altijd luid**).

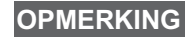

*De geluidsinstelling hoog/laag kan worden ingesteld met een sneltoets. Vraag uw leverancier om verdere informatie.*

## *Samengevoegde contactlijst*

Voor elke contactpersoon kunnen meerdere nummers (privé, mobiel, thuis, werk, PABX, andere) in de contactlijst worden opgeslagen. U kunt maximaal 1000 contactpersonen opslaan, met in totaal 1000 privé-nummers en 1000 telefoonnummers.

### *Tekstgrootte*

De tekst op het scherm kan op twee groottes worden insteld:

## Standrd of Vergroot ( $\sqrt{\binom{MENU}{N}}$  > Setup > W'gave > Tkstgrtte).

### *Groepscapaciteit*

Uw leverancier kan maximaal 2048 groepen programmeren voor de trunkmodus en maximaal 1024 groepen voor Direct mode.

### *Flexibele mappen*

U kunt uw leverancier vragen het aantal groepen voor elke map voor u in te stellen (maximaal 256 mappen).

### *De mappen "Mijn groepen"*

Elke groep (TMO of DMO) kan worden geselecteerd en aan uw persoonlijke map worden toegevoegd.

Druk in het standaarddisplay op  $\begin{pmatrix} 0 \\ 0 \end{pmatrix}$  om de map Mijn groepen snel te openen.

## *Opts (in het standaarddisplay)*

Via Opts in het standaarddisplay kunt u eenvoudig een andere map kiezen, groepen selecteren, overschakelen van TMO naar DMO (en omgekeerd) en andere functies uitvoeren.

## *Makkelijke menunavigatie*

U kunt niet alleen op en neer door menuopties bladeren, maar ook naar links en rechts. (Hiermee kunt u een optie selecteren of teruggaan naar het vorige niveau.)

## *Draai display Aan/Uit*

Als deze functie is geactiveerd, wordt de inhoud van het display ondersteboven getoond. Deze functie is bijvoorbeeld handig als u de MTH800 over uw schouder, aan uw riem, of aan uw revers hebt bevestigd, zodat het display ondersteboven leesbaar is.

**Druk op**  $\left(\sqrt[n]{m}E\right)$  en selecteer **Setup > Display > Draai displ.** Of houd de voorgeprogrammeerde sneltoets ingedrukt.

## *Lijst van gebelde nummers – rechtstreekse toegang*

Druk in het standaarddisplay op  $\mathcal D$  om de lijst van laatst gebelde nummers te openen.

### *Automatisch bladeren met de navigatietoets*

Houd in een lijst  $\begin{pmatrix} 1 \\ 1 \end{pmatrix}$  of  $\begin{pmatrix} 0 \\ 1 \end{pmatrix}$  ingedrukt om automatisch door de lijst te bladeren.

### *Menu Recente oproepen - rechtstreekse toegang*

Druk in het standaarddisplay op  $\mathbb{C}_2$ .

### *Datum en tijd instellen*

De datum en tijd worden door de infrastructuur gesynchroniseerd. Wanneer u zich niet binnen het signaalbereik van de infrastructuur bevindt, kunt u de waarden handmatig instellen.

- $\bullet$  Druk op  $\sqrt{\frac{MEMU}{n}}$  en selecteer **Setup > Datum & Tijd > Set > Tijd instellen** om de tijd in te stellen. Stel de tijd in met de navigatietoets en/of de cijfertoetsen.
- Druk op  $\sqrt{\frac{MENU}{N}}$  en selecteer **Setup > Datum & Tijd > Set > Datum instellen** om de datum in te stellen. Stel de datum in met de navigatietoets en/of de cijfertoetsen.
- **•** Druk op  $\sqrt{\frac{MEMU}{n}}$  en selecteer **Setup > Datum & Tijd > Systeemupdate** om de datum en tijd automatisch in te stellen. Selecteer een van de volgende drie opties:
	- **Uit** Systeemupdate is uitgeschakeld
	- **Alleen tijd** De tijd wordt bijgewerkt
	- **Tijd & offset** De tijd wordt automatisch op basis van de tijdzone bijgewerkt wanneer de gebruiker zich in de TMOmodus bevindt. In de DMO-modus wordt gebruikt gemaakt van de interne klok.

#### *Modelnamen*

De gebruiker kan de naam van een model invoeren. Als er geen standaardnaam is opgegeven.

## *Schakelen tussen gespreksgroepen*

U kunt schakelen tussen de laatste twee gespreksgroepen in elke modus afzonderlijk en tussen modi. Wanneer TMO bijvoorbeeld geactiveerd is en u wilt overschakelen naar de laatste gespreksgroep van DMO, houdt u de sneltoets ingedrukt. Dit werkt in beide richtingen en in één modus. Na het uitschakelen worden de twee laatste gespreksgroepen bewaard.

**Nederlands Nederlands**

## **MOTOROLA**

*MTH800*

#### *Naslaggids*

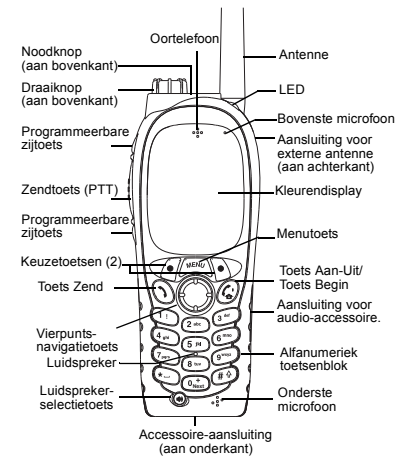

#### **De MTH800 aan- en uitzetten**

Houd  $\binom{n}{x}$  ingedrukt om de MTH800 aan of uit te zetten.

#### **De menu's van de MTH800 gebruiken**

- $\bullet$  Druk op  $\sqrt{\text{min}}$  om het menu te openen.
- Druk op  $\mathbb{C}^3/\mathbb{C}^3$  om door het menu te bladeren.
- Druk op de keuzetoets **Kies** of op  $\mathbb{C}$  om een menuoptie te selecteren.

 $\approx$ 

- Druk op **Terug** of op  $\binom{6}{2}$  om terug te gaan naar het vorige niveau.
- Druk op  $\binom{n}{k}$  om de menuopties te sluiten.

#### **Trunkmodus/Direct mode selecteren**

- Er kan een sneltoets op uw terminal zijn geprogrammeerd waarmee u kunt schakelen tussen TMO en DMO. Neem contact op met uw leverancier voor meer informatie.
- Druk in het standaarddisplay op **Opts** en selecteer **Trunkedmodus**/**Direct mode**.

#### **Een TMO-groepsoproep plaatsen**

Ga vanuit het standaarddisplay naar de gewenste groep. Druk op de sneltoets **Kies**  (indien geprogrammeerd). Houd de zendtoets (**PTT**) ingedrukt. Wacht op de toon die aangeeft dat u kunt spreken (indien geprogrammeerd) en spreek. Laat de zendtoets (**PTT**) los om te luisteren.

#### **Een DMO-groepsoproep plaatsen**

Schakel over naar DMO. Kies de gewenste groep. Druk op de sneltoets **Kies** (indien geprogrammeerd). Houd de zendtoets (**PTT**) ingedrukt. Wacht op de toon die aangeeft dat u kunt spreken (indien geprogrammeerd) en spreek. Laat de zendtoets (**PTT**) los om te luisteren.

#### **Een TMO-noodgroepsoproep plaatsen**

Schakel over naar TMO. Houd de noodknop ingedrukt. De noodoproep wordt automatisch gezonden. Houdt de zendtoets (**PTT) ingedrukt.** Wacht op de toon die aangeeft dat u kunt spreken (indien geprogrammeerd) en begin te spreken. Laat de zendtoets (**PTT**) los om te luisteren. Bij gebruik van de functie **Alarmmicrofoon** wacht u tot de melding **Alarm micr aan** wordt weergegeven en begint u te spreken zonder de zendtoets (PTT) in te drukken.

Houd de keuzetoets **Einde** ingedrukt om de alarmfunctie af te sluiten.

#### **Een DMO-noodgroepsoproep plaatsen**

Schakel over naar DMO. Houd de noodknop ingedrukt. Houdt de zendtoets (**PTT) ingedrukt.** Wacht op de toon die aangeeft dat u kunt spreken (indien geprogrammeerd) en begin te spreken. Laat de zendtoets (**PTT**) los om te luisteren. Houd de sneltoets **Einde**ingedrukt om de alarmfunctie af te sluiten.

#### **Een TMO-simplexprivéoproep plaatsen**

Kies een nummer in het standaarddisplay. Druk op **CType** en selecteer het type oproep (indien nodig). Druk op de zendtoets (**PTT**) en laat de toets weer los. U hoort de beltoon. De opgeroepen persoon beantwoordt de oproep. Wacht tot de opgeroepen persoon is uitgesproken. Houd de zendtoets (**PTT**) ingedrukt.

Wacht op de toon die aangeeft dat u kunt spreken (indien geprogrammeerd) en spreek. Laat de zendtoets (**PTT**) los om te luisteren.

Druk op  $\binom{n}{2}$  om de oproep te beëindigen.

# **Nederlands**

# **Nederlands**

#### **Een DMO-simplexprivéoproep plaatsen**

Schakel over naar DMO. Kies een nummer in het standaarddisplay. Houd de zendtoets (**PTT**) ingedrukt. Wacht op de toon die aangeeft dat u kunt spreken (indien geprogrammeerd) en spreek. Laat de zendtoets (**PTT**) los om te

luisteren. Druk op  $\mathbb{C}^{\mathbb{D}}$  om de oproep te beëindigen.

#### **Een duplexprivé-/telefoon-/PABX-oproep plaatsen**

Kies een nummer in het standaarddisplay. Druk op **CType** en selecteer het type oproep (indien nodig). Druk op  $\langle \rangle$  en laat de toets

weer los. U hoort de beltoon. De opgeroepen persoon beantwoordt de oproep. Druk

op  $\left(\begin{matrix} 0 \\ 0 \end{matrix}\right)$  om de oproep te beëindigen.

#### **Een oproep beantwoorden**

De MTH800 schakelt over naar de inkomende oproep en geeft een waarschuwingssignaal om te laten weten dat er een inkomende

oproep is. Druk op  $\mathcal{D}$  om de oproep te beantwoorden voor telefoon-/PABX-/duplexprivéoproepen, of druk op de zendtoets (**PTT**) voor alle andere oproepen.

#### **Een statusbericht verzenden**

Selecteer de gewenste groep, druk op **MENU** en selecteer **Berichten > Zend status**. Selecteer status en druk op  $\bigcirc$  of op de zendtoets (**PTT**).

#### **Een nieuw bericht verzenden**

 $Druk op / w^{ENU}$  en selecteer **Berichten > Nw bericht**. Schrijf het bericht. Selecteer **Zend** of druk op  $\langle \bullet \rangle$  of de zendtoets (PTT). Selecteer de ontvanger of voer het nummer in. Selecteer

**Zend** of druk op  $\langle \bullet \rangle$  of de zendtoets (**PTT**) om het nieuwe bericht te verzenden.

#### **Handige tips**

**• Toets Begin**

Weet u niet u niet waar u bent? Wilt u terug naar het standaarddisplay? Druk op  $\binom{n}{k}$ .

**• Verlichting**

U kunt verlichting uitschakelen (verdekte werking), de verlichting automatisch aan laten gaan bij een druk op een knop of instellen op semiautomatisch, waarbij de verlichting aangaat bij het opladen en door een druk op een aangewezen knop. U kunt ook de bovenste zijtoets indrukken om de verlichting aan of uit te zetten (indien geprogrammeerd).

#### **• Menusneltoetsen**

Menuopties kunnen rechtstreeks worden

**geopend door**  $\sqrt{\frac{MENU}{N}}$  **en een numerieke toets** 

in te drukken. (Zonder vertraging tussen **MENU** en de toets!).

Uw leverancier kan menusneltoetsen voor u programmeren.

U kunt zelf nieuwe menusneltoetsen instellen:

**open de menuoptie, houd <u>/wew</u>/ ingedrukt en** volg de instructies op het scherm.

#### **• Geluidsinstelling hoog/laag**

U kunt de geluidsweergave (luidspreker/ oortelefoon/PHF) voor alle privé- of groepsoproepen instellen via de speciaal hiervoor bestemde luidsprekerselectietoets. Via het menu kunt u echter ook instellen dat alle groepsoproepen met hoge geluidsinstellingen worden afgespeeld

#### ( **<sup>&</sup>gt; Setup > Audio > Audio aan/uit**). **MENU**

#### **Samengevoegde contactlijst**

Voor elke contactpersoon kunnen meerdere nummers (privé, mobiel, thuis, werk, PABX, andere) in de contactlijst worden opgeslagen.

#### **Tekstgrootte**

**•**

**•**

**•**

De tekst op het scherm kan in twee groottes worden weergegeven: **Standrd** of **Vergroot**

## $(\sqrt{\frac{mENU}{N}} > \texttt{Setup} > \texttt{W}'$ gave > Tkstgrtte).

 **De map Mijn groepen**

U kunt elke groep (TMO of DMO) selecteren en aan uw persoonlijke map toevoegen. Druk

in het standaarddisplay op  $\left(\begin{matrix} 2 \\ 3 \end{matrix}\right)$  om de map Mijn groepen snel te openen.

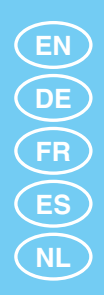

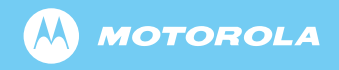

www.motorola.com/tetra

6802972C30-W

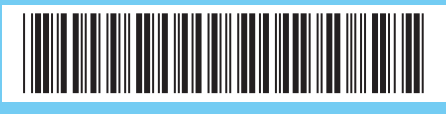